fSSj **iT5** Institut Teknologi Sepuluh Nopember 005 -3 Wah  $P^{-1}$ 2012 **TUGAS AKHIR - KS09 1336**

**PENGEMBANGAN SISTEM INFORMASI PENGELOLAAN KEUANGAN NEGARA MODUL ADMINISTRASI MENGGUNAKAN TEKNOLOGI JAVA SERVER PAGES DAN POSTGRESQL**

**WAHYUDIONO NRP 5209 108 718**

 $48.519 / H/13$ 

*!*

1

**Dosen Pembimbing Dr.Eng. Febriliyan Samopa, S.Kom., M.Kom Alwi, S.E**

**JURUSAN SISTEM INFORMASI Fakultas Teknologi Informasi Institut Teknologi Sepulu Surabaya** 2012 *<u>PEDDICT</u>* 

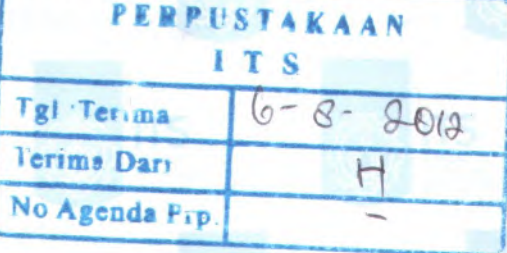

**MILIK PERPUSTAXAAM ITS**

FINAL PROJECT - KS09 1336

**175** Institut ekno

epuluh Nopember

**DEVELOPMENT OF STATE FINANCIAL MANAGEMENT INFORMATION SYSTEM ADMINISTRATION MODULE USING JAVASERVER PAGES AND POSTGRESQLTECHNOLOGY**

**WAHYUDIONO NRP 5209 108 718**

**Supervisor Dr.Eng. Febriliyan Samopa, S.Kom., M.Kom Alwi, S.E**

INFORMATION SYSTEM DEPARTMENT Information Technology Faculty Institut Teknologi Sepuluh Nopember Surabaya 2012

### **PENGEMBANGAN SISTEM INFORMASI PENGELOLAAN KELJANGAN NEGARA MODUL ADMINISTRASI MENGGIJNAKAN TEKNOLOGI JAVASERVER PAGES DAN POSTGRESQL**

#### **TUGAS AKH1R**

Disusun Untuk Memenuhi Salah Satu Syarat Memperoleh Gelar Sarjana Komputer pada

Jurusan Sistem Informasi Fakultas Teknologi informasi Institut Teknologi Sepuluh Nopember

01eh:

**WAHYUDIONO 5209 108 718**

Surabaya, 2012

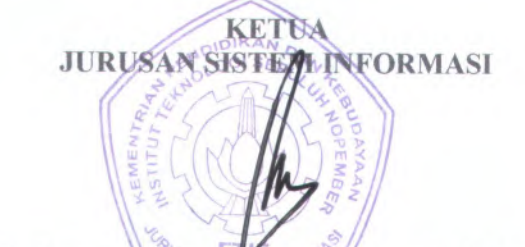

**Febriliyan feamopa, <sup>S</sup>.kom., IVl.Kom Dr.Eng.MPn973B2191998021001**

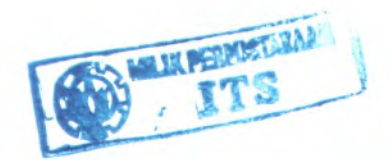

### **PENGEMBANGAN SISTEM INFORMASI DAN PENGELOLAAN KEUANGAN NEGARA MODEL ADMINISTRASI BERTEKNOLOGI JAVA DAN POSTGRESQL**

#### **TIIGAS AKHIR**

Disusun Untuk Memenuhi Salah Satu Syarat Memperoleh Gelar Sarjana Komputer pada Jurusan Sistem Informasi Fakultas Teknologi Infonnasi Institut Teknologi Sepuluh Nopember

Oleh :

#### **WAHYUDIONO 5209 108 718**

Disetujui Tim Penguji : Tanggal Ujian : 16 Juli 2012 Periode Wisuda: September 2012

**Dr. Eng. Febriliyan Samopa, S.Kom, M.Kom (Pembimbing I)**

**Faizal Johan Atletiko, S.Kom, MT**

**Radityo Prasetyanto W, S.Kom, M.Kom (Penguji II)**

**Alwi, SE embimbing LI)** (Penguji I)

### **PENGEMBANGAN SISTEM INFORMASI PENGELOLAAN KEUANGAN NEGARA MODUL ADMINISTRASI MENGGUNAKAN TEKNOLOGI JAVA SERVER PAGES DAN POSTGRESQL**

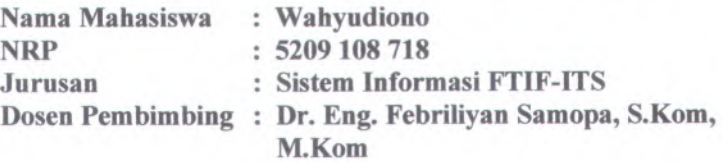

#### **Abstrak**

*Salah satu kewajiban Satuan Kerja (Satker) di ruang lingkup Direktorat Jenderal Perbendaharaan menatausahakan seluruh transaksi yang berkaitan dengan penggunaan dana APBN dalam rangka pelaksanaan anggaran satuan kerja. Salah satu tujuan dari penatausahaan transaksi tersebut adalah menghasilkan laporan keadaan kas dan realisasi anggaran yang akurat dan dapat dipertanggungjawabkan. (DJPBN) adalah*

*Direktorat Jenderal Perbendaharaan Negara telah meluncurkan berbagai jenis aplikasi dalam rangka penatausahaan transaksi satuan kerjanya (satker). Tujuannya adalah menghasilkan laporan keadaan kas dan realisasi anggaran yang akurat dan dapat dipertanggungjawabkan. Beberapa aplikasi yang telah tersedia saat inibelum terintegrasi antara satu dengan lainnya. Hal tersebut tentu saja menjadi sebuah penghambat bagi pencapaian efisiensi dan efektifitas pengelolaan data dan transaksi.*

*Pada pengerjaan tugas akhir ini dikembangkan sebuah Aplikasi Sistem Informasi Pengelolaan Keuangan Negara (SIAPKAN) yang terfokus pada Modul Administrasi. Dirancang dengan tujuan agar dapat mengintegrasikan semua aplikasi yang digunakan oleh satker. SIAPKAN merupakan aplikasi berbasis*

111

*Web berteknologi Java (Java Servlet dan JSP) dan sister? manajemen basis data PostgreSQL.*

*Dengan menggunakan bahasa pemrograman Java dan Database Management System (DBMS) PostgreSQL, modul Administrasi yang menjadi fokus utama tugas akhir sekaligus gerbang awal operasional aplikasi SIAPKAN. Melalui modul Administrasi inilah kebutuhan referensi tiap modul disediakan. Berbagai menu di dalam modul Administrasi antara lain Pengelolaan Referensi, Pengaturan pengguna, role pengguna, waktu kerja, Bantuan dan Backup data tersedia untuk kebutuhan Administrator selaku pengguna. Demikian kebutuhan pengelolaan data setiap modul dapat berjalan dengan baik.*

**Kata Kunci:** *Administrasi, DJPBN, Java***,** *PostgreSQL***,** *Satker, SIAPKAN*

### **DEVELOPMENT OF STATE FINANCIAL MANAGEMENT INFORMATION SYSTEM ADMINISTRATION MODULE USING JAVA SERVER PAGES AND POSTGRESQL TECHNOLOGY**

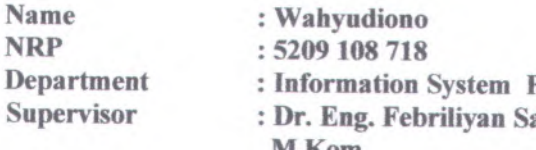

# **: Information System FTIF-ITS : Dr. Eng. Febriliyan Samopa, S.Kom, M.Kom**

#### **Abstract**

*One of the obligations of Public Instance Unit <sup>a</sup>.ka Satker in the scope of the Directorate General of Treasury (DJPBN) is to administer all transactions relating to the use of state funds for implementation of the budget unit. One of the goals of the administration of the transaction is <sup>a</sup> cash generating reports and <sup>a</sup> state budget that accurate and reliable.*

*The State Treasury General Directorat (DJPBN) had already released various aplications in addition to help their Satker in transaction administrating. The objectives are creating the accurate and realible cash and budget realization reports. Some of applications which are available today has not been integrated between one and another. Those become obstacles to reach efficient and effective data transaction and management.*

*On this Final Project***,** *the Administration Module of the State Financial Management Information System (SIAPKAN) is developed. Designed to integrate all applications which existing now used by the Satker. SIAPKAN is <sup>a</sup> Web Based application using Java (Java Servlet and JSP) and PostgreSQL Database Management System technology.*

*By using Java programming language and Database Management System (DBMS) PostgreSQL***,** *the Administration*

**v**

*Module which is the main focus of this Final Project has became the first gate on SIAPKAN application. Through the Administration Module the needs of others Module on SIAPKAN can be fulfilled. Various menu on the Administration Module there are user configurations, user roles***,** *Working Time, Help, and Backup data menu are available for Administrator as <sup>a</sup> user. Thus the needs of data managemen<sup>t</sup> for each module can be operated well.*

**Keywords** *dministration***,** *DJPBN, Java***,** *PostgreSQL, Satker, SIAPKAN*

VI

### **KATA PENGANTAR**

Puji syukur penulis panjatkan kehadirat Allah Subhana Wata'alla, Sang Pencipta Ilmu yang telah memberikan segala kesempatan dan kekuatan, sehingga penulis dapat menyelesaikan laporan tugas akhir dengan judul "Pengembangan Sistem Informasi Pengelolaan Keuangan Negara Modul Administrasi Menggunakan Teknologi Java Server Pages Dan PostgreSQL".

Tentunya tugas akhir ini sulit untuk diwujudkan tanpa dukungan, saran, dan bantuan dari berbagai <sup>p</sup>ihak. Pada kesempatan ini penulis menyampaikan ucapan terima kasih kepada semua <sup>p</sup>ihak yang telah membantu penulis baik dalam pelaksanaan tugas akhir hingga selesainya penyusunan laporan tugas akhir ini. Ucapan terima kasih penulis sampaikan kepada:

- • Bapak Febriliyan Samopa, selaku dosen pembimbing <sup>I</sup> , dan Bapak Alwi selaku dosen pembimbing II atas segala ketulusan membagi ilmu dalam pengerjaan tugas akhir dan kesediaan memberikan waktu di tengah kesibukan beliau.
- • Istriku, Nidaan Khafian, yang selalu mendukung secara suka dan duka, baik material maupun moral.
- • Anakku tercinta, Rasyad Hanifan Aozora Diono, yang selalu memberi inspirasi dan harapan.
- • Ayah, ibu, dan kedua adik-adik saya yang selalu mendukung dalam suka dan duka.
- • Abi dan Umi ku yang selalu siap mendukung dalam suka dan duka.
- • Seluruh Tim pengembang aplikasi SIAPKAN, Suichal, Mas Ali, Alfie, Hari, Novan, dan Yoga yang selalu bersedia membantu proses penyelesaian.
- • Direktorat Jenderal Perbendaharaan, khususnya <sup>p</sup>ihak DSP dan DTP yang telah bersedia menjadi studi kasus Tugas Akhir dan berpartisipasi dengan memberikan segala informasi yang dibutuhkan,

vi1

- • Bendits <sup>2009</sup> yang telah berbagi suka dan duka selama masa kuliah.
- • Seluruh civitas akademik Jurusan Sistem Informasi ITS Surabaya baik para dosen, karyawan, dan mahasiswa yang telah bekerja sama baik dengan penulis.

Serta semua <sup>p</sup>ihak yang tidak dapat disebutkan satu persatu yang telah ikut membantu baik secara langsung maupun tidak langsung selama penulisan tugas akhir ini.Semoga kebaikan yang telah diberikan dibalas oleh Allah SWT baik langsung maupun di akhirat kelak.

Tidak ada suatu karya manusia yang sempurna, demikian pula dengan tugas akhir ini. Untuk itu dalam kesempatan ini pula penulis mohon maaf atas segala ketidaksempumaan yang ada. Kritik dan saran yang membangun dapat disampaikan melalui email kuromomoncha@gmail.com. Harapan penulis, semoga tugas akhir ini dapat bermanfaat bagi pembaca.

Surabaya, Juli 2012

Penulis

# **DAFTAR ISI**

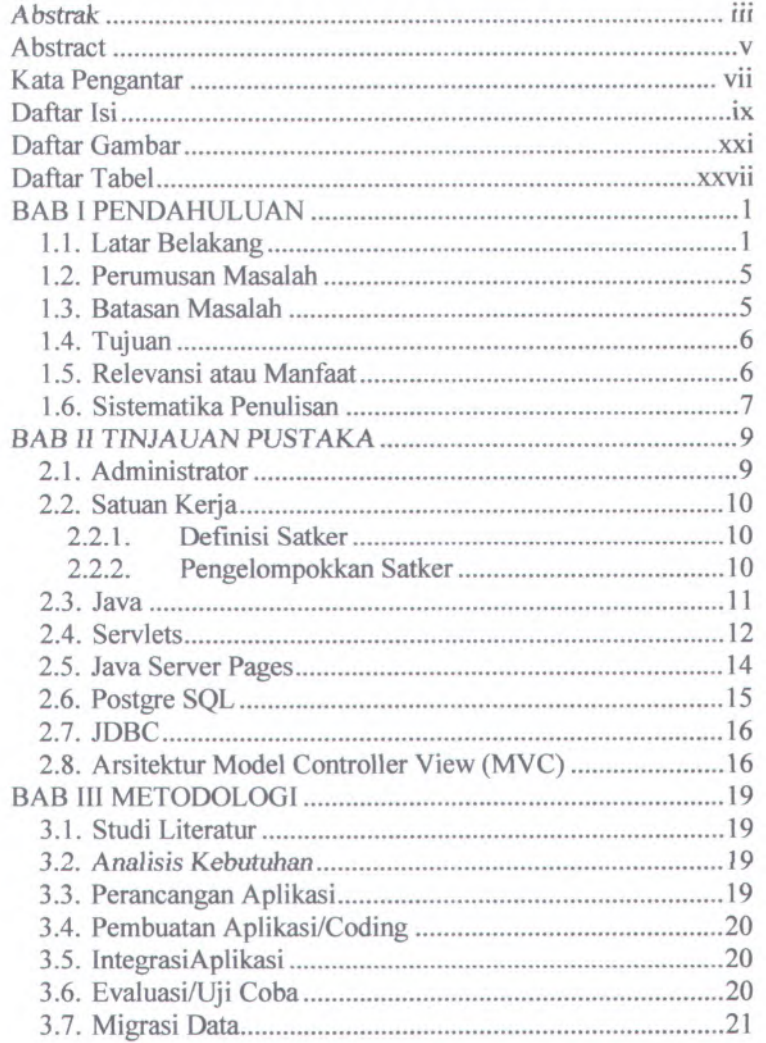

 $\mathrm{i} \mathrm{x}$ 

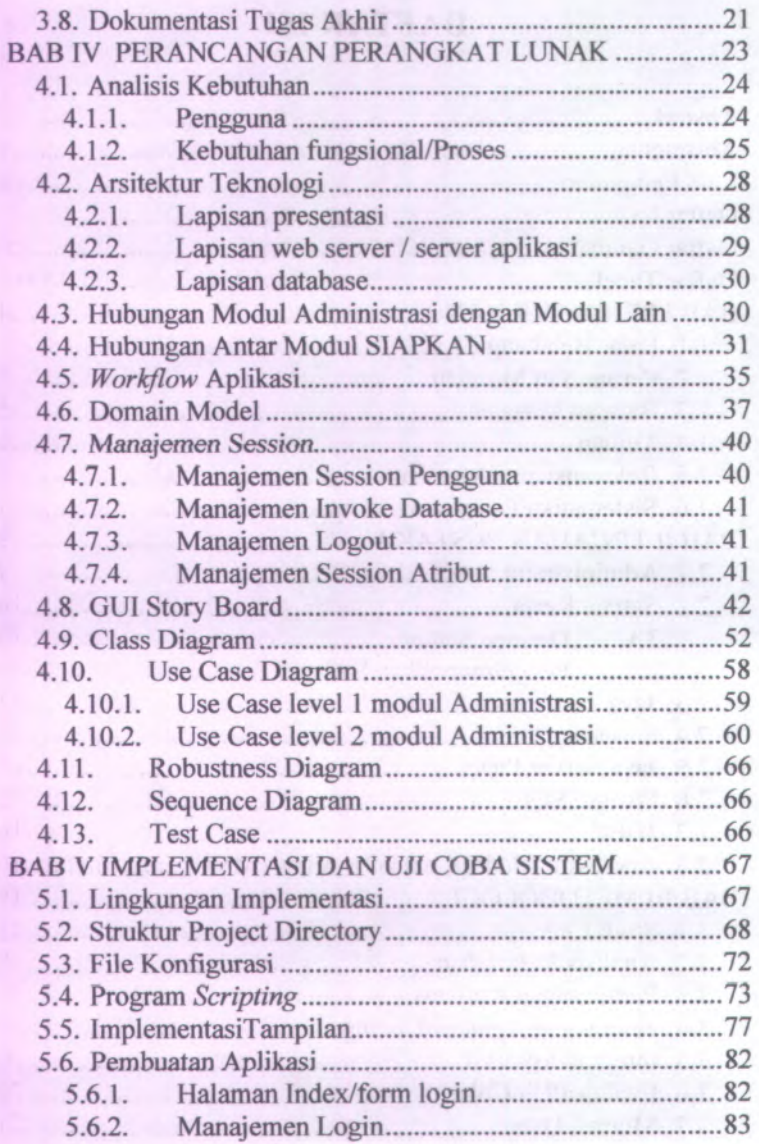

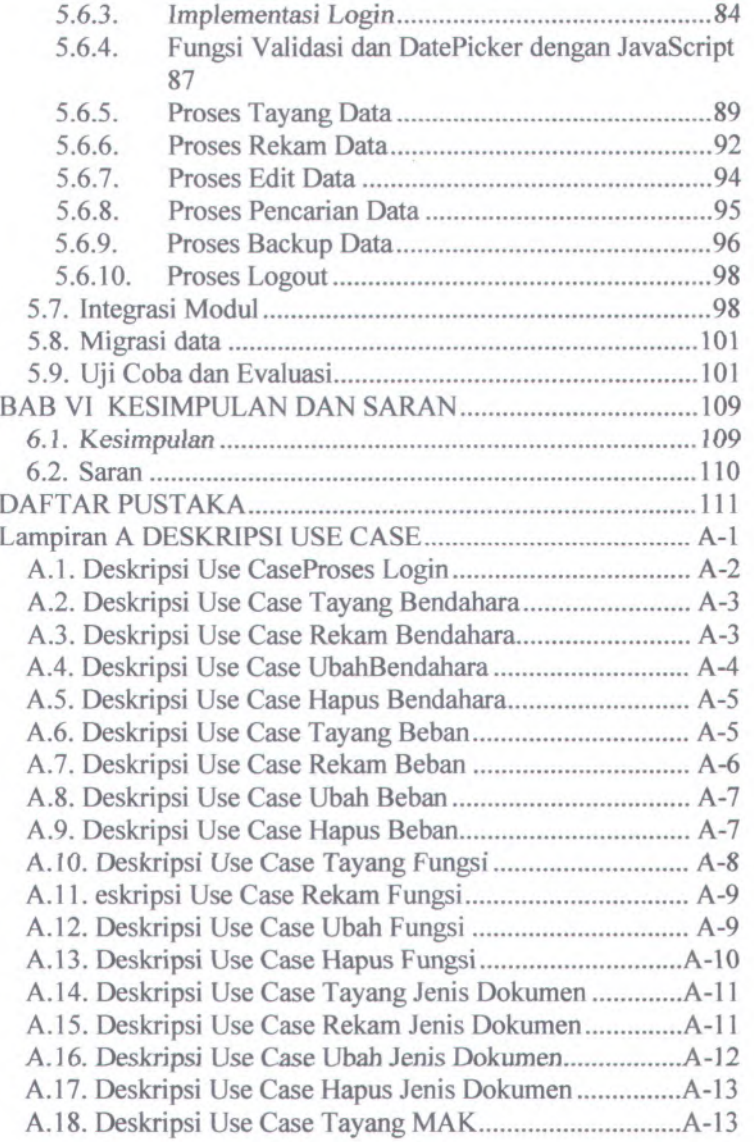

XI

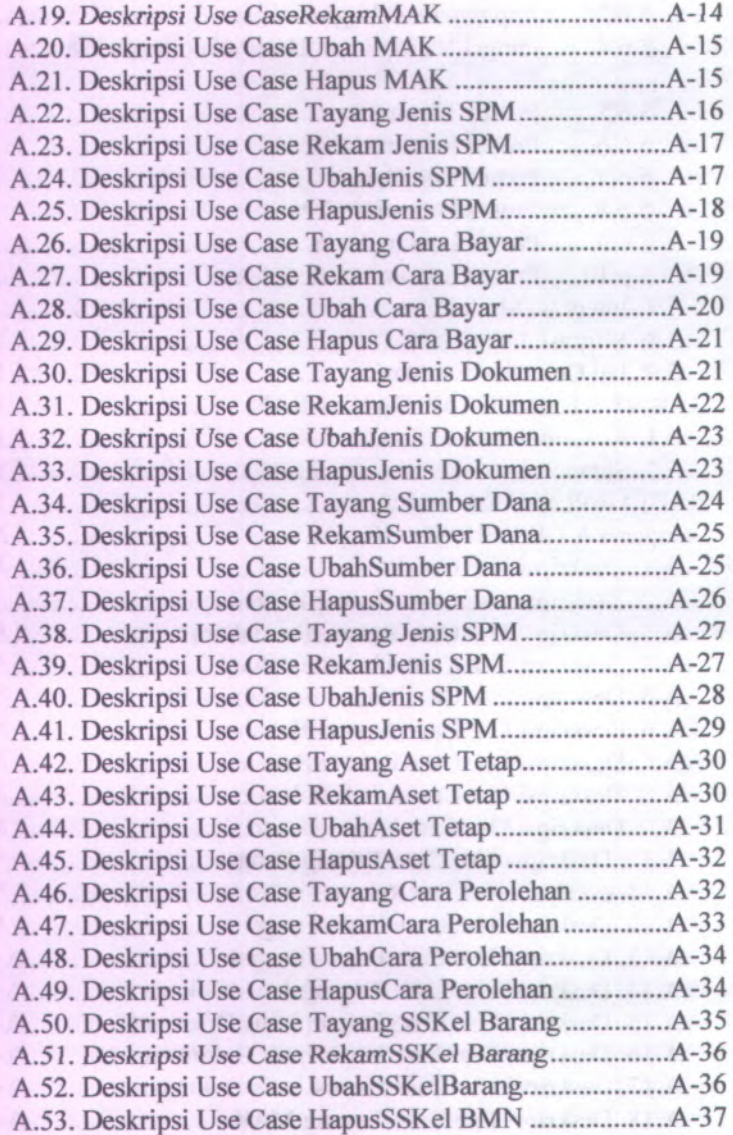

xii

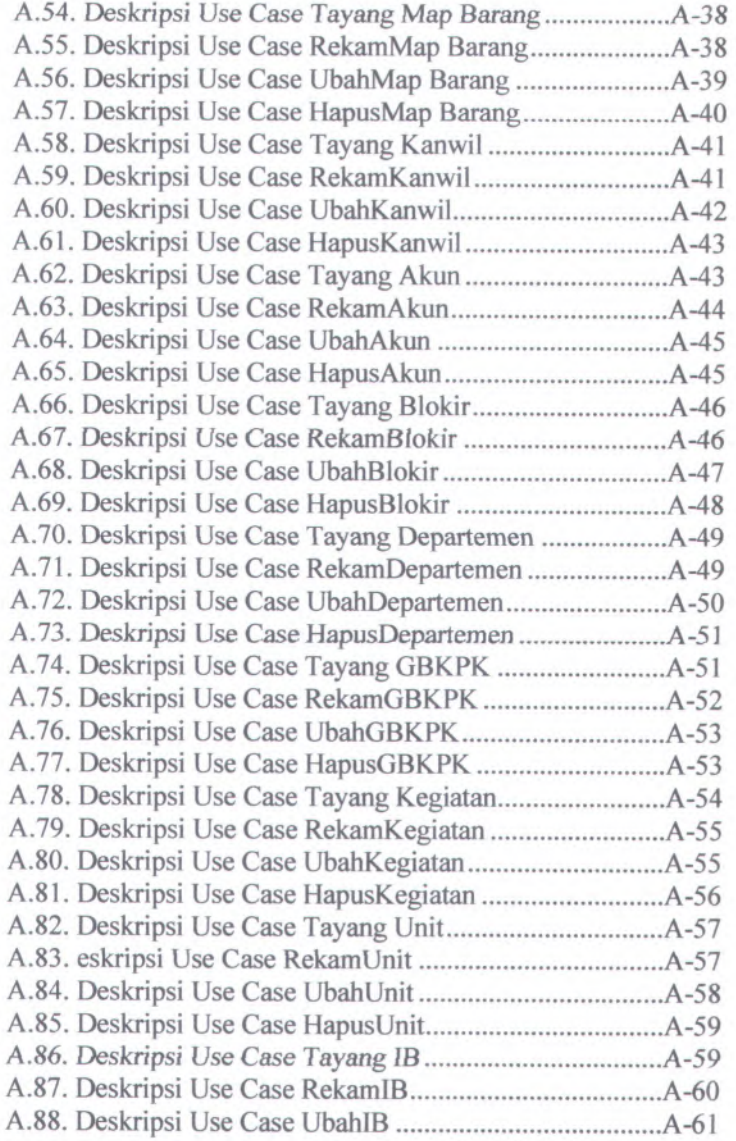

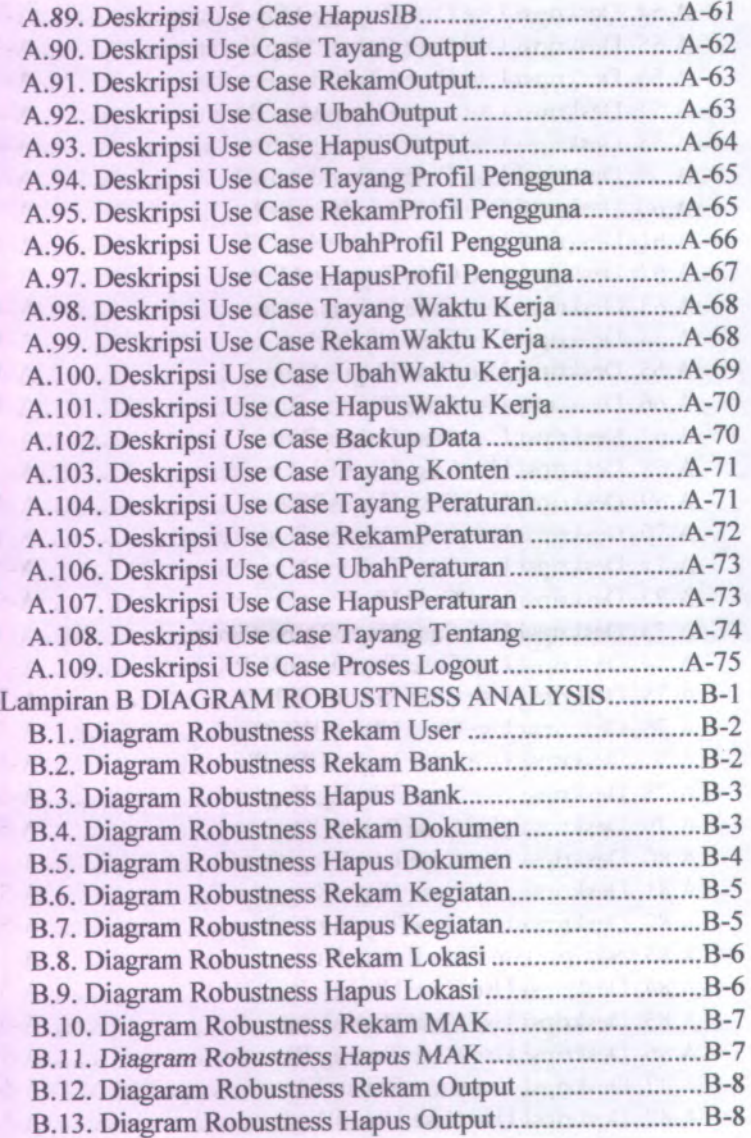

XIV

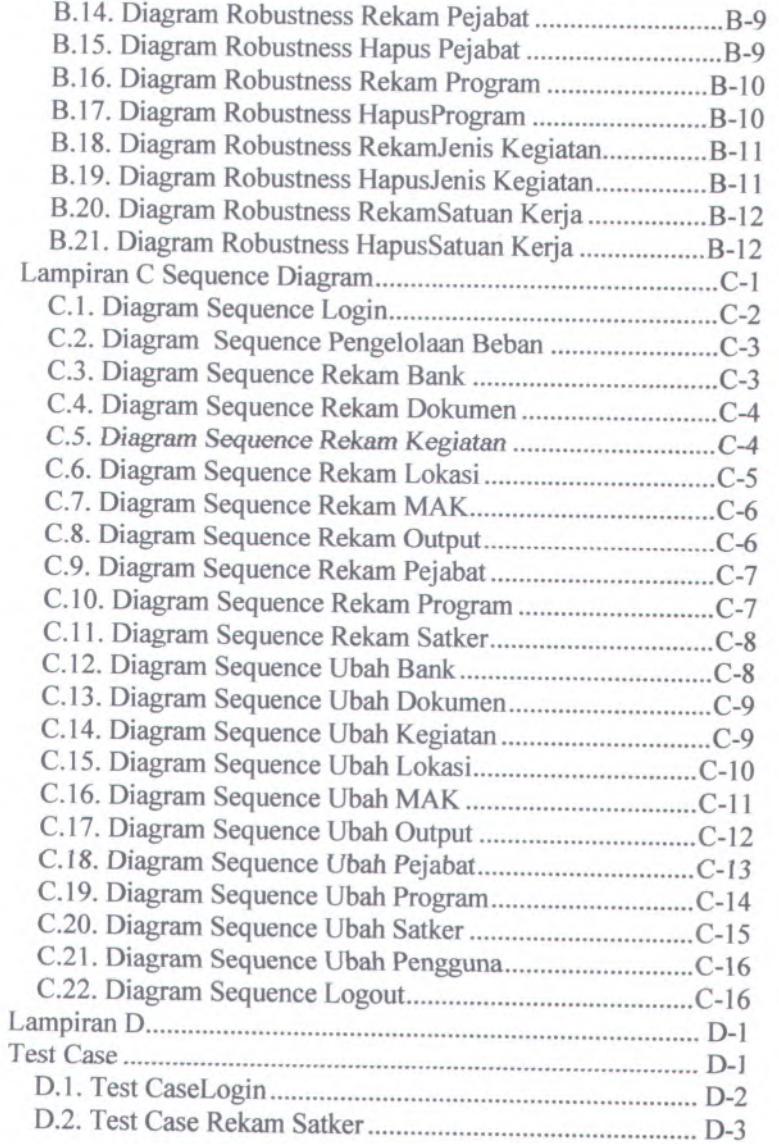

XV

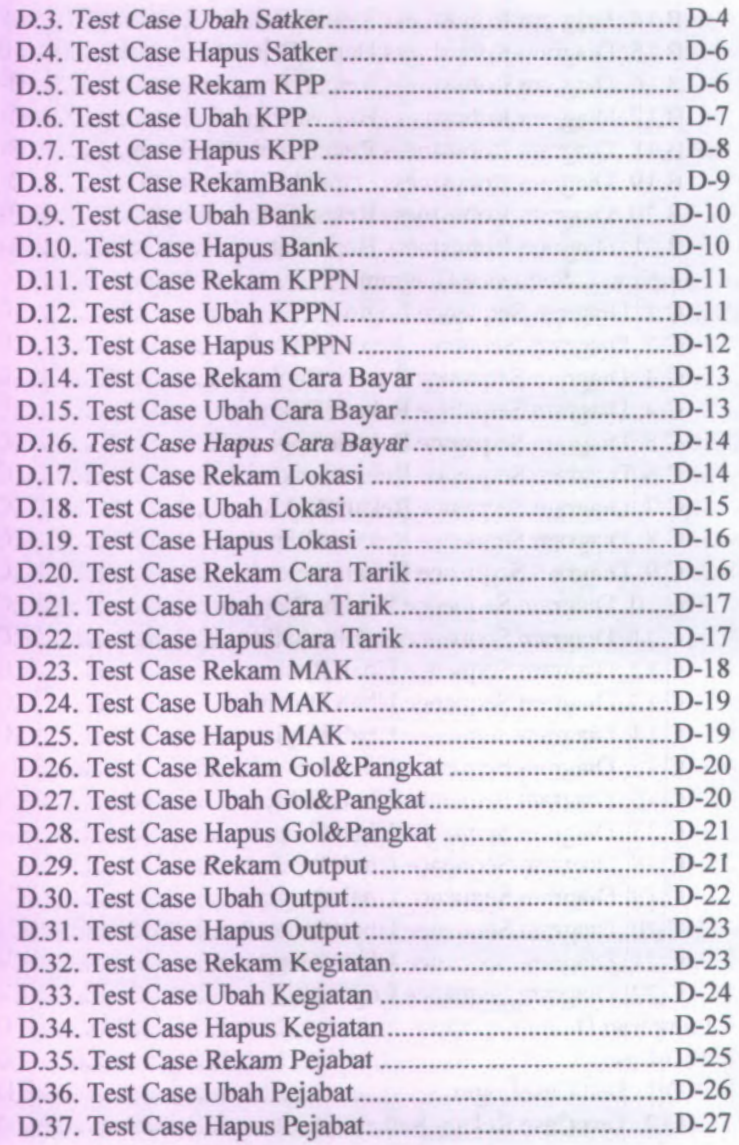

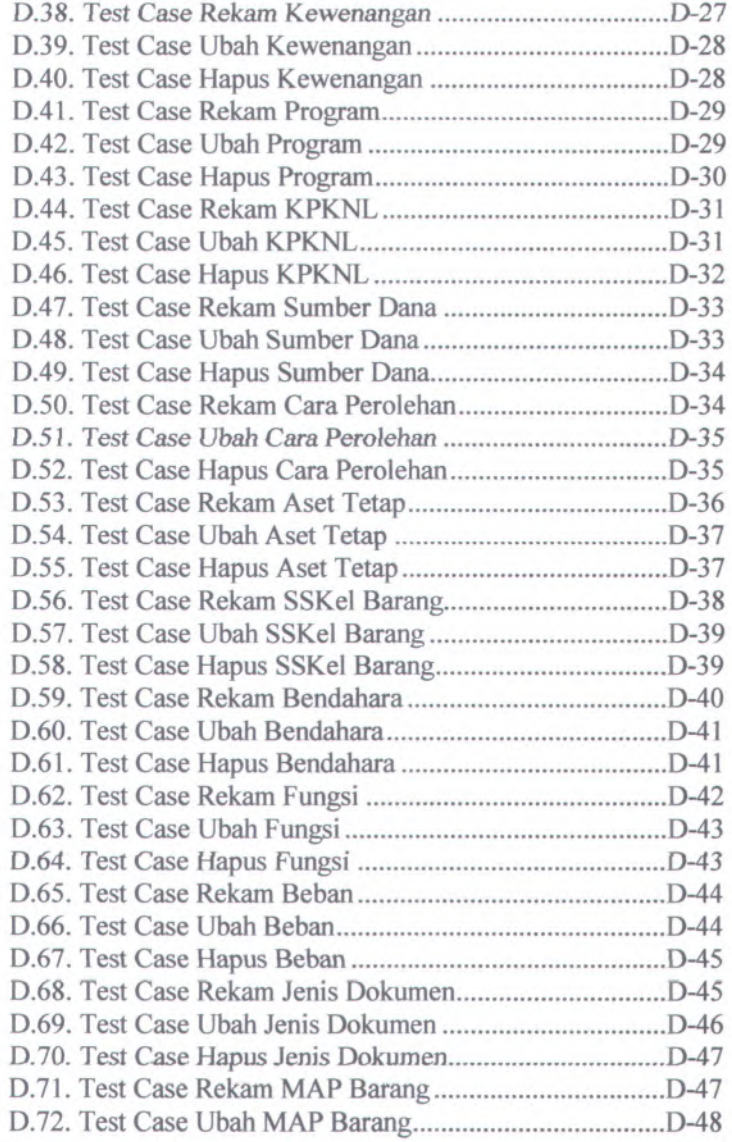

D.73. Test Case Hapus MAP Barang D-49 D.74. Test Case Rekam Kanwil D -49 D.75. Test Case Ubah Kanwil D -50 D.76.Test Case Hapus Kanwil D-51 D.77. Test Case Rekam Jenis SPM D-51 D.78. Test Case Ubah Jenis SPM D-52 D.79. Test Case Hapus Jenis SPM D-53 D.80. Test Case Rekam Jenis SPP D-53 D.81.Test Case Ubah Jenis SPP D-54 D.82. Test Case Hapus Jenis SPP D-55 D.83. Test Case Rekam Jenis Beban D-55 D.84. Test Case Ubah Jenis Beban D-56 D.85. Test Case Hapus Jenis Beban D-56 D.86. Test Case Rekam Akun D-57 D.87.Test Case Ubah Akun D-57 D.88.Test Case Hapus Akun D-58 D.89. Test Case Rekam Blokir D-59 D.90. Test Case Ubah Blokir D-59 D.91. Test Case Hapus Blokir D-60 D.92. Test Case Rekam Departemen D-60 D.93. Test Case Ubah Departemen D-61 D.94. Test Case Hapus Departemen D-62 D.95. Test Case Rekam GBKPK D-62 D.96. Test Case Ubah GBKPK D-63 D.97.Test Case Hapus GBKPK D-64 D.98. Test Case Rekam Unit D-64 D.99. Test Case Ubah Unit \_\_\_\_\_\_\_\_\_\_\_\_\_\_\_\_\_\_\_\_\_\_\_\_\_\_\_\_\_\_\_\_\_\_\_D-65 D.100. Test Case Hapus Unit D-65 D.101. Test Case Rekam IB D-66 D.102. Test Case Ubah IB D-67 D.103.Test Case Hapus IB D-67 D.104. Test Case Rekam Profil Pengguna ..............................D-68 D.105. Test Case Ubah Profil Pengguna ...............................D-68 D.106. Test Case Hapus Profil Pengguna...............................D-69 D.107. Test Case Rekam Waktu Ketja D-69

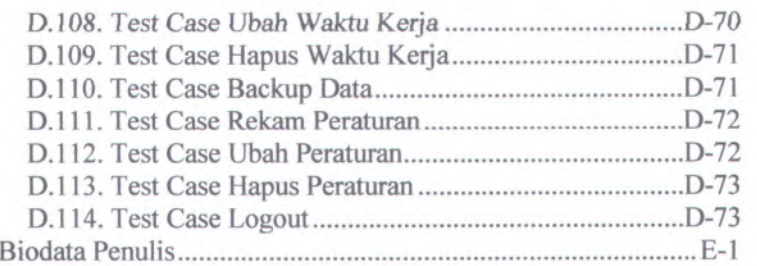

## **DAFTAR GAMBAR**

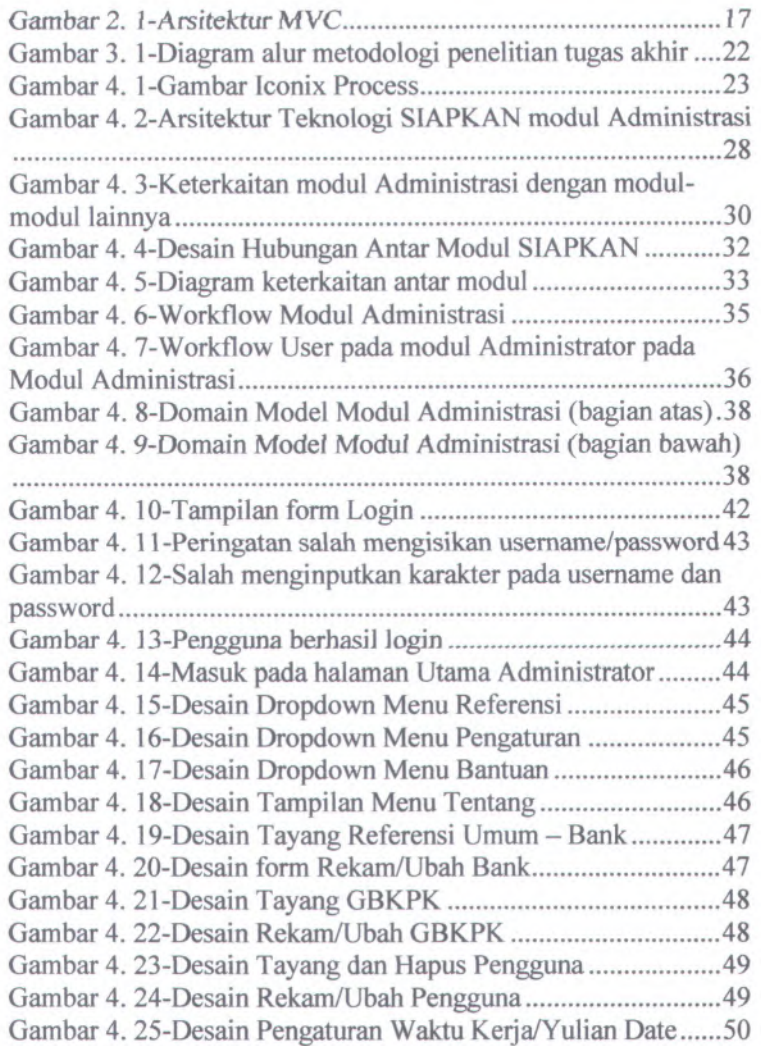

**xxi**

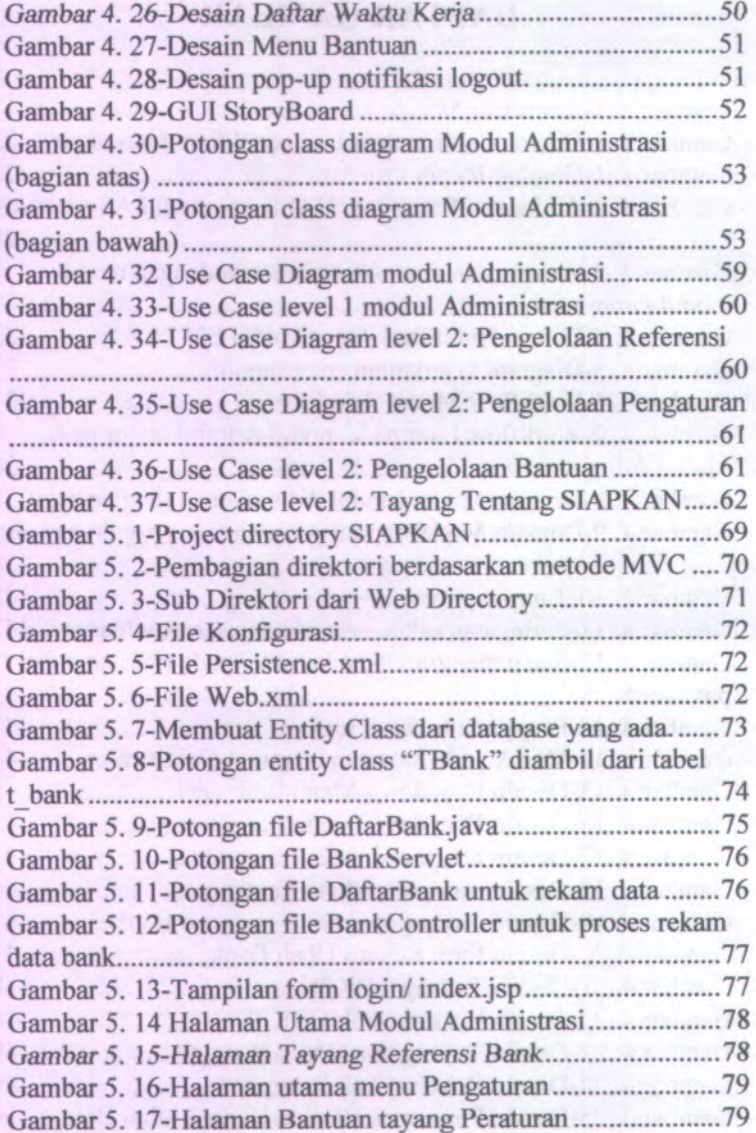

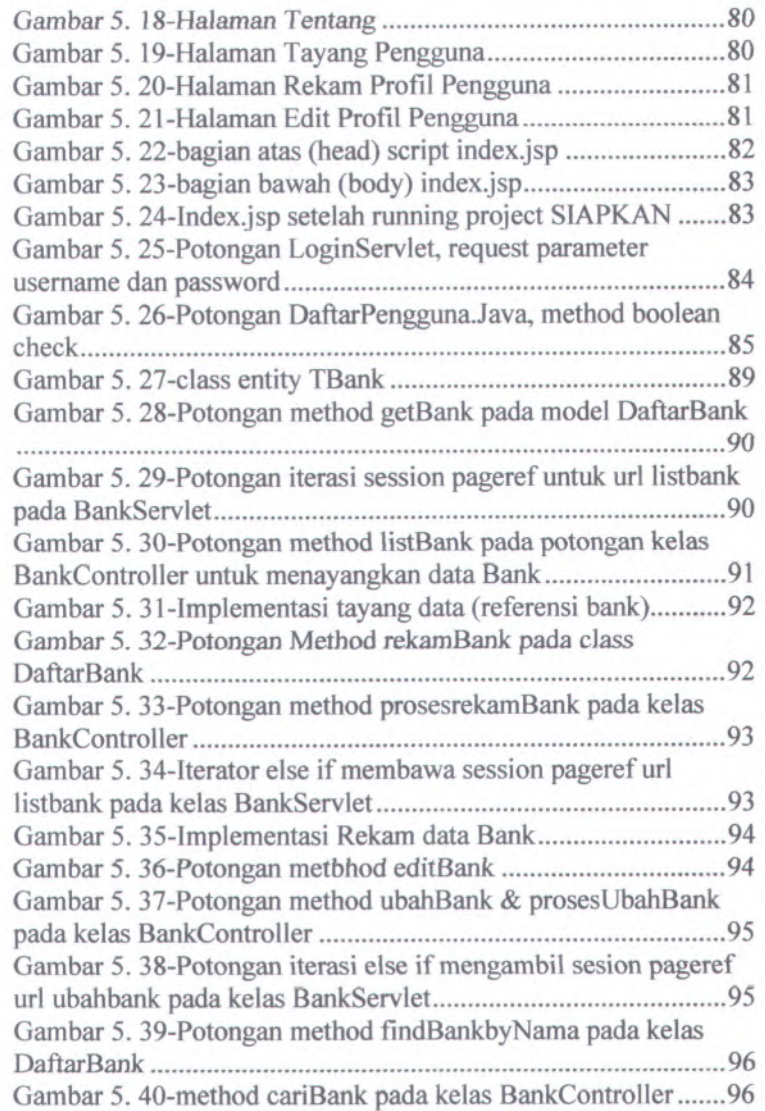

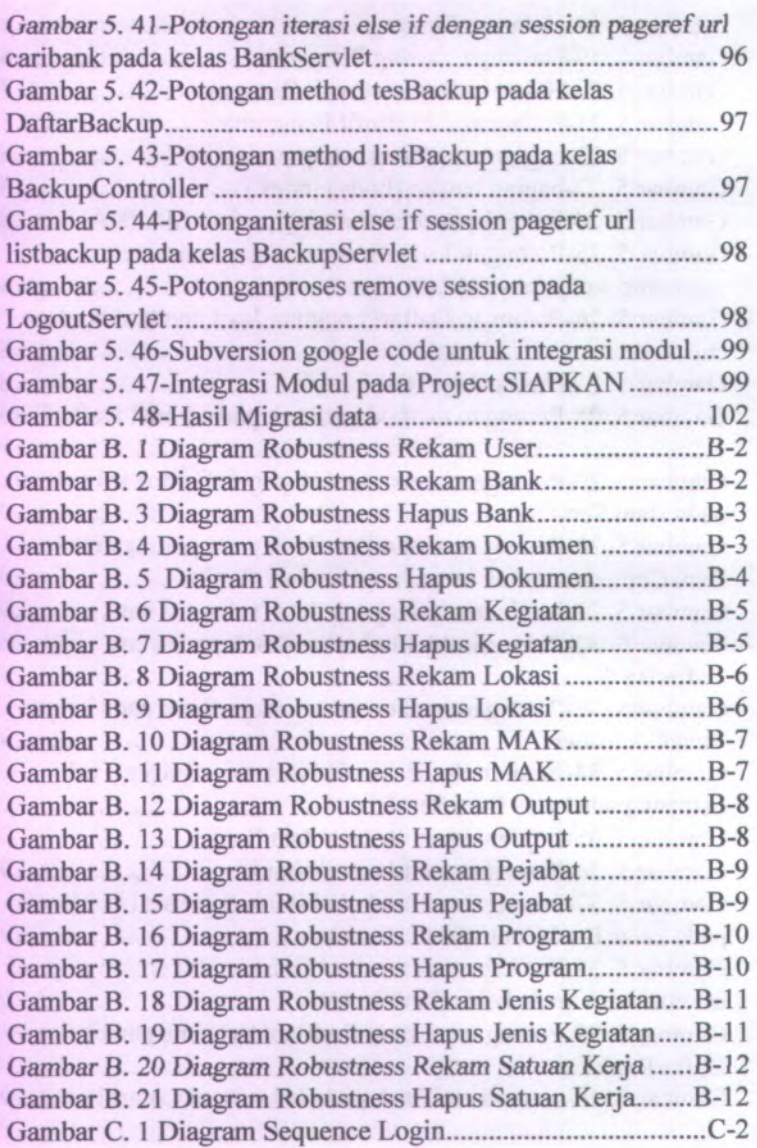

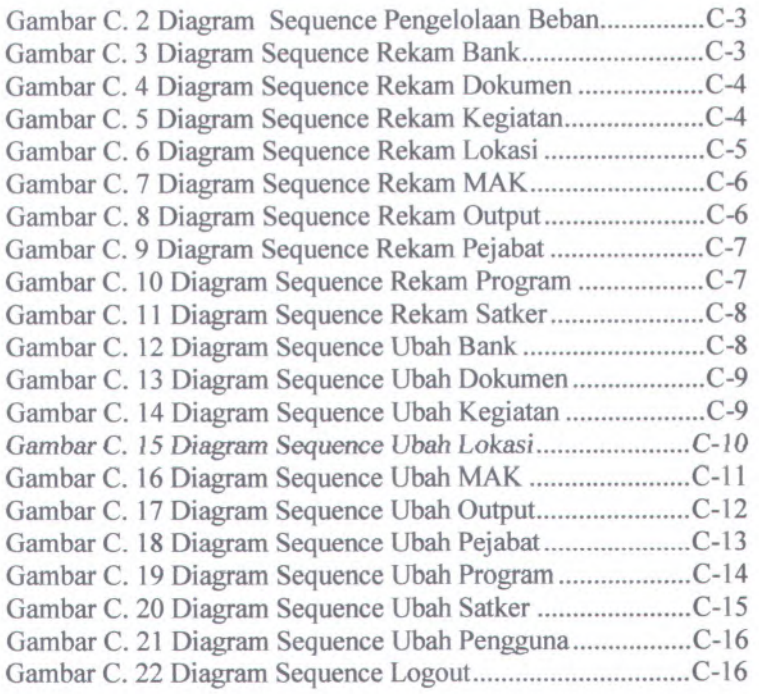

# **DAFTAR TABEL**

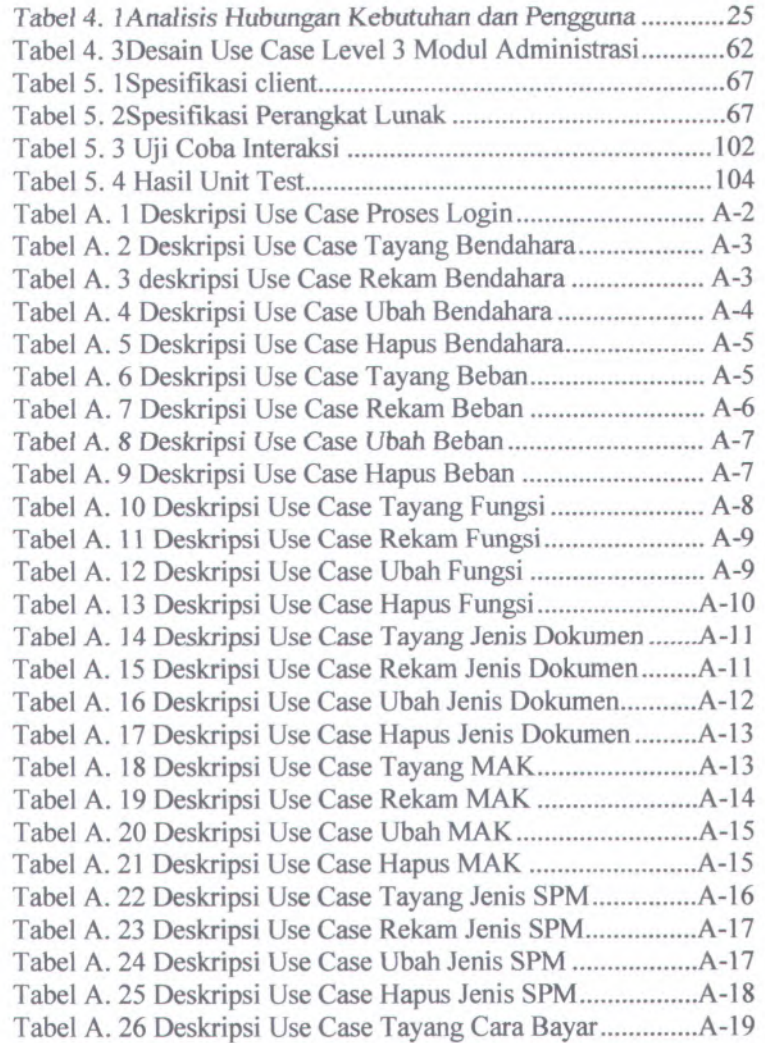

XXVI1

# xxviii

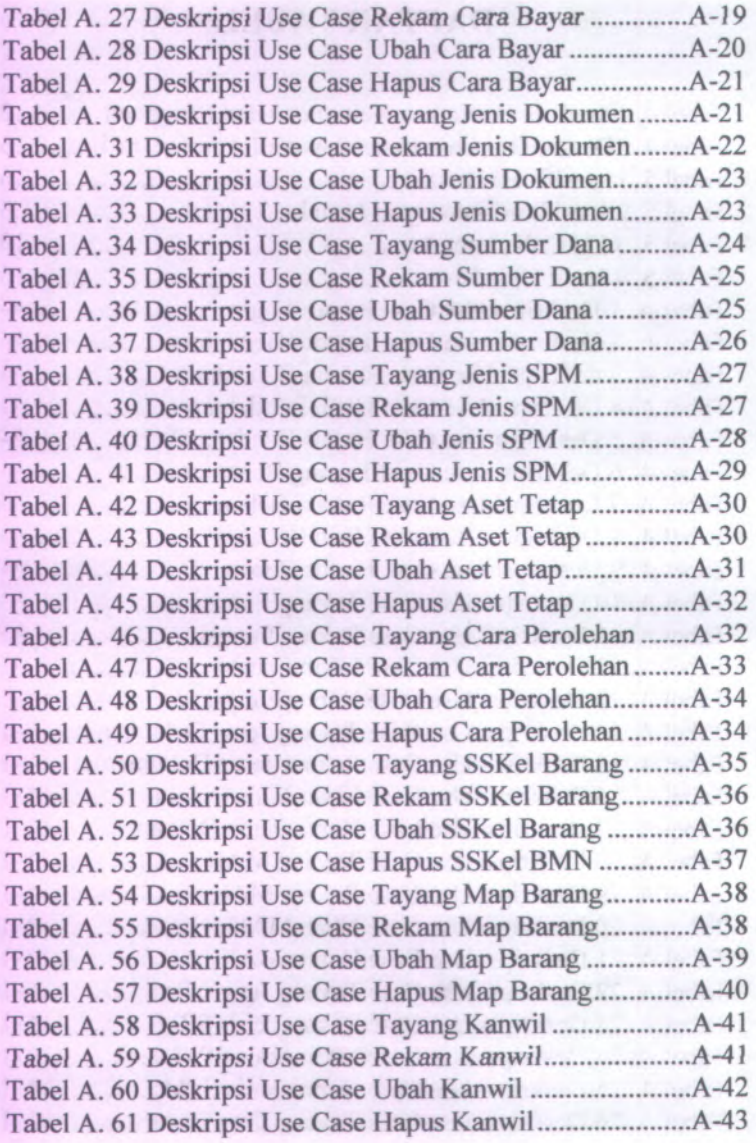

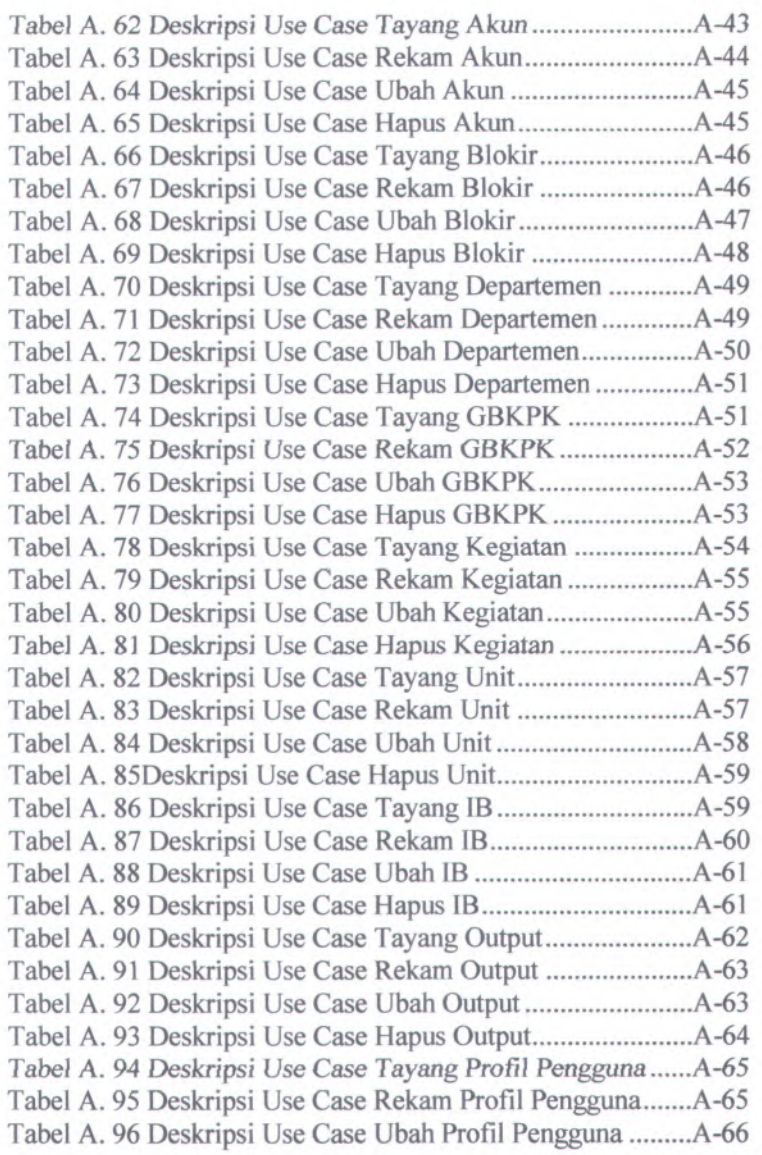

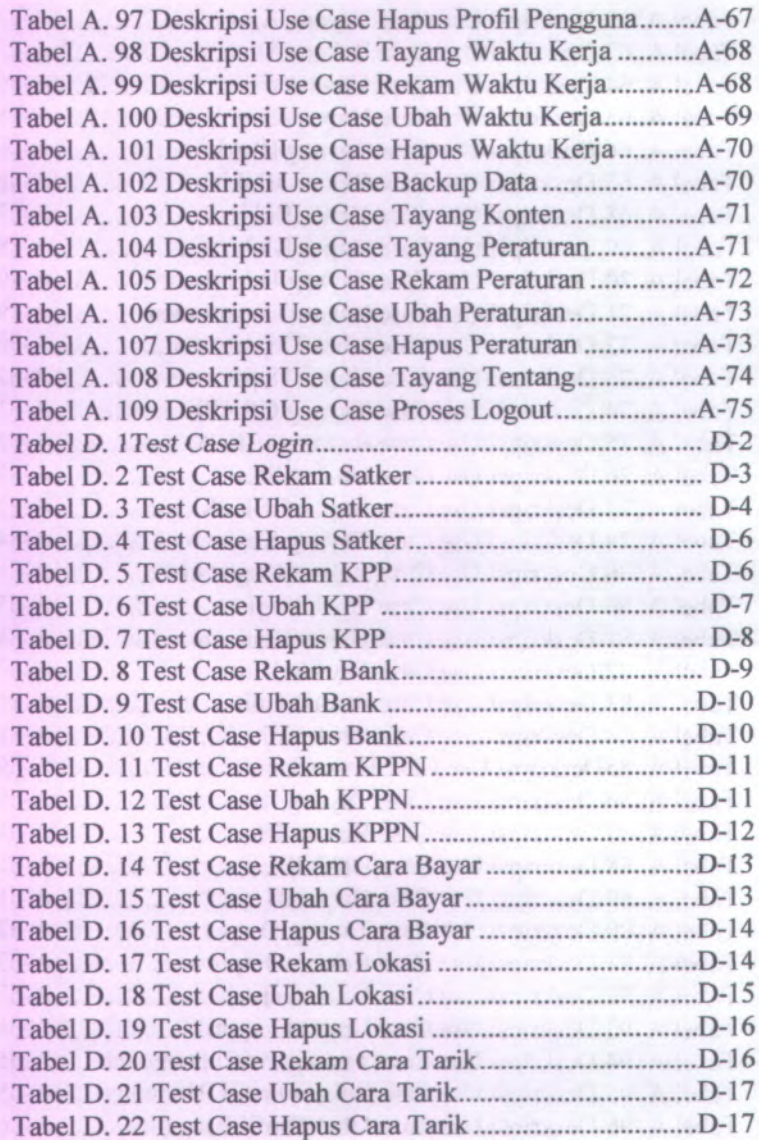

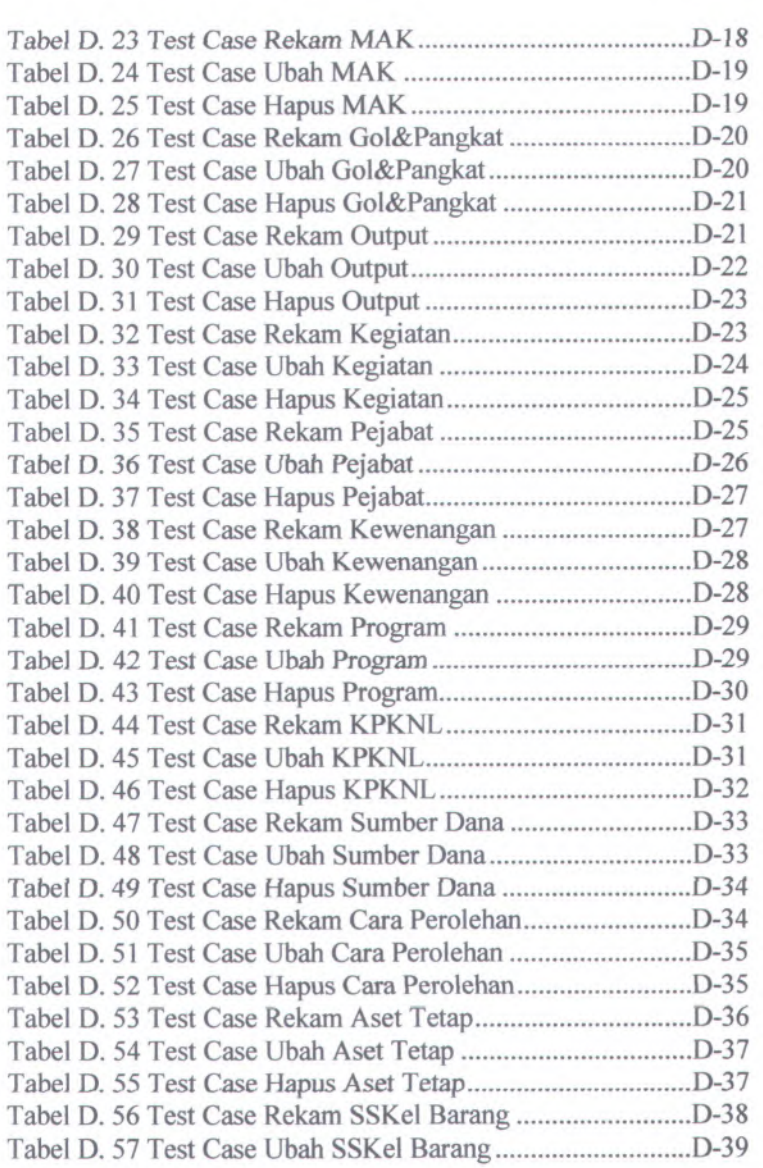

XXXI 1

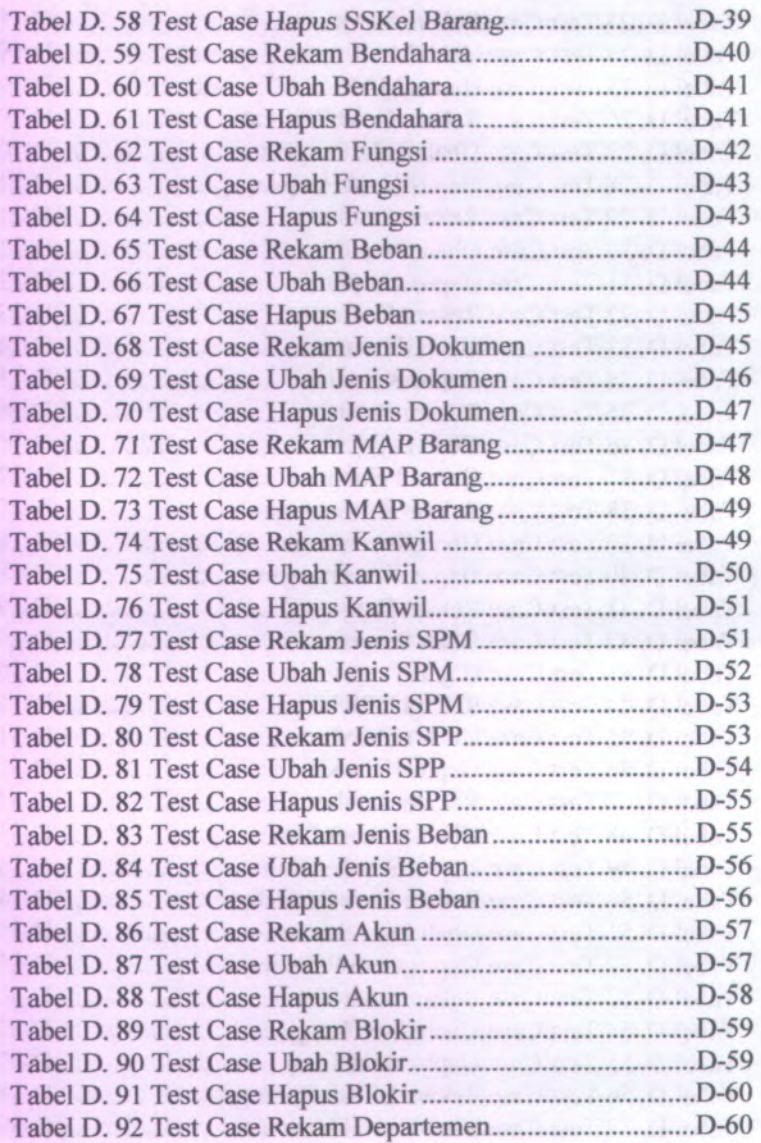

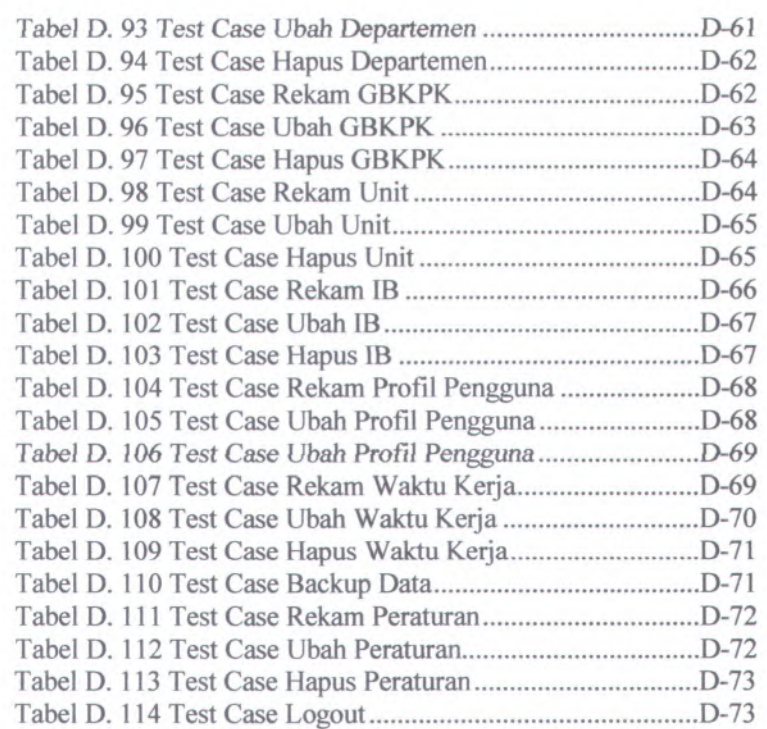

### **BAB I PENDAHULUAN**

Pada bab ini, akan dijelaskan tentang Latar Belakang Masalah, Perumusan Masalah, Batasan Masalah, Tujuan Tugas Akhir, dan Relevansi atau Manfaat Kegiatan Tugas Akhir.

#### **Latar Belakang 1.1**.

Penerapan teknologi informasi dan sistem informasi saat ini sudah menggapai seluruh instansi pemerintahan di Indonesia dalam pencapaian peningkatan kinerja sumber daya manusia maupun otomasi pengelolaan aset. Tidak terlepas pula pada Direktorat Jenderal Perbendaharaan (DJPBN) yang merupakan sebuah instansi vertikal dibawah naungan Kementerian Keuangan, turut menerapkan sistem informasi sebagai pendukung pencapaian misinya, antara lain:

- 1. Mewujudkan pelaksanaan anggaran berbasis kinerja
- 2. Mewujudkan pengelolaan kas negara yang transparan dan akuntabel,
- 3. Menghasilkan pelayanan di bidang perbendaharaan dan informasi keuangan yang cepat, tepat dan akurat,
- 4. Mewujudkan dukungan teknis perbendaharaan yang handal, *terintegrasi*, terotomatisasi, *dan mudah diterapkan*,
- 5. Menyempumakan proses bisnis sistem perbendaharaan sesuai *bestpractice*,
- 6. Melaksanakan pemberdayaan dan integrasi seluruh sumber daya organisasi secara optimal, dan
- 7. Mewujudkan pengelolaan kas negara yang efisien dan optimal

Sistem informasi yang terintegrasi dan terkelola dengan baik tentunya sangat dibutuhkan oleh DJPBN dalam melaksanakan tugasnya. Dilihat dari sisi lingkupnya, DJPBN memiliki <sup>181</sup> unit instansi vertikal bemama Kantor Pelayanan Perbendaharaan Negara (KPPN) dan 30 Kantor Wilayah Direktorat Jenderal

**1**

Perbendaharaan yang tersebar di seluruh Propinsi di Indonesia guna melayani lebih dari tiga puluh ribu Satuan Kerja (Satker).

Satker-Satker tersebut adalah instansi pemerintah terkecil yang merupakan bagian dari struktur kementrian di pemerintahan. Satker mendapatkan dana dari Anggaran Pendapatan dan Belanja Negara (APBN) untuk melaksanakan seluruh kegiatannya. Satker memiliki susunan hierarki *yaitu* kepala satker (kepala dinas, kepala kantor, atau direktur), bendahara satker, pejabat pembuat komitmen, pejabat penanda tangan Surat Perintah Membayar (SPM), Pembuat Daftar Gaji (PDG) dan para pegawai yang bekerja pada instansi tersebut. Sebagai contoh Satker adalah KPPN, Kantor Dinas Pendidikan Surabaya, Kantor Poltabes Surabaya dan lain-lain.

Sesuai dengan Undang Undang Nomor 17 tahun 2003 tentang Keuangan Negara, dalam mendukung kinerja Satkernya, DJPBN mengembangkan berbagai aplikasi yang berguna sebagai alat bantu mereka dalam menatausahakan pencairan dana APBN. pengembangan aplikasi tersebut diharapkan mampu memenuhi prinsip tepat waktu, akuntabel serta telah sesuai dengan standar akuntansi pemerintah. Beberapa aplikasi yang telah dikembangkan DJPBN antara lain:

Aplikasi Rencana Kerja Anggaran Kementerian/Lembaga (RKAKL), digunakan sebagai pendukung Satuan Kerja dalam penyusunan rencana keria dan anggaran tingkat kementerian/lembaga.

- 1. Aplikasi Daftar Isian Pelaksanaan Anggaran (DIPA), digunakan sebagai pendukung Satuan Kerja dalam penyusunan Daftar Isian Pelaksanaan Anggaran untuk pelaksanaan pencairan dana.
- <sup>2</sup>. Aplikasi Surat Perintah Membayar (SPM) digunakan sebagai pendukung Satuan Kerja dalam pembuatan Surat Perintah Membayar sebagai alat pencairan dan pembayaran kegiatan yang dilakukan selama tahun anggaran berjalan.
- 3. Aplikasi Sistem Informasi Keuangan (SISKA) untuk pembukuan bendahara Satker digunakan sebagai pendukung Satuan Kerja dalam proses pelaksanaan teknis pencairan dana serta pembukuan dan penatausahaan anggaran.
- 4. Aplikasi Persediaan digunakan sebagai pendukung Satuan Kerja dalam proses pengaturan dan pengelolaan Persediaan pada masing-masing instansi.
- 5. Aplikasi Sistem Informasi Manajemen Keuangan Barang Milik Negara (SIMAK BMN) digunakan sebagai pendukung Satuan Kerja dalam proses pengaturan dan pengelolaan Aset Tetap dan Barang Milik Negara, dan
- 6. Aplikasi Sistem Akuntansi Kuasa Pengguna Anggaran (SAKPA) digunakan sebagai pendukung Satuan Kerja dalam proses pelaporan keuangan dalam tahun anggaran berjalan.

Aplikasi-aplikasi tersebut pada awalnya memang cukup bermanfaat dan efisien dari segi waktu dan biaya. Namun sejalan dengan semakin besamya kebutuhan pemrosesan data transaksi dari Satker ke DJPBN ataupun sebaliknya, tentunya tidak bisa dilakukan *dengan banyak aplikasi dengan sistem database yang* saling terpisah. Tentu saja proses sinkronisasi atau rekonsiliasi data rutin dijalankan antar aplikasi satu dengan lainnya agar data yang ada selalu akuntabel. Namun permasalahan seperti duplikasi data seperti pada fungsi Rekam Ubah Hapus (RUH) untuk data yang sama pada aplikasi yang berbeda, pindah rekam data, dan hilangnya data membuat proses tersebut berjalan lebih lama dan tidak efisien.

Karena itulah diperlukan sebuah sistem informasi yang terintegrasi sebagai upaya menyatukan seluruh fungsi pada aplikasi-aplikasi Satker tersebut. Sistem Informasi berupa aplikasi yang akan dibangun tersebut bemama Sistem Informasi Akuntansi dan Pengelolaan Keuangan (SIAPKAN). Aplikasi SIAPKAN ini berbasis Web dengan menggunakan bahasa pemrograman Java (JavaServer dan JSP) serta sistem manajemen
basis data PostgreSQL. Di dafamnya terdiri beberapa modul antara lain:

**4**

- <sup>1</sup>. Modul Administrasi, merupakan modul yang digunakan untuk manajemen database dan arus data, manajemen pengguna dan manajemen referensi-referensi yang berkaitan dengan modul lain,
- <sup>2</sup>. Modul Anggaran, merupakan modul yang diadopsi dari Aplikasi RKAKL dan aplikasi DIPA,
- <sup>3</sup>. Modul Pembayaran, merupakan modul yang diadopsi dari Aplikasi SPM,
- 4. Modul Aset Tetap, merupakan modul yang diadopsi dari Aplikasi SIMAK-BMN,
- 5. Modul Persediaan, merupakan modul yang diadopsi dari Aplikasi Persediaan.
- 6. Modul Bendahara, merupakan modul yang diadopsi dari Aplikasi SISKA, dan
- 7. Modul Pelaporan, merupakan modul yang diadopsi dari Aplikasi SAKPA.

Dalam pengerjaan tugas akhir ini, penulis membatasi pengembangan pada pengembangan aplikasi SIAPKAN khususnya pada modul Administrasi. Modul Administrasi diharapkan dapat membantu seorang administrator/admin dalam mengelola administrasi dan menjaga agar data / informasi yang terdapat dalam aplikasi SIAPKAN merupakan data yang benar dan valid, manajemen pengguna baik fungsi dan hak aksesnya, serta manajemen referensi yang terkait dengan modul lainnya.

SIAPKAN merupakan aplikasi berbasis web yang dikembangkan dengan menggunakan bahasa pemrograman Java (servlet dan JSP) dan database PostgreSQL. Java dipilih karena keunggulan yang dimiliki antara lain menggunakan paradigma Object Oriented Programming (OOP) sehingga lebih efisien dalam pemrograman, pemeliharaan, dan pengembangan, bersifat open source, serta dapat berjalan pada platform yang berbeda-beda sedangkan PostgreSQL dipilih karena seiain bersifat open source juga memiliki keunggulan dalam hal kecepatan update record. Dalam Tugas akhir ini dibahas pengembangan Aplikasi SIAPKAN Modul Administrasi, yaitu modul yang digunakan untuk melakukan pengelolaan referensi tiap modul, pengaturan pengguna, waktu kerja, bantuan dan informasi tentang aplikasi SIAPKAN.

#### **Perumusan Masalah 1.2.**

Rumusan masalah yang akan diselesaikan dalam pengerjaan tugas akhir ini meliputi:

- 1. Bagaimana mendesain dan membangun modul Administrasi agar sesuai dengan modul-modul lain pada aplikasi SIAPKAN?
- 2. Bagaimana proses integrasi database modul Administrasi dengan database modul lainnya?
- 3. Bagaimana membuat skrip/kode bahasa pemrograman yang tepat untuk modul Administrasi?
- 4. Bagaimana *menguji* dan mengimplementasikan modul Administrasi?

#### **Batasan Masalah 1.3.**

Batasan pemasalahan dalam tugas akhir ini adalah :

- 1. Pengguna pada modul Administrasi adalah seorang Administrator/Admin yang diserahtugaskan langsung oleh pejabat satuan kerja berwenang.
- 2. Username dan Password pengguna modul Administrasi ditentukan sesuai dengan kode *role* setiap modul.
- 3. Perancangan fungsionalitas modul Administrasi dibatasi pada:
	- a. Pengelolaan Referensi seluruh modul
	- b. Pengelolaan Pengguna/Pengguna Management
	- c. Pesan Galat/Error Message
	- d. Dokumentasi bantuan
- <sup>e</sup>. Backup data
- <sup>4</sup>. Pengelolaan referensi modul di SIAPKAN dibatasi pada:
	- a. Referensi modul anggaran,
	- b. Referensi modul komitmen,
	- c. Referensi modul bendahara,
	- d. Referensi modul pembayaran,
	- e. Referensi moduJ persediaan,
	- f. Referensi modul aset tetap dan,
	- g. Referensi umum,
- 5. Pengelolaan pengaturan dibatasi pada:
	- a. Mengelola pengguna modul, antara lain:
		- Mengelola profil pengguna,
		- Mengelola rolepengguna-modul,
		- •Mengelola validasi pengguna saat login, dan
		- •Mengelola *right access* permodul.
	- b. Melakukan backup database.

#### **Tujuan 1.4.**

Tujuan pengerjaan tugas akhir ini adalah pembuatan modul Administrasi sebagai bagian dari aplikasi SIAPKAN yang akan menjadi aplikasi tunggal pengelolaan pencairan dana APBN dan penggunaan uang negara di lingkup satuan kerja Direktorat Jenderal Perbendaharaan Negara.

#### **Relevansi atau Manfaat 1.5.**

Tugas akhir ini diharapkan dapat memberikan manfaat antara lain:

- <sup>1</sup>. Membantu tugas administrator dalam mengelola aplikasi SIAPKAN secara *back-end process*.
- <sup>2</sup>. Mengurangi duplikasi data pasca rekonsiliasi data dari aplikasi-aplikasi Satker yang saling terpisah.

**6**

- 3. Memperiancar proses peiaporan dari Satker di lingkup DJPBN hingga Kantor Pusat Direktorat Jenderal Perbendaharaan.
- 4. Mengintegerasikan data jumal dari berbagai modul terkait untuk menjaga integritas laporan keuangan yang dihasilkan oleh satuan kerja.
- 5. Mempermudah kerja satuan kerja/satker dalam melakukan rutinitaspengelolaan keuangan negara.

#### **Sistematika Penulisan** 1.6**.**

Sistematika penulisan buku tugas akhir dibagi menjadi 6 bab sebagai berikut.

# **BAB IPENDAHULUAN**

Bab ini berisi latar belakang masalah, rumusan permasalahan, batasan masalah/ruang lingkup, tujuan, manfaat dan sistematika penulisan.

# **BAB IITINJAUAN PUSTAKA**

Bab ini menjelaskan teori-teori dari berbagai pustaka yang digunakan sebagai acuan dalam penulisan buku tugas akhir ini.

## **BAB III**

# **METODOLOGI**

Bab ini membahas alur pengerjaan tugas akhir dari awal sampai selesainya tugas akhir.

# **BAB IV PERANCANGAN DESAIN APLIKASI**

Bab ini menjeiaskan rancangan desain aplikasi yang dibuat berdasarkan kebutuhan sistem. Desain tersebut digunakan untuk pembangunan aplikasi pada tugas akhir ini.

# **BAB V**

# **IMPLEMENTASI DAN UJI COBA SISTEM**

Bab ini menjeiaskan pembangunan aplikasi yang sesuai dengan desain. Selain itu, dijelaskan pula uji coba sistem untukmemastikan fungsionalitas sistem sudah sesuai dengan desain yang telah dibuat.

# **BAB VI**

### **KESIMPULAN DAN SARAN**

Bab ini berisi kesimpulan yang dapat diambil dari tugas akhir ini dan saran untuk kelanjutan sistem.

# **BAB II TINJAUAN PUSTAKA**

Sebelum melakukan penelitian tugas akhir, penulis melakukan tinjauan terhadap tulisan dari beberapa penelitian sebelumnya yang sesuai dengan tema yang diambil. Hasil tinjauan tersebut adalah sebagai berikut:

#### **Administrator 2.1.**

*Deftnisi* administrator antara Iain:

Pengguna pada modul Administrasi adalah:

- 1. Administrator/Admin tingkat Satuan Kerja (Satker), terdiri atas satu orang setiap tingkat Satker, ditunjuk langsung berdasarkan surat penugasan resmi oleh Kuasa Pengguna Anggaran (KPA) atau pejabat tertinggi tingkat Satker. Admin tingkat Satker dapat melakukan fungsi pengelolaan modul Admin secara *back end process,* yaitu mengelola referensi, pengaturan dan bantuan yang terhubung dengan modul-modul lainnya pada aplikasi SIAPKAN, atau,
- 2. Administrator/Admin pusat, terdiri atas satu orang atau lebih sesuai penunjukkan atau penugasan dari pejabat tertinggi berdasarkan surat keterangan resmi pada tingkat Kementerian/Lembaga (K/L) yang membawahi Satker-satker yang bersangkutan. Sebagai contoh K/L A memiliki 100 Satuan Kerja, maka pejabat tertinggi atau yang setingkat K/L A dalam hal ini Menteri, Direktur Jenderal, atau pejabat Pit., dapat menunjuk seseorang atau lebih sebagai Administrator Pusat. Admin Pusat memiliki fungsionalitas yang sama dengan Admin tingkat Satker, namun dapat mengelola database

**9**

berdasarkan fungsi "Create, Read, Update dan Delete" baik secara *back end* maupun pengelolaan basis datanya.

Sumber: http://id.shvoong.com/social-sciences/communication-mediastudies/2068222-pengertian-software-aplikasi/#ixzzlpSALlzCe, diambil pada <sup>23</sup> Maret 2012.

# **2.2. Satuan Kerja**

### **2.2.1. Definisi Satker**

Satuan Kerja (Satker) adalah Kuasa Pengguna Anggaran/Kuasa Pengguna Barang yang merupakan bagian dari suatu unit organisasi pada Kementerian Negara/Lembaga yang melaksanakan satu atau beberapa kegiatan dari suatu program. [3]

### 2.2.2. **Pengelompokkan Satker**

Satker dapat dikelompokkan menjadi enam antara lain:

- 1. Satker Pusat, yaitu adalah satker yang kewenangan dan tanggung jawabnya melakukan kegiatan pengelolaan anggaran dalam rangka pelaksanaan tugas pokok dan fungsi kantor pusa<sup>t</sup> Kementerian Negara/Lembaga yang lokasinya dapat berada di pusa<sup>t</sup> dan atau di daerah.
- 2. Satker/Unit Pelaksana Teknis (UPT) *Kementerian* Negara/Lembaga, yaitu instansi vertikal di daerah yang kewenangan dan tanggung jawabnya melakukan kegiatan pengelolaan anggaran dalam rangka pelaksanaan tugas pokok dan fungsi yang berasal dari kantor pusat.
- 3. Satker khusus, yaitu satker yang ditetapkan untuk melaksanakan tugas pokok dan fungsi dalam melaksanakan program/kegiatan yang dibiayai dari Bagian Anggaran Pembiayaan dan Perhitungan.Contoh:
	- <sup>a</sup>. KONI untuk membantu pembiayaan kegiatan-kegiatan keolahragaan yang bersifat nasional dan intemasional.
	- b. Dekopin untuk membantu pembiayaan operasional Dewan Koperasi Indonesia.
- <sup>4</sup>. Satker Perangkat Daerah (SKPD), yaitu satker di provinsi yang melaksanakan tugas dekonsentrasi dan satker di

provinsi/kabupaten/kota/desa yang melaksanakan tugas pembantuan.

- 5. Satker Non-Vertikal Tertentu (SNVT), yaitu satker yang merupakan bukan instansi vertikal KementerianNegara/Lembaga yang melakukan kegiatan yang dibiayai dari alokasi anggaran Kementerian Negara/Lembaga yang bersangkutan. Sebagai contoh, PT Perusahaan Listrik Negara yang melaksanakan kegiatan pembangunan listrik pedesaan.
- 6. Satker Sementara (SKS), yaitu satker di luar pengertian butir 2 sampai dengan 5, yang ditetapkan untuk melakukan kegiatan yang dibiayai dari alokasi anggaran Kementerian Negara/Lembaga yang kewenangan dan tanggung jawabnya berasal bersangkutan. [2] dari Kementerian Negara/Lembaga yang

#### **Java** 2.3.

Java merupakan bahasa yang dikembangkan oleh SUN Microsystem. Desain java bertujuan untuk menyediakan kode untuk program yang dapat berjalan pada berbagai platform yang berbeda, menghasilkan program yang kuat (robust), yaitu program yang memiliki bug seminimal mungkin serta menciptakan bahasa pemrograman yang mudah dipelajari dan digunakan. [1]

Pada awalnya Java dikembangkan untuk pemrograman device kecil sehingga memiliki karakteristik berukuran kecil, efisien, dan portable. Karakteristik ini sanga<sup>t</sup> sesuai dengan pengembangan internet sehingga dalam beberapa tahun belakangan ini Java telah menjadi primadona untuk pemrograman berbasis intemet.[5]

Pengembangan aplikasi berbasis web dalam pemrograman Java menggunakan Servlet dan Java Server Pages (JSP). Servlet berfungsi untuk memperluas fungsionalitas sebuah server (server web, server aplikasi, server HTTP). Servlet adalah program Java yang diintegrasikan di dalam Webserver untuk melakukan fungsi

server-side, yang dijalankan untuk menanggap<sup>i</sup> permintaan dari client yang berupa web browser. JSP merupakan perluasan dari teknologi servlet. Tujuan dari JSP adalah untuk lebih menyederhanakan penulisan servlet. Sebelum dijalankan oleh server, JSP akan dikompilasi terlebih dahulu menjadi servlet. Dibandingkan dengan servlet, kode yang ditulis untuk JSP relatif lebih ringkas dan proses deployment lebih mudah.[5]

### **2.4. Servlets**

Servlets adalah suatu kode aplikasi berbasis Java yang berjalan di web server. Servlets merupakan aplikasi yang berfungsi menjembatani antara client dengan server, dalam artian servlets meneruskan permintaan (reques<sup>t</sup>) dari web browser atau dari HTTP client menuju aplikasi atau database yang ada di server [4]. Pada saat meneruskan request, servlets mampu melakukan beberapa fungsi antara lain :

- 1. Membaca informasi yang dimasukkan oleh *pengguna.* Misalkan informasi login, informasi profil dan lain-lain.
- <sup>2</sup>. Mengambil informasi tambahan yang disisipkan dalam HTTP *request.* Informasi ini bisa berupa *cookies*, kapasitas browser, nama host dan informasi lainnya.
- <sup>3</sup>. Menghasilkan output. Servlets bisa berkomunikasi dengan database atau aplikasi di server misal mengirimkan query yang nanti akan menghasilkan informasi untuk diteruskan kembali ke client.
- <sup>4</sup>. Mengatur hasil di dalam sebuah dokumen. Misalnya memberi informasi tambahan pada halaman HTML.
- <sup>5</sup>. Menentukan paramenter HTTP *response*. Berguna bagi browser karena bisa mengetahui dokumen apa yang dikirimkan, parameter caching, cookies pengaturan dan informasi lainnya
- <sup>6</sup>. Mengirimkan dokumen ke client. Dokumen yang dikirimkan bisa berupa format HTML, gambar <sup>g</sup>if, bahkan dokumen yang dikompres dalam format zip.

Servlets juga berfungsi memperluas fungsionaiitas dari server. Setelah request diterima, servlets menjalankan pengolahan permintaan dari sisi server (server-side). Karena fungsi pengolahan ada di sisi server maka output yang dihasilkan bisa bermacam-macam misal dalam format HTML, XHTML atau XML. Dengan demikian output yang dihasilkan servlets bersifat dinamis, dalam arti permintaan dari client yang berbeda akan menghasilkan content yang berbeda pula [10].

Servlets mempunyai banyak kelebihan dibandingkan dengan teknologi aplikasi web sebelumnya CGI. Keunggulan ini antara lain :

1. Efisien.

Pada CGI, *set\ap* HTTP request akan diproses satu per *satu. Tiap* satu proses itu akan menempati memori secara bergantian setelah proses sebelumnya selesai. Berbeda dengan servlets, ketikan banyak HTTP request diterima meskipun ada banyak thread namun hanya satu servlet class yang ditempatkan di memori sehingga sanga<sup>t</sup> menghemat memori.

2. Tepat dan lengkap

Servlets mempunyai infrastruktu yang lengkap baik untuk fungsi parsing dan decoding data HTML, membaca dan mengatur header, mengatur cookies, session tracking dan banyak sekali utilitas yang mampu dikerjakan servlets.

3. Handal

Servlets mampu berkomunikasi langsung dengan web server. Dibandingkan dengan CGI yang membutuhkan sebuah API server. Servlets juga mampu menjaga informasi dari request satu ke request lainnya, menyederhanakan teknik session tracking dan menyembunyikan penghitungan lama.

4. Portabel

Servlets ditulis dalam bahasa pemrograman Java dan mengikuti standar API. Maka dari itu servlets dapat diaplikasikan ke dalam banyak web server misalnya Microsoft Internet Information Server, IBM WebSphere dan lain sebagainya.

### 5. Aman

Bahasa pemrograman yang digunakan dalam CGI mempunya<sup>i</sup> kelemahan bahwa ada beberapa karakter yang diperlakukan khusus oleh server misalkan titik koma (;). Karakter ini bisa mengakibatkan gangguan jika disertakan dalam HTTP reques<sup>t</sup> dengan sengaja oleh client. Servlets telah terbebas dari masalah ini.

6. Murah

Ada banyak sekali web server pada saat ini yang murah bahkan gratis yang kompatibel dengan servlets.

#### **Java Server Pages 2.5.**

Teknologi Java Server Pages (JSP) adalah suatu halaman yang mampu menggabungkan halaman web yang regular, statik dan dinamis yang dihasilkan dari Servlets [5]. Perbedaan JSP dengan Servlets terletak pada kegunaannya, pada Servlets lebih menitikberatkan pada layer aplikasi atau logika proses dibandingkan dengan layer presentasi. Sedangkan pada JSP lebih menitikberatkan pada sisi presentasi kepada pengguna, bagaimana suatu aplikasi *ditampilkan* kepada pengguna.

JSP merupakan perluasan dari Servlets. Tujuan dari JSP adalah meringkas penulisan Servlets. Sebuah kode JSP sebelum dijalankan oleh server akan dikonversi ke Servlets terlebih dahulu. Sebuah halaman JSP dapat terdiri dari elemen khusus yang memungkinkan *server* memasukkan konten dinamis pada halaman tersebut. Aplikasi yang dikembangkan menggunakan arsitektur *client/server* Model 2 yang memisahkan antara konten dengan logika yang digunakan untuk memanipulasi konten tersebut. Model <sup>2</sup> terdiri dari tiga proses yang terpisah [7], yaitu:

- 1. *Browser*, berada pada sisi *client* yang menampilkan konten dinamis.
- <sup>2</sup>. *Application Server,* menggunakan Servlet sebagai *controller* yang bekerja untuk menangani proses permintaan dari JSP lalu berkomunikasi dengan sumber data lalu menyatukannya

sebagai konten dinamis agar dapat diakses oleh JSP dan ditampilkan pada *Browser.*

3. *Data Source*, merupakan sistem manajemen data yang diperlukan untuk mengakses data dari *Application Server.*

Keunggulan JSP dibandingkan dengan Servlets adalah yang pertama *penultsannya yang ringkas*, kedua *adalah* JSP diperlakukan sama dengan file HTML sehingga proses deployment lebih cepat. Dalam sisi penggunaan JavaBeans, penulisan dalam format JSP akan lebih memudahkan programmer. Karena JSP mampu menggabungkan kode java dan konten seperti teks statik, kode HTML, DHTML, XHTML, XML dan kode lainnya dalam bentuk skrip atau tag [10].Jadi konten tidak dihasilkan dari kode java namun bisa langsung dipakai seperti HTML. Berbeda dengan Servlets yang harus menuliskan konten dalam bahasa Java terlebih dahulu.

Secara umum JSP akan digunakan oleh programmer ketika sebagian besar dari suatu halaman membutuhkan banyak konten statis yang tidak berasal dari program Java misal HTML, XHTML atau XML. Sedangkan Sevlets akan dipakai jika sebagian besar isi dari halaman merupakan output dari program Java atau output bersifar dinamik.

#### **Postgre SQL 2.6.**

PostgreSQL merupakan salah satu sistem manajemen basis data yang berlisensi open source. PostgreSQL menggabungkan model relasional sebagai basis data dan mendukung penggunaan SQL query language. PostgreSQL mempunyai karakteristik performa yang baik dan dapat dijalankan pada berbagai platform serta mendukung berbagai penggunaan bahasa pemrograman.[8]

PostgreSQL mempunyai sistem otorisasi yang baik serta fleksibel sehingga membuatnya aman untuk digunakan. Selain itu dengan dukungan teknis serta komunitas yang besar membuat PostgreSQL stabil dan minim dari bug. PostgreSQL dapat

diandafkan untuk menampung data biner yang besar seperti foto atau video.

## **2.7. JDBC**

Kelas-kelas Java Database Connectivity (JDBC) merupakan kelas-kelas dari Java yang memungkinkan sebuah aplikasi untuk mengirimkan pemyataan SQL ke sebuah Database Management System (DBMS) dan mengembalikan (retrieve) hasil. JDBC memiliki fungsi yang sama dengan Open Database Connectivity (ODBC). Salah satu keunggulan JDBC adalah interoperabilitas, yaitu seorang developer dapat membuat sebuah aplikasi tanpa menargetkan DBMS tertentu. Pengguna dapat menggunakan driver JDBC tertentu untuk menentukan target database secara spesifik.[10]

Antarmuka JDBC menyediakan aplikasi dengan seperangkat metode yang memungkinkan koneksi database, query, dan pengembalian hasil. Antarmuka JDBC adalah antarmuka antara driver database tertentu dan pengguna aplikasi Java.

JDBC terdiri atas beberapa komponen, yaitu :

- a. Aplikasi :Aplikasi *pengguna memanggi } metode JDBC* untuk mengirim pemyataan SQL ke database dan mengambil hasil.
- b. Driver Manager : Tujuan utamanya adalah memuat driver khusus untuk aplikasi pengguna.
- **c.** Driver : Driver memproses pemanggilan method-method JDBC, mengirimkan pemyataan SQL ke sumber data tertentu, dan mengembalikan hasil ke aplikasi. Jika diperlukan, driver menerjemahkan dan / atau mengoptimalkan *request* sehingga *request* sesuai dengan sintaks yang didukung oleh suatu DBMS.

# **2.8. Arsitektur Model Controller View (MVC)**

Arsitektur MVC adalah arsitektur yang memisahkan data aplikasi (terdapat dalam Model) dari komponen tampilan gratis (View) dan logika pemroses input (Controller). Controller

mengimplementasikan logika untuk memproses masukan dari pengguna. Model berisi data aplikasi dan view menghasilkan tampilan data yang disimpan dalam model (Deitel, Deitel, & Santry, 2001).

MVC memiliki beberapa keunggulan yaitu :

- a. MVC tidak membatasi sebuah aplikasi untuk sebuah *view* tunggal dan sebuah *controller* tunggal.
- b. Pengembang dapat memodifikasi tiap-tiap komponen secara sendiri-sendiri tanpa mengubah komponen lain.

Gambar 2.1 berikut adalah alur arsitektur MVC.

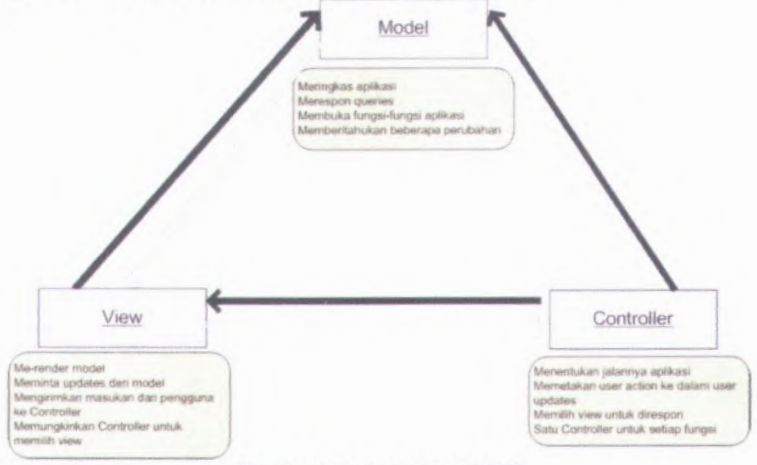

Gambar 2. I-Arsitektur MVC

# **BAB III METODOLOGI**

Pada bagian ini diuraikan metode yang digunakan dalam penelitian tugas akhir. Metode ini digunakan sebagai panduan agar tahapan pengerjaan tugas akhir ini berjalan terarah dan sistematis. Tahapan metode penelitian dalam penyusunan tugas akhir ini yaitu:

## **3.1. Studi Literatur**

Studi literatur dilakukan untuk memahami konsep, teori dan teknologi yang akan digunakan. Pemahaman tersebut mengenai berkaitan dengan Undang Undang serta Peraturan yang terkait dalam pembuatan aplikasi. Selain itu juga dipelajari bahasa pemrograman serta perangkat lain yang mendukung pengembangan aplikasi. Literatur didapatkan melalui media buku, *halaman* web, *serta kumpulan peraturan perundangan.*

#### **3.2. Analisis Kebutuhan**

Setelah memahami konsep dan teori yang mendukung pengembangan modul Admin untuk aplikasi SIAPKAN, maka dilakukan analisis kebutuhan sistem. Analisis kebutuhan dilakukan berdasarkan hasil pemahaman terhadap penelitian sebelumnya. Dari hasil analisis tersebut didapatkan gambaran yang jelas tentang modul Administrasi SIAPKAN yang dibutuhkan. Untuk lebih jelasnya, analisis kebutuhan dijelaskan pada bab 4 buku tugas akhir ini.

#### **Perancangan Aplikasi 3.3.**

Pada tahap ini dilakukan perancangan dan desain dari sistem aplikasi yang akan dikembangkan. Perancangan dan desain sistem mencakup proses bisnis serta mengacu pada integrasi dengan modul lain. Perancangan dan desain dari sisi Graphical Pengguna Interface/GUI akan menggunakan bantuan perangkat Photoshop dan GUI Desain Studio, sedangkan untuk desain sistem secara

19

model seperti Use Case, Class Model, dan Sequence Model akan digunakan Unified Modeling Language (UML). UML adalah bahasa standar yang digunakan untuk proses dokumentasi, pembuatan spesifikasi dan membangun sebuah sistem perangkat lunak.

### 3.4. **Pembuatan Aplikasi/Coding**

Setelah penyelesaian tahap perancangan aplikasi, tahap selanjutnya adalah melakukan proses pembuatan aplikasi atau tahap pemrograman untuk modul Administrasi. Tahap ini akan menggunakan <sup>p</sup>latform Java Server Pages dan PostgreSQL sebagai manajemen basis data. Metode scripting menggunakan MVC atau Model View dan Controller, tanpa bantuan Framework. Model berisi file *Daftar\*.java,* View berisi file .jsp dan Controller berisi file controller\*.java dan \*Servlet.java.

### 3.5. **IntegrasiAplikasi**

Pada tahap iniproses integrasi terhadap Modul Administrasi dengan keseluruhan modul yang telah dibangun dalam aplikasi S1APKAN. Proses integrasi dipermudah dengan adanya fitur subversion pada editor NetBeans 7.1.1. dan code.google.com.

### 3.6. **Evaluasi/Uji Coba**

Untuk menguji kelayakan aplikasi SIAPKAN modul Administrasi, tahap selanjutnya adalah mengevaluasi dan menguji coba kinerja sistem yang berjalan didalamnya. Evaluasi ini dilakukan dengan melakukan uji coba menggunakan Java test unit serta output nilai. Output nilai yang dihasilkan aplikasi dibandingkan dengan penilaian manual (human rater).

Evaluasi ini bertujuan untuk melihat kesesuaian dengan desain yang telah dibuat serta mengetahui apakah terdapat kesalahankesalahan, baik secara tampilan informasi maupun kode program. Apabila ditemukan, maka akan dilakukan perbaikan pada aplikasi tersebut. Proses ini akan terus *dilaksanakan* hingga mencapai kondisi program sesuai dengan standar kebutuhan dan desain awal.

Tiga jenis uji coba yang akan dilakukan, yaitu:

- 1. Pengujian unit (unit test), merupakan pengujian yang dilakukan terhadap modul bendahara.
- 2. Pengujian integrasi (integration test), merupakan pengujian yang dilakukan untuk memastikan semua modul pada aplikasi SIAPKAN berjalan dengan baik.
- 3. Stress test, merupakan pengujian terhadap kemampuan aplikasi SIAPKAN ketika terjadi penggunaan dalam frekuensi dan volume besar.

#### 3.7. **Migrasi Data**

Setelah modul Administrasi dan tahap integrasi antar modul telah selesai dikerjakan dengan optimal, tahapan selanjutnya adalah *bagaimana memindahkan atau migrasi data dan sistem database* aplikasi-aplikasi yang ada sebelumnya ataupun yang sedang existing kedalam aplikasi SIAPKAN sesuai dengan modul masing-masing. Migrasi data pada aplikasi SIAPKAN khususnya modul Administrasi dilakukan pada dua kemungkinan:

<sup>a</sup>. Migrasi DBMS MySQL ke dalam PostgeSQL, dan kedua

b. Migrasi DBMS FoxPro ke PostgreSQL.

Hal ini bertujuan agar pengguna, khususnya Administrator tidak perlu lagi menginput ulang data lama.

#### **Dokumentasi Tugas Akhir** 3.8.

Akhir dari keseluruhan proses adalah tahap pembuatan dokumentasi keseluruhan proses, yang dikemas dalam sebuah buku Tugas Akhir. Penyusunan buku Tugas Akhir ini dilakukan sesuai dengan metode penulisan ilmiah.

Gambar 3.1 berikut menjelaskan serangkaian alur metodologi penelitian yang dilakukan dalam pengerjaan Tugas Akhir ini.

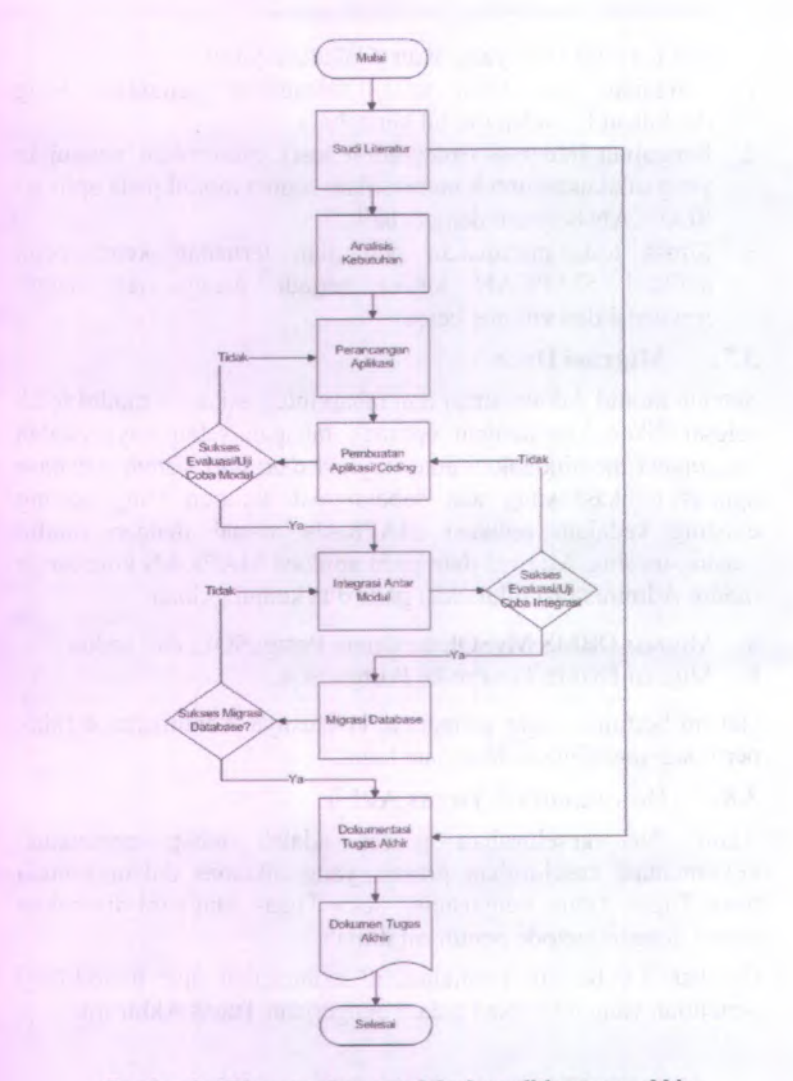

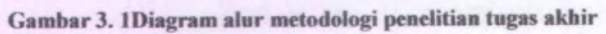

# **BAB IV PERANCANGAN PERANGKAT LUNAR**

Pada bab ini dijelaskan mengenai rancangan sistem aplikasi yang akan dibangun pada tugas akhir ini. Rancangan tersebut menggunakan referensi ICONIX process dengan aiur pembuatan skema database, GUI(Graphical Pengguna Interface) story board, domain model, use case diagram serta deskripsi, robustness diagram, sequence diagram, class diagram, dan test case. Hal ini tergambar dalam Gambar 4.1 berikut.

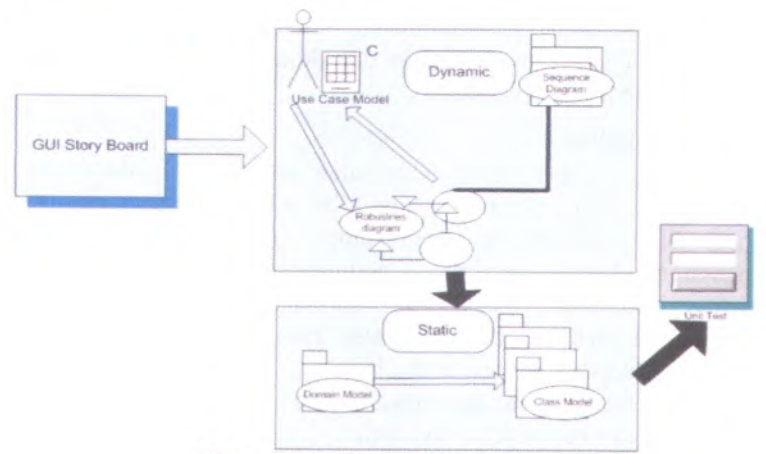

**Gambar 4. 1 -Gambar** Iconix Process

Desain sistem dibuat dengan mengacu pada kebutuhan aplikasi yang dibagi menjadi <sup>2</sup>, yaitu fungsionalitas dan non fungsionalitas. Kebutuhan fungsionalitas aplikasi didefinisikan berdasarkan komponen-komponen yang dibuat, yaitu :

- <sup>a</sup>. Proses Login
- b. Interaksi dengan GUI Modul Administrasi
- <sup>c</sup>. Pengaturan Referensi
- <sup>d</sup>. Pengaturan Profil Pengguna

<sup>23</sup>

- <sup>e</sup>. Pengaturan Waktu Keija*/Yulian Date*
- f. Bantuan
- g. <sup>T</sup>entang SIAPKAN
- h. Proses Logout

#### **4.1. Analisis Kebutuhan**

Untuk melakukan identifikasi kebutuhan maka dipergunakan Requirement Model (RQM). Dengan mempergunakan RQM akan dirinci secara detil beberapa kebutuhan sistem informasi. Rincian kebutuhan berdasar RQM meliputi :

- <sup>a</sup>. Kebutuhan yang dilengkapi dengan sekumpulan atribut yang dengan (*Requirementsdocumentviews*) terkait dengan kebutuhan
- <sup>b</sup>. Hubungan antara kebutuhan dan desain obyek, file ekstemal dan kebutuhan lainnya.

## **4.1.1. Pengguna**

Modul Administrasi merupakan salah satu modul pada aplikasi SIAPKAN yang digunakan untuk menyediakan data referensi bagi kebutuhan data dari modul-modul lainnya, serta melakukan pengaturan/konfigurasi yang berhubungan dengan pengguna setiap modul, *role*, waktu kerja, dan *backup* data. Pengguna dari modul Administrasi disebut sebagai Administrator/Admin, yang memiliki hak-hak khusus antara lain:

- <sup>1</sup>. Pengelolaan data referensi, dengan proses tayang, rekam, ubah, dan hapus data referensi,
- 2. Pengelolaan profit pengguna, dengan proses tayang, rekam, ubah, dan hapus data pengguna,
- 3. Pengelolaan *role* pengguna, *role* inilah yang menentukan hak akses pengguna tiap modul, apakah dia sebagai Admin (*role* <sup>1</sup>) hingga seorang kuasa pengguna Anggaran (*role* <sup>9</sup>),
- <sup>4</sup>. Pengelolaan *rightaccess*, yang artinya beberapa proses perekaman data membutuhkan hak dan batasan tertentu, misalnya untuk menandatangani sebuah laporan, maka jabatan adalah "pejabat" dan golongan minimum adalah "Illb -Penata",

5. Seorang Administrator dapat melakukan fungsi *Backup* database, jika memang diperlukan sebagai bentuk manajemen resiko.

### **4.1.2. Kebutuhan fungsional/Proses**

Kebutuhan fungsional/proses pada modul Administrasi, secara lengkap dijelaskan pada daftar Use Case Modul Administrasi, namun secara garis besar kebutuhan fungsional/proses dari Modul Administrasi antara lain:

- 1. Proses penayangan data referensi (Umum, Aset, Bendahara, Persediaan, Anggaran, dan Pembayaran),
- 2. Proses pencarian data referensi (Umum, Aset, Bendahara, Persediaan, Anggaran, dan Pembayaran),
- 3. Proses *perekaman/u*bah *data* referensi *(Umum, Aset,* Bendahara, Persediaan, Anggaran, dan Pembayaran),
- 4. Proses hapus data referensi (Umum, Aset, Bendahara, Persediaan, Anggaran, dan Pembayaran),
- 5. Proses penayangan data pengaturan (Profil User dan Waktu Keria).
- 6. Proses pencarian data pengaturan (Profil User dan Waktu Kerja),
- 7. Proses perekaman/ubah data pengaturan (Profil User dan Waktu Kerja),
- 8. Proses hapus data pengaturan (Profil User dan Waktu Kerja),
- 9. Proses penayangan data bantuan (Peraturan dan Konten),
- 10. Proses perekaman/ubah data bantuan (Peraturan),
- *<sup>11</sup>*. *Proses hapus data* bantuan *( Peraturan ), dan*
- 12. Proses Backup database.

Analisis hubungan antara kebutuhan dan pengguna (Admin) yang terlibat dalam kebutuhan tersebut, dapat dilihat pada tabel 4.1 Berikut ini.

### Tabel 4. 1Analisis Hubungan Kebutuhan dan Pengguna

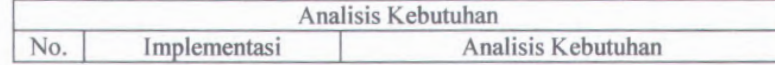

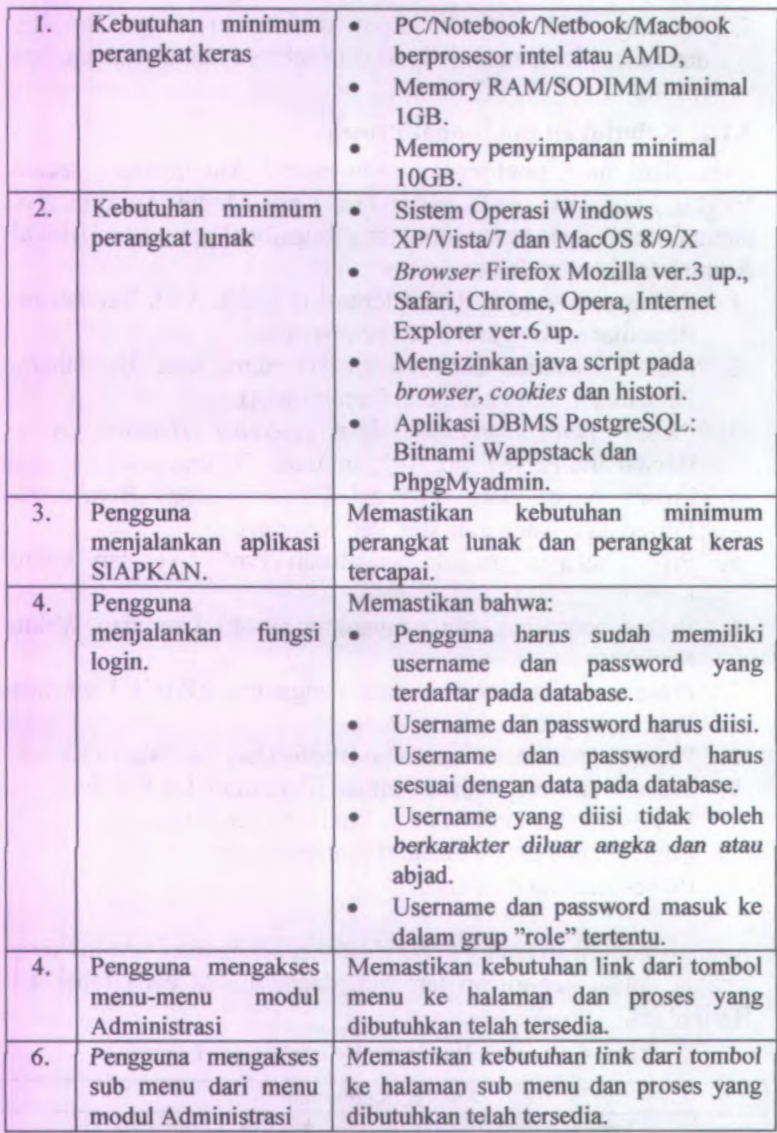

**26**

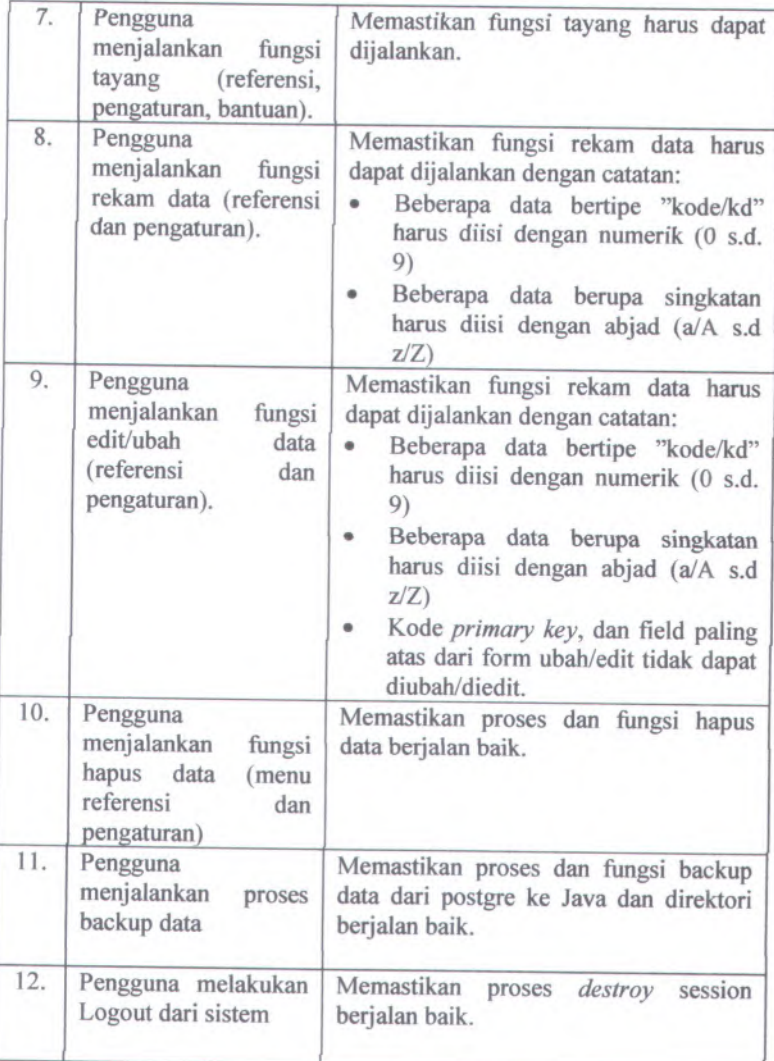

### **Arsitektur Teknologi 4.2.**

Berdasarkan dokumen Use Case Driven Object Modeling with UML, desain arsitektur teknologi pada aplikasi SIAPKAN khususnya modul Administrasi dibagi menjadi tiga layer/lapisan arsitektur, yaitu seperti pada gambar 4.2 berikut.

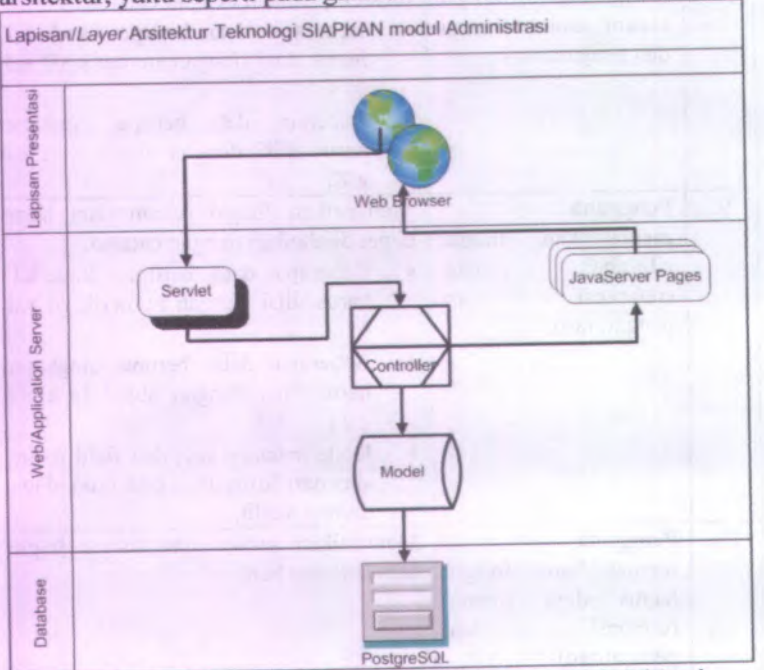

Gambar <sup>4</sup>.<sup>2</sup> Arsitektur Teknologi SIAPKAN modul Administrasi

Dari gambar 4.2 diatas, pembagian komponen arsitektur aplikasi SIAPKAN dapat dijelaskan sebagai berikut:

# **4.2.1. Lapisan presentasi**

Lapisan presentasi merupakan lapisan yang menghasilkan tampilan sebagai sarana interaksi antara pengguna dengan aplikasi. Karena Aplikasi SIAPKAN merupakan aplikasi berbasis web, lapisan presentasi yang digunakan adalah peramban / *web browser.*

# **4.2.2. Lapisan web server / server apfikasi**

Lapisan web server merupakan lapisan yang menghubungkan antara lapisan database dan lapisan presentasi. Lapisan ini terdiri atas JSP, servlet, controller, dan model.

- <sup>a</sup>. Java Server Pages/JSP : halaman JSP digunakan sebagai tampilan yang berinteraksi langsung dengan pengguna aplikasi SJAPKAN (pada Modul Administrasi disebut Admin). Interaksi dapat berupa :
	- <sup>a</sup>. Form input/isian yang mengharuskan pengguna untuk menginput data
	- <sup>b</sup>. Daftar yang berisi informasi yang dilihat oleh pengguna dan dapat digunakan untuk penghubung untuk mengubah atau menghapus data yang ada pada daftar tersebut.
	- <sup>c</sup>. Fungsi tambahan untuk memvalidasi sebuah atau beberapa proses yang dijalankan (JavaScript).
- <sup>b</sup>. Servet : Servlet berfungsi ganda, baik dia dapat menerima serta meneruskan perintah yang berasal dari pengguna maupun dari Controller. Setelah pengguna berinteraksi *dengan* halaman JSP, maka sistem akan memproses informasi yang dikirimkan melalui servlet menuju Controller untuk diproses lebih lanjut.
- <sup>c</sup>. Controller : pada gambar diatas, Controller berfungsi ganda, baik dia dapat menerima serta meneruskan perintah yang berasal dari Servlet maupun dari Model. Perintah yang diterima atau diteruskan akan dikelola terlebih dahulu agar sesuai dengan permintaan yang dikirim baik oleh Servlet ataupun Model. Perintah yang diolah umumnya berupa pengolahan data seperti pencarian, perekaman, pengubahan serta penghapusan.
- <sup>d</sup>. Model : pada gambar diatas, Model merupakan representasi dari pengolahan data. Model menggunakan *Java Persistence API* sehingga *Query* yang dikelola lebih mudah. Hal ini mempercepat permintaan yang diterima atau dikirim melalui Controller.

### **4.2.3. Lapisan database**

Database : pada gambar diatas, database merupakan gudang bagi seluruh data pada aplikasi. Data dipanggil dan ditransmisikan ketika ada permintaan dari model yang berupa *Query.* Pada pengembangan aplikasi SIAPKAN, teknologi database yang digunakan adalah PostgreSQL dengan perangkat lunak Bitnami Wappstack sebagai *interface-*nya.

### **Hubungan Modul Administrasi dengan Modul Lain 4.3.**

Aplikasi SIAPKAN merupakan aplikasi *web based* yang dibagi menjadi tujuh buah modul. Keenam modul lainnya, selain modul Administrasi, memiliki keterkaitan dengan modul Administrasi yang dapat dilihat pada gambar 4.3 berikut.

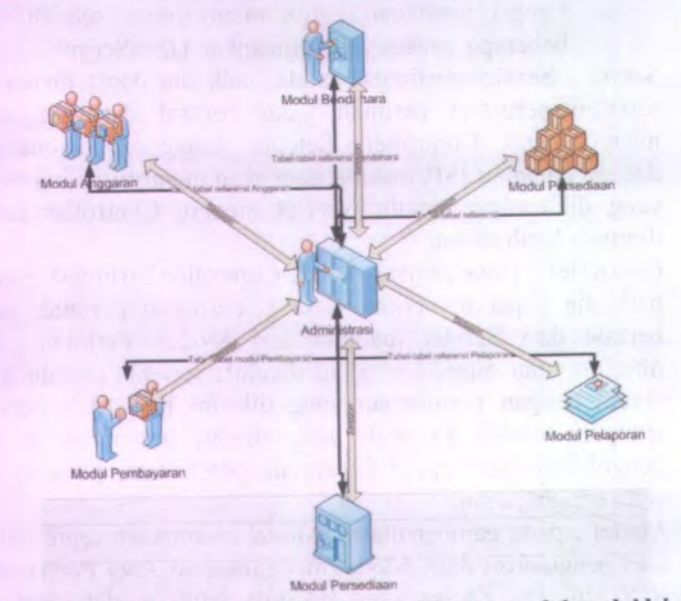

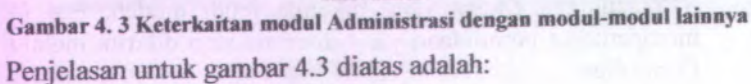

- <sup>1</sup>. Keseluruhan moduf pada aplikasi SIAPKAN menggunakan metode session yang nilainya khusus dari modul Administrasi pada saat proses login. Nilai session tersebut antara lain:
	- <sup>a</sup>. Username,
	- b. Password,
	- <sup>c</sup>. Role,
	- d. **id** pada class TKanwil
	- <sup>e</sup>. **id** pada class TKppn, dan
	- f. **id** pada class TSatker.
- 2. Penyediaan data referensi setiap modul pada aplikasi SIAPKAN, antara lain:
	- <sup>a</sup>. Modul Anggaran, menggunakan *primary key* dari tabel: t\_user, t\_output, t\_giat, t\_mak, t\_kppn, t\_lokasi, t kabkota, t ib ,t tema, dan t kppn, untuk perekaman data transaksinya.
	- b. Modul Aset Tetap, menggunakan *primary key* dari tabel: t user, t croleh, t sskelbmn, t dept, t unit, t kanwil, t satker, t kppn, untuk perekaman data transaksinya.
	- <sup>c</sup>. Modul Pembayaran, menggunakan *primary key* dari tabel: <sup>t</sup> user, satker, kanwil, *fungsi* , subfungsi, *program*, mak, t kppn,t spm, t jenspm, t spp, t jenspp, untuk perekaman data transaksinya.
	- d. Modul Persediaan, menggunakan *primary key* dari tabel: <sup>t</sup> dept, <sup>t</sup> unit, <sup>t</sup> wilayah, <sup>t</sup> satker, <sup>t</sup> barang, <sup>t</sup> sskelbmn, t kanwil, t perkiraan, t kppn, untuk perekaman data transaksinya.
	- <sup>e</sup>. Modul Bendahara, menggunakan *primary key* dari tabel: <sup>t</sup> bendahara, <sup>t</sup> mak, <sup>t</sup> bkpk, <sup>t</sup>\_gbkpk, <sup>t</sup> satker, <sup>t</sup> dept, <sup>t</sup> unit, <sup>t</sup> kppn, untuk perekaman data transaksinya.

# **4.4. Hubungan Antar Modul SIAPKAN**

Pengembangan aplikasi Sistem Informasi Pengelolaan Keuangan Negara (SIAPKAN) merupakan pengintegrasian dari beberapa aplikasi yang telah dikembangkan oleh Direktorat Jenderal Perbendaharaan Negara (DJPBN) bagi para satuan kerjanya.

Pengembangan aplikasi SIAPKAN dibagi atas tujuh modul, yaitu Modul Administrasi, Modul Anggaran, Modul Aset Tetap,Modul Bendahara, Modul Pembayaran, dan Modul Persediaan. Untuk desain hubungan antar modul pada aplikasi SIAPKAN dapat dilihat pada gambar 4.4 berikut.

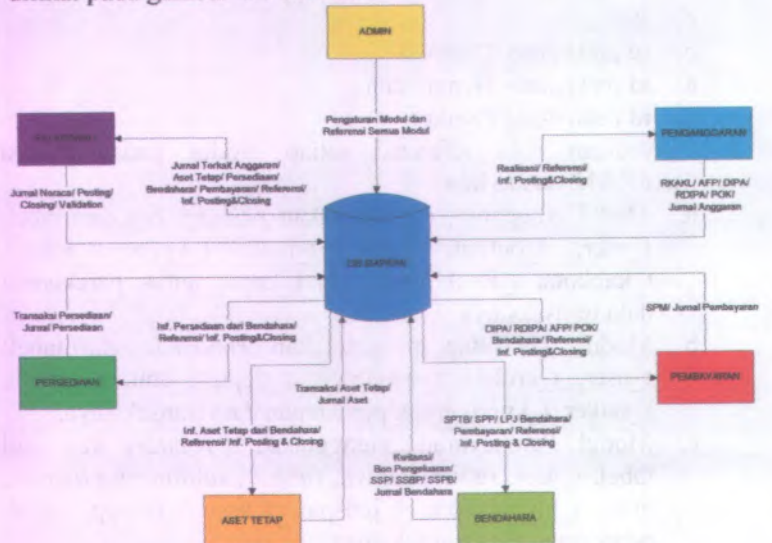

**Gambar 4. 4-Desain Hubungan Antar Modul SIAPKAN**

Untuk melihat keterkaitan antar modul dilihat dari sisi penggunaan data, dapat digambarkan seperti pada gambar 4.5 berikut.

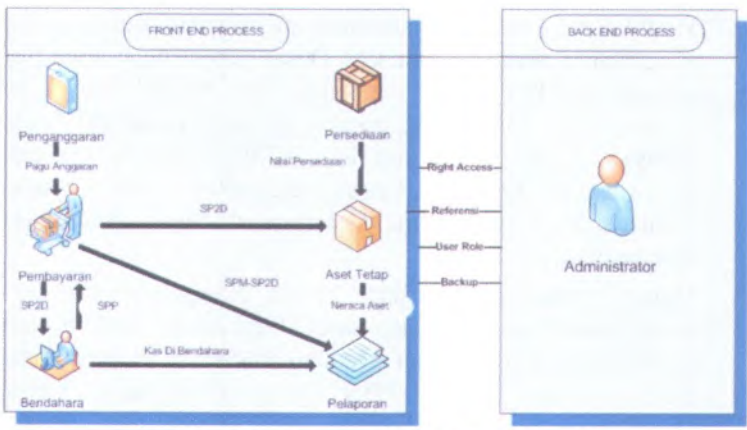

Gambar 4.5-Diagram keterkaitan antar modul

Hubungan atau keterkaitan antar modul dalam apiikasi S1APKAN dapat dijelaskan sebagai berikut:

- 1. Modul Administrasi berfungsi untuk menangani kebutuhan referensi data untuk modul-modul lainnya. Selain itu Modul Administrasi berfungsi untuk menatausahakan pengguna dan *role*-nya sesuai dengan kebutuhan masing-masing Satuan Kerja. Output dari Modul Administrasi berupa referensi Anggaran, Aset, Persediaan, Bendahara dan Pembayaran serta manajemen pengaturan (pengguna dan waktu kerja) dan Backup data.
- 2. Modul Anggaran berfungsi untuk menyusun kertas kerja Rencana Kerja Anggaran Kementerian Lembaga (RKA-KL) di setiap Satuan Kerja (Satker). Modul Anggaran mendapatkan referensi dari Modul Administrasi sebagai dasar untuk pembuatan Kertas Kerja Pedoman Operasional Kinerja (POK) dan Daftar Isian Peiaksanaan Anggaran (D1PA). Output yang dihasilkan yaitu POK digunakan oleh Modul Bendahara sebagai dasar untuk menyusun transaksi pengeluaran. Sedangkan <sup>D</sup>1PA digunakan oleh Modul Pembayaran sebagai dasar pencairan dana APBN.
- 3. Modul Bendahara berfungsi untuk menatausahakan transaksi pengeluaran serta penerimaan. Dasar penyusunan transaksi berasal dari POK yang dihasilkan oleh Modul Anggaran. Output dari Modul Bendahara berupa Kuitansi, Surat Pemyataan Tanggung Jawab Belanja (SPTB) dan Pembukuan Bendahara. Output tersebut digunakan oleh Modul Pembayaran sebagai dasar pembuatan Surat Permintaan Pembayaran.
- <sup>4</sup>. Modul Pembayaran berfungsi untuk memproses dokumen pembayaran yang berupa Surat Permintaan Pembayaran (SPP) dan Surat Perintah Membayar (SPM) sebagai dasar permintaan pembayaran APBN masing-masing Satuan Kerja. Dasar pencairan dana berupa DIPA berasal dari Modul Anggaran, sementara input yang digunakan untuk membuat SPP dan SPM berasal dari Modul Bendahara yang berupa Kuitansi dan Surat Pemyataan Tanggung Jawab Belanja. Selain itu Modul Pembayaran menggunakan input referensi yang berasal dari Modul Administrasi. Output SPP dan SPM digunakan oleh Modul Aset Tetap sebagai dasar pencatatan transaksi pembeiian aset. Sedangkan untuk Modul Pelaporan digunakan sebagai dasar untuk menyusun jumal, buku besar serta laporan keuangan tingkat Satuan Kerja.
- <sup>5</sup>. Modul Aset Tetap berfungsi untuk menatausahakan aset tetap pada masing-masing Satuan Kerja (Satker). Modul Aset Tetap menggunakan data SPM yang telah tercatat nomor Surat Perintah Pencairan Dana (SP2D) untuk pencatatan transaksi pembeiian serta mengambil nilai saldo persediaan dari Modul Persediaan untuk menyusun laporan posisi Barang Milik Negara (BMN).
- <sup>6</sup>. Modul Persediaan berfungsi untuk menatausahakan barang habis pakai (persediaan) pada setiap satuan kerja. Modul persediaan menggunakan *referensi* kode barang, jenis transaksi, dan unit pengguna dari Modul Administrasi serta

menyediakan data nilai saldo persediaan bagi Modul Aset Tetap dalam penyusunan laporan posisi BMN.

<sup>7</sup>. Modul Pelaporan menerima posting jumal dari modul-modul lain dan menampungnya dalam general ledger untuk digunakan menyusun laporan keuangan dengan didukung data referensi dari Modul Administrasi. Setiap periode, Modul Laporan mengirim feedback kepada modul lain setelah melakukan closing, bahwa data tidak boleh di edit lagi.

#### 4.5. *Workflow* **Aplikasi**

Pada sub bab ini adalah memberikan gambaran sederhana tentang *workflow* modul Administrasi aplikasi SIAPKAN. Gambaran umum *workflow*!alur kerja dari Modul Administrasi aplikasi SIAPKAN dapat dilihat pada gambar 4.6 berikut.

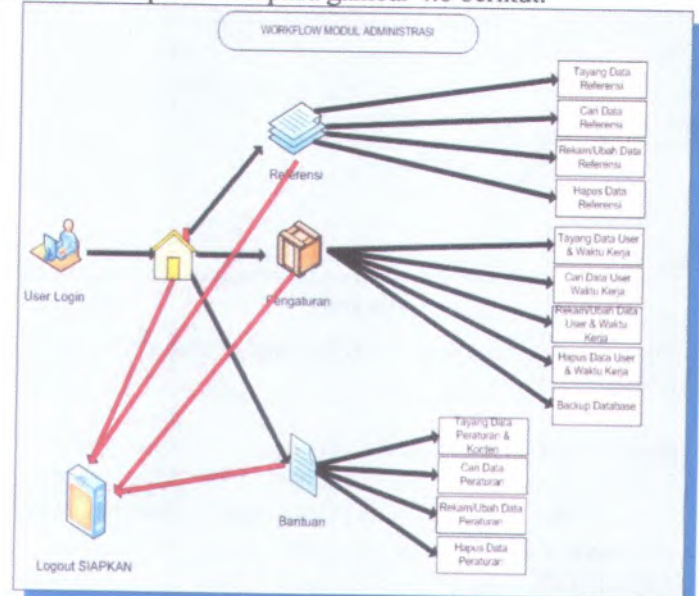

Gambar 4.6-Workflow Modal Administrasi

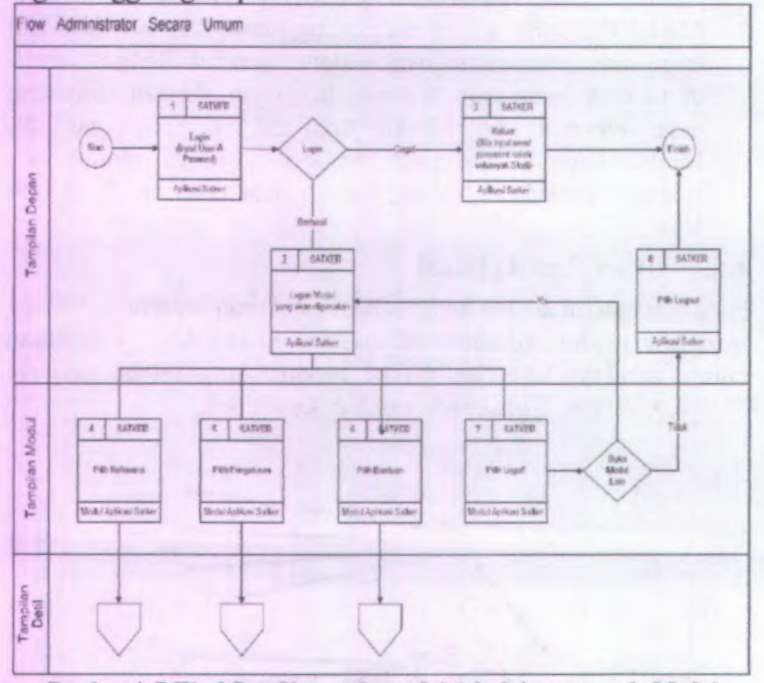

Gambar 4.7 berikut memperlihatkan *workflow* proses user saat login hingga logout pada modul Administrasi.

Gambar 4. 7-Workflow User pada modul Administrator pada Modul Administrasi

Penjelasan untuk diagram *workflow* pada gambar 4.6 dan 4.7 diatas antara lain:

1. Login.

proses masuknya pengguna ke dalam Aplikasi SIAPKAN. Setelah masuk ke dalam aplikasi, pengguna membawa *session* yang diperoleh pada proses login, terutama username, password, dan *role*.

2. Tayang data

Pengguna dapat melakukan proses tayang data antara lain dari menu referensi, menu pengaturan, dan menu bantuan.

36

3. Rekam data

Pengguna dapat melakukan proses perekaman data antara lain dari menu referensi, menu pengaturan, dan menu bantuan

4. Ubah data

Pengguna dapat melakukan proses perubahan data antara lain dari menu referensi, menu pengaturan, dan menu bantuan

5. Hapus data

Pengguna dapat melakukan proses penghapusan data antara lain dari menu referensi, menu pengaturan, dan menu bantuan

- 6. Pencarian data Pengguna dapat melakukan proses pencarian data antara lain dari menu referensi, menu pengaturan, dan menu bantuan
- 7. Backup data

Pengguna dapat melakukan backup database siapkan.

8. Logout, yaitu proses keluamya pengguna dari Aplikasi SIAPKAN. Proses logout akan menghapus *session* yang diperoleh pada proses login.

#### **Domain Model 4.6.**

Domain model merupakan komponen yang sangat *penting* karena domain model menggambarkan obyek-obyek utama yang akan digunakan pada tugas akhir. Domain model ini dapat berubah seiring pengembangan berupa penambahan obyek-obyek yang digambarkan domain model dari desain dan aplikasi agar sesuai dengan alur dari sistem.

Sesuai dengan proses pada ICONIX, *domain model* digunakan untuk menggambarkan obyek-obyek utama yang akan digunakan serta menginisialisasi cakupan dari sistem dan hal-hal yang terlibat di dalamnya. *Domain model* dapat berubah seiring dengan pengembangan desain dan aplikasi, sehingga obyek-obyek yang digambarkan pada *domain model* akan semakin lengkap dan akurat sesuai dengan alur sistem.

Pada aplikasi SfAPKAN modul Administrasi, potongan bagian atas *domain model* dapat dilihat pada Gambar 4.8.

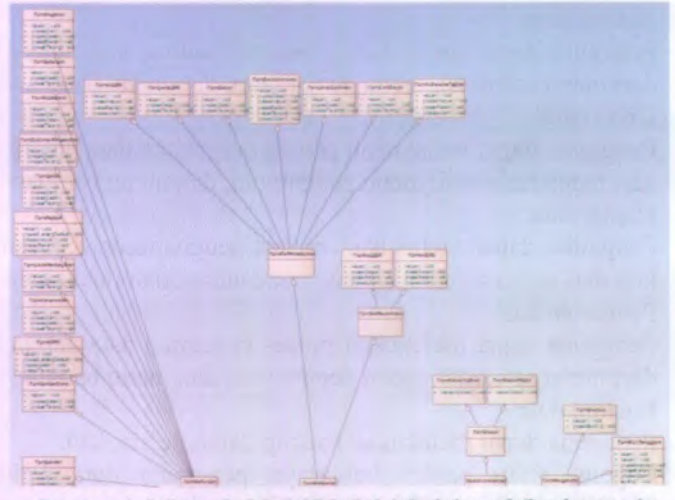

Gambar 4.8-Domain Model Modul Administrasi (bagian atas)

Dan domain model bagian bawah dapat dilihat seperti pada gambar 4.10 berikut.

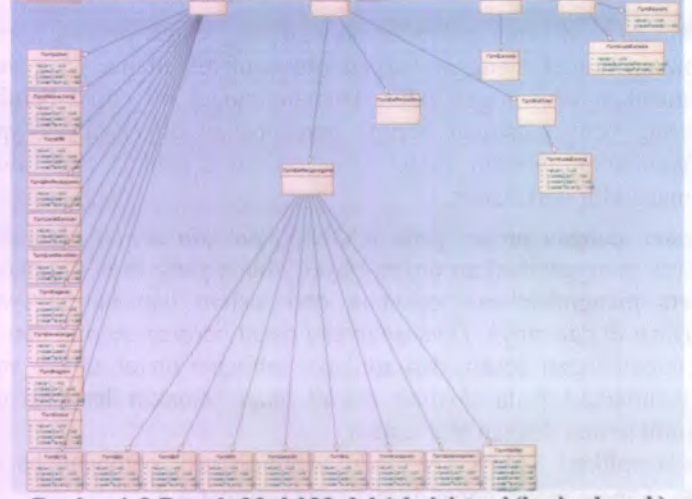

Gambar 4. 9-Domain Model Modul Administrasi (bagian bawah)

Beberapa *form* yang di inisiasikan oleh *domain model* pada gambar 4.8 dan 4.9 diatas antara lain:

1. Form Referensi Umum

Merupakan salah satu komponen menu pada Modul Administrasi. Di dalam form Referensi Umum dapat di sub kategorikan lagi menjadi form SATKER, BANK, CARA BAYAR, CARA TARIK, GOL & PANGKAT, KEGIATAN, KEWENANGAN, KPKNL, KPP, KPPN, LOKAS1, MAK, OUTPUT, PEJABAT, PROGRAM, dan SUMBER DANA.

2. Form Referensi Aset

Merupakan salah satu komponen menu pada Modul Administrasi. Di dalam form Referensi Aset dapat di sub kategorikan lagi menjadi form CARA PEROLEHAN, ASET TETAP, dan SSKEL BARANG.

3. Form Referensi Anggaran

Merupakan salah satu komponen menu pada Modul Administrasi. Di dalam form Referensi Anggaran dapat di sub kategorikan lagi menjadi form AKUN, BLOKIR, DEPARTEMEN, GBKPK, UNIT, dan JN BUDGETING.

4. Form Referensi Bendahara Merupakan salah satu komponen menu pada Modul Administrasi. Di dalam form Referensi Bendahara dapat di sub kategorikan lagi menjadi form BENDAHARA, FUNGSI, SUB FUNGSI, BEBAN, dan JENIS DOKUMEN

5. Form Referensi Persediaan.

Merupakan salah satu komponen menu pada Modul Administrasi. Di dalam form Referensi Persediaan dapat di sub kategorikan lagi menjadi form MAP BRG,BARANG, dan KANWIL.

6. Form Referensi Pembayaran

Merupakan salah satu komponen menu pada Modul Administrasi. Di dalam *form Referensi Pembayaran dapat* di sub kategorikan lagi menjadi form JENIS SPM, JENIS SPP, dan JENIS BEBAN

### 7. Form Pengaturan

Merupakan salah satu komponen menu pada Modul Administrasi. Di dalam form Form Pengaturan dapat di sub kategorikan lagi menjadi form Profil User, Waktu Kerja, dan Backup Data.

8. Form Backup data

Merupakan salah satu komponen menu pada Modul Administrasi. Form Backup data berfungsi men*-dump* data dari postgreSQL ke direktori C:\

9. Form Bantuan

Merupakan salah satu komponen menu pada Modul Administrasi. Form Bantuan di sub kategorikan menjadi form Daftar Peraturan, dan Konten Modul.

#### **Manajemen Session 4.7.**

*'-\**

Pada sub bab Manajemen Session, secara garis besar membahas tentang penerapan metode *session.* Berikut adalah beberapa proses yang akan menggunakan session pada aplikasi SIAPKAN khususnya modul Administrasi.

### **4.7.1. Manajemen Session Pengguna**

- *Penggunalogin* menggunakan **usernamedan password** untuk mengakses aplikasi *web.* **1 .**
- Jika **usernamedan password** benar, attribut *session* akan di set pada *session* yang ada. Kemudian *penggunaakan* dilempar kehalaman utama. (dalam hal ini halaman utama, berbeda untuk setiap modul dan pengguna yang mengaksesnya.) **2**.
- Setiap halaman yang akan diakses oleh *penggunaharus* divalidasi oleh *session*, jika ada *penggunayang* mencoba mengakses sebuah halaman tanpa validasi, maka *penggunaakan* langsung dilempar ke halaman *login.* 3.
- Jika *pengguna*ingin keluar dari *session* yang ada, *penggunabisa* mengakses sebuah halaman dimana didalam halaman tsb, *session* yang dipegang oleh aplikasi web, dihancurkan. **4.**
5. Beberapa file yang berkaitan dengan proses tersebut antara Iain DaftarPengguna.java (model), TPengguna.java (entity), index.jsp, LoginController.java dan web.xml. (tidak memerlukan file login.jsp) ceklogin.jsp. LoginServlet.java,

# **4.7.2. Manajemen Invoke Database**

Pada Java, *session* didapatkan dari invokasi dari instans sebuah *servlet* karena setiap *request* ditangani oleh sebuah *servlet instance*. Selain itu biasanya beberapa melakukan koneksi *database* pada *methcxi* di *servlet* dan melakukan pengecekan langsung dengan *query* ke *database*, seperti pada query berikut:

"SELECT COUNT (o) FROM <sup>o</sup>.TPengguna WHERE <sup>o</sup>.nmpengguna <sup>=</sup> 'sakti' AND <sup>o</sup>.password <sup>=</sup> 'bersiap' GROUP BY <sup>o</sup>.username";

### **4.7.3. Manajemen Logout**

Untuk proses logout dapat dilakukan dengan menghilangkan *session*, yaitu *removeAttributepada* file java Servlet. Sebagai contoh scriptsederhana berikut. cukup dengan method *invalidate*atau

protectedvoiddoGet(HttpServletRequest request, HttpServletResponse response)

> throwsServletException, lOException { request.getSession().invalidate(); response.sendRedirect("login");

### **4.7.4. Manajemen Session Atribut**

Pada pengelolaan profil pengguna, dibutuhkan session dari atribut-atribut pada tabel pengguna yang akan dibawa dan dipakai bersama pada pengguna setiap modul dan atau *role-*nya. Berikut ini adalah atribut yang dibawa oleh session pada saat Pengguna sukses melakukan proses login:

- •Username,
- •Password,
- •Role,

**}**

•kdsatker

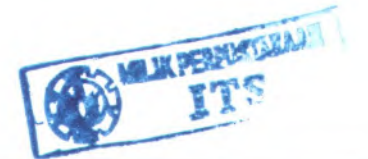

- •tahun anggaran,
- •kanwil, dan
- •kppn

## **4.8. GUI Story Board**

Dalam sub bab GUI Story Board ini, akan memuat tampilan dan alur kerja aplikasi Modul Administrasi SIAPKAN pada saat dioperasikan. GUI Story Board dalam aplikasi ini memuat beberapa tampilan statis berupa tampilan menu-menu atau formform yang disediakan di dalam modul Administrasi nantinya.

Berikut adalah desain tampilan pada menu-menu atau form-form modul Administrasi SIAPKAN dengan menggunakan aplikasi GUI Design Studio Professional.

Gambar 4.10 berikut ini menunjukkan tampilan form Login, yang terdiri dari field Username, Password, dan tombol Simpan.

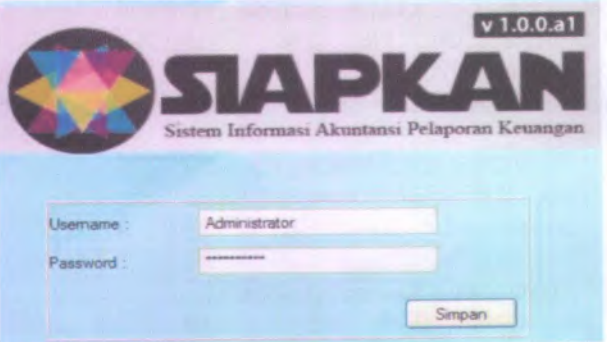

Gambar 4.10-Tampiian form Login

Ketika pengguna mengisikan field Username dan Password, terdapat beberapa skenario hingga pengguna dapat memasuki halaman utama/Admin Home.

• Skenario login <sup>1</sup>. Pengguna salah mengisikan Username/ Password (lihat pada gambar 4.11)

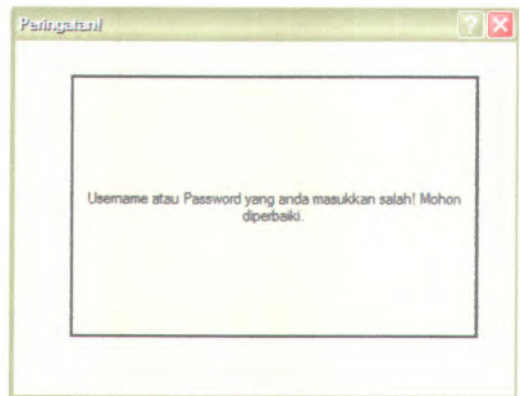

Gambar <sup>4</sup>. 11-Peringatan salah mengisikan username/password

• Skenario login 2. Pengguna salah mengisikan tipe karakter pada username dan password (lihat pada gambar 4.12)

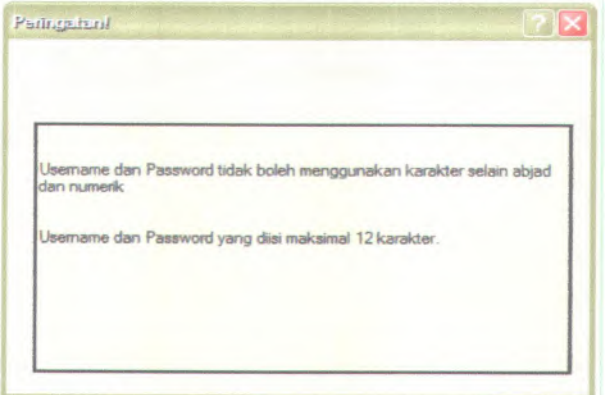

Gambar 4.12-Salah menginputkan karakter pada username dan password

• Skenario login 3. Pengguna sukses mengisikan username dan password (lihat pada gambar 4.13)

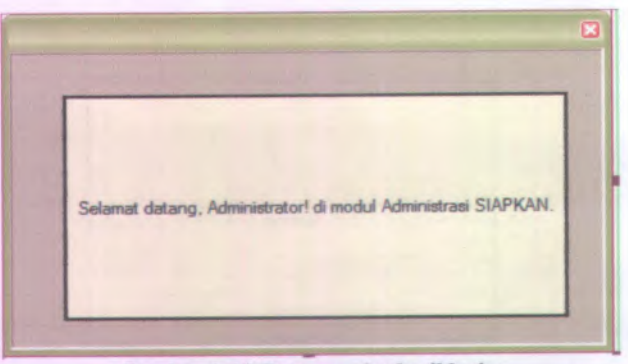

Gambar 4.13-Pengguna bcrhasil login

Setelah Pengguna berhasil login, pengguna akan diarahkan secara otomatis ke halaman utama/Home Admin, seperti pada gambar 4.14 berikut.

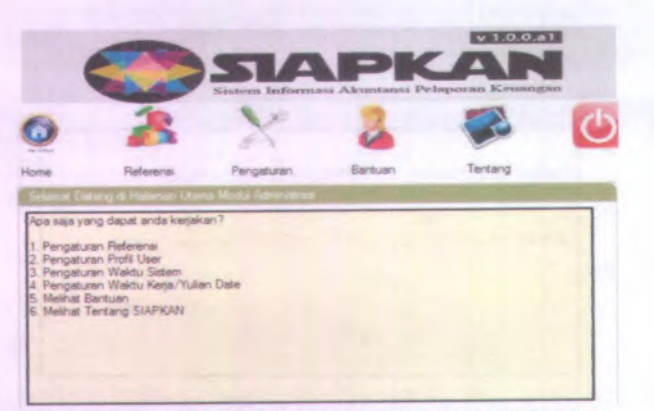

Gambar 4. <sup>l</sup>4-\1asuk pada halaman Utama Administrator

Pada saat pengguna mengklik tombol "Referensi", pengguna akan diarahkan pada sub menu Referensi Umum, Referensi Bendahara, Referensi Persediaan, Referensi Anggaran, Referensi Aset Tetap, dan Referensi Pembayaran. Sebagai contoh dapat dilihat pada gambar 4.15 berikut.

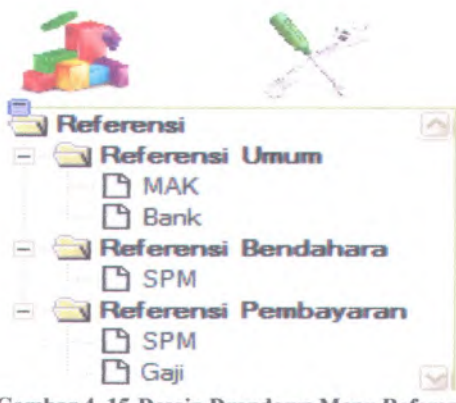

Gambar 4. 15-Desain Dropdown Menu Referensi

Apabila pengguna mengklik tombol Pengaturan, pengguna akan diarahkan pada fungsi sub menu Profil Pengguna, Waktu Sistem, Waktu Kerja, dan Default, sebagai contohnya pada gambar 4.16 berikut.

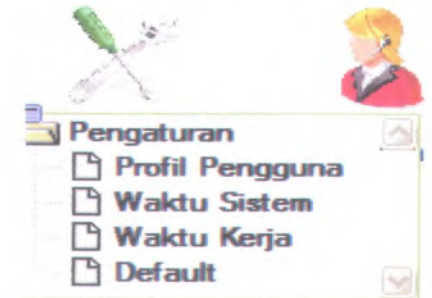

Gambar 4.16-Desain Dropdown Menu Pengaturan

Pengguna dapat melihat berbagai jenis bantuan pada menu Bantuan yang terletak di sisi kanan menu Pengaturan seperti pada gambar 4.17 berikut.

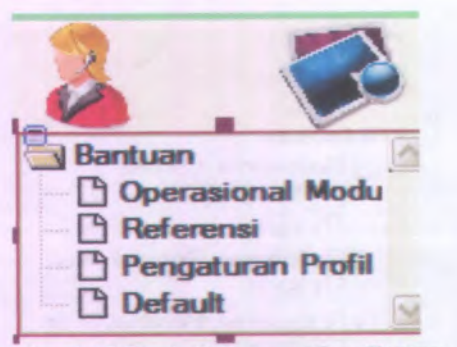

Gambar 4.17-Desain Dropdown Menu Bantuan

Selanjutnya untuk Menu terakhir adalah menu Tentang SIAPKAN, berisikan seputar informasi aplikasi SIAPKAN, antara lain: Project Maker, Visi Misi, Versi, dan Update. Seperti pada gambar 4.18 berikut.

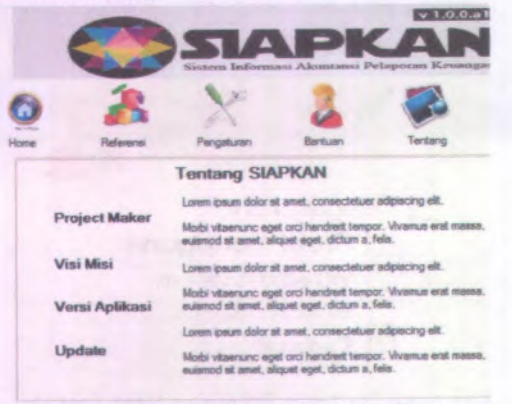

Gambar 4.18-Desain Tampilan Menu Tentang

Pada bagian ini akan dijeiaskan tentang beberapa form tampilan prosesrekam, ubah, dan hapus (RUH), mewakili keseluruhan form yang ada.

Pada saat pengguna mengklik tombol Referensi Umum  $\rightarrow$  Bank, yang tampil pertama kali adalah form tayang dari Menu Referensi  $\rightarrow$  Referensi Umum  $\rightarrow$  Bank, seperti pada gambar 4.19 berikut.

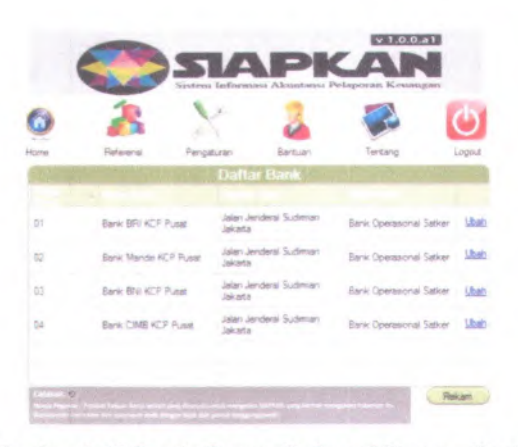

Gambar 4. 19-Desain Tayang Referensi Umum - Bank

Selanjutnya pengguna akan diarahkan kepada form Rekam Bank jika menekan tombol **Rekam** atau form Ubah jika menekan link **Ubah,** seperti pada gambar 4.20 berikut ini.

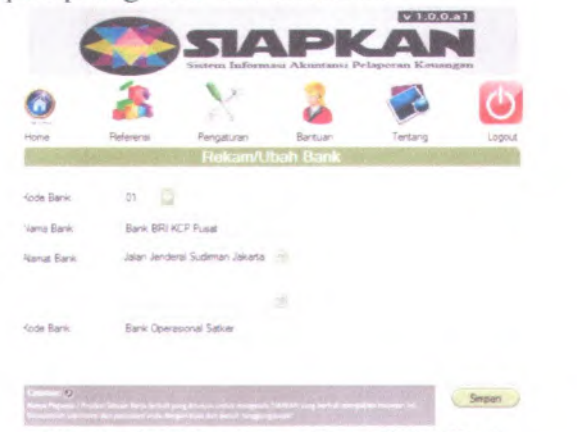

Gambar 4. 20-Desain form Rekam/Gbah Bank

Untuk Form Tayang pada saat pengguna mengakses menu Referensi GBKPK dapat dilihat pada gambar 4.21 berikut ini.

|    |         | <b>Daltar GBKPK</b> |         |             |
|----|---------|---------------------|---------|-------------|
|    | ٠       |                     |         |             |
| 01 | Belarga | 41111               | Belarga | <b>Ubah</b> |
| 02 | Belanja | 411112              | Belanja | <b>Ubah</b> |
| U3 | Belanja | 411113              | Belanja | Ubah        |
| 04 | Belanja | 411114              | Belanja | <b>Ubah</b> |

Gambar 4.21-Desain Tayang GBKPK

Sedangkan Form rekam pada data referensi GBKPK dapat dilihat pada gambar 4.22 berikut.

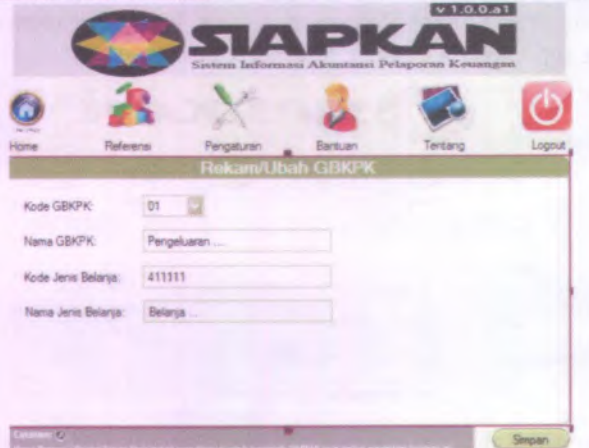

Gambar 4. 22-Desain Rekam/Ubah GBKPK

Selanjutnya adalah desain GUI untuk Menu Pengaturan  $\rightarrow$  Profil Pengguna, baik fungsi tayang maupun rekam, ubah dan hapus data, secara berurutan dapat dilihat pada gambar 4.23 dan4.24 berikut.

Gambar 4.23 memperlihatkan desain proses tayang data User.

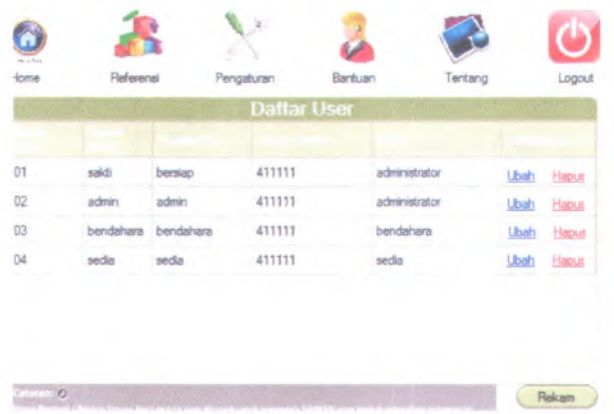

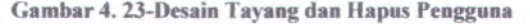

Gambar 4.24 memperlihatkan desain proses ubah data User.

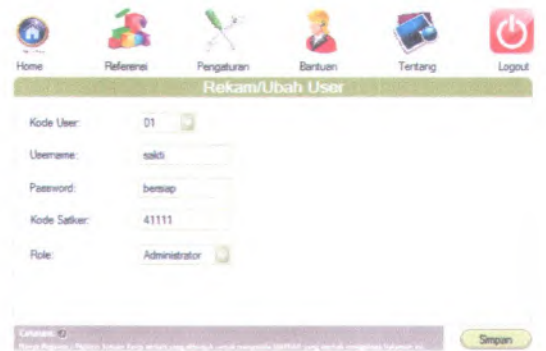

**Gambar 4. 24-Desain RekamAbah Pengguna**

Selanjutnya, pengguna sebagai seorang administrator perlu untuk melakukan pengaturan waktu sistem dan waktu *keijalyulian date.* Gambar 4.25 memperlihatkan desain setting data Pengaturan Waktu Kerja.

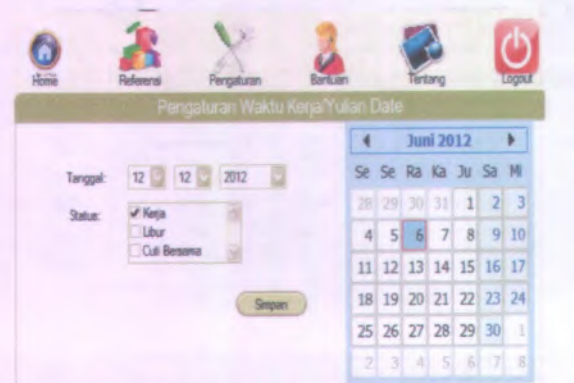

Gambar 4. 25-Desain Pengaturan Waktu Kerja/Yulian Date

Gambar 4.26 memperlihatkan desain tayang data Pengaturan Waktu Kerja.

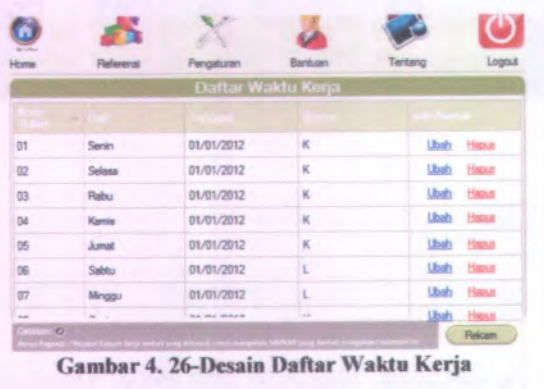

Gambar 4. 26-Desain Daftar Waktu Kerja

Bagi pengguna baru yang ingin mengetahui tata cara menjalankan aplikasi SIAPKAN, telah disediakan menu Bantuan, berikut desainnya tersaji pada gambar 4.27 berikut.

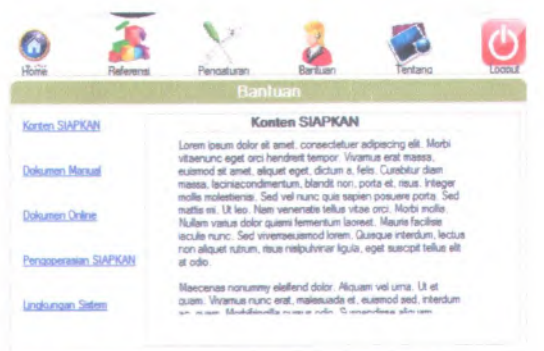

**Gambar 4. 27-Desain Menu Bantuan**

Bagi pengguna yang sudah ingin keiuar dari modul Administrasi/aplikasi SIAPKAN, dapat mengklik tombol logout, yang akan memanggil pop-up windows konfirmasi logout. Desain dapat dilihat pada gambar 4.28 berikut.

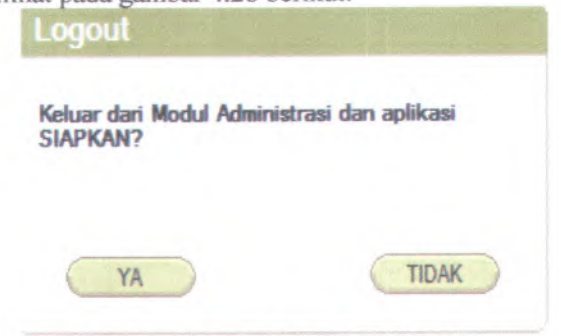

**Gambar 4. 28-Desain pop-up notifikasi logout.**

Dari tampilan-tampilan desain menu modul Administrasi diatas, maka alur aplikasi dapat dibuat dengan menambahkan hubungan antar desain tampilan yang dapat diilustrasikan pada gambar 4.29 berikut.

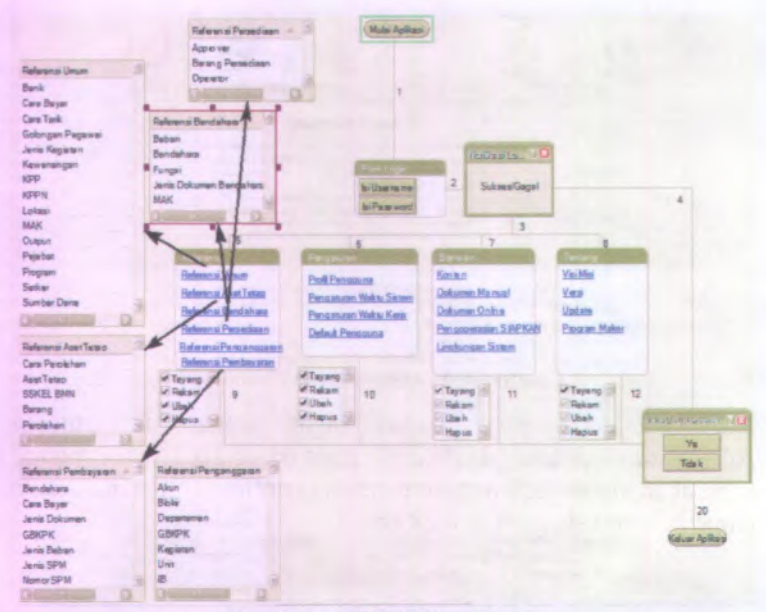

Cambar 4. 29-GUI StoryBoard

#### **Class Diagram 4.9.**

*Class Diagram* merupakan penjabaran dari *class* yang ada pada Java dan digunakan pada aplikasi SIAPKAN. *Class diagram* meliputi atribut serta operasi yang ada di dalam setiap *class* tersebut.

Untuk gambaran potongan bagian atas class diagram pada modul Administrasi dapat dilihat pada gambar 4.30 berikut.

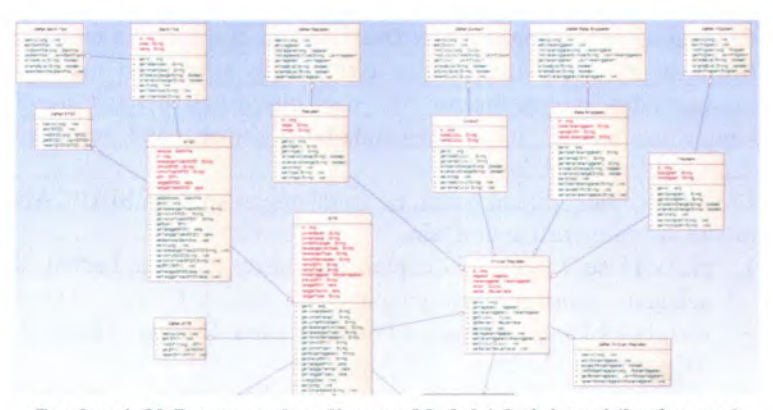

Gambar 4. 30-Potongan class diagram Modul Administrasi (bagian atas)

Sedangkan gambaran potongan bagian bawah class diagram pada modul Administrasi dapat dilihat pada gambar 4.31 berikut.

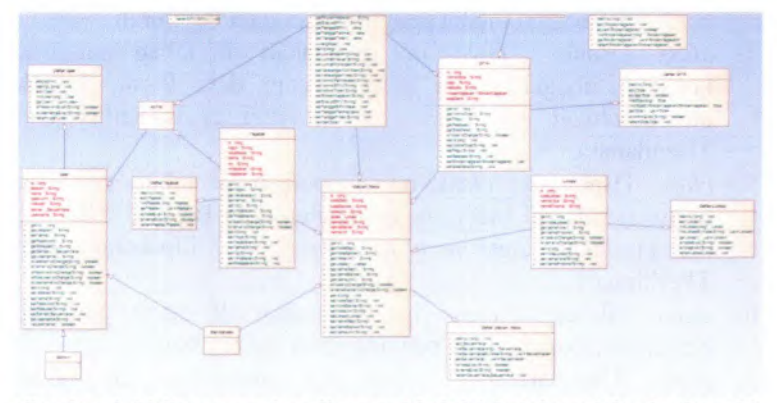

Gambar 4. 31-Potongan class diagram Modul Administrasi ( bagian bawah)

Pengembangan aplikasi SIAPKAN modul Administrasi menggunakan teknologi JPA, yang berarti pengembangan aplikasi SIAPKAN dapat menggunakan database tapi tidak perlu berurusan dengan struktur table ataupun SQL. Table dalam database akan di generate oleh JPA berdasarkan Entity class yang telah definisikan.

Pada tahap perancangan *Class Diagram* ini, di daiamnya terdapat perancangan *Database*, dengan ciri khusus penamaan masingmasing tabel menggunakan "T" dan diteruskan dengan huruf kapital setelah "T", sebagai penanda tabel khusus untuk referensi dana pada modul Administrasi .

*Class-class* yang dibuat dalam pengembangan aplikasi SIAPKAN modul Administrasi antara lain:

- <sup>1</sup>. *class* TUser : *class* ini diciptakan di tahap pertama, berfungsi sebagai media penyimpanan data User. TUser membutuhkanrelasi *many to* onedari class TSatker, TKanwil, TKppn, dan TLokasi.
- <sup>2</sup>. *class* TAkun : *class* ini diciptakan di tahap pertama, berfungsi sebagai media penyimpanan data Akun. TAkun membutuhkan relasi *many to* onedari c/assTJenbel, TGbkpk, dan TBkpk
- 3. *class* TAturan : *class* ini diciptakan di tahap pertama, berfungsi sebagai media penyimpanan data Peraturan.
- 4. *class* TBank : *class* ini diciptakan di tahap pertama, berfungsisebagai media penyimpanan data Bank. TBank membutuhkan relasi *many to onedari classTSatker dan* TBendahara.
- 5. *class* TBarang : *class* ini diciptakan di tahap pertama, berfungsisebagai media penyimpanan data Barang. TBarang membutuhkan relasi *many to* onedari tabel TJnsbarang, dan TPerkiraan.
- 6. *class* TBeban : *class* ini diciptakan di tahap pertama, berfungsisebagai media penyimpanan data Beban.
- 7. *class* TBendahara : *class* ini diciptakan di tahap pertama,berfungsi sebagai media penyimpanan data Bendahara. TBendahara membutuhkan relasi *many to* onedari classTSatker.
- <sup>8</sup>. *class* TBiaya : *class* ini diciptakan di tahap pertama, berfungsi sebagai media penyimpanan data Biaya.
- 9. *class* TBidang : *class* ini diciptakan di tahap pertama, berfungsi sebagai media penyimpanan data Bidang.
- 10. *class* TBkpk : *class* ini diciptakan di tahap pertama, berfungsi sebagai media penyimpanan data Matakuliah, class ini membutuhkan class BKPK.
- <sup>11</sup>. *class* TBlokir : *class* ini diciptakan di tahap pertama, berfungsi sebagai media penyimpanan data Blokir.
- 12. *class* TCrbayar : *class* ini diciptakan di tahap pertama, berfungsi sebagai media penyimpanan data Cara Pernbayaran.
- 13. *class* TCroleh : *class* ini diciptakan di tahap pertama, berfungsi sebagai media penyimpanan data Cara Perolehan.
- 14. *class* TCrtarik : *class* ini diciptakan di tahap pertama, berfungsi sebagai media penyimpanan data Cara Penarikan
- 15. *class* TDekon : *class* ini diciptakan di tahap pertama, berfungsi sebagai media penyimpanan data Dekonsentrasi
- <sup>16</sup>. *class* TDept : *class* ini diciptakan di tahap pertama, berfungsi sebagai media penyimpanan data Departemen.
- 17. *class* TEntity : *class* ini diciptakan di tahap pertama, berfungsi sebagai media penyimpanan data Entitas Anggaran. TEntity membutuhkan relasi *many to* onedari *class* TSatker.
- 18. *class* TFungsi : *class* ini diciptakan di tahap pertama, berfungsi sebagai *media penyimpanan data Fungsi Anggaran.*
- 19. *class* TGbkpk : *class* ini diciptakan di tahap pertama, berfungsi sebagai media penyimpanan data GBKPK. TGbkpk membutuhkan relasi *many to* onedari *class* TJenbel.
- 20. *class* TGiat : *class* ini diciptakan di tahap pertama, berfungsi sebagai media penyimpanan data Kegiatan. TGiat membutuhkan relasi *many to one*dari *class* TUnit, TProgram, TFungsi, dan TSfungsi.
- 21. *class* TGolbmn : *class* ini diciptakan di tahap pertama, berfungsi sebagai media penyimpanan data Golongan Barang Milik Negara.
- 22. *class* TGolpangkat : *class* ini diciptakan di tahap pertama, berfungsi sebagai media penyimpanan data Golongan Pangkat
- 23. *class* THarikeija : *class* ini diciptakan di tahap pertama, berfungsi sebagai media penyimpanan data Hari Kerja.
- <sup>24</sup>. *class* Tib : *class* ini diciptakan di tahap pertama, berfungsi sebagai media penyimpanan data Index Budgeting.
- 25. *class* TJenbel : *class* ini diciptakan di tahap pertama, berfungsi sebagai media penyimpanan data Jenis Belanja
- 26. *class* TJendok : *class* ini diciptakan di tahap pertama, berfungsi sebagai media penyimpanan data Jenis Dokumen
- <sup>27</sup>. *class* TJenspm : *class* ini diciptakan di tahap pertama, berfungsi sebagai media penyimpanan data Jenis SPM.
- <sup>28</sup>. *class* TJenspp : *class* ini diciptakan di tahap pertama, berfungsi sebagai media penyimpanan data Jenis SPP.
- 29. *class* TJenbeban : *class* ini diciptakan di tahap pertama, berfungsi sebagai media penyimpanan data Jenis Beban. TJnsbeban membutuhkan relasi *many to* onedari *class* TSdana.
- <sup>30</sup>. *class* TJnsgiat : *class* ini diciptakan di tahap pertama, berfungsi sebagai media penyimpanan data Jenis Kegiatan.
- 31. *class* TJnsprogram : *class* ini diciptakan di tahap pertama, berfungsi sebagai media penyimpanan data Jenis Program
- 32. *class* TKabkota : *class* ini diciptakan di tahap pertama, berfungsi sebagai media *penyimpanan data Kabupaten* Kota. TKabkota membutuhkan relasi *many to one*dari c/assTLokasi.
- 33. *class* TKanwil : *class* ini diciptakan di tahap pertama, berfungsi sebagai media penyimpanan data Kantor Wilayah. TKanwil membutuhkan relasi *many to one*dari <sup>c</sup>/assTPebin.
- 34. *class* TKbkpk : *class* ini diciptakan di tahap pertama, berfungsi sebagai media penyimpanan data KBKPK.
- 35. *class* TKetakun : *class* ini diciptakan di tahap pertama, berfungsi sebagai media penyimpanan data Keterangan Akun Anggaran. TKetakun membutuhkan relasi *many to onedari class* TGbkpk.
- 36. *class* TKondisi : *class* ini diciptakan di tahap pertama, berfungsi sebagai media penyimpanan data Kondisi Barang.
- 37. *class* TKpknf : *class* ini diciptakan di tahap pertama, berfungsi sebagai media penyimpanan data KPKNL. TKpknl memiliki *foreign key* dari *class* TLokasi.
- 38. *class* TKpp : *class* ini diciptakan di tahap pertama, berfungsi sebagai media penyimpanan data KPP. TKpp memiliki *foreign key* dari *class* TLokasi, TSatker, dan TKanwil.
- 39. *class* TKppn : *class* ini diciptakan di tahap pertama, berfungsi sebagai media penyimpanan data KPPN. TKppn memiliki *foreign key* dari *class* TLokasi, TSatker, dan TKanwil.
- 40. *class* TLokasi : *class* ini diciptakan di tahap pertama, berfungsi sebagai media penyimpanan data Lokasi.
- 41. *class* TMak : *class* ini diciptakan di tahap pertama, berfungsi sebagai media penyimpanan data MAK.
- 42. *class* TMapbrg : *class* ini diciptakan di tahap pertama, berfungsi sebagai media penyimpanan data MAP Barang.
- 43. *class* TOutput : *class* ini diciptakan di tahap pertama, berfungsi sebagai media penyimpanan data Output. TOutput membutuhkan relasi *many to onedari class* TGiat.
- 44. *class* TPbi : *class* ini diciptakan di tahap pertama, berfungsi sebagai *media penyimpanan data* PB/.
- 45. *class* TPebin : *class* ini diciptakan di tahap pertama, berfungsi sebagai media penyimpanan data PEBIN.
- 46. *class* TPejabat : *class* ini diciptakan di tahap pertama, berfungsi sebagai media penyimpanan data Pejabat.
- 47. *class* TPeraturan : *class* ini diciptakan di tahap pertama, berfungsi sebagai media penyimpanan data Peraturan.
- 48. *class* TProgram : *class* ini diciptakan di tahap pertama, berfungsi sebagai media penyimpanan data Program.
- 49. *class* TSatker : *class* ini diciptakan di tahap pertama, berfungsi sebagai media penyimpanan data Satuan Kerja.TSatker membutuhkan relasi *many to one*dari *class* TKabkota, TUnit, TDept, TKppn, TKanwil, dan TLokasi.
- 50. *class* TSdana : *class* ini diciptakan di tahap pertama, berfungsi sebagai media penyimpanan data Sumber Dana.
- 51. *class* TSedia : *class* ini diciptakan di tahap pertama, berfungsi sebagai media penyimpanan data Persediaan.
- 52. *class* TSfungsi : *class* ini diciptakan di tahap pertama, berfungsi sebagai media penyimpanan data Sub Fungsi.
- 53. *class* TSpm : *class* ini diciptakan di tahap pertama, berfungsi sebagai media penyimpanan data SPM.
- 54. *class* TSskeJ : *class* ini diciptakan di tahap pertama, berfungsi sebagai media penyimpanan data Sub-sub Kelompok Barang.
- 55. *class* TUnit : *class* ini diciptakan di tahap pertama, berfungsi sebagai media penyimpanan data Unit.
- 56. *class* TUniti : *class* ini diciptakan di tahap pertama, berfungsi sebagai media penyimpanan data Unit I.
- 57. *class* TUnitii : *class* ini diciptakan di tahap pertama, berfungsi sebagai media penyimpanan data Unit II.
- 58. *class* TUnitii : *class* ini diciptakan di tahap pertama, berfungsi sebagai media penyimpanan data Unit III.
- 59. *class* TWilayah : *class* ini diciptakan di tahap pertama, berfungsi sebagai media penyimpanan data Wilayah.
- 60. *class* TYulian : *class* ini diciptakan di tahap pertama, berfungsi *sebagai* media *penyimpanan data Waktu* Keria/*YulianDate*.

Beberapa dari dafitar *class entity* diatas, membutuhkan *primary key* dari tabel lain yang kemudian menjadi *foreign key* di tabelnya, karena berhubungan dengan nilai atribut session yang akan dibawa oleh modul lainnya.

## **4.10. Use Case Diagram**

*Use case diagram* adalah teknik untuk merekam persyaratan fungsional sebuah sistem. *Use case diagrammendesknpsikan* interaksi tipikal antara para pengguna sistem dengan sistem itu sendiri, dengan memberi sebuah narasi tentang bagaimana sistem tersebut digunakan. Gambar 4.32 dibawah adalah gambaran keseluruhan Use Case Diagram modul Administrasi.

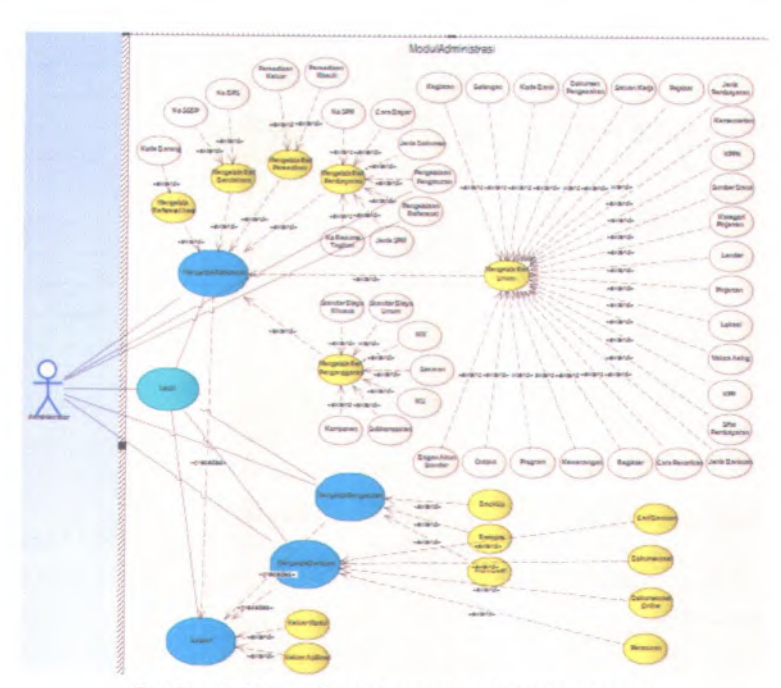

**Gambar 4. 32 Use Case Diagram modul Administrasi**

*Use casediagram* yang dirancang harus memenuhi kebutuhan aplikasi Modul Administrasi yang telah disebutkan sebelumnya, terutama dalam kebutuhan fungsional.Dalam modul Administrasi, terdapat seorang aktor yang berinteraksi dengan system yaitu Administrator/Admin.

# **4.10.1. Use Case level 1 modul Administrasi**

Gambar 4.33 menggambarkan diagram use case modul administrasi pada level 1.

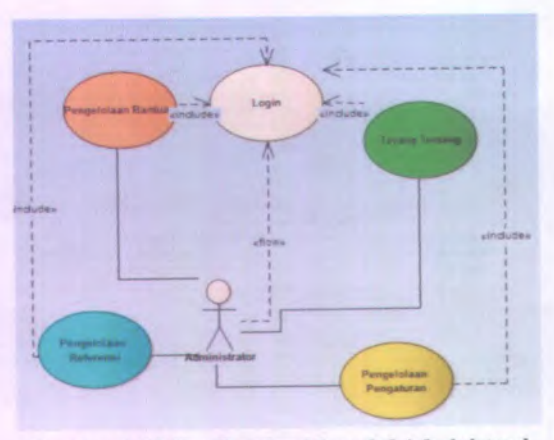

Gambar 4.33-UseCase level 1 modul Administrasi

# **4.10.2. Use Case level 2 modul Administrasi**

Gambar 4.34 berikut menayangkan use case diagram level kedua aplikasi SIAPKAN modul Administrasi menu Pengelolaan Referensi.

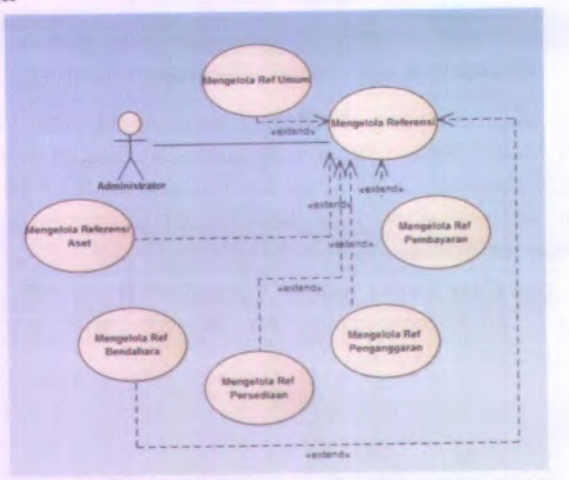

Gambar 4.34-Use Case Diagram level <sup>2</sup>: Pengelolaan Referensi

Gambar 4.35 berikut menayangkan use case diagram level kedua aplikasi SIAPKAN modul Administrasi menu Pengeiolaan Pengaturan.

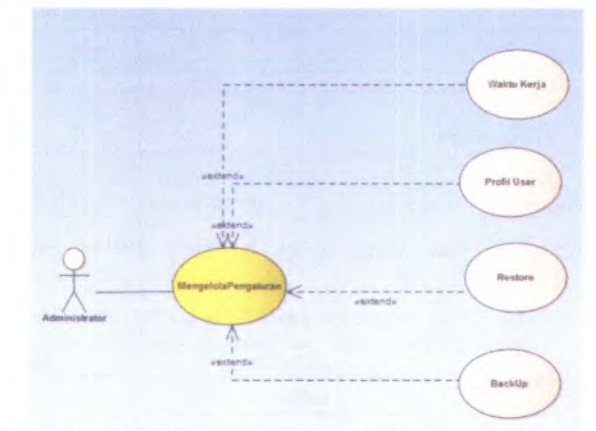

Gambar 4.35-Use Case Diagram level 2: Pengeiolaan Pengaturan

Gambar 4.35 berikut menayangkan use case diagram level kedua aplikasi SIAPKAN modul Administrasi menu Pengeiolaan Bantuan.

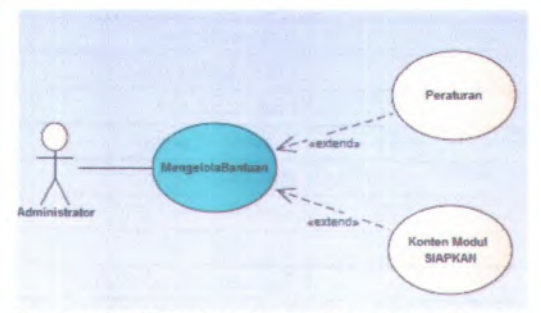

Gambar 4.36-Use Case level 2: Pengeiolaan Bantuan

Gambar 4.34 berikut menayangkan use case diagram level kedua aplikasi SIAPKAN modul Administrasi menu Pengeiolaan Tentang.

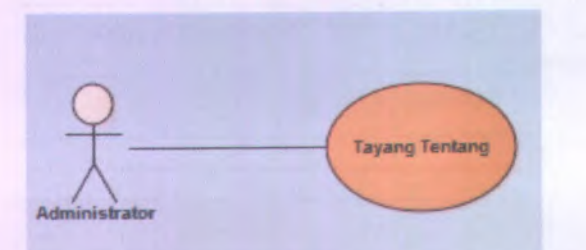

Gambar 4.37-lscCase level 2:Tayang Tentang SIAPKAN

**Untuk deskripsi Use Case level <sup>3</sup> dapat dilihat pada tabel 4.3berikut.**

| No. | Menu                 | <b>Sub Menu</b>           | <b>Kode UC</b> |
|-----|----------------------|---------------------------|----------------|
| 1.  | Login                | Login                     | $UC-1$         |
| 2.  | Referensi Bendahara  | Tayang Bendahara          | $UC-2$         |
|     |                      | Rekam Bendahara           | $UC-3$         |
|     |                      | Ubah Bendahara            | $UC-4$         |
|     |                      | Hapus Bendahara           | $UC-5$         |
|     |                      | <b>Tayang Beban</b>       | $UC-6$         |
|     |                      | <b>Rekam Beban</b>        | $UC-7$         |
|     |                      | <b>Ubah Beban</b>         | $UC-8$         |
|     |                      | Hapus Beban               | $UC-9$         |
|     |                      | <b>Tayang Fungsi</b>      | $UC-10$        |
|     |                      | <b>Rekam Fungsi</b>       | $UC-11$        |
|     |                      | <b>Ubah Fungsi</b>        | $UC-12$        |
|     |                      | <b>Hapus Fungsi</b>       | $UC-13$        |
|     |                      | Tayang jenis dokumen      | <b>UC-14</b>   |
|     |                      | Rekam Jenis Dokumen       | $UC-15$        |
|     |                      | <b>Ubah Jenis Dokumen</b> | <b>UC-16</b>   |
|     |                      | Hapus Jenis Dokumen       | <b>UC-17</b>   |
| 3.  | Referensi Pembayaran | Tayang Mata Anggaran      | <b>UC-18</b>   |
|     |                      | Rekam Mata Anggaran       | <b>UC-19</b>   |

Tabel 4. 2Desain Use Case Level 3 Modul Administrasi

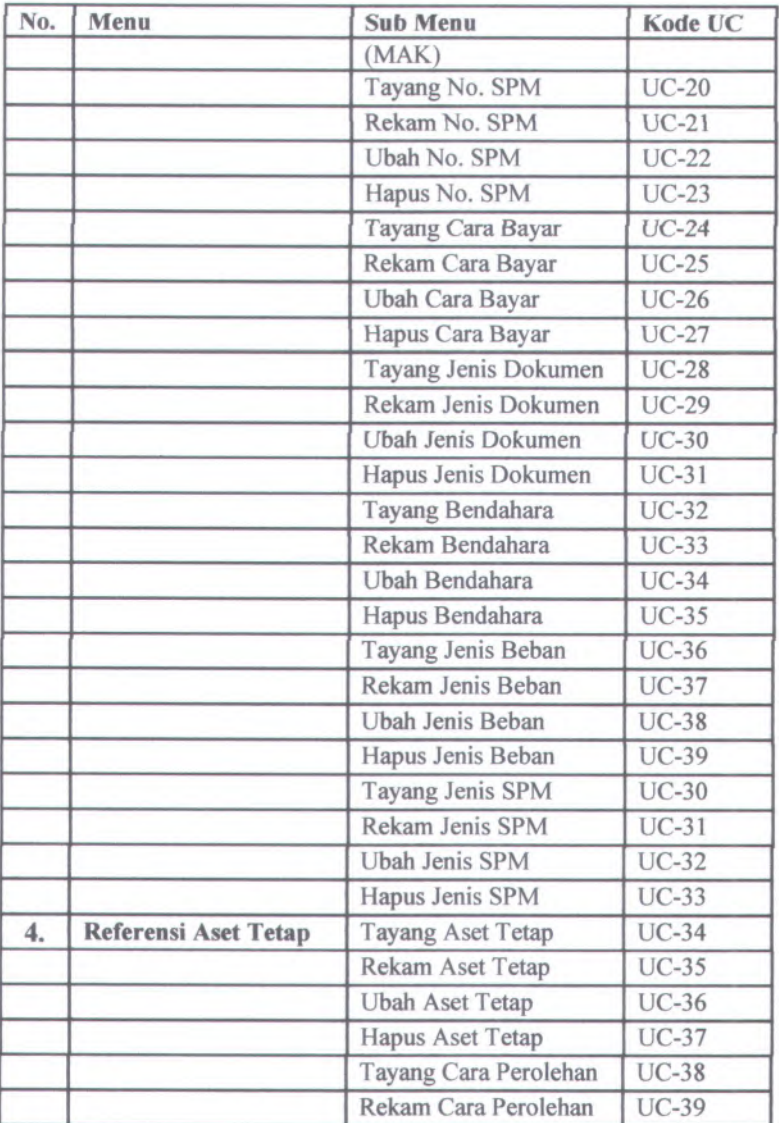

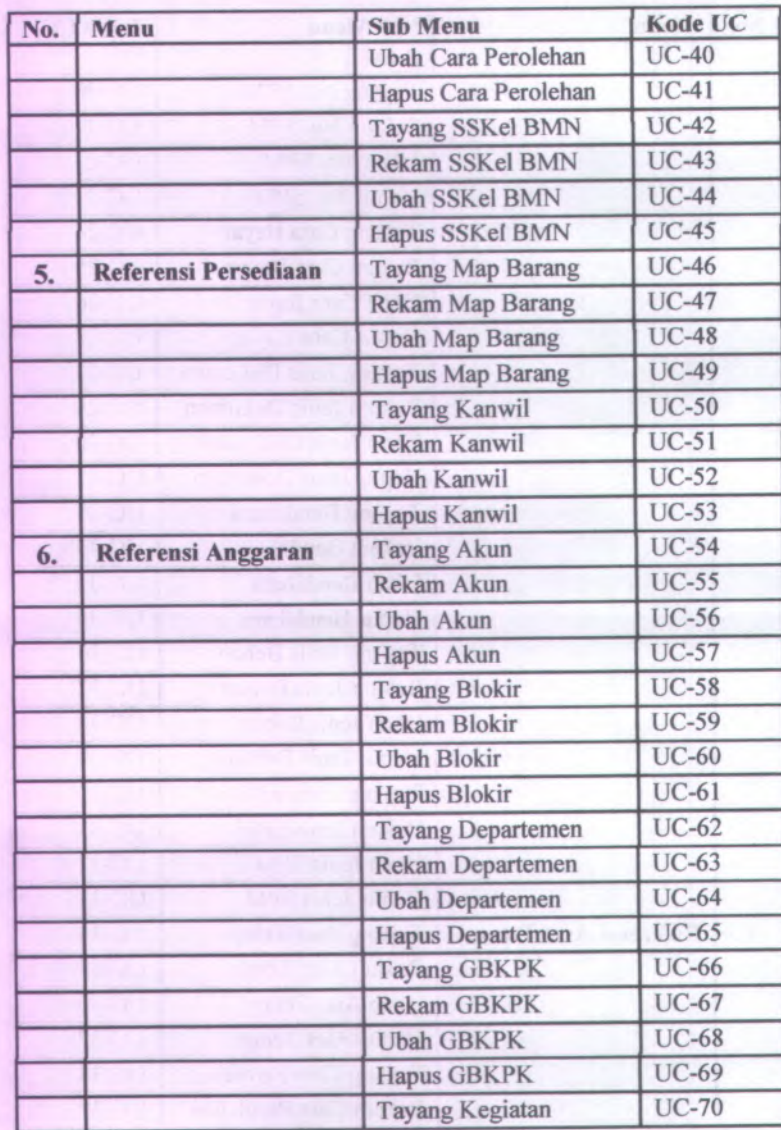

**64**

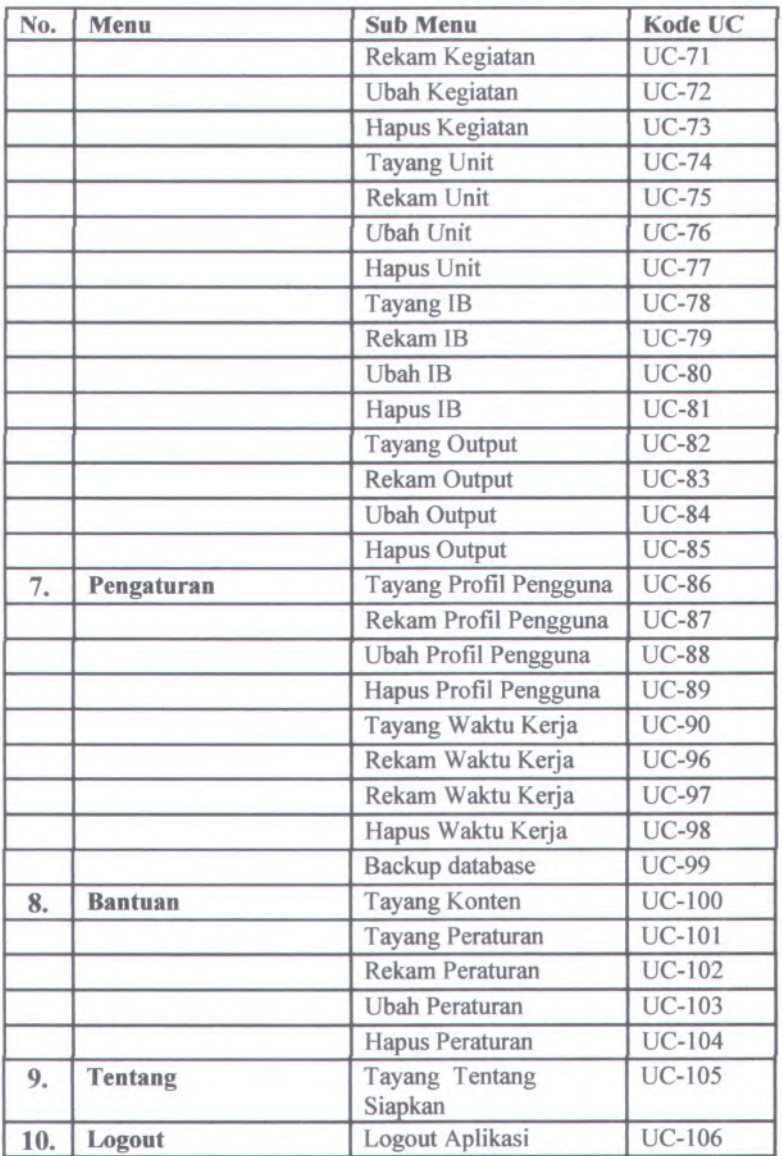

Sefain dari Use Case diatas, terdapat pula beberapa kebutuhan non-fungsional seperti berikut :

#### •*Software* Pendukung

Beberapa *software* pendukung tentunya dibutuhkan dalam menjalankan aplikasi ini nantinya, antara lain:

- 1. Browser (Mozilla Firefox, Opera, Google Chrome, Safari),
- <sup>2</sup>. Bitnami Wappstack PostgreSQL atau DBMS PostgreSQL lain.

Untuk rancangan diagram dan deskripsi *use* casedapat dilihat pada lampiran A.

### **4.11. Robustness Diagram**

*Robustness diagram* merupakan penje/asan alur dari *use case* yang dirancang. *Robustness diagram* dibuat di dalam seluruh *usecase* yang ada dan mengacu pada diagram use case sebelumnya. *Robustness diagram* dapat dilihat pada Lampiran <sup>B</sup>.

### **4.12. Sequence Diagram**

*Sequence diagram* memuat alur dalam *use case* dengan pendeskripsian yang mengara<sup>h</sup> pada pemrograman aplikasi. Sehingga sebelum merancang *sequence diagram* terlebih dahulu harus mengerti tentang teknologi yang akan diterapkan. Rancangan *sequence diagram* dapat dilihat pada lampiran C.

# **4.13. Test Case**

*Test case* dirancang untuk menjaga performa aplikasi agar sesuai dengan desain yang dibuat. Dalam hal ini, *test case* akan dijalankan dengan beberapa skenario yang sesuai dengan rancangan pada diagram *use case* pada lampiran <sup>A</sup>. Untuk rancangan skenario dan *test* dapat dilihat pada lampiran D. *Test case* nantinya akan diuji coba berupa *unit test.*

# **BAB V**

# **IMPLEMENTASI DAN UJI COBA SISTEM**

Pada bab ini akan dijelaskan mengena<sup>i</sup> implementasi dan uji coba pembuatan aplikasi berdasarkan rancangan yang telah disebutkan sebelumnya.

# **5.1. Lingkungan Implementasi**

Pengembangan aplikasi SIAPKAN modul Administrasi ini dikembangkan di sebuah Laptop yang juga menjadi prototip *client* dari aplikasi tersebut dengan spesifikasi seperti pada tabel 5.1 berikut.

Tabel 5. ISpesifikasi client

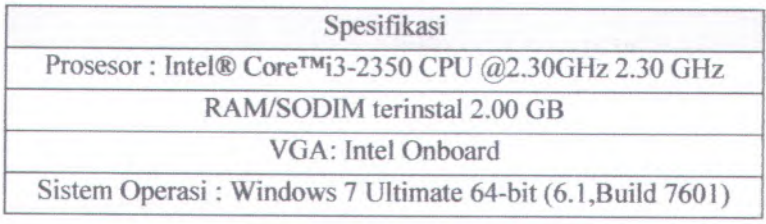

Beberapa perangkat iunak juga dibutukan untuk mengimplementasikan aplikasi SIAPKAN modul Administrasi. Berikut pada tabel 5.2 adalah spesifikasi perangkat lunak yang digunakan.

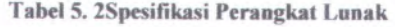

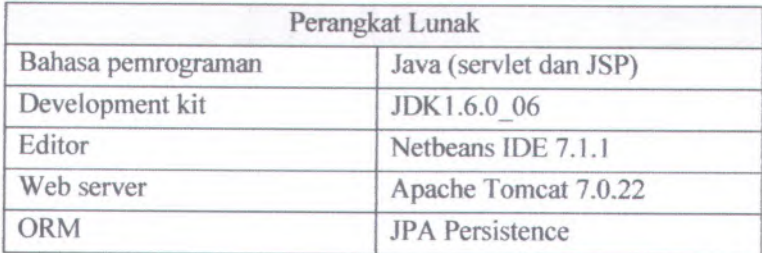

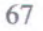

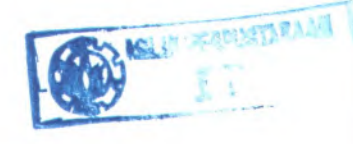

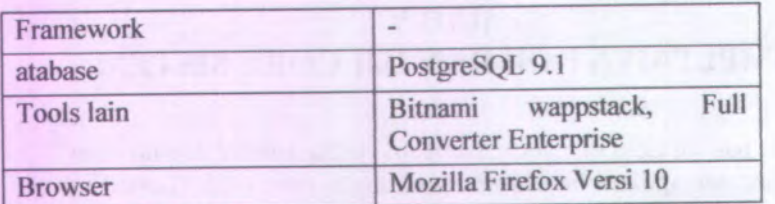

Aplikasi SIAPKAN merupakan aplikasi yang dikerjakan oleh beberapa orang dalam satu tim. Untuk mempermudah pembuatan program oleh tim, digunakan *subversion hosting* sebagai *repository* kode program yang dibuat. *Subversion hosting* yang digunakan dalam pengembangan Aplikasi SIAPKAN adalah google code dengan alamat http://code.google.com/p/sisteminformasi-akuntansi-pelaporan-keuangan/. Untuk username sesuai dengan email masing-masing

# **5.2. Struktur Project Directory**

*Project directory* dari aplikasi SIAPKAN terdiri atas tiga direktori, yaitu direktori nbproject, src, dan web. Direktori nbproject berisi semua metadata mengena<sup>i</sup> proye<sup>k</sup> yang dibuat, yaitu ant-deploy.xml, build-impl.xml, genfiles.properties, project.properties, dan project.xml. Direktori src terdiri atas direktori conf untuk mengatur konfigurasi persistence dan direktori java yang berisi kode program yang dibuat. Direktori java kemudian dibagi berdasarkan modul-modul yang dibuat dalam Aplikasi SIAPKAN, yaitu administrator, anggaran, aset, bendahara, laporan, pembayaran, dan persediaan. Pembagian *project directory* SIAPKAN ini juga akan membantu memudahkan tim dalam melakukan migrasi dan integrasi data atau program. Untuk gambaran Project directory dapat dilihat padagambar 5.1 berikut.

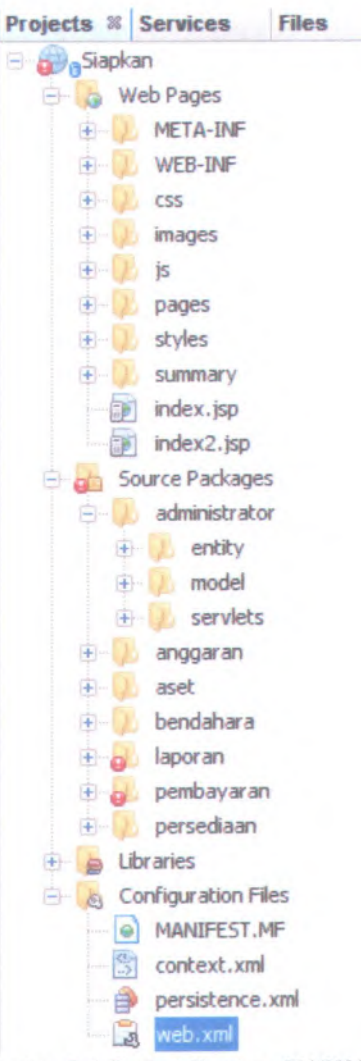

Gambar 5. 1-Project directory SIAPKAN

Untuk mendukung metode pemrograman MVC atau Model View Controller, maka setiap direktoriJava Modui Administrasidibagi menjadi tiga sub direktori, yaitu **entity, model,** dan **servlet,** (lihat pada gambar 5.2)

- a. Direktori **entity** berisi kode program *entityclass* tiap-tiap modul. Dari direktori **entity** inilah yang menjadi tabel-tabel dalam database PostgreSQL.
- b. Direktori model berisi kode program untuk proses *create, read***,** *update, delete* (CRUD) dari setiap *entity class.* Model berisi eksekusi perintah dari program ke database.
- c. Direktori servlet berisi kode program untuk menampilkan halaman jsp dan implementasi proses CRUD pada menumenu aplikasi.Servlet kemudian dibagi menjadi dua tipe yaitu Servlet, yang mengatur hasil atau output tampilan yang akan dihasilkan, dan Controller, yang mengatur proses apa saja yang akan dijalankan oleh Model sebelum memerintahkan database.

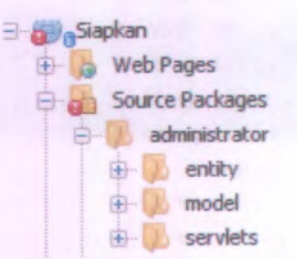

Gambar 5. 2-Pembagian direktori berdasarkan metode MVC

Selanjutnya adalah *web directory* yang berisi file-file yang digunakan untuk tampilan Aplikasi SlAPKANberupa file \*.jsp, \*.css, dan javascript. Direktori ini tdibagi lagi menjadibeberapa sub direktori yaitu meta-inf, web-inf, css, images, js, dan pages.(Lihat pada gambar 5.3)

Berikut ini adalah penjelasan dari masing-masing sub direktori dari *Web Directory***:**

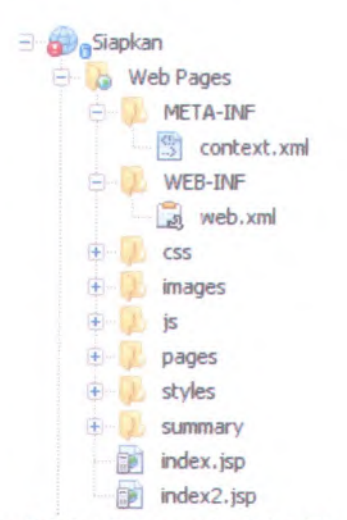

### **Cambar <sup>5</sup>. 3-Sub Direktori dari Web Directory**

- <sup>a</sup>. Direktori meta-inf berisi file context.xml yang berfungsi untuk menentukan alamat/url dari Aplikasi SIAPKAN.
- <sup>b</sup>. Direktori web-inf berisi file web.xml, yaitu file yang digunakan untuk mendefinisikan servlet beserta mapping-nya.
- <sup>c</sup>. Direktori css berisi file-file css untuk mengatur tampilan dari Aplikasi SIAPKAN.
- <sup>d</sup>. Direktori js berisi file-file javascript dengan fungsi terutama untuk menangani validasi pada *client-side* dan memberikan efek-efek khusus pada tiap-tiap halaman dalam Aplikasi SIAPKAN.
- <sup>e</sup>. Direktori pages berisi file jsp dari tiap-tiap modui. Direktori ini dibagi lagi menjadi sub-sub direktori sesuai dengan modui yang ada di dalam Aplikasi SIAPKAN, yaitu administrator, anggaran, aset, bendahara. laporan, pembayaran, dan persediaan.

71

# **5.3. File Konfigurasi**

File konfigurasi pada proyek SIAPKAN terdiri atas context.xml, persistence.xml dan web.xml.

<sup>1</sup>. File Context.xml digunakan untuk mengatur alamat url Aplikasi SIAPKAN pada web browser.(gambar 5.4)

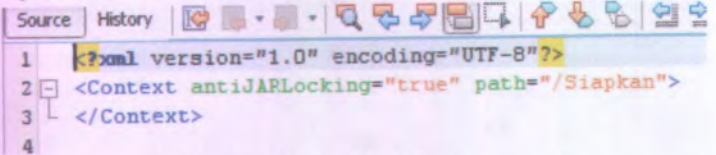

### Gambar 5. 4-File konfigurasi

<sup>2</sup>. File Persistence.xml digunakan untuk konfigurasi koneksi ke database PostgreSQL dan menampung semua kelas entitas yang ada pada proye<sup>k</sup> SIAPKAN. Persistence.xml akan mem*force* kelas entitas yang ada di dalamnya untuk membentuk sebuah tabel dalam database pada saat program dijalankan, sesuai dengan perintah yang dipilih, None, Create and Drop, atau hanya Create.(gambar 5.5)

| <b>Japitan</b>      |               | Design Starre Hotory 2 图 - 图 - 일 등 구 ( ) / 수 일 의 일 등 일 수 일 수 원                           |
|---------------------|---------------|------------------------------------------------------------------------------------------|
| L Web Pages         |               | creal version*"1.0" escoding "UTF-8"7>                                                   |
| Sturce Packages     |               | I currentence version="1.0" xmlms="http://tww.sun.com/xml/ms/persistence                 |
| a throdes           | $31 -$        | <persistance-unit name="SimphanPD" transaction-type="FESOURCY LOCAL"></persistance-unit> |
| Configuration Files | ×.            | <provider>org.eclipse.persistence.jps.FersistenceProvider</provider>                     |
| a) NANDFEST.NE      | $\frac{1}{2}$ | <class>bendahara.entity.Jnstran</class>                                                  |
| context.und         | ö.            | <class>bendabaca.estity.DBmpj</class>                                                    |
|                     | $\mathbb{F}$  | <class>bendshara.entity.DSpj</class>                                                     |
|                     | ×             | <class>bendahara.entity.DSbukti</class>                                                  |

Gambar 5. 5-File Persistence.xml

<sup>3</sup>. File Web.xml digunakan untuk mendefinisikan servlet beserta mapping-nya.(gambar 5.6)

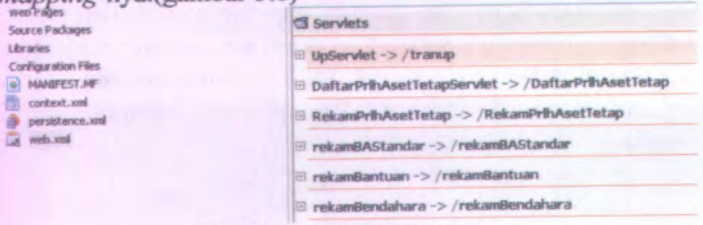

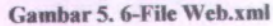

#### **Program** *Scripting* **5.4.**

*Scripting* atau penulisan kode program dilakukan dengan menggunakan editor Open Source Netbeans IDE 7.1.1. *Scriptingkode* program dilakukan pada source packages. Untuk memudahkan tim serta menata kode, maka *source packagesd\bag\* menjadi beberapa *sub packageberdasarkan* modul-modul yang ada pada Aplikasi SIAPKAN, yaitu administrator, anggaran, aset tetap, bendahara, laporan, pembayaran, dan persediaan. Sesuai metode MVC, maka setiap package tiap-tiap modul dibagi lagi menjadi entity, model, dan servlet.Dalam modul Administrasi, sub package dibagi menjadi tiga bagian:

1. Package administrator.entity

Package ini berisi *entity class* yang merepresentasikan data yang digunakan daiam Aplikasi SIAPKAN Modul Administrasi. *Entity class* juga merepresentasikan tabel-tabel yang ada daiam database siapkan. Terdapat dua metode daiam membuat *entity class*, yaitu scripting manual atau create entity baru dari database (gambar 5.7).

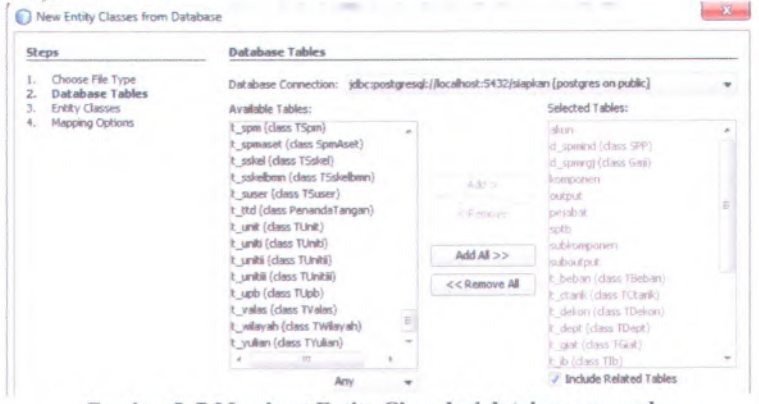

**Gambar 5. 7-Membuat Entity Class dari databa.se yang ada.**

Salah satu contoh *entity class* modul administrasi yang berhasil dibuat dapat dilihat pada gambar 5.8.

```
gEntity
gTable ( name = "t_bank")
gXrolRootElement
gNaroedQueries < {
    \thetaNamedQuery(name = "TBank.findAll", query =
    0NamedQuery { name = "TBank.findByKdbank", query =
    gNaroedQuery ( name = "TBank.f mdEyNmbukubank", que:
    gNainedQuery ( name * "TBank.findByThang", query *
    gNamedQuery < name = "TEank.fmdByKdbenda", query 1
    gNaroedQuery ( name * "TBank.findByKdsatker", query
    > )
public class TBank implements Serializable {
    private static final long sexialVersionUTD * 1L;
    01d
    gBasic (optional * false)
    gColumn ( name - "kdbank")
    private String kdbank;
    gBasic (optional = false)
    gColumn ( name * "mrbukubank")
    private String nmbukubank;
```
Gambar 5.8-Potongan entity class "TBank" diambil dari tabel t bank

### 2. Package administrator.model

Package ini berisi kelas-kelas JPA *controller* untuk setiap *entity class.* Kelas-kelas dalam package administrator.model digunakan untuk proses Tayang, Rekam, Ubah dan Hapus data(create, read, *update, delete* / CRUD) dan validasi pada *server-side.* Penamaan standar pada setiap kela package ini adalah "Daftar" diikuti dengan nama setiap *entity class-*nya. Sebagai contoh untuk TBank.java, maka *controller class-*nya adalah DaftarBank.java. Sebagai contoh dari package administrator.model adalah gambar 5.9 yang merupakan potongan DaftarBank.java

74

```
package administrator.model;
import administrator.entity.TBank;
import java.util.ArrayList;
import java.util.List;
import javax.persistence.*;
1 + 114
 * Manther Momoncha
+1public class DaftarBank {
   public DaftarBank < ) {
        emf = Persistence.createEntityManagezFacto.
    )
    private EntityManagerFactory emf = null;
    public EntityManager getEntityManager ( ) {
        return emf.createEntityManager < );
    >
    public List<TBank> getBank() {
        List<TBank> bank = new ArrayList<TBank>();
```
**Gambar 5. 9-Potongan file DaftarBank.java**

# 3. Package administrator.servlets

Package ini berisi file *servlet* dan *controller* yang digunakan pada Aplikasi SIAPKAN Modul Administrasi. Pada package administrator.model ditambahkan beberapa class pendukung implementasi method-method didalamnya. Kemudian servlet memanggil method yang ada pada kelas pendukung ini sesuai dengan perintahyang akan dieksekusi.

Gambar 5.10 menunjukkan servlet untuk proses rekam, ubah, hapus (RUH) Referensi Bank, gambar 5.11 menunjukkan potongan kode pada kelas pendukung untuk servlet tersebut, dan gambar 5.12 menampilkan proses controller rekam data bank.

```
protected void processRegnest(BttpServletRequest request, HttpServletResponse response)
         throws ServletExceptlon, IOException, NonexlstentEntityException (
     String pageref " request.getParameter("pageref");
    BttpSession session = request.getSession();
     TUser user = (TUser) session.getAttribute("user");
     if (session.getAttribute("logged_in") == null || (Boolean) session.getAttribute("logged<br>request.getRequestDispatcher(redirect()).forward(request, response);
        request.getRequestDispatcher(redirect()).forward(request, response);
     ) else if (user •« null ct 'user.getPole(> .equals("1"))(
        request.getRequestDispatcher(forbidden()).forward(request, response);
    ) else if (pageref.equals("rekembank")) {
        session.removeAttribute("ertor");
         session.removeAttribute("sukses");
         session.removeAttribute("tempinput");
        request.getRequestBispatcher(•/pages/administrator. Referensi Omum/rekaro_bank.}sp").
    ) else if (pageref.equals <"proses-r efcamban):")) {
         session.removeAttribute("error");
         session.removeAttribute("subses");
         session.removeAttribute("tempinput");
         BankController bankController = new BankController(request);<br>request.getDequestDispatcher(bankController.progestebanBank);
         request.getRequestDispatcher(bankController.prosesrekamBank()).forward(request, res
     else if (pageref.equals("ubahbank")) (
        session.removeAttribute("error");
         session.removeAttribute("subses");
        session.removeAttribute("tempimput");
         //request
        BankController bankController = new BankController(request);
        request.getP.equestDispatcher(bankController.ubahBan)t()).forward(request, response);
                                      ther (7) painty after risty at at 70-december Deam Serie Bank Sen7).
```
#### Gambar5. 10-Potongan file BankServlet

```
ank(TBank ban*) {
public void rek
    EntityManager em = null;try {
        getEntityManager();
ero
        ero.getTransaction0.begin < );
       era.persist(bank);
       em.getTransaction().commit().
   } finally {
       if (ero != null) {
           ero.close {);
```
Gambar 5. 11-Potongan file DaftarBank untuk rekam data
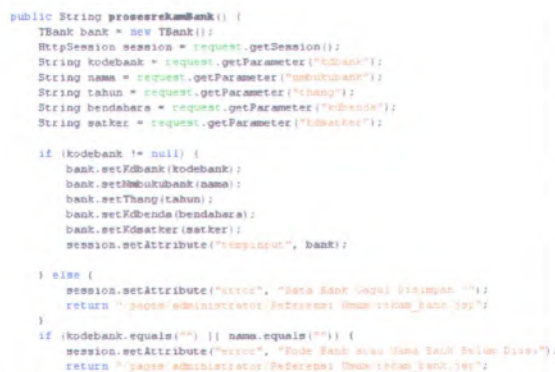

**Gambar 5. 12-Potongan file BankController untuk proses rekam data bank**

#### **ImplementasiTampilan** 5.5.

Tampilan pada Aplikasi SIAPKAN khususnya modul Administrasi menggunakan Java Server Pages (JSP) dan CSS yang berfungsi untuk memperindah tampilan. Sedangkan untuk penambahan fitur atau validasi dari sisi *client* digunakan bantuan Javascript.

Implementasi tampilan halaman indeks pada modul Administrasi dapat dilihat pada gambar 5.12 berikut.

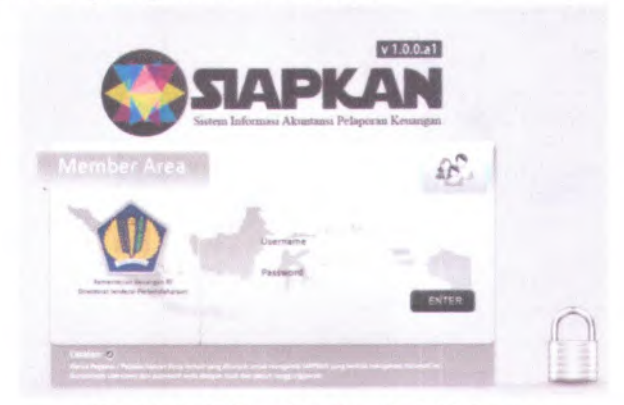

**Gambar 5. 13-Tampilan form login/ index.jsp**

Implementasi tampilan halaman *Home* pada modul Administrasi dapat dilihat pada gambar 5.14 berikut.

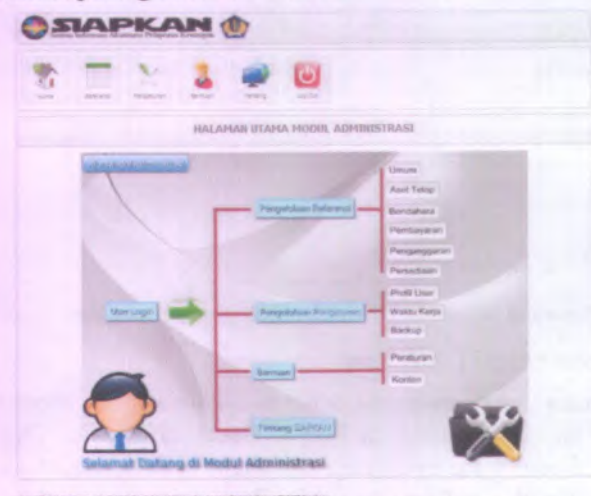

Gambar 5. 14 Halaman Utama Modul Administrasi

Implementasi tampilan halaman tayang referensi Bank pada modul Administrasi dapat dilihat pada gambar 5.15 berikut

| <b>APKAN ()</b>                                   |                                                           |                                  |  |                                |              |  |
|---------------------------------------------------|-----------------------------------------------------------|----------------------------------|--|--------------------------------|--------------|--|
| ъ,<br><b><i><u>Democratism</u></i></b>            |                                                           | ō<br>Ing Oct.                    |  |                                |              |  |
| <b>Bull Aset</b><br><b>Religiose</b>              | A.<br>McAntalum Bil Persolan) Bd Performan Bel Pergerakan |                                  |  |                                |              |  |
| -<br>---<br>$\sim$<br>$\sim$<br><b>STATISTICS</b> | --                                                        | <b>STATISTICS</b>                |  | <b>Contract Contract</b><br>-- | <b>State</b> |  |
|                                                   |                                                           | DAFTAIL BANK                     |  |                                |              |  |
| Transition Cole also Taxes Bank!                  |                                                           | <b>CM</b>                        |  |                                | $\sim$       |  |
| <b>If pulls Parrill</b>                           | <b>Rama Bank</b>                                          |                                  |  |                                | <b>Athan</b> |  |
| <b>UCI</b>                                        |                                                           | Sank Bill Disalies:              |  |                                | Je SC        |  |
| <b>BEST</b>                                       |                                                           | Seni Handi tanzab Depkec         |  |                                | S X          |  |
| ser                                               | Mirril Mir Elevent Intensition.                           |                                  |  |                                | 28           |  |
| <b>SEA</b>                                        |                                                           | <b>Bank Nage termin Kementer</b> |  |                                | 五米           |  |

Gambar 5. 15-Halaman Tayang Referensi Bank

Implementasi tampilan halaman utama menu Pengatum pada modul Administrasi dapat dilihat pada gambar 5.16 berikut.

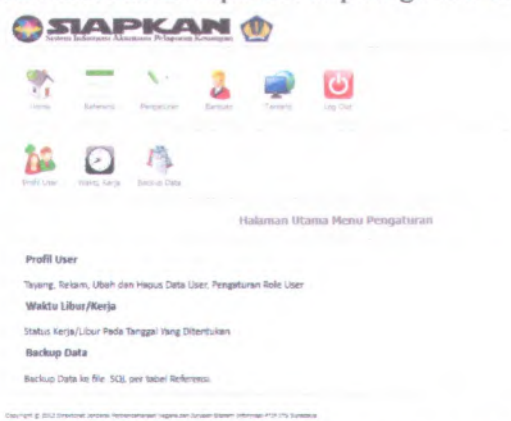

Gambar 5. I6-Halaman utama menu Pengaturan

Implementasi tampilan halaman tayang Peraturan pada modul Administrasi dapat dilihat pada gambar 5.17 berikut.

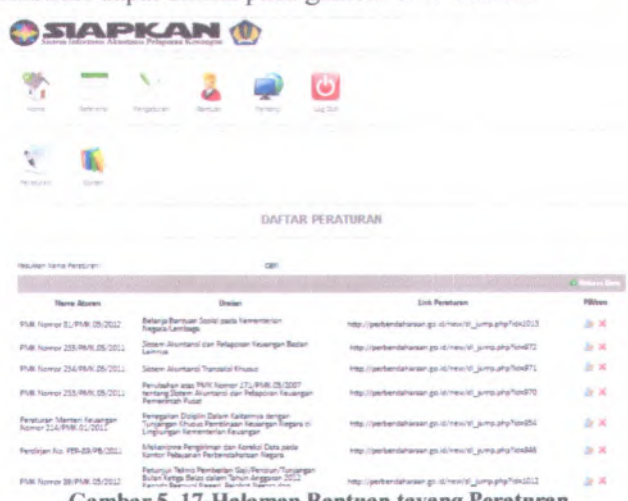

Gambar 5.17-Halaman Bantuan tayang Peraturan \*

Implementasi tampilan halaman tayang Tentang SIAPKAN pada modul Administrasi dapat dilihat pada gambar 5.18 berikut.

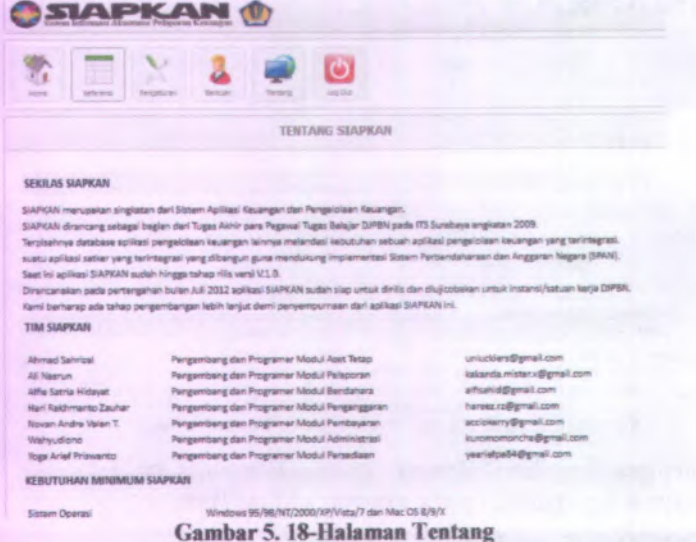

Implementasi tampilan halaman tayang Profil User pada modul Administrasi dapat dilihat pada gambar 5.19 berikut.

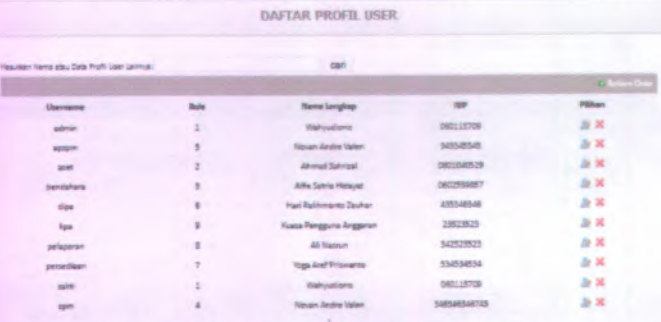

1 Gambar 5.19-Halaman Tayang Pengguna

Implementasi tampilan halaman rekam Profil User pada modul Administrasi dapat dilihat pada gambar 5.20 berikut.

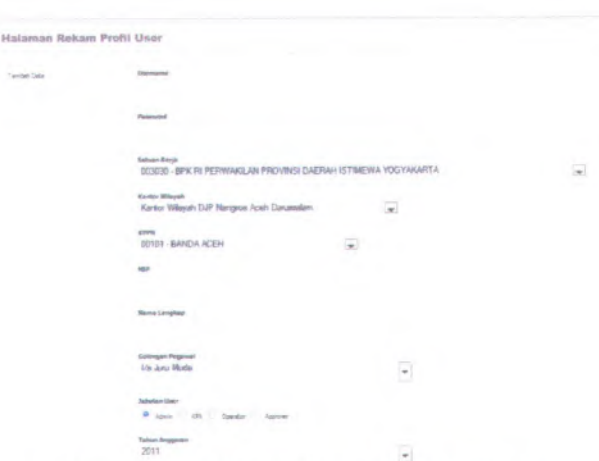

## Gambar 5.20-Halaman Kekam Profil Pengguna

Implementasi tampilan halaman ubah Profil User pada modul Administrasi dapat dilihai pada gambar 5.21 berikut.

**Unit Sale** 

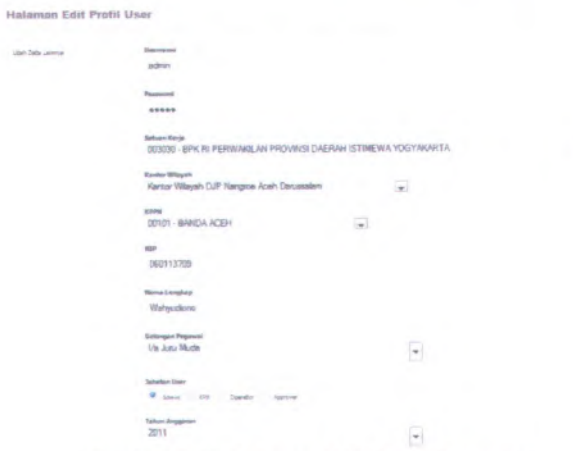

Gambar 5. 21-Halaman Edit Profil Pengguna

 $\overline{\phantom{a}}$ 

#### **Pembuatan Aplikasi 5.6.**

Dalam sub bab ini beisi penjelasan, metodologi, serta standarisasi mengenai pembuatan aplikasi SIAPKAN mulai dari pembuatan form login/index, halaman home Admin, halaman Referensi, halaman dengan proses Tayang, Rekam, Ubah dan Hapus data, hingga proses logout dari aplikasi.

# **5.6.1. Halaman Index/form login**

Halaman index/form login dibuat dengan menggunakan JSP dan CSS untuk memperindah tampilan, dengan tambahan JavaScript sebagai validator *client-side*. Konsepnya adalah sebuah halaman indeks yang terkesan klasik, namun elegan, maka digunakanlah *template* dengan warna utama perak/silver.

Untuk potongan bagian atas script JSP pada index.jsp dapat dilihat pada gambar 5.22 berikut.

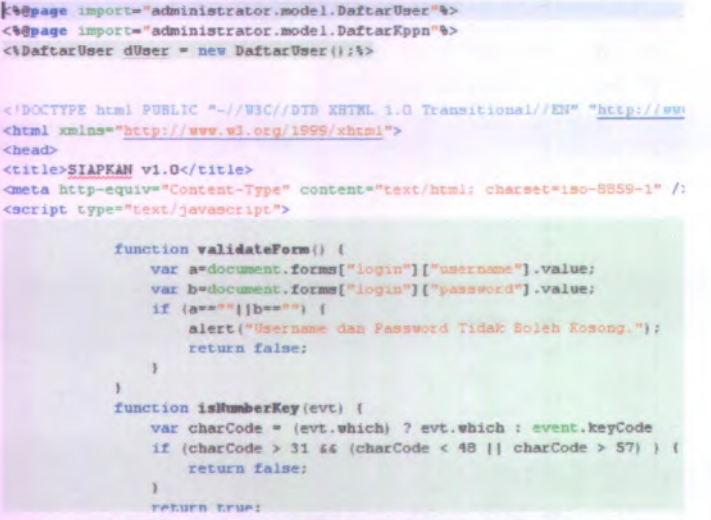

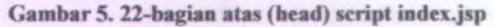

Sedangkan untuk potongan bagian atas script JSP pada index.jsp dapat dilihat pada gambar 5.23 berikut.

| <b>REEP</b>  | <td></td>                                                                                                    |  |
|--------------|----------------------------------------------------------------------------------------------------|--|
|              |                                                                                                    |  |
|              | <img 01"="" altern="" anyone="" arcwitement="" compact="" fill?="" for="" legin="" misher="" mispham="" nd="" now"legin="" sk="" stagene=""/><br><b>ktds</b> |  |
|              | <130 : 0"legis slagkan 02" soc="invest ligin starked in the architect in particular actes" />                                                                |  |
|              | std calspan                                                                                                    |  |
|              | <img 03-3pp?="" accentmente,="" ait="" impin="" neight="212" singhan="" un="login singhan 03" vidth="200"/>                                                  |  |
|              | <td colspan="1"></td>                                                                                                    |  |
|              | <img 04"="" 34="" alt*"="" asight*"[1]*="" is*'legin="" jyo'="" login="" sec*'inapak="" siapkan="" singkan="" width"[1]=""/>                                 |  |
|              | <b>KEdi-</b>                                                                                                    |  |
|              | <img []}="" alter="" jac="" specificate="" succesiments="" td="" width=") height="/>                                                                         |  |
| $x/t$ at $x$ |                                                                                                    |  |
| <b>SLER</b>  |                                                                                                    |  |
|              | マモはト                                                                                                    |  |
|              | King od Tiegin staphas 85" accepts pope bugged in the state of the state of the second state below                                                           |  |
|              | -ct.d>                                                                                                    |  |
|              | King admilesin siaskan 66° arrahusere logan sherkan la jug' sadisanno in berghten nur altern />                                                              |  |
|              | etd chispan "1">                                                                                                    |  |
|              | cimg in legin simphan 87" arrangement login simples in grg" with " is got " height" (0)" alt="" /se/td>                                                      |  |
|              | end mission """                                                                                                    |  |
|              | king id="legin simphas 58" sys*"imens icons simphas DE jay" width="i" height="i0;" alt="" />                                                                 |  |
|              | <td></td>                                                                                                    |  |
|              | Kimp superinmore spaces gall width "i" height "ill" alter" /sw/tds                                                                                           |  |
| STEER        |                                                                                                    |  |
| KEEP.        |                                                                                                    |  |
|              | <b>ktds</b>                                                                                                    |  |
|              | Kimy advertising slapken 09" archivages hopes stapber (0) and wedther this hangboard (2 altern / sk/tds<br><b>COLLEGE</b>                                    |  |
|              |                                                                                                    |  |

**Gambar 5. 23-bagian bawah (body) index.jsp**

**Setelah project SiAPKAN** *running* **akan menggenerate file CSS, JSP dan JavaScript di daiam file index.jsp dengan default url laman adalah /Siapkan,seperti pada gambar 5.24 berikut.**

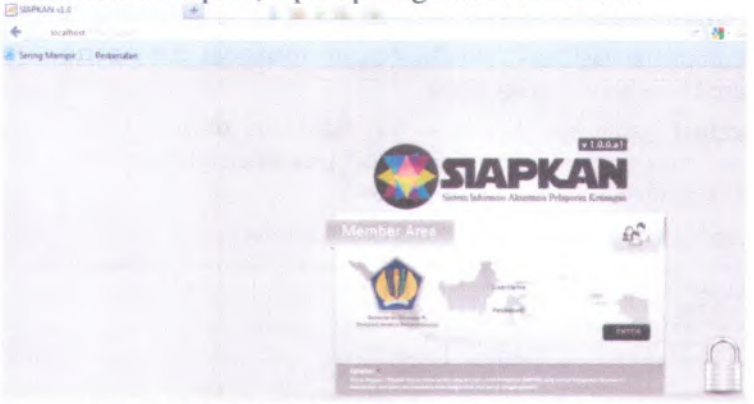

**Gambar 5. 24-lndex.jsp setelah running project SIAPKAN**

## **5.6.2. Manajemen Login**

**Untuk manajemen login, perlu memperhatikan beberapa aturan validasi seperti berikut:**

- <sup>1</sup>. Input username tidak diizinkan menggunakan karakter diluar  $aA - zZ$  atau  $0 - 9$ , sedangkan password diizinkan,
- 2. Setiap pengguna hanya dapat masuk ke modul sesuai dengan ro/emodulnya masing-masing
- 3. Input username dan passwor<sup>d</sup> tidak boleh kosong,
- <sup>4</sup>. Username dan passwor<sup>d</sup> tidak boleh salah atau ada di dalam database,
- <sup>5</sup>. Username dan passwor<sup>d</sup> adaiah case sensitive, artinya jika di dalam database tersimpan "pengguna", maka input "Pengguna" tidak diizinkan untuk login.
- 6. Tidak diizinkan mengakses halaman modul sebelum login

Untuk pengaturan validasi diatas maka perlu dibuat beberapa metode pengkodean yang menggunakan session. Session membantu membawa atribut dari satu objek yang akan dipanggil/digunakan oleh objek/method lain.

### **5.6.3. Implementasi Login**

Untuk implementasi login adaiah dengan membuat file servlet bemama LoginServlet yang berisi:

<sup>1</sup>. Request parameter dari isian username dan password, dan membawa method check dari model.DaftarPengguna, seperti pada gambar 5.25 dan 5.28 berikut:

Gambar 5.25 sebagai potongan class LoginServlet

```
protected void processRequest(HttpServletRequest request, HttpServletResponse response)
       throws ServletException, IOException, NonexistentEntityException (
    PrintWriter out = response.getWriter();
   String username = request.getParameter ("username")
   String password = request.getParameter ("password");
   DaftarUser users * new DaftarUser();
      TUser user · users getUserLogin waername, passvord)
    boolean resultCheck » users.check(username, password'
;HttpSession session = request.getSession(true);
```
Gambar <sup>5</sup>. <sup>25</sup>-Potongan LoginServlet, reques<sup>t</sup> parameter username dan password

Gambar 5.26 sebagai potongan class DaftarPengguna.

```
public boolean rhark < 5trlog username . String password) {
        boolean result * false;
Entitylanager en getEnticyBanager < > ;
        try (<br>
(Query q * ma.createQuery(*<mark>311.0cf COMT) a</mark> PDOR TUser AD a WHITE a merisance usersance AND a passor<br>|q.setParameter("Lactions"), username);<br>|a saluser * ((Long) q.getDingleResult()).intValue();<br>|int imlUser * ((Lo
                if tgnlUaer — 1) (
result * true;
        » finally (
ea. closed ;
       return result:
```
#### **Gambar 5. 26-Potongan DaftarPengguna.Java, method boolean check**

Dengan menggunakan method boolean check. Username dan Password di dalam entity TPengguna akan di cek jumlahnya harus <sup>I</sup>, jika benar, maka akan dilanjutkan ke dalam reques<sup>t</sup> session HttpSession session = request.getSession(true);, jika hasilnya "true", maka akan dilanjutkan pada iterasi selanjutnya.

<sup>2</sup>. Membuat iterasi validator jika username atau password kosong/null. Dan membuat/set session baru bernama "logged in. dapat dilihat pada script berikut.

```
if (username.isEmpty() | | password.isEmpty()) {
      request.setAttribute("error", "Username atau Password Tidak
Boleh Kosong.");;
      RequestDispatcher rdp =request.getRequestDispatcher("index.jsp");
      rdp.forward(request, response);
      session.setAttribute("logged_in", false);
```
<sup>3</sup>. Membuat iterasi lanjutan "else if' yang mengembalikan hasil ke penggunas.check dengan logika iolos validasi jika username dan passwor<sup>d</sup> ada dan sesuai dengan database.Diambil dari method boolean check pada DaftarPenggunajava. dapat dilihat pada *script* berikut.

}else if ( penggunas.check(username, password) == false) { session.setAttribute("logged\_in", false); request.setAttribute("error", "Username atau Password salah."); RequestDispatcher rdp <sup>=</sup>request.getRequestDispatcher("index.jsp"); rdp.forward(request, response);

**}**

**4. Membuat iterasi else untuk melanjutkan validasi apakah username dan password ada dan sesuai dengan role masingmasing modul, serta menetapkan/set session bemama "loggedin", seperti pada script berikut.**

else {

TPenggunapengguna <sup>=</sup> penggunas.getPenggunaLogin(username, password);

session.setAttribute("logged\_in", true); if (pengguna.getRole().equals("1")) {

//admin

session.setAttribute("pengguna", pengguna); session.setAttribute("username", username); session.setAttribute("role", pengguna.getRole()); RequestDispatcher rdp =

request.getRequestDispatcher("home\_admin");

rdp.forward(request, response); session.removeAttribute("error");

} else if (pengguna.getRole().equals("2")) { //aset tetap

session.setAttribute("pengguna", pengguna); session.setAttribute("username", username); session.setAttribute("role", pengguna.getRole()); session.setAttribute("logged in", true);

RequestDispatcher rdp =

request.getRequestDispatcher("homeaset?pageref=list"); rdp.forward(request, response); session.removeAttribute("error");

} // dan selanjutnya.

5. **Untuk penetapan set role pada file LoginServlet dibagi menjadi 9 tipe role yaitu : <sup>1</sup> (administrator), 2 (aset tetap), <sup>3</sup> (bendahara) , <sup>4</sup> (pembayaran), <sup>5</sup> (aprover pembayaran), <sup>6</sup> (anggaran), 7( persediaan), <sup>8</sup> (pelaporan), dan 9 (kpa). Analoginya jika pengguna loios validasi diatas, maka pengguna akan masuk ke halaman utama masing-masing modul sesuai** *role-***nya dengan menggunakan request dispatcher page. Dapat dilihat pada** *script* **berikut.**

if (pengguna.getRole().equals("1")) {

```
session.setAttribute("pengguna", pengguna);
        session.setAttribute("username", username);
        session.setAttribute("role", pengguna.getRole());
        RequestDispatcher rdp =
request.getRequestDispatcher("home_admin");
        rdp.forward(request, response);
        session.removeAttribute("error");
```
}

**{**

## **5.6.4. Fungsi Validasi dan DatePicker dengan JavaScript**

Berapa fungsi validasi yang digunakan dengan bantuan Javascript antara lain.

1. Fungsi agar field input tidak boleh kosong. Lihat *script* berikut:

```
function validateForm() {
          vandaterorm() {<br>var a=document.forms["login"]["username"].value;
          var b=document.forms["login"]["password"].value;
          if (a==<sup>uu</sup> | b==<sup>uu</sup>) {
            alert("Username dan Password Tidak Boleh Kosong.");
            return false;
          }
        }
```
Fungsi agar field input tidak boleh diisi oleh karakter diiuar 2**.** aA -zZ atau 0-9. Lihat pada *script* berikut.

```
function isCharAneh(evt) {
        var charCode = (evt.which) ? evt.which : event.keyCode
        if (charCode > 31&& (charCode < 48 11 charCode > 57)&&
charCode < 65 && (charCode <91 11 charCode >96)) {
          return false;
        }
        return true;
      }
```
3. Fungsi larangan menggunakan klik kanan pada field inputan. function whichButton()

87

```
if (event.button==2)//For right click
```
alert("Dilarang Klik Kanan (Larangan Fungsi Paste) !");

4. Fungsi larangan anti kopi paste/1arangan penggunaan tombol Ctrl. Lihat pada script berikut.

function noCTRL(evt)

**} }**

**{**

}

**}**

**{** var code <sup>=</sup> (document.all) ? event.keyCode:evt.which; var msg = "Dilarang Menekan Tombol 'Ctrl' (Larangan Fungsi Paste) !"; if (parselnt(code)==17) // This is the Key code for CTRL key **{** alert(msg);

window.event.returnValue <sup>=</sup> false;

**5. Fungsi DatePicker, yaitu memunculkan kalendar secara otomatis pada saat field input di klik dengan menambahkan file beberapa css. Lihat pada** *script* **berikut.**

```
<script type="text/javascript"
src="http://ajax.googleapis.com/ajax/libs/jquery/1.4.4/jquery.min.js"></
script>
<link rel="stylesheet"
href="http://ajax.googleapis.com/ajax/libs/jqueryui/1.7.3/themes/south-
street/ui.all.css" type="text/css">
<script type="text/javascript"
```
src="http://ajax.googleapis.com/ajax/libs/jqueryui/1.8.6/jqueryui.min.js"></script>

<script type="text/javascript" src="./scripts/jquery.validate.js"></script> <script type="text/javascript"

src="./scripts/jquery.ui.datepicker.validation.js"></script>

```
<link rel="stylesheet" href="css/scroll-tab.css" />
```
### **5.6.5. Proses Tayang Data**

Dengan menggunakan metode Model View Controller/MVC, untuk implementasi proses tayang data pada modul Administrasi antara lain:

- <sup>1</sup>. Menggunakan text pada file \*.jsp saja tanpa menggunakan fungsi MVC, seperti pada daftar konten.jsp, home admin.jsp, pengaturan.jsp, referensi.jsp, bantuan.jsp, dan tentang.jsp. beberapa file \*.jsp tersebut umumnya hanya digunakan sebagai halaman depan/home dari masing-masing menu yang diakses.
- <sup>2</sup>. Menggunakan metode MVC, yaitu dengan menghubungkan class entity, model, dan servlet menjadi sebuah fungsi tayang. Sebagai contoh untuk tayang data referensi bank dapat dilihat pada gambar 5.27 class entity TBank

```
public class TBank: implements Serializable (
     private static final long sentallyenv= 1L;
     P Id
     PBasic(optional = false)
     \mathcal{C}Column (name = "kdbank")
    private String Jcdbank;
     PBasic < optional = false)
     \mathbf{F}(\mathbf{C} \cap \mathbf{C}) = \mathbf{F}(\mathbf{C} \cap \mathbf{C}) = \mathbf{F}(\mathbf{C} \cap \mathbf{C})private String nmbuJtubank;
    PColumn •: name = "thancj" )
    private String thang;
    PBasic {optional = false)
     PColumn(name = kdbenda" )
    private String kdbenda;
    PBasic {optional = false)
     PColumniname = "kcisatker " )
    private String kasatker;
     public TBank * ) {
    >
    public TBank'String kdbank) {
         this.fcdbank = kdbank;
    >
```
### **Gambar 5. 27-class entity TBank**

Untuk method tayang data referensi bank dapat dilihat pada gambar 5.28 class DaftarBank.

public class Paflarlank ( public DaftarBank () { emf = Persistence.createEatityHanagerFactory("SimplemFU"); *)* private EntityKanaqerfactory *sat* -null; ic EntityManager wetEntityManager() {<br>return end.createEatityManager(); »public List<TBank> getBank () { List<TBank> bank \* new ArrayList<TBank> (); EntityHanager em - getEntityHanager () ; try {<br>Query q = em.createQuery{"EELECT a FROM TBank AS a OPDER BT a Ribank A3C"); bank = q.qetPasultList();  $\frac{1}{2}$  finally ( $\frac{1}{2}$ ): Ireturn bank;

# Gambar <sup>5</sup>. <sup>28</sup>-Potongan method getBank pada model DaftarBank

**Untuk method tayang data referensi bank dapat dilihat pada gambar 5.29 class BankServlet.**

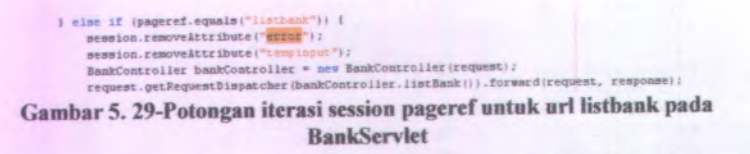

**Untuk method listBank referensi bank dapat dilihat pada gambar 5.30 class BankController.**

```
public BankControJLler ( HttpServletP.equest request ) {
    this, request «* request;
\overline{\phantom{a}}int offset;
mt length;
DaftarBank: iaftarBan*= new DaftarBank:( ) ;

List<TBanfc> listBank * daftarBanfc . getBank ( ) ;
public String listBank ) {
    int roaxEntr iesPerPage = 20;
    int page = 1;
    String pageNumberValue = request.getParameter('pageNumber");
    if ( pageNinabervalue 1 null ) {
         try {
             page = Integer . paxaelnt < pageNumberValue t ;
              System. out . print1n ( " Page Number
+ page ) ;
        ) catch cHumberFormatException e ) {
            e . pr intStackrTrace ( ) ;
         \mathbf{y})
     int offset * maxEntriesPerPage * ( page
l);
    TestList (offset, roaxEntriesPerPage ) ;
    \texttt{request}.\texttt{setAttribute}(\texttt{"pairs", getPages}()request .setAttr ibute ( "
, getListByOffsetAndLength ( ) ) ;
stbank
     return
bank . 3sp";
iges administrator Referensi
I
```
Gambar 5.30-Potongan method listBank pada potongan kelas BankController untuk menayangkan data Bank

**3. Hasil implementasi Tayang (Referensi Bank) Berikut adalah hasil implementasi tayang data, khususnya untuk tayang Referensi Bank.(Lihat gambar 5.31 )**

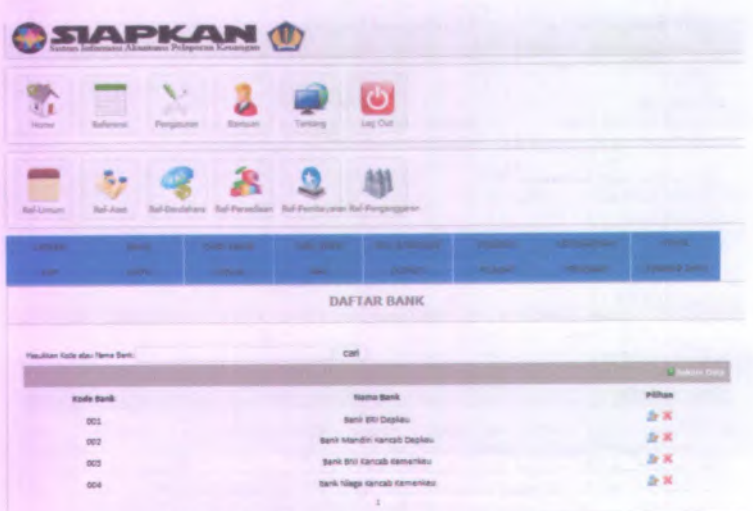

**Gambar 5. 31-lmplementasi Uiyang data (referensi bank)**

### **5.6.6. Proses Rekam Data**

Dengan menggunakan metode Model View Controller/MVC, untuk implementasi proses rekam data pada modul Administrasi dapat dilihat dari beberapa potongan script berikut.

Gambar 5.32, method rekamBank pada class DaflarBank.

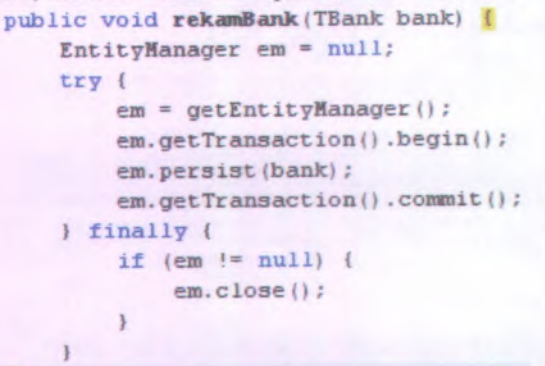

**Gambar 5. <sup>32</sup>-Potongan Method rekamBank pada class DaftarBank**

92

**Gambar 5.33, method prosesrekamBank pada class BankController.**

```
public String prosesreki
ank < ) {
    TBank bank = new TBank ( ) ;
   HttpSession 3£S3ion = request . getSession ( ) ;
    String kodebank = request . getParameter ( "kdbc
k") ;
   String narna = request .getParameter ( "nrabukuiank" ) ;
   String tahun = request. getParameter < "than:;" ) ;
   String bendahara = request . getParameter ( "kdbenda") ;
   String satker = request .getParameter ( "fcdsatker ") ;
   if (kodebank != null ) {
       bank . setKdbank < kodebank ) ;
       bank .setNmbukubank ( naroai ;
        bank . setThang ( tahun) ;
       bank . setKdbenda (bendahara) ;
       bank . setKdsatker (satker ) ;
        session.setAttribute ( "tempinput " , bank ) ;
   ) else {
```
**session.setAttribute("error", "Data Bank Gagal Disimpan ("); rekam bank . jsp"; return " pages administrator P.eferensi Uim**

#### Gambar 5. <sup>33</sup>-Potongan method prosesrekamBank pada kelas BankController

**Gambar 5.34, iterator pada class BankServlet.**

```
else if ( p a g e r s i.equals (
istbanfc" ) ) {
 session.removeAttribute("error");
 session. removeAttribute ("tempinput " ) ;
 BankController bankController » new BankController ( request);
 request.getRequestDispatcher(bankController.listBank()).forward(request, response);
Gambar 5. 34-Iterator else if membawa session pageref url listbank pada
                                kelas BankServlet
```
**Gambar 5.35, implementasi tayang Rekam data Bank.**

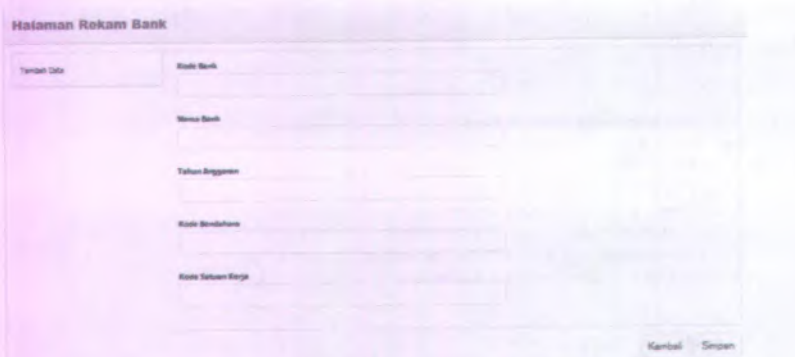

Gambar 5.35-lmplementasi Rekam data Bank

### **5.6.7. Proses Edit Data**

>

Dengan menggunakan metode Model View Controller/MVC, untuk implementasi proses edit data pada modul Administrasi dapat dilihat dari beberapa potongan script berikut.

Gambar 5.36, potongan method editBank.

```
public void editBank (TBank bank) {
   EntityManager em = null;try {
        en = getEntityHanager();
       em.getTransaction().begin();
        bank = em.merge(bank);em.getTransaction().commit()
    } finally {
        if (em := null) (
           em.close();
        )
    >
```
Gambar 5. 36-Potongan metbhod editBank

Gambar 5.37, potongan method ubahBank & prosesUbahBank pada *class* BankController.

```
public String ufeahBank ) 1
    HttpSession session * request.getSession();
    \texttt{DaftarBank} daftarBank * \texttt{nev} DaftarBank () :
     List<TBank> iistBank - daftarBank . getBank
- ) ;
    request .setAttribute ( ik", IistBank. ;
    String editBank » request . gecPar, •ter C : E " ) ;
     TBank bank - daftarBank . findBank < editBanfc . ;
    session.setAttribute("eii k", bank ) ;
    return * pages administrator/Seferensi Umum edit bank.jup"
>
public String proscslflbahBank I ) (
     TBank bank * new TBank • ) ;
    \frac{1}{2}DaftarBank daftarBank = \frac{1}{2}DaftarBank<sup>(1)</sup>
     HttpSession session = request .getSession();
     String nama - request . getParameter ( " nnijukubar
") ;
    String tabun " request . getParameter ( "than; " ) ;
     String bendahara " r request.getParameter("kdbenda");
     String satker = request . getPari
iter C er " ) ;
    bank « (TBank. session.getAttribute < ' > :
    if ( ni « » null ) {
        \mathbf{b}ank.setNubukubank (nama) ;
         bank.setTbang(tabun) :
         bank .setKdbenda (bendaharal ;
        bank . setKdsatker < satkeri :
```
**Gambar 5. 37-Potongan method ubahBank & prosesl bahBank pada kelas BankController**

**Gambar 5.38, potongan iterasi pada** *class* **BankServIet.**

```
else if ( pageref . equals • "ubahbank") ) {
 session. removeAttribute ( "error " ) ;
 session. removeAttribute ( "sukses") ;
  session. removeAttribute ( '
'
tetrp input " ) ;
  BankController bankControlier * new BankController < request > ;
 reguest. getRequestD is part of a</math>else if (pageref . equals( "proses-ubahbanfc") ) {
 session. removeAttribute ( "error " ) ;
 session. removeAttribute ("sukses" ) ;
  session. removeAttribute ("tempinput") ;
 BankController bankControllec = new BankController ( request. ;
 request.getRequestDispatcher(bankController.prosesUbahBank()).forward(request, response);
    Gambar 5. 38-Potongan iterasi else if mengambil sesion pagercf uri
```
#### **ubahbank pada kelas BankServlet**

### **5.6.8. Proses Pencarian Data**

**Dengan menggunakan metode Model View Controller/MVC, untuk implementasi proses Pencarian data pada modul Administrasi dapat dilihat dari beberapa potongan script berikut.**

**Gambar 5.39, Potongan method findBankbyNama pada kelas DaftarBank.**

```
public List<TBank> findBankByHama (String nmBank) {
     EntityHanaqer ea * getEntityHanaqer();
List<TBank> bank * null;
    try (
        Query q = em.createQuery("SELECT a FROH TEank AS a where a.mmbukubank like
        q.setParameter("nmSank", "i" + nmBank + "i");
         bank = q.getResultList();
     > finally (
         em.close();
    return bank;
)
```
Gambar 5.39-Potongan method findBankbyNama pada kelas DaftarBank

**Gambar 5.40 potongan method canBank pada kelas BankController.**

```
public String cariBank() {
    String narna - request.getParameter < "nmbank");
   DaftarBank daftarbank * new DaftarBank O;
    List <TBank> listBank
- daftarbank.findBankByNaroa < nama);
   request.setAttribute < "listbank"r listBank);
   reguest.setAttribute<sup>("pages</sup>, getPage());
   // request.setAttribute("listbanfc", getListByOffsetAndLengtbt ));
    return "/pages/administrator/Referensi Umum/daftar bank.jsp";
)
```
#### Gambar 5. 40 method cariBank pada kelas BankController

**Gambar 5.41 Potongan iterasi else if dengan session pageref url caribank pada kelas BankServIet.**

```
} else if (pageref.equals("caribank") {
             on, removedtir ibute ("error"
    session.removeAttribute ("tempinput");
    BankController bankControiler
- new BankController(request);
request.getP.equestDispatcher < banJcController |.cariBankO).forward<request, response);
```
Gambar5.41-Potongan iterasi else if dengan session pagere<sup>f</sup> url caribank pada kelas BankServIet

#### **5.6.9. Proses Backup Data**

**Dengan menggunakan metode Model View Controller/MVC, untuk implementasi proses Backup data pada modul Administrasi dapat dilihat dari beberapa potongan script berikut.**

**Gambar 5.42 Potongan method tesBackup pada kelas DaftarBackup.**

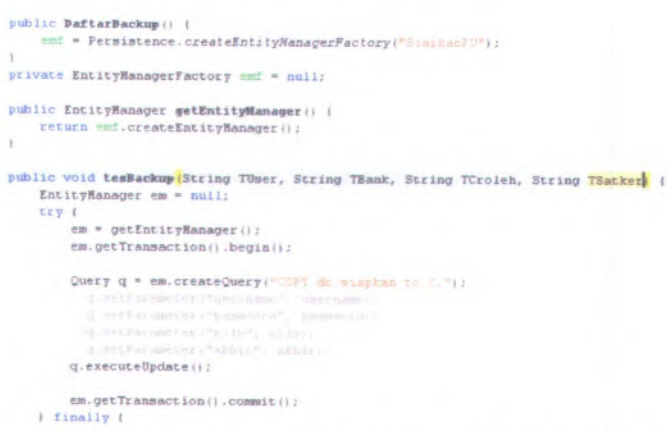

**Gambar <sup>5</sup>. <sup>42</sup> Potongan method tesBackup pada kelas DaftarBackup**

**Gambar 5.43 Potongan method listBackup pada kelas BackupController**

```
public String backupData ) {
    request.setAttribute("thang", thang);
    return " yages administrator (Pengaturan backup data jsy";
public String listBackup () (
    int maxEntriesPerPage = 5;
    int page « 1;
     String pageNumberValue = request.getParameter("pageNumber");<br>if (pageNumberValue != null) {
        try (
            page = Integer.parselnt(pageNumberValue);
             System.out.println("Fage Number " + page);
        \frac{1}{2} catch (NumberFormatException e) {
           e.printStackTrace();
        i
    }
     int offset = maxEntropy = f (page - 1);
    int offset = maxEntriesPerPage * (page - 1);<br>reques:.setAttribute("listbackup", getListByOffsetAndLength());
    return " paces a
jap";
)
```
**Gambar <sup>5</sup>. <sup>43</sup> Potongan method listBackup pada kelas Backup^ontroller**

**Gambar 5.44 Potonganiterasi else if session pageref url listbackup pada kelas BackupServlet**

**97**

```
) else if (pageref.equals("listbackup")) (
    weenion.removeAttribute ("error");
    session.removeAttribute ("tempinput") ;
    BackupController backupController = new BackupController(request);
   request.getRequestDispatcher(backupControiler.listBackup()).forward(request, response);
```
### Gambar 5. 44 Potonganiterasi else if session pageref url listbackup pada kelas BackupScrvlet

### **5.6.10. Proses Logout**

Proses logout memiliki arti yaitu menghilangkan/removingseluruh nilai session yang masih dibawa atau terdaftar (username, password, role, tempinput, pageref, dll) saat aplikasi dijalankan hingga pengguna diarahkan kembali ke halaman index.jsp. Pada modul Administrasi ini, proses logout dijelaskan di dalam file LogoutServlet, seperti pada gambar 5.45 berikut.

```
protected void processRequest(HttpServletRequest request, HttpServletResponse response)
        throws ServletException, lOException {
    HttpSession session = request.getSession(true);
    session.removeAttribute("logged_in");
    session.invalidate();
    session = null;
    PequestDispatcher rdp = request.getRequestDispatcher("index.jsp");
    rdp.forward(request, response);
```
# Gambar <sup>5</sup>.45-Potonganproses remove session pada LogoutServlet

Sebagai asumsi, jika pengguna mengklik tombol ber-url ''logout" maka seluruh session logged in akan dihapus, kemudian mengosongkan semua session, dengan menginisiasi session <sup>=</sup> null.

# **5.7. Integrasi Modul**

Integrasi antar modul pada aplikasi SIAPKAN sudah dilakukan sejak awal pengerjaan tugas akhir. Dengan bantuan subversion (svn) google code, dan menu subversion pada editor Netbeans 7.1.1, seluruh modul-modul yang ada dapat dijadikan satu kemasan *Project* SIAPKAN. Seperti telah disebutkan pada bab sebelumnya setiap modul dibuat dalam package tersendiri.

Modul Administrasi yang berfungsi sebagai pusat data referensi<br>dari modul lainnya.dengan menggunakan subversion, dari modul lainnya,dengan mengizinkan modul lain mudah mengakses atau menggunakan *primarykey*, atribut atau tabel dari modul Administrasi. Untuk

98

contoh subversion google code dan project SIAPKAN dapat dilihat pada gambar 5.46 dan 5.47 berikut.

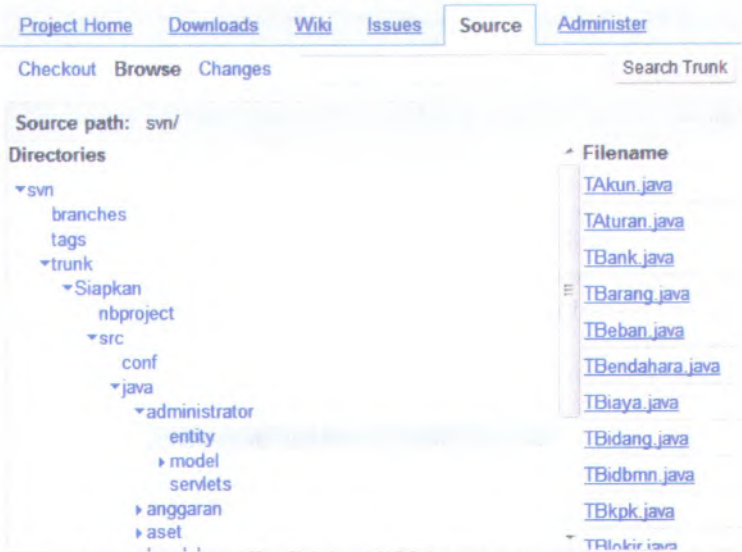

**Gambar 5.46-Subversion google code untuk integrasi modul**

Gambar 5.47 Integrasi Modul pada file Project SIAPKAN<br>|Projects % | Services | Files

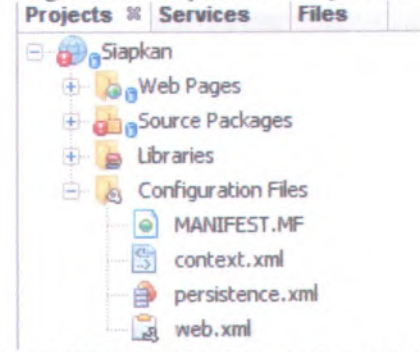

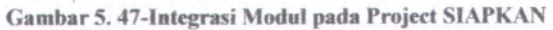

Proses integrasi antar modul melalui modul Administrasi secara garis besar antara lain:

1. Pemakaian atribut bersama.

Atribut-atribut seperti *username*, *password*, dan *role* digunakan untuk akses ke setiap modul melalui proses login. Dengan ketiga atribut tersebut, username dipilah pada saat proses login agar masing-masing pengguna dapat masuk ke halaman utama modulnya. Masing-masing pengguna modul harus ditentukan dahulu username, password, dan *role-nya*

2. Penyediaan data referensi. Modul Administrasi menjadi sumber data referensi bagi modul lainnya, dimana Primary Key pada tabel-tabel referensi digunakan sebagai dasar perekaman bagi modul lainnya. Sebagai contoh **kdsatker** pada tabel **TSatker** digunakan oleh setiap modul, karena data **TSatker** dibutuhkan pada banyak transaksi perekaman data pada setiap modul.

3. Penyeragaman nama proses.

Pada tahap ini dilakukan penyeragaman penamaan proses. Sebagai contoh, untuk penayangan data menggunakan format kata depan "list \*", untuk proses rekam adalah "rekam \*", proses ubah data adalah "ubah \*", dan proses hapus adalah "hapus\_\*" *(\* pengganti kata yang mengikuti kata depan* penamaan fungsi/proses).

4. Penyeragaman nama file.

Pada tahap ini dilakukan penyeragaman nama file, baik file bertipe Model, penamaan diawali oleh "Daftar" kemudian dilanjutkan oleh nama *class entity-*nya. Pada file bertipe Controller dan Servlet, kata depan adalah nama *class entity*nya sedangkan kata belakang ditambah Controller atau Servlet, misal SatkerController atau SatkerServlet.

5. Integrasi pada database.

Pada tahap ini seluruh tabel yang digunakan oleh masingmasing modul dijadikan menjadi satu kesatuan database bemama "siapkan". Dengan user "postgres" dan password "bersiap".

#### **Migrasi** *data* 5.8.

Migrasi data digunakan untuk memindahkan data pada database yang digunakan sistem saat ini yang menggunakan MySQL dan FoxPro ke dalam database Aplikasi S1APKAN yang menggunakan DBMS PostgreSQL. Proses migrasi data dilakukan dengan manual, dan dengan menggunakan software Full Convert 5.13 Enterprise.

Beberapa tahapan migrasi data saat implementasi tugas akhir ini antara lain:

- 1. Menganalisis tabel-tabel dari database sumber dari 5 aplikasi yang berbeda yaitu aplikasi SPM, SISKA, SIMAK BMN, DIPA/RKAKL, dan SAKPA.
- 2. Tabel-tabel tersebut memiliki dua tipe file, *yaitu .sql dari* MySQL dan .dbf dari DBMS FoxPro
- 3. Konversi database bertipe .dbf (Foxpro) ke dalam .sql
- 4. Konversi database bertipe .sql (MySQL) ke dalam tipe .sql (Postgre),
- 5. Setelah mendapatkan tabel sumber baru sebanyak 247 tabel, kemudian di sortir sesuai kebutuhan modul Administrator menjadi 70 tabel/ yang kemudian menjadi *Entity Class* baru di package modul Administrasi.

Hasil Migrasi data dapat dilihat pada gambar 5.48.

#### **Uji Coba dan Evaluasi** 5.9.

Subbab ini berisi bagian uji coba dan evaluasi hasil dari implementasi aplikasi SIAPKAN modul Administrasi. Di dalamnya dibahas mengenai dua tipe uji coba, yaitu uji coba interaksi dan uji coba fungsional.

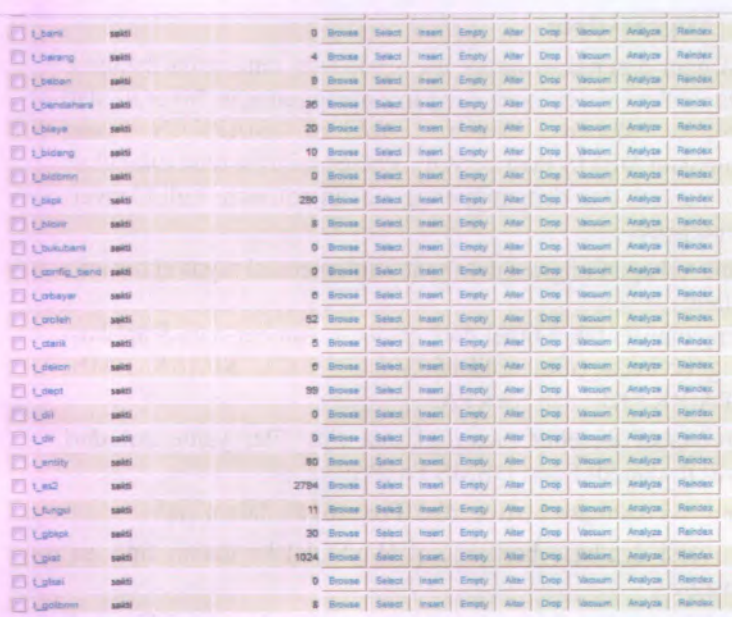

Camber 5. 48-Hasil Migrasi data

# **5.9.1. Uji Coba Interaksi**

**Uji coba interaksi dilakukan untuk mengetahui apakah interaksi dari pengguna ke sistem aplikasi SIAPKAN pada modul Administrasi dapat beijalan baik. Hasil uji coba interaksi dapai dilihat pada tabel 5.3 berikut ini.**

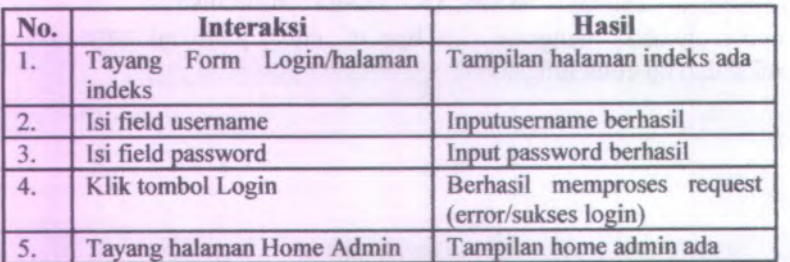

Tabel 5.3 Uji Coba Interaksi

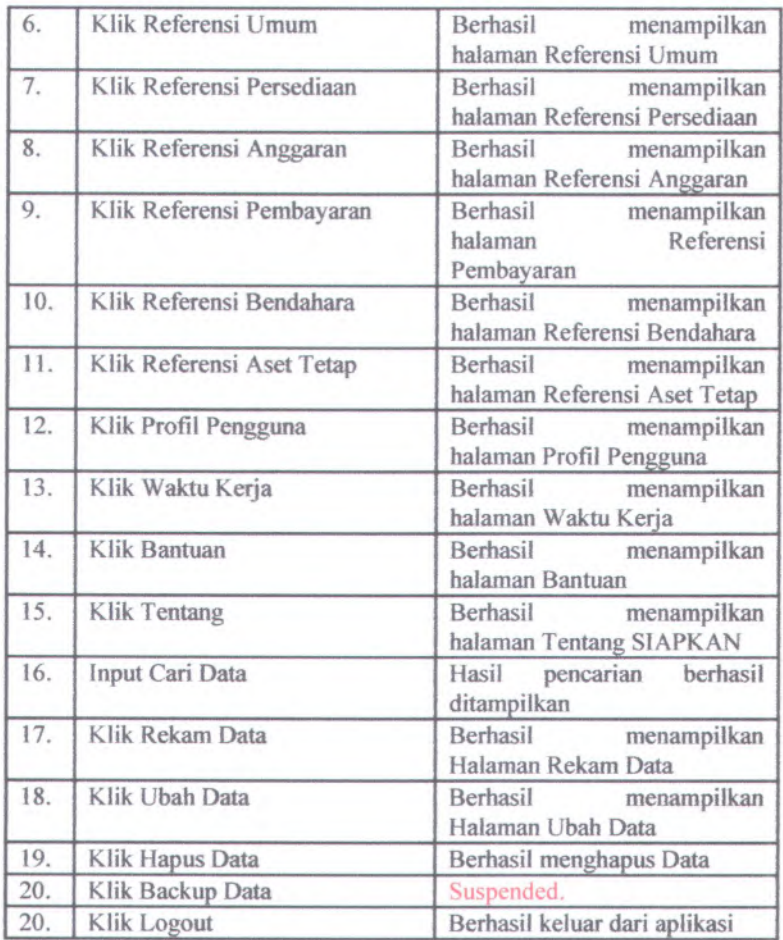

# **5,9.2. Uji Coba Fungsionai**

Tahap uji coba fungsionai ini memastikan apakah kebutuhan dan proses dari setiap Use Case telah terpenuhi. Dengan menggunakan unit test dari rancangan yang telah dirancang pada lampiran D. setiap skenario pada test case dijalankan dan hasil yang ada pada test case dibandingkan dengan basil aplikasi . Tabel 5.4 berikut adalah kesimpulan dari hasil unit test .

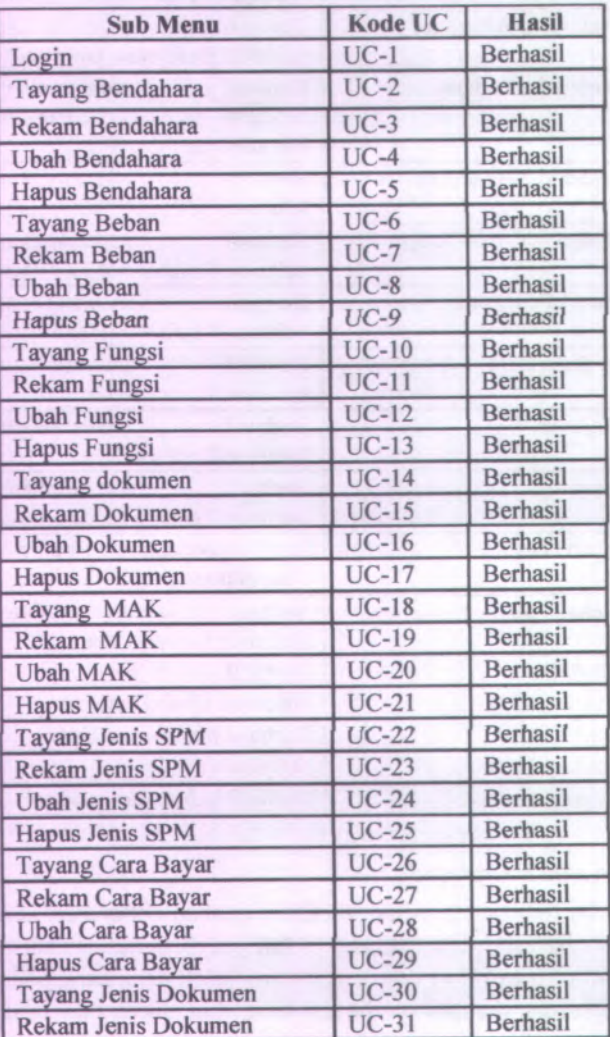

Tabel 5 .4 Hasil Unit Test

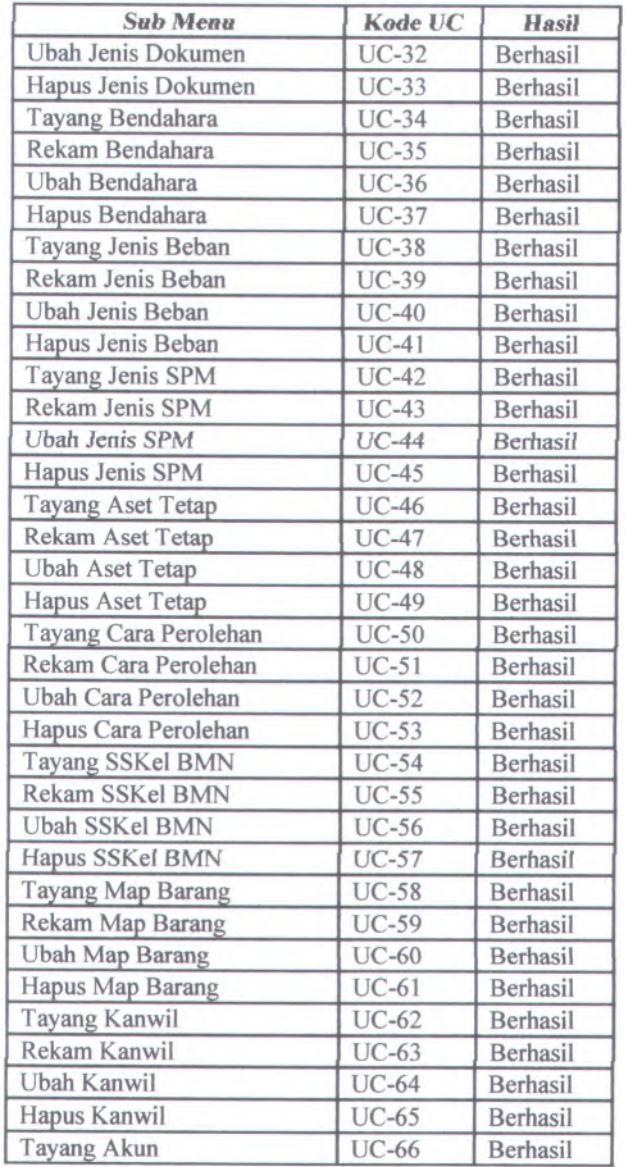

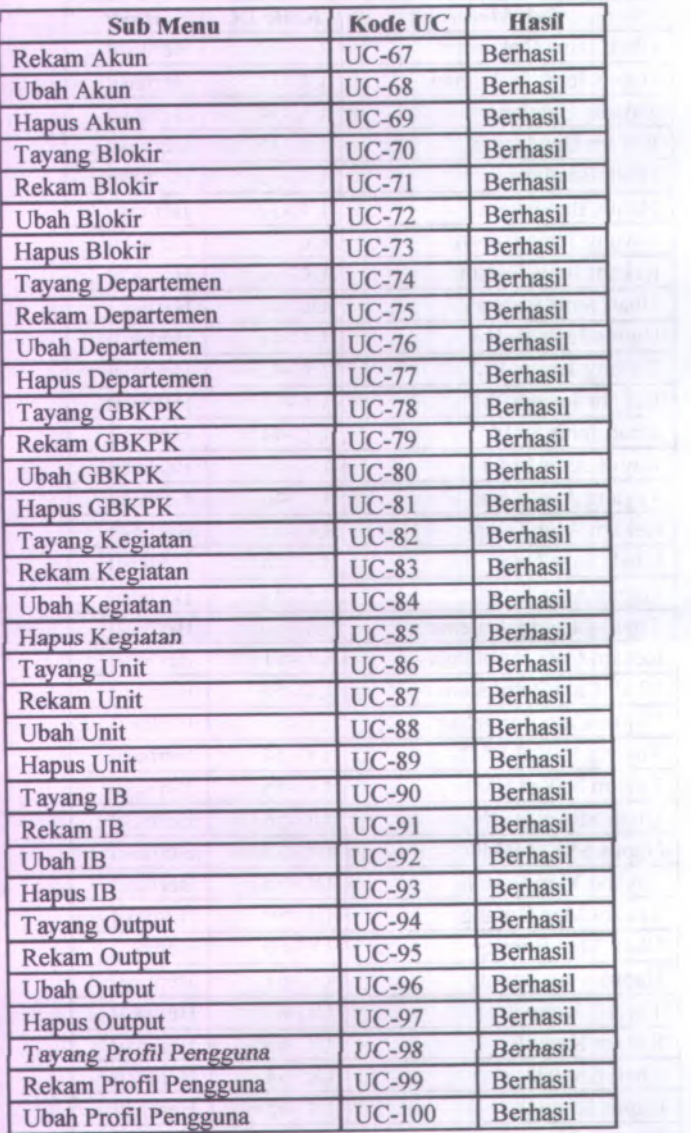

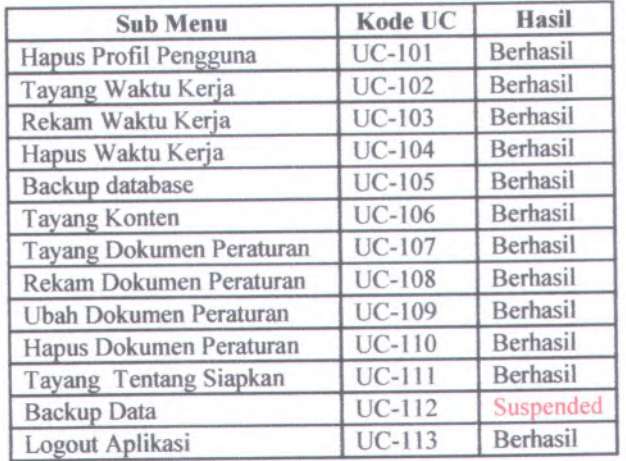

# **BAB VI KESIMPULAN DAN SARAN**

Bagian ini berisi kesimpulan dan saran

## **6.1. Kesimpulan**

Setelah melakukan proses pengerjaan tugas akhir ini, penulis dapat menyimpulkan beberapa poin yang terdapat pada saat pengerjaan yaitu:

- 1. Integrasi apJikasi yang digunakan dalam apJikasi SIAPKAN bertujuan untuk mengurangi duplikasi proses dan data yang pada saat ini terjadi, ataupun dampak efisiensi dari segi waktu. Pada Aplikasi SIAPKAN Modul Administrasi, integrasi membuat pengguna masing-masing modul dapat dengan mudah mendapatkan data referensi yang sama dengan modul lainnya, hingga tidak perlu khawatir terjadinya perbedaan kode referensi atau terjadinya duplikasi data.
- 2. Pemrograman bermetode Model, View, dan Controller, sangat membantu penulis dalam mempermudah *kod\ f\kas\/programming,* khususnya dalam mengembangkan sebuah aplikasi berskala besar. Karena sifatnya yang tidak menumpuk fungsi kedalam sebuah file, jika terdapat sebuah kesaiahan dalam method dapat dengan mudah diiacak dan diperbaiki.
- 3. Menu pengelolaan referensi tersedia di modul Administrasi karena fungsinya sebagai penyedia referensi data dari modulmodul lainnya. Fungsi lainnyatersedia pada menu pengaturan untuk profil pengguna, rolepengguna dan waktu kerja sistem, dan menu Backup untuk mem*-backup* database keseluruhan SIAPKAN.
- 4. Metode *session* sangat membantu penulis khususnya dalam pelacakan data dan obyek modul Administrasi pada saat digunakan bersama oleh modul lainnya.

109

<sup>5</sup>. Dengan menggunakan fitur subversion baik dari code.google.com, maupun dari editor Netbeans, dapat mempermudah tim SIAPKANdalam pengintegrasian pekeriaan masing-masing anggota, karena sifatnya yang selalu dapat cepa<sup>t</sup> *di-update* dan *<sup>d</sup>\-commit* setiap saat ada perubahan. Jika pun terjadi kejadian insidental yang mengharuskan programming dari awal, sudah tersedia fitur *checkout* untuk mengembalikan struktur dan isi program seperti sedia kala.

#### **Saran 6.2.**

Pengembangan aplikasi SIAPKAN modul Administrasi ini temtunya tidak luput dari kekurangan dan kesalahan di dalam pengerjaannya. Beberapa saran yang dapat penulis berikan untuk pengembangan aplikasi SIAPKAN dengan tipe Java Web, antara lain:

- <sup>1</sup>. Aplikasi SIAPKAN dapat dilakukan uji coba/trialsecara langsung pada proses bisnis pengelolaan transaksi keuangan negara satuan kerja dalam ruang lingkup Direktorat Jenderal Perbendaharaan Negara.
- <sup>2</sup>. Perlunya pengembangan lebih lanjut pada fitur modul Administrasi aplikasi SIAPKAN, khususnya untuk penambahan data referensi, menu Backup dan Restore data.
- 3. Untuk memenuhi kebutuhan manajemen rekanan/pihak ketiga, maka diperlukan sebuh modul tambahan bemama Modul Komitmen.
- <sup>4</sup>. Pengembangan aplikasi berskala besar seperti SIAPKAN, dapat menggunakan *framework*, karena proses pemrograman lebih terstruktur dan tertata dibandingkan dengan non*framework*.
- 5. Diperlukan sebuah *templateview* JSP berupa drop down list, yang dapat menampung semua *header* menu modul aplikasi SIAPKAN. Karena *dapat* lebih *menghemat* proses, kode, dan waktu.

# **DAFTAR PUSTAKA**

- $[1]$ -- . 1998. ZDU Student Manual : Java Programming Part I. ZD University
- [2] Andie Megantara dkk (2008) Manajemen Perbendaharaan Pemerintahan, Aplikasi di Indonesia, halaman 31.
- [3] Direktur Jenderal Perbendaharaan. 2009.Peraturan Direktur Jenderal Perbendaharaan Nomor PER-47/PB/<sup>2009</sup> tentang Petunjuk Pelaksanaan Penatausahaan dan Penyusunan Laporan Pertanggungjawaban Bendahara Kementerian Negara/Lembaga/ Kantor/Satuan Kerja
- [4] Hall, Marty. 2000*.Core Servlets and JavaServer Pages.* Upper Saddle River : Prentice-Hall, Inc, 2000.
- [5] Hermawan, Benny. <sup>2004</sup>. *Menguasai Java Programming <sup>2</sup> dan Object Oriented Programming.* Yogyakarta : Penerbit Andi
- [6] Kementerian Keuangan. <sup>2007</sup>.Peraturan Menteri Keuangan Nomor <sup>120</sup>/PMK.06/<sup>2007</sup> tentang Penatausahaan Barang Milik Negara.
- [7] Seshadri, Govind. <sup>1999</sup>.Server-side Java: Understanding JavaServer Pages Model 2 architecture. Javaworld. [Online] 1999.
- [8] Suharto, <sup>B</sup>. Herry & Soesilo Wijono. 2006. Membangun Aplikasi Menggunakan Qt Designer dengan Database PostgreSQL/MySQL. Yogyakarta : Penerbit Andi
- [9] Van Haecke, Bernard. 2002. JDBC3.0 Java Database Connectivity. New York : Hungry Minds, Inc, 2002.
- [10] Wijono, Sri Hartati, B. Herry Suharto, & Matius Soesilo Wijono. <sup>2007</sup>. *Pemrograman Java* Servlet *dan JSP dengan* Netbeans. Yogyakarta : Penerbit Andi
- [11] Zeis, C., Ruel, C., & Wessler, M. (2009). Oracle 11g For Dummies. Indianapolis, Indiana: Wiley Publishing, Inc.

**111** 

# **LAMPIRAN A DESKRIPSI USE CASE**

A-l

# **A.l. Deskripsi Use CaseProses Login**

# Tabel A. <sup>1</sup> Deskripsi Use Case Proses Login

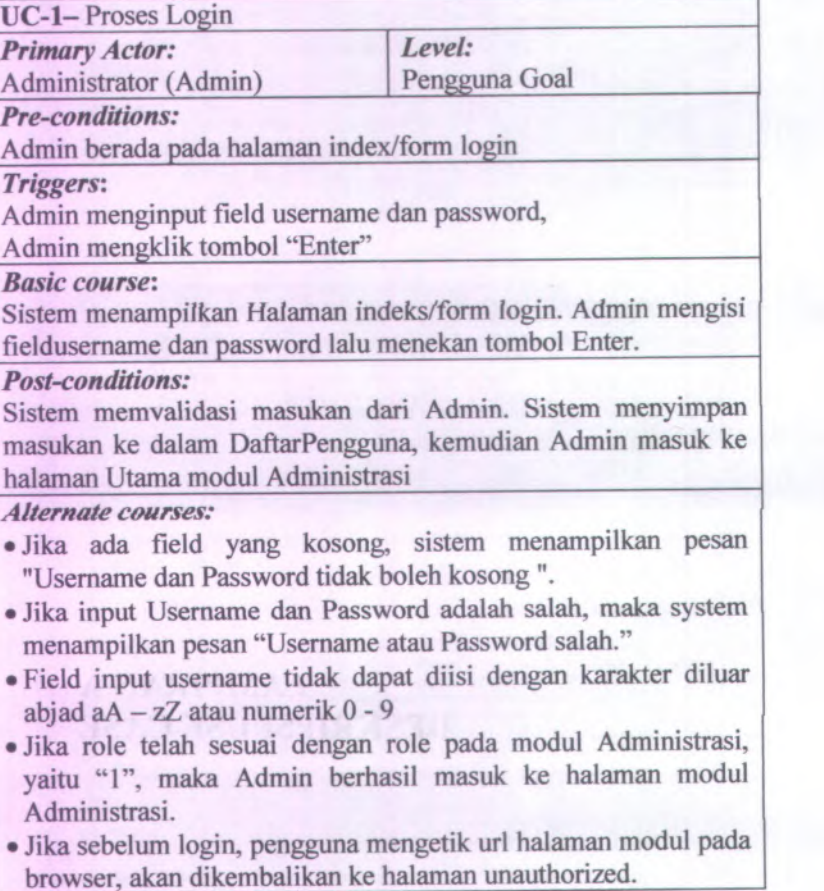
# **A.2. Deskripsi Use** *Case Tayang Bendahara*

### Tabel A. 2Deskripsi Use Case Tayang Bendahara

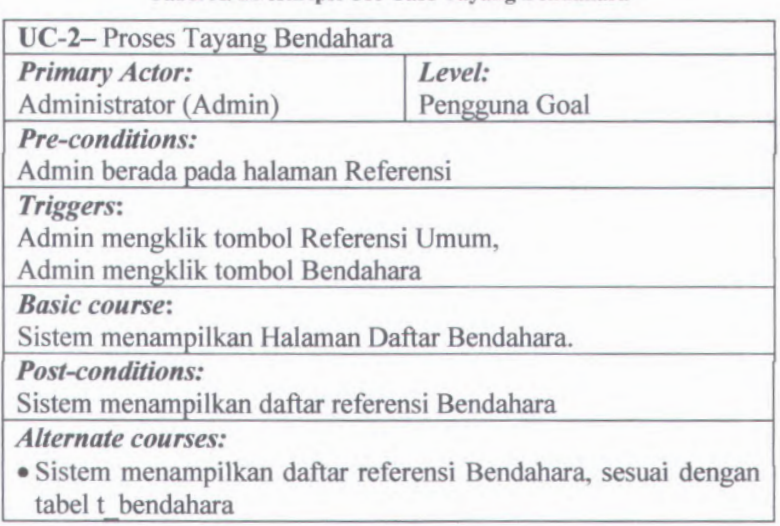

# **A.3. Deskripsi Use Case Rekam Bendahara**

### Tabel A. 3deskripsi Use Case Rekam Bendahara

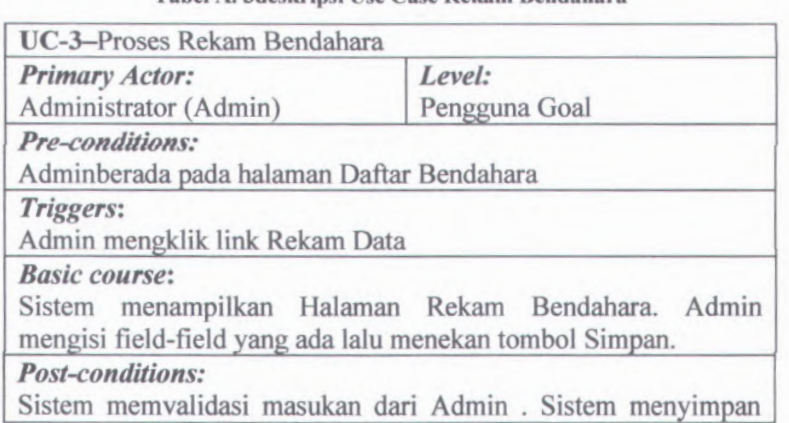

masukan ke *dalam Daftar* Bendahara, *dan menampilkan pesan* sukses pada Halaman Rekam Bendahara.

### *Alternate courses:*

- •Jika ada field yang kosong, sistem menampilkan pesan "Semua field harus diisi."
- •Jika NIP tidak berupa angka atau NIP tidak tepat <sup>18</sup> digit, sistem menampilkan pesan "NIP harus berupa <sup>18</sup> digit angka".
- •Jika kode bendahara sudah pernah direkam, sistem menampilkan pesan "Kode bendahara sudah ada".

## **A.4. Deskripsi Use Case UbahBendahara**

### Tabel A. 4Deskripsi Use Case Ubah Bendahara

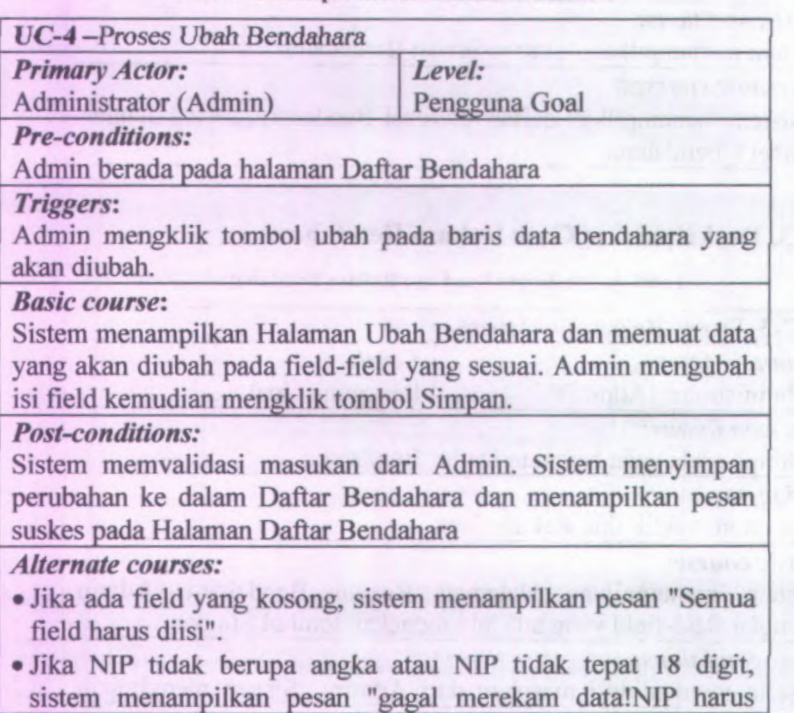

*berupa* 18 digit *angka* (0-9)".

*•*Jika NIP sudah pema<sup>h</sup> direkam, maka sistem gagal menyimpan data, memunculkan pesan "gagal merekam! NIP sudah ada"

## **A.5. Deskripsi Use Case Hapus Bendahara**

**l abel A. SDeskripsi Use Case Hapus Bendahara**

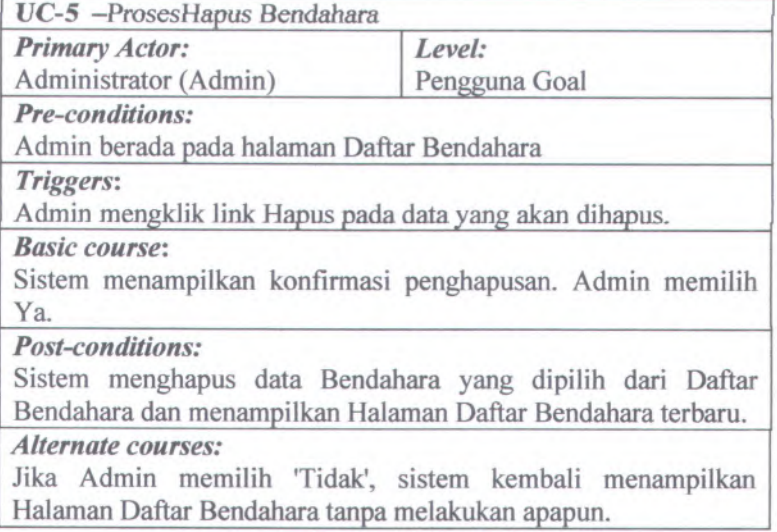

## **A.6. Deskripsi Use Case Tayang Beban**

**Tabel A. 6Deskripsi Use Case Tayang Beban**

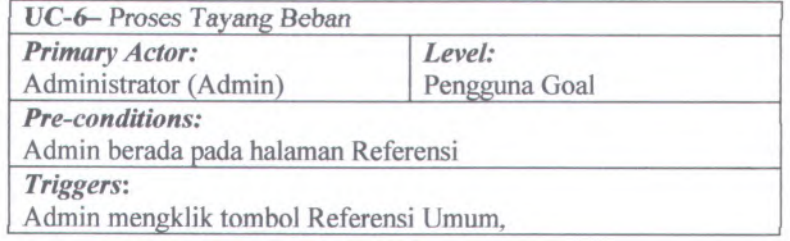

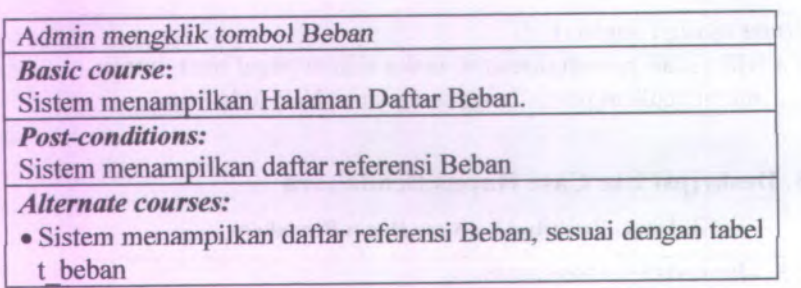

# **A.7. Deskripsi Use Case Rekam Beban**

Tabel <sup>A</sup>. <sup>7</sup>Deskripsi Use Case Rekam Beban

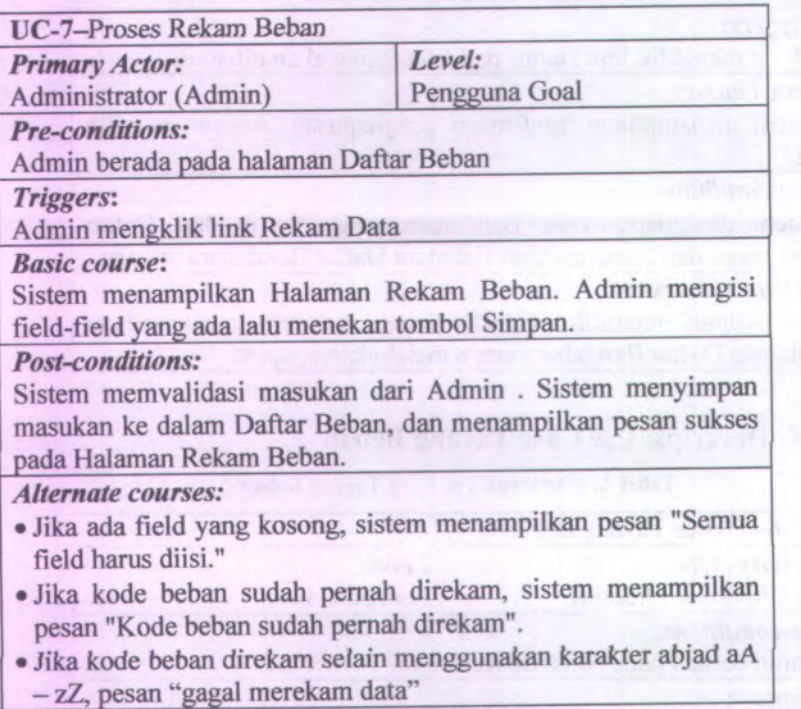

# **A.8. Deskripsi Use** *Case* **Ubah Beban**

# **Tabel A. 8De\$kripsi Use Case Ubah Beban**

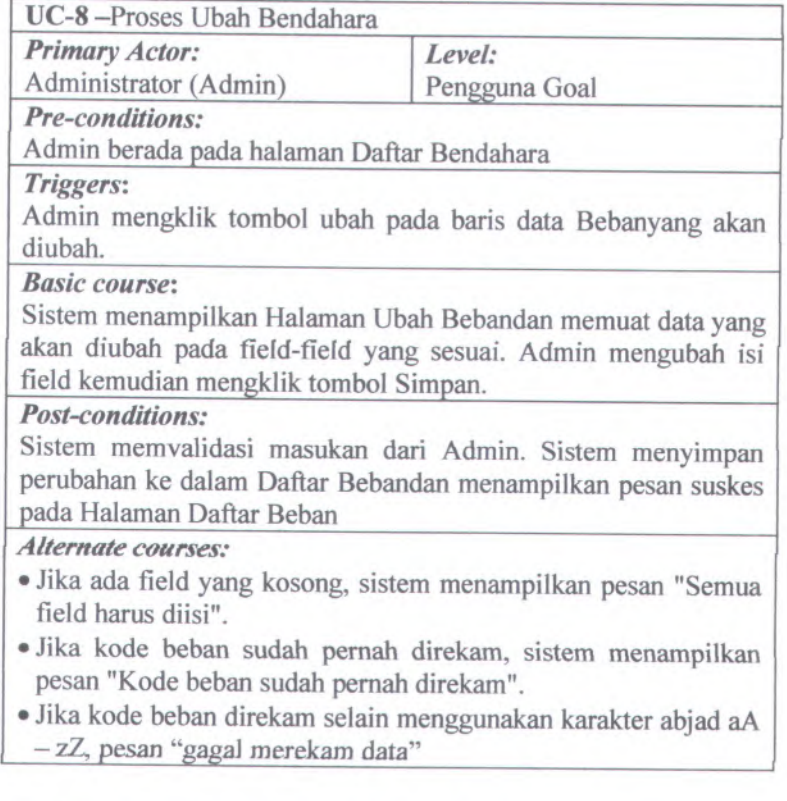

# **<sup>A</sup>.9. Deskripsi Use Case Hapus Beban**

**Tabel <sup>A</sup>. 9Deskripsi Use Case Hapus Beban**

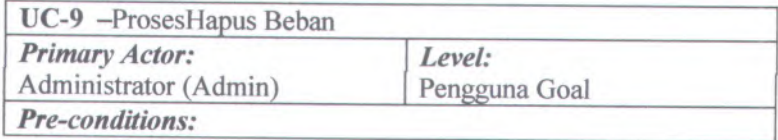

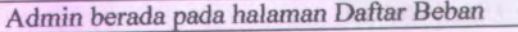

### *Triggers***:**

Admin mengklik link Hapus pada data yang akan dihapus.

#### *Basic course:*

Sistem menampilkan konfirmasi penghapusan. Admin memilih Ya.

#### *Post-conditions:*

Sistem menghapus data Bebanyang dipilih dari Daftar Bebandan menampilkan Halaman Daftar Bebanterbaru.

### *Alternate courses:*

Jika Admin memilih 'Tidak', sistem kembali menampilkan Halaman Daftar Perubahan Kondisi tanpa melakukan apapun.

# **A.10. Deskripsi Use Case Tayang Fungsi**

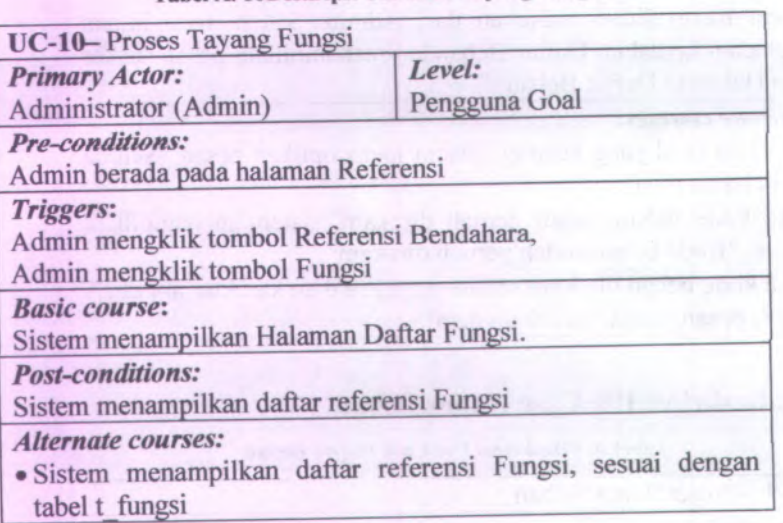

Tabel <sup>A</sup>.10Deskripsi Use Case Tayang Fungsi

# **A.ll. eskripsi Use Case Rekam Fungsi**

### **Tabel A. UDeskripsi Use Case Rekam Fungsi**

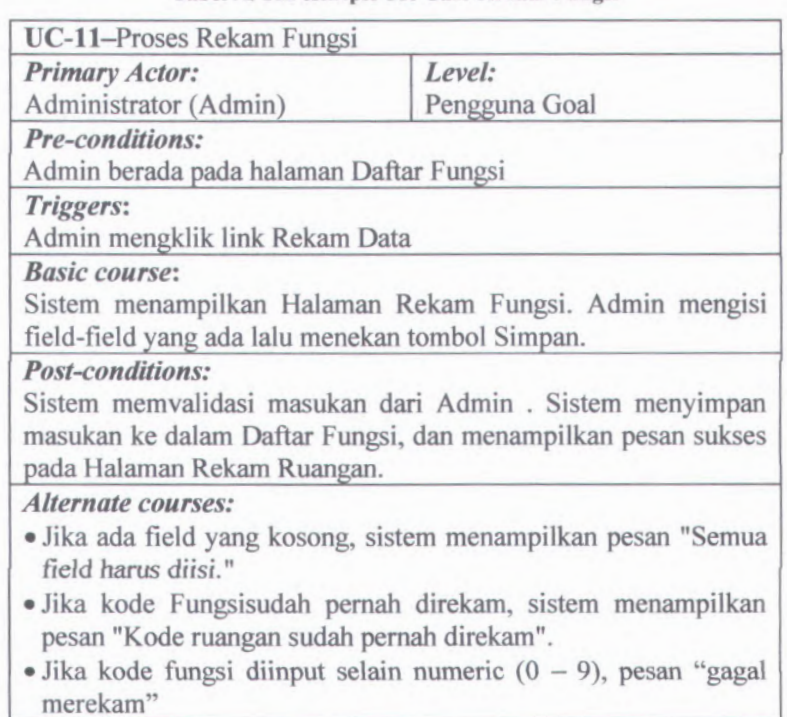

# **A.12. Deskripsi Use Case Ubah Fungsi**

**Tabel A. 12Deskripsi Use Case Ubah Fungsi**

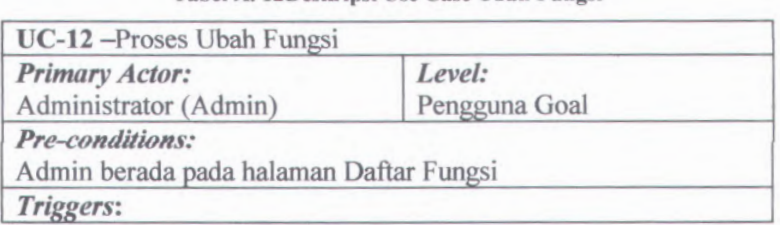

Admin mengkiik tombo) ubah *pada baris data Fungpiyang* akan diubah.

#### *Basic course:*

Sistem menampilkan Halaman Ubah Fungsidan memuat data yang akan diubah pada field-field yang sesuai. Admin mengubah isi field kemudian mengkiik tombol Simpan.

#### *Post-conditions:*

Sistem memvalidasi masukan dari Admin. Sistem menyimpan perubahan ke dalam Daftar Fungsidan menampilkan pesan suskes pada Halaman Daftar Fungsi

#### *Alternate courses:*

- •Jika ada field yang kosong, sistem menampilkan pesan "Semua field harus diisi".
- •Jika kode Fungsi sudah pemah direkam, sistem menampilkan pesan "Kode ruangan sudah pemah direkam".
- $\bullet$  Jika kode fungsi diinput selain numeric (0 9), pesan "gagal menyimpan''

#### **A.13. Deskripsi Use Case Hapus Fungsi**

Tabel A. 13Deskripsi Use Case Hapus Fungsi

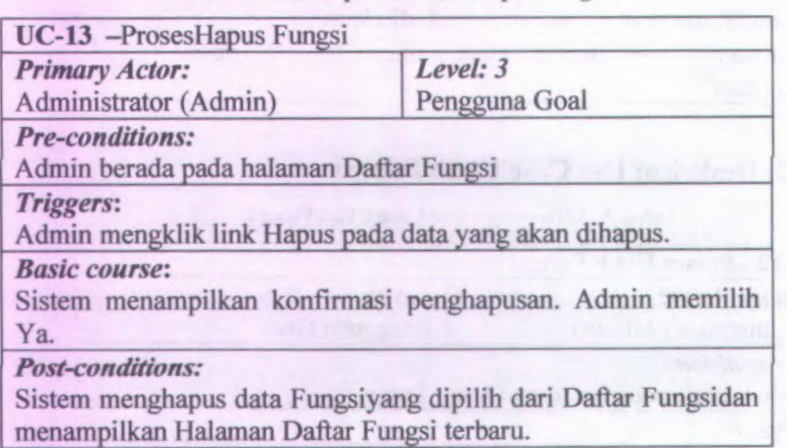

#### *Alternate courses:*

Jika Admin memilih 'Tidak', sistem kembali menampilkan Halaman Daftar Fungsitanpa melakukan apapun.

# **A.14. Deskripsi Use Case Tayang Jenis Dokumen**

### Tabel A. 14Deskripsi Use Case Tayang Jenis Dokumen

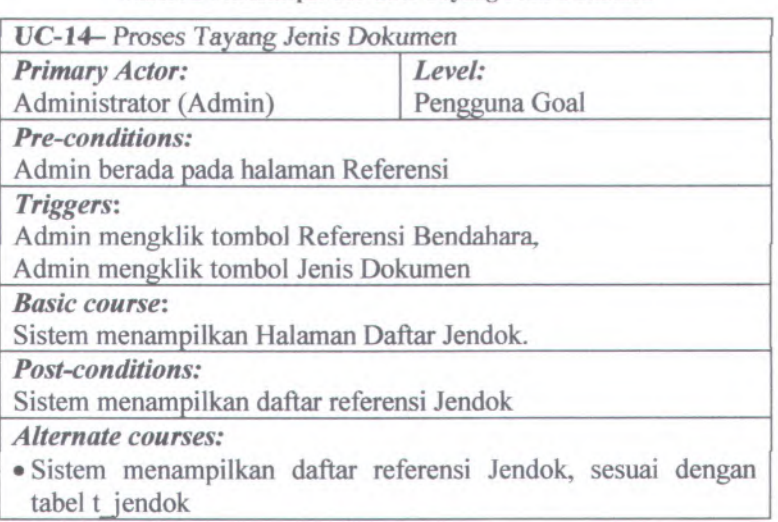

### **A.15. Deskripsi Use Case Rekam Jenis Dokumen**

Tabel A. 15Deskripsi Use Case Rekam Jenis Dokumen

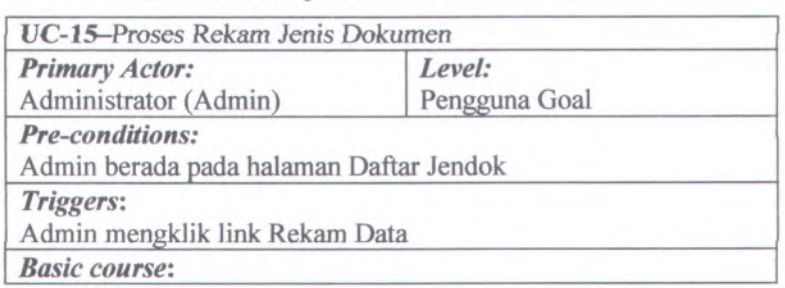

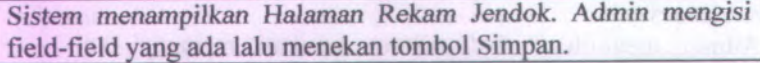

#### *Post-conditions:*

Sistem memvalidasi masukan dari Admin . Sistem menyimpan masukan ke dalam Daftar Jendok, dan menampilkan pesan sukses pada Halaman Rekam Ruangan.

#### *Alternate courses:*

- •Jika ada field yang kosong, sistem menampilkan pesan "Semua field harus diisi."
- Jika kode tidak berupa angka, sistem menampilkan pesan "gagal menyimpan data harus berupa angka <sup>0</sup> - 9".
- •Jika kode bendahara sudah pemah direkam, sistem menampilkan pesan "Kode Jendoksudah pema<sup>h</sup> direkam".

# **A.16. Deskripsi Use Case Ubah Jenis Dokumen**

### Tabel <sup>A</sup>. 16Deskripsi Use Case Ubah Jenis Dokumen

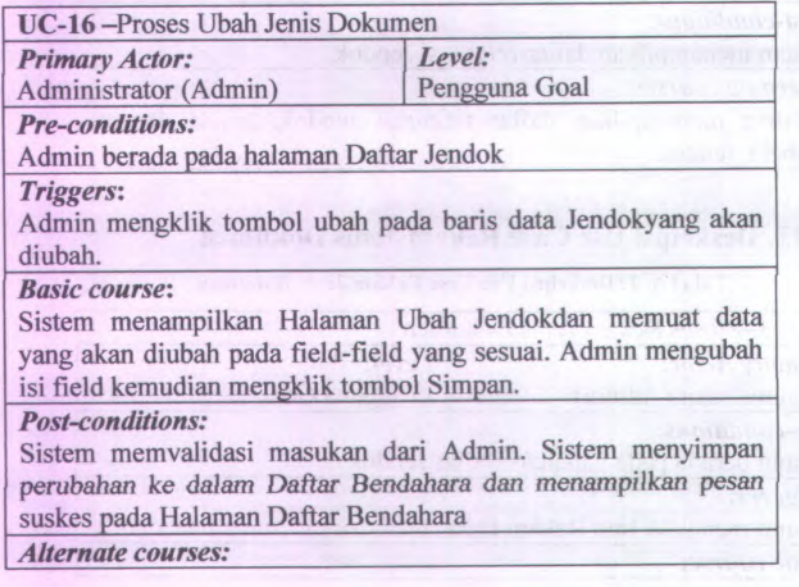

- •Jika ada field yang kosong, sistem menampilkan pesan "Semua field harus diisi".
- Jika kode tidak berupa angka, sistem menampilkan pesan "gagal menyimpan data harus berupa angka 0 - 9".
- •Jika kode Jendok sudah pemah direkam, sistem menampilkan pesan "Kode Jendoksudah pemah direkam".

### **A.17. Deskripsi Use Case Hapus Jenis Dokumen**

#### Tabel A. 17Deskripsi Use Case Hapus Jenis Dokumen

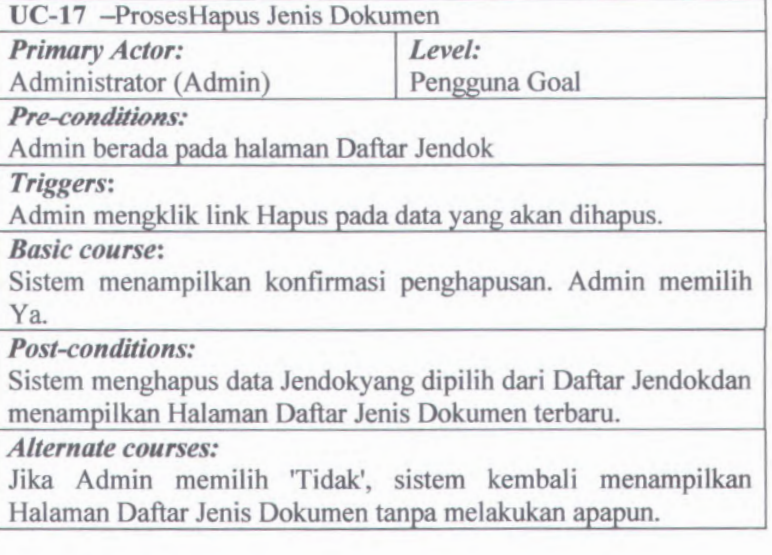

### **A.18. Deskripsi Use Case Tayang MAK**

Tabel A. lSDeskripsi Use Case Tayang MAK

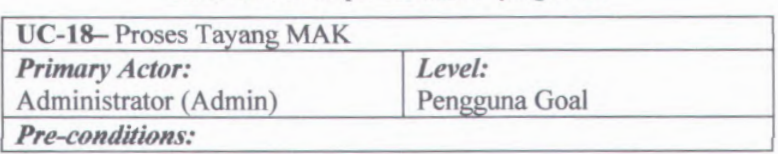

## Admin *berada pada* halaman *Referensi*

### *Triggers:*

Admin mengklik tombol Referensi Umum, Admin mengklik tombol MAK

*Basic course:*

Sistem menampilkan Halaman Daftar .

*Post-conditions:*

Sistem menampilkan daftar referensi MAK

*Alternate courses:*

*•*Sistem menampilkan daftar referensi MAK, sesuai dengan tabel t mak

# **A.19. Deskripsi Use CaseRekamMAK**

Tabel A. 19Deskripsi Use Case Rekam MAK

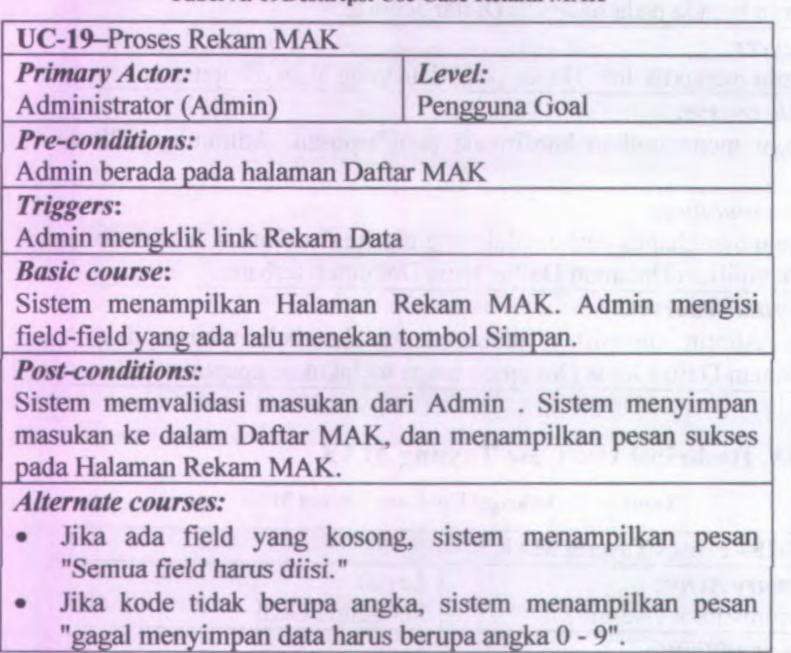

• Jika kode MAKsudah pemah direkam, sistem menampilkan pesan "Kode MAKsudah pemah direkam".

### **A.20. Deskripsi Use Case Ubah MAK**

#### Tabel A. 20Deskripsi Use Case Ubah MAK

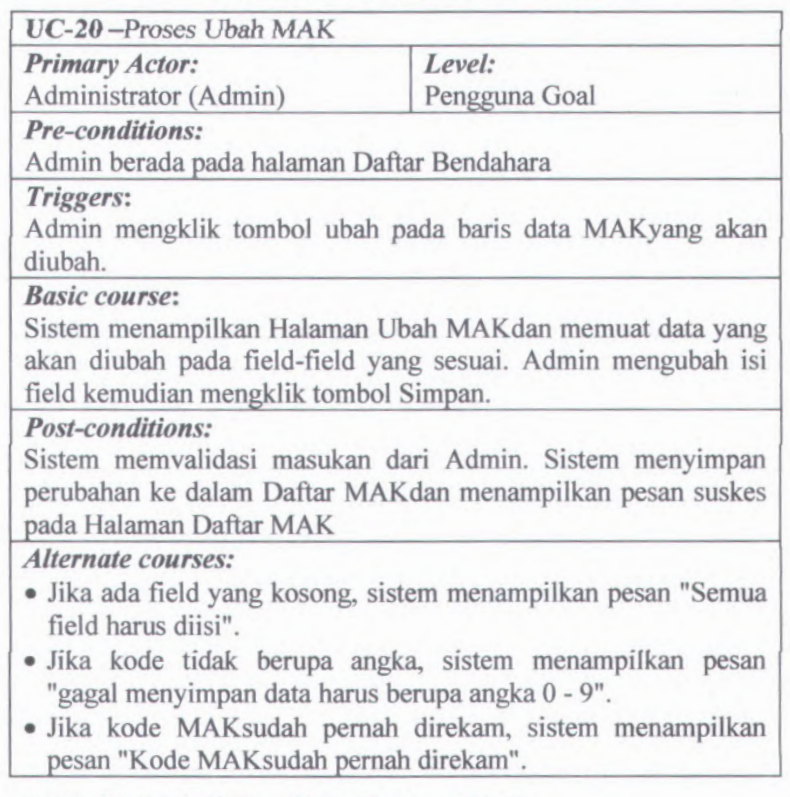

### **A.21. Deskripsi Use Case Hapus MAK**

#### TabeJ A. *<sup>21</sup> Deskripsi UseCase Hapus* MAK

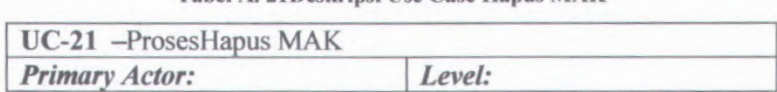

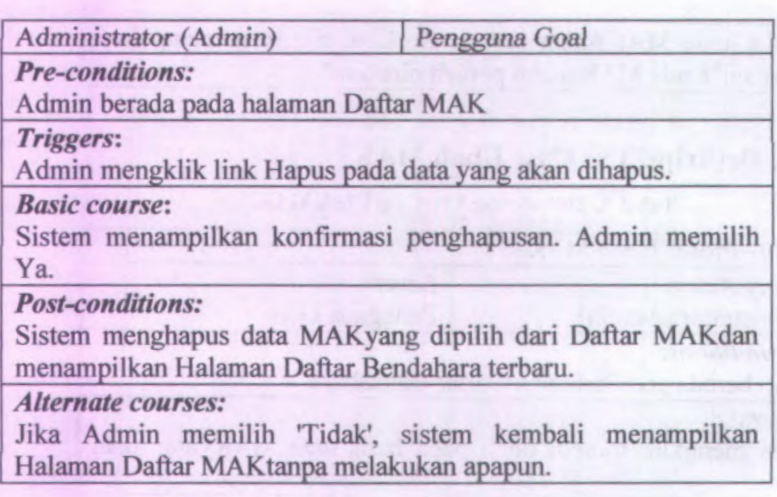

# **A.22. Deskripsi Use Case Tayang Jenis SPM**

Tabel A. 22Deskripsi Use Case Tayang Jenis SPM

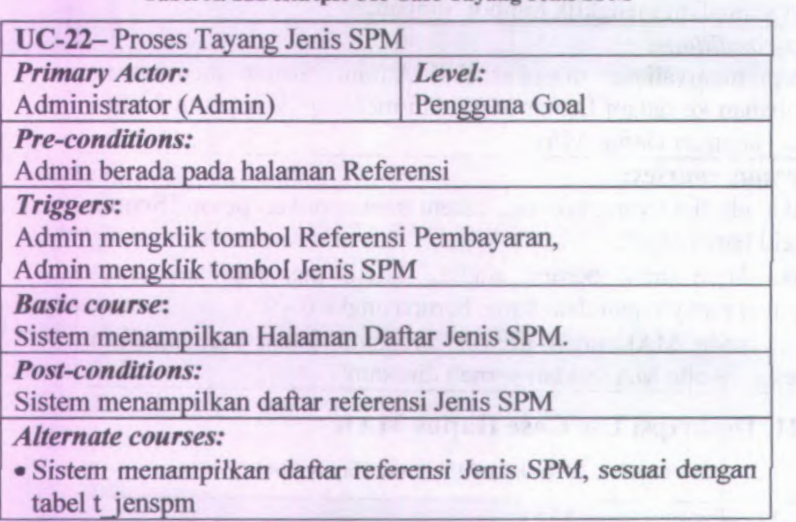

## **A.23.** *Deskripsi Use Case* **Rekam Jenis SPM**

### **Tabel A. 23Deskripsi Use Case Rekam Jenis SPM**

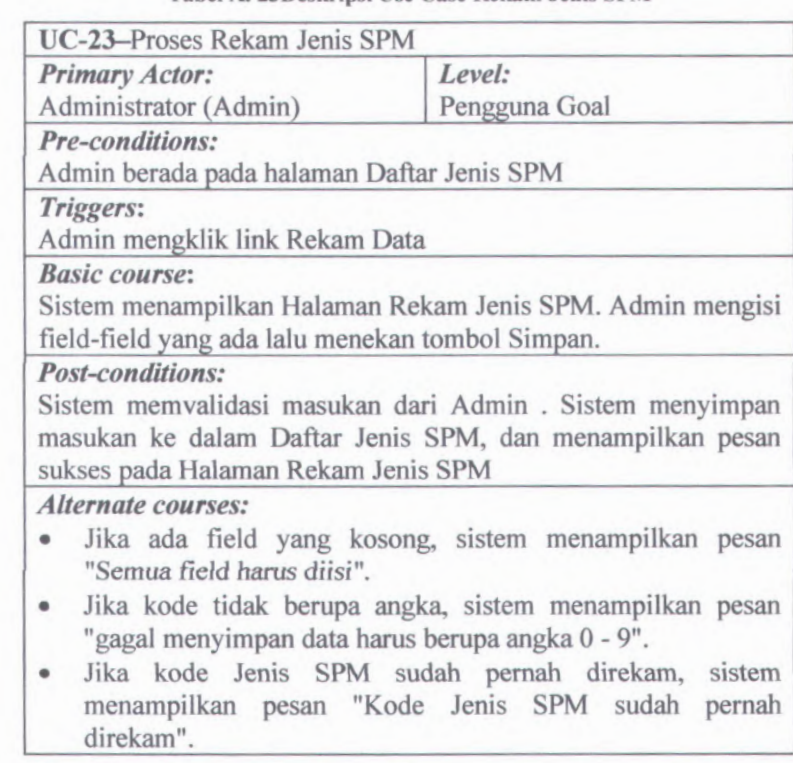

# **A.24. Deskripsi Use Case UbahJenis SPM**

**Tabel A. 24Deskripsi Use Case Ubah Jenis SPM**

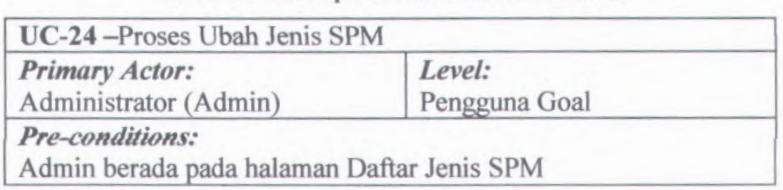

#### *Triggers:*

Admin mengklik tombol ubah pada baris data Jenis SPMyang akan diubah.

### *Basic course***:**

Sistem menampilkan Halaman Ubah Jenis SPMdan memuat data yang akan diubah pada field-field yang sesuai. Admin mengubah isi field kemudian mengklik tombol Simpan.

#### *Post-conditions:*

Sistem memvalidasi masukan dari Admin. Sistem menyimpan perubahan ke dalam Daftar Jenis SPMdan menampilkan pesan suskes pada Halaman Daftar Jenis SPM

### *Alternate courses:*

- Jika ada field yang kosong, sistem menampilkan pesan "Semua field harus diisi".
- Jika kode tidak berupa angka, sistem menampilkan pesan "gagal menyimpan data harus berupa angka 0 - 9".
- Jika kode Jenis SPM sudah pemah direkam, sistem menampilkan pesan "Kode Jenis SPM sudah pemah direkam".

### **A.25. Deskripsi Use Case HapusJenis SPM**

#### **Tabel A. 25Deskripsi Use Case Hapus Jenis SPM**

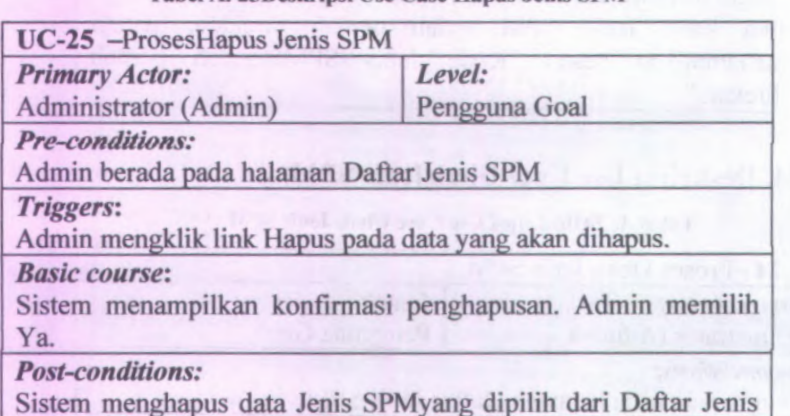

A-18

SPMdan *menampilkan Halaman Daftar Jenis* SPMterbaru. *Alternate courses:* Jika Admin memilih 'Tidak', sistem kembali menampilkan Halaman Daftar Jenis SPMtanpa melakukan apapun.

### **<sup>A</sup>.26. Deskripsi Use Case Tayang Cara Bayar**

Tabel <sup>A</sup>. 26Deskripsi Use Case Tayang Cara Bayar

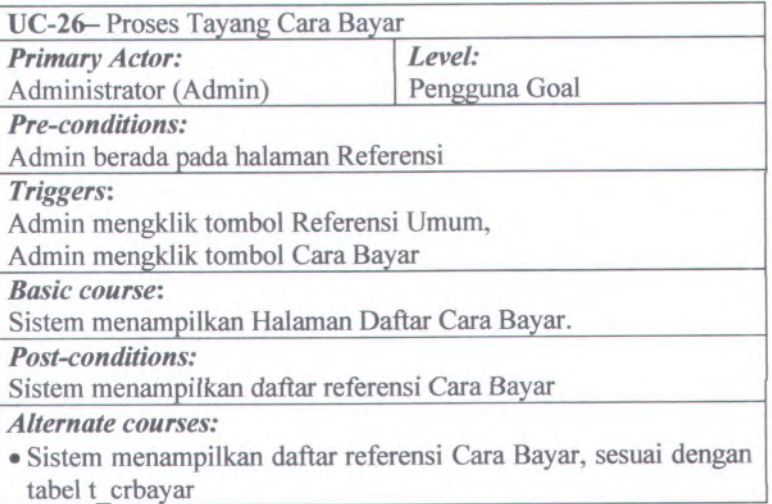

# **A.27. Deskripsi Use Case Rekam Cara Bayar**

Tabel A. 27Deskripsi Use Case Rekam Cara Bayar

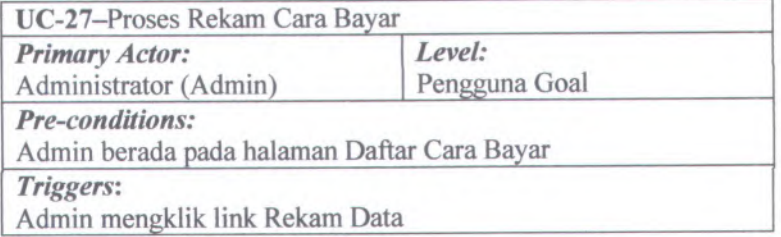

#### *Basic course:*

Sistem menampilkan Halaman Rekam Cara Bayar. Admin mengisi field-field yang ada lalu menekan tombol Simpan.

### *Post-conditions:*

Sistem memvalidasi masukan dari Admin . Sistem menyimpan masukan ke dalam Daftar Cara Bayar, dan menampilkan pesan sukses pada Halaman Rekam Cara Bayar.

#### *Alternate courses:*

- • Jika ada field yang kosong, sistem menampilkan pesan "Semua field harus diisi".
- • Jika kode tidak berupa angka, sistem menampilkan pesan "gagal menyimpan data harus berupa angka 0 - 9".
- • Jika kode Cara Bayar sudah pema<sup>h</sup> direkam, sistem menampilkan pesan "Kode Cara Bayarsudah ada".

#### **A.28. Deskripsi Use Case Ubah Cara Bayar**

#### **Tabel A. 28Deskripsi Use Case Ubah Cara Bayar**

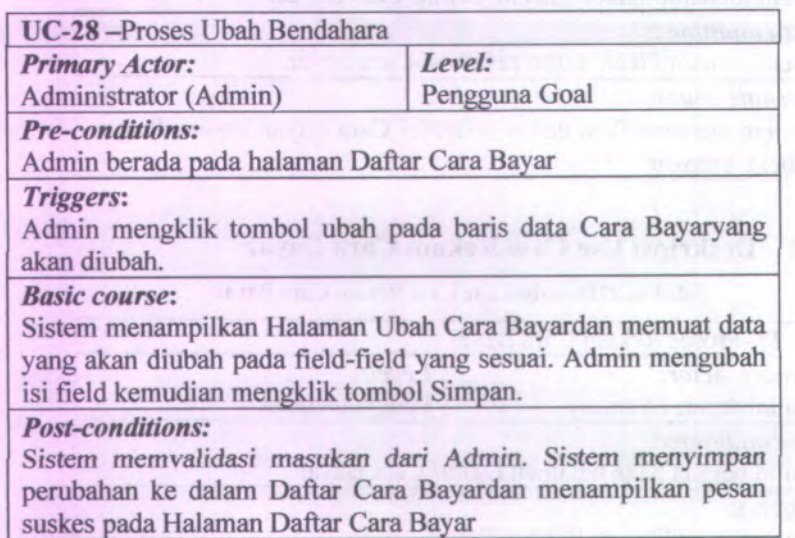

- • Jika ada field yang kosong, sistem menampilkan pesan "Semua field harus diisi".
- • Jika kode tidak berupa angka, sistem menampilkan pesan "gagal menyimpan data harus berupa angka 0 - 9".
- • Jika kode Cara Bayar sudah pemah direkam, sistem menampilkan pesan "Kode Cara Bayarsudah ada".

### **A.29. Deskripsi Use Case Hapus Cara Bayar**

**Tabel A. 29Deskripsi Use Case Hapus Cara Bayar**

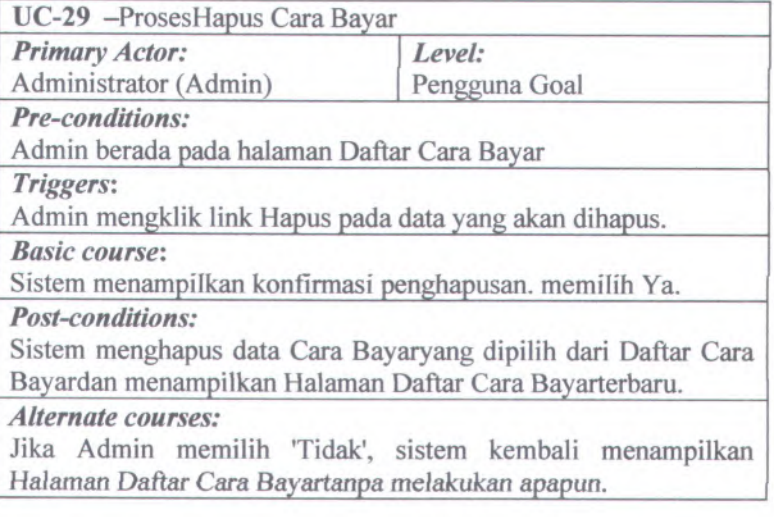

## **A.30. Deskripsi Use Case Tayang Jenis Dokumen**

**Tabel A. 30Deskripsi Use Case Tayang Jenis Dokumen**

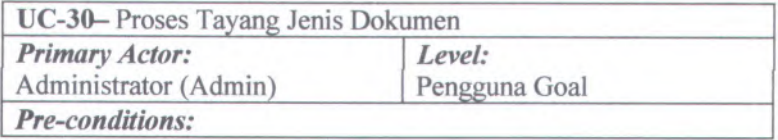

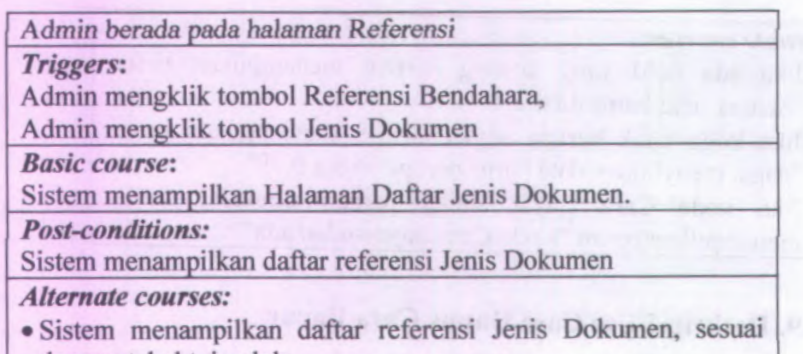

dengan tabel t\_jendok

# **A.31. Deskripsi Use Case RekamJenis Dokumen**

### Tabel A.31Deskripsi Use Case Rekam Jenis Dokumen

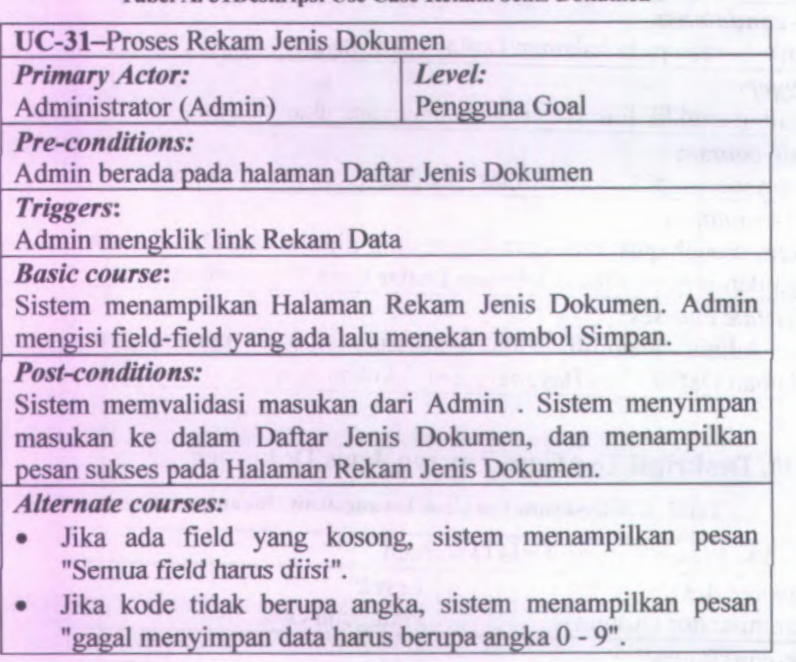

A-22

•Jika kode Jenis Dokumensudah pernah direkam, sistem menampilkan pesan "Kode Jenis Dokumensudah ada".

### **A.32. Deskripsi Use Case UbahJenis Dokumen**

### **l abel A. 32Deskripsi Use Case Ubah Jenis Dokumen**

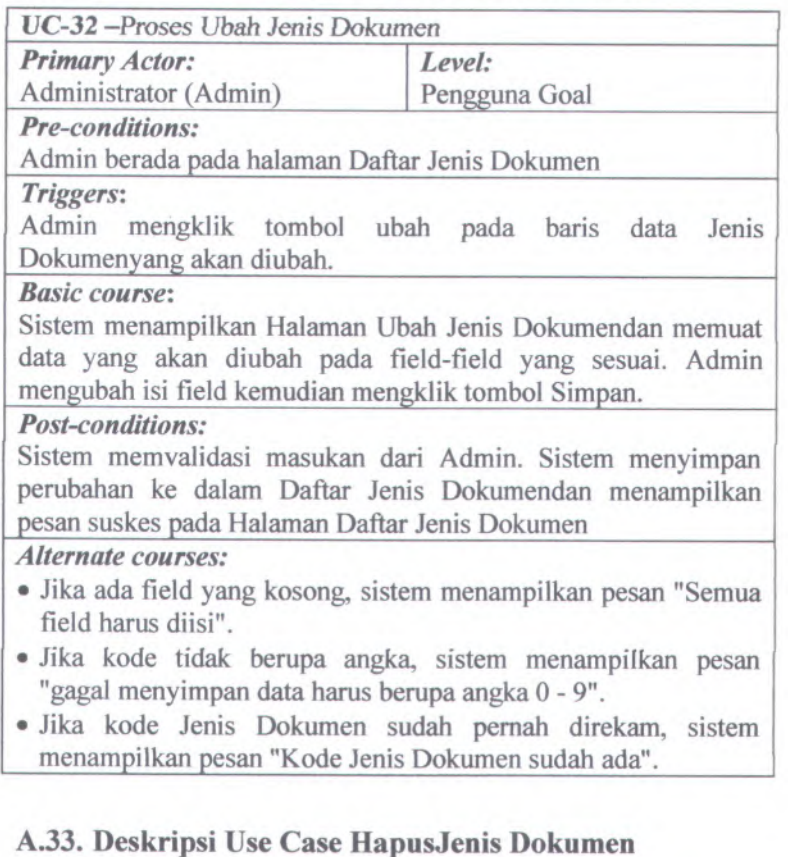

**<sup>l</sup> abel A. 33Deskripsi Use Case Hapus Jenis Dokumen**

UC-33 -ProsesHapus Bendahara

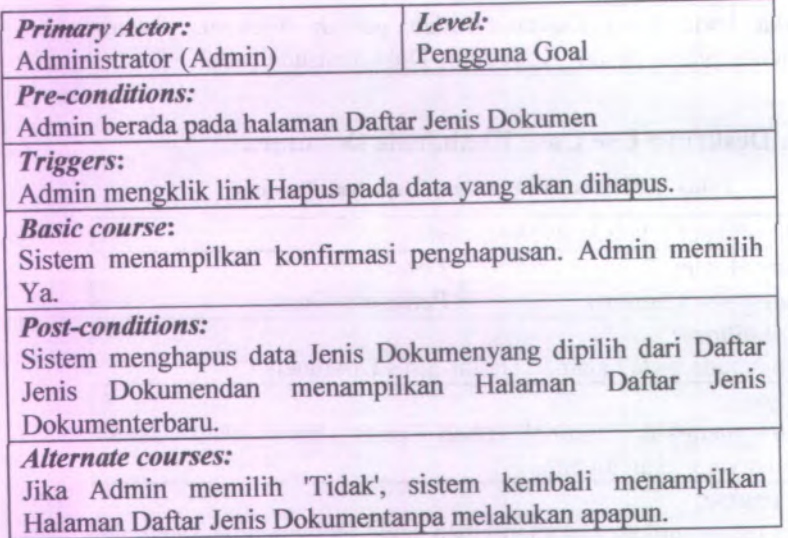

# **<sup>A</sup>.34. Deskripsi Use Case Tayang Sumber Dana**

Tabel A.34Deskripsi Use Case Tayang Sumber Dana

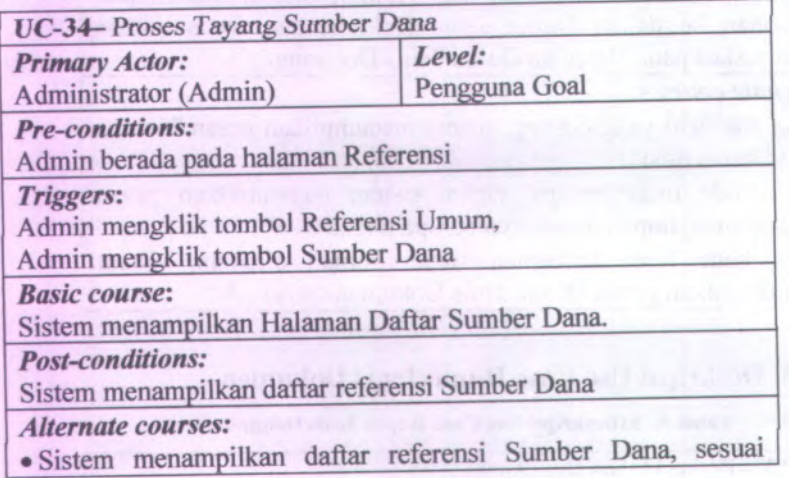

| dengan tabel *<sup>t</sup> sdana*

# **A.35. Deskripsi Use Case RekamSumber Dana**

**Tabel A. 35Deskripsi Use Case Rekam Sumber Dana**

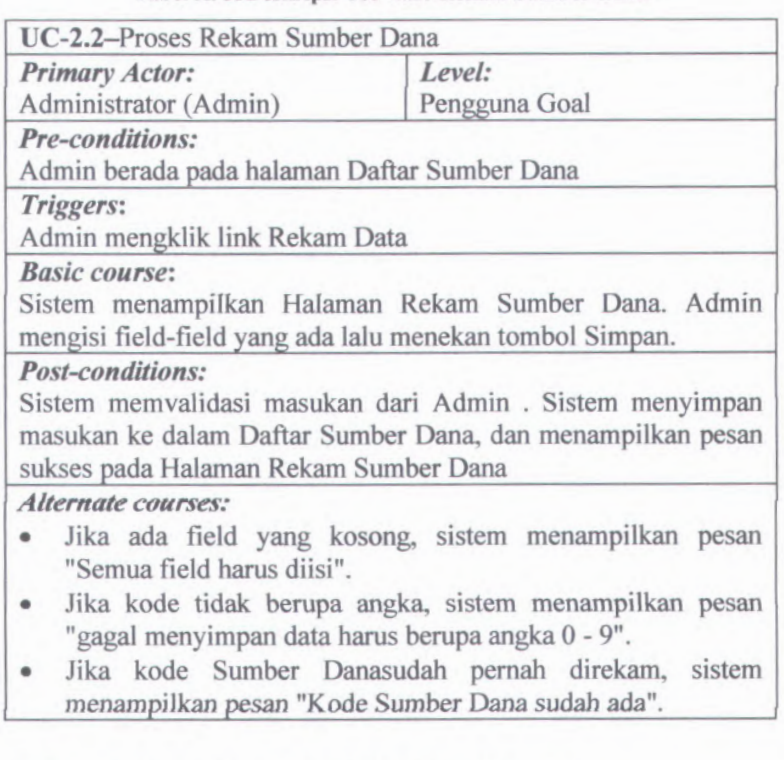

# **A.36. Deskripsi Use Case UbahSumber Dana**

**Tabel A. 36Deskripsi Use Case Ubah Sumber Dana**

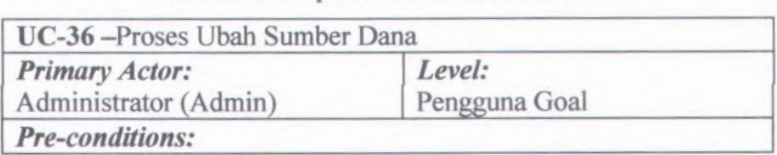

### Admin berada pada *halaman Daftar Sumber Dana*

### *Triggers:*

Admin mengklik tombol ubah pada baris data Sumber Danayang akan diubah.

### *Basic course:*

Sistem menampilkan Halaman Ubah Sumber Danadan memuat data yang akan diubah pada field-field yang sesuai. Admin mengubah isi field kemudian mengklik tombol Simpan.

### *Post-conditions:*

Sistem memvalidasi masukan dari Admin. Sistem menyimpan perubahan ke dalam Daftar Sumber Danadan menampilkan pesan suskes pada Halaman Daftar Sumber Dana

### *Alternate courses:*

- *•* Jika ada field yang kosong, sistem menampilkan pesan "Semua field harus diisi".
- Jika kode tidak berupa angka, sistem menampilkan pesan "gagal menyimpan data harus berupa angka 0 - 9".
- Jika kode Sumber Danasudah pemah direkam, sistem menampilkan pesan "Kode Sumber Dana sudah ada".

### **A.37. Deskripsi Use Case HapusSumber Dana**

### Tabel A.37Deskripsi Use Case Hapus Sumber Dana

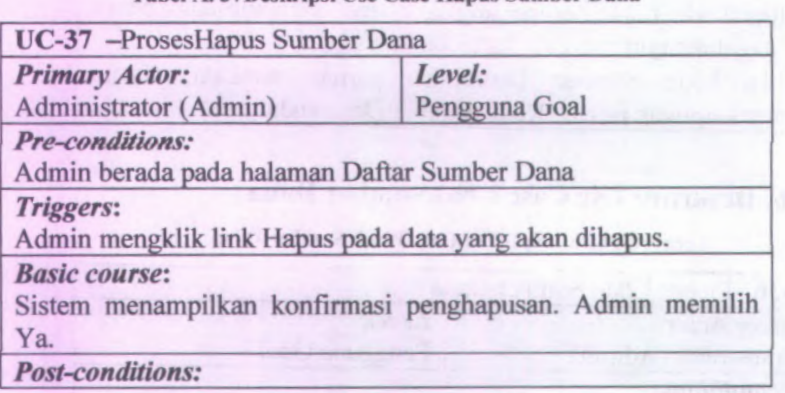

Sistem *menghapus data Bendahara yang* dipilih *dan Daftar* Sumber Danadan menampilkan Halaman Daftar Sumber Danaterbaru.

*Alternate courses:*

Jika Admin memilih Tidak', sistem kembali menampilkan Halaman Daftar Sumber Danatanpa melakukan apapun.

# **<sup>A</sup>.38. Deskripsi Use Case Tayang Jenis SPM**

**Tabel <sup>A</sup>. 38Deskripsi Use Case Tayang Jenis SPM**

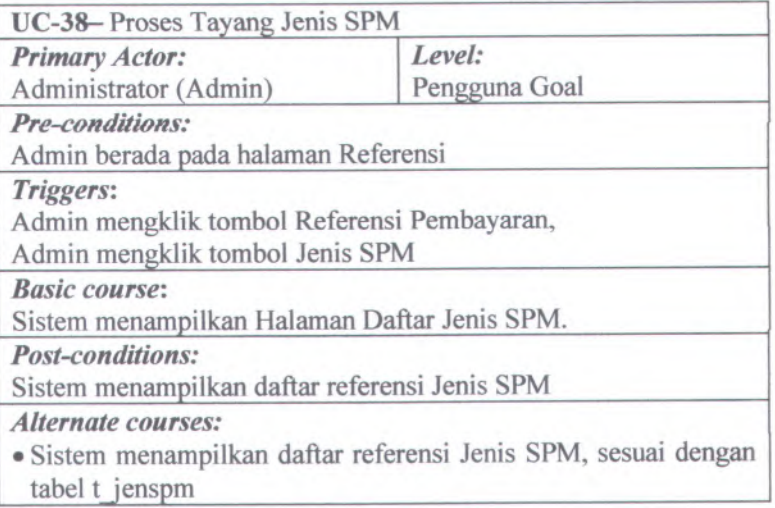

# **A.39. Deskripsi Use Case RekamJenis SPM**

**Tabel A. 39Deskripsi Use Case Rekam Jenis SPM**

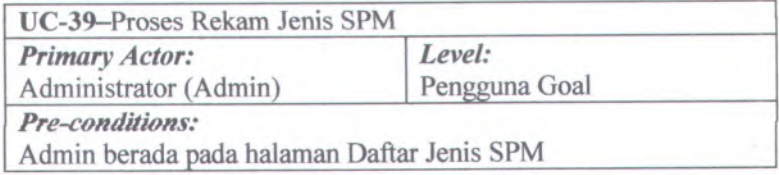

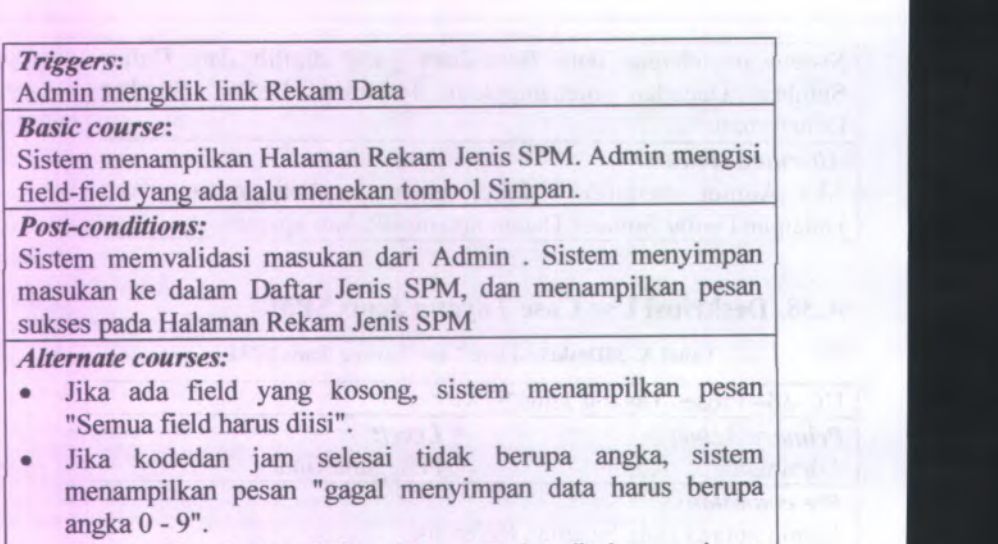

• Jika kode Jenis SPMsudah pema<sup>h</sup> direkam, sistem menampilkan pesan "Kode Jenis SPMsudah ada".

# **<sup>A</sup>.40. Deskripsi Use Case UbahJenis SPM**

**Tabel A. 40Deskripsi Use Case Ubah Jenis SPM**

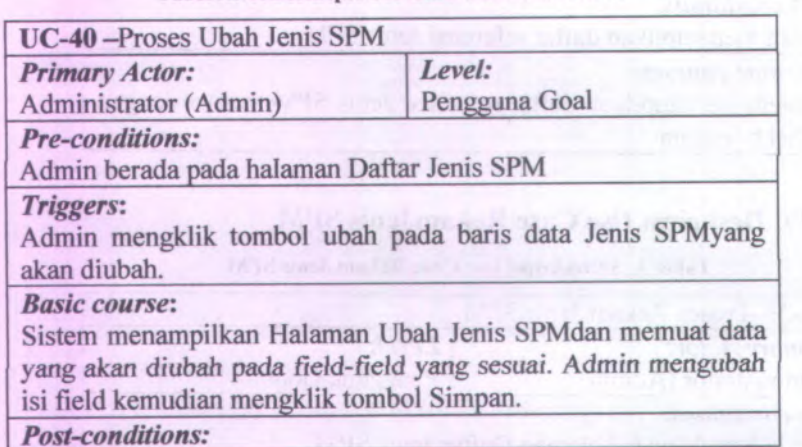

A-28

Sistem memvalidasi masukan *dari Admin. Sistem menyimpan* perubahan ke dalam Daftar Jenis SPMdan menampilkan pesan suskes pada Halaman Daftar Jenis SPM

#### *Alternate courses:*

- Jika ada field yang kosong, sistem menampilkan pesan "Semua field harus diisi".
- Jika kodedan jam selesai tidak berupa angka, sistem menampilkan pesan "gagal menyimpan data harus berupa angka 0 - 9".
- Jika kode Jenis SPM sudah pemah direkam, sistem menampilkan pesan "Kode Jenis SPM sudah ada".

### **A.41. Deskripsi Use Case HapusJertis SPM**

#### Tabcl A. 41Deskripsi Use Case Hapus Jenis SPM

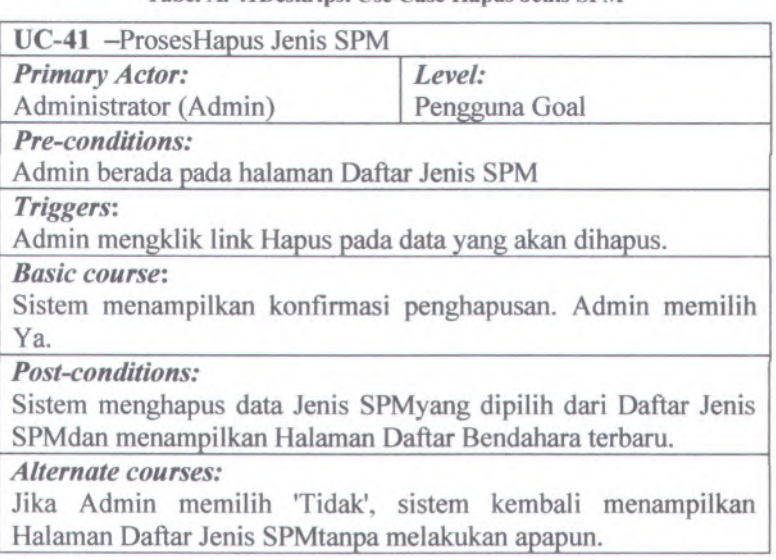

# **<sup>A</sup>.42. Deskripsi Use Case Tayang Aset Tetap**

Tabel <sup>A</sup>. 42Deskripsi Use Case Tayang Aset Tetap

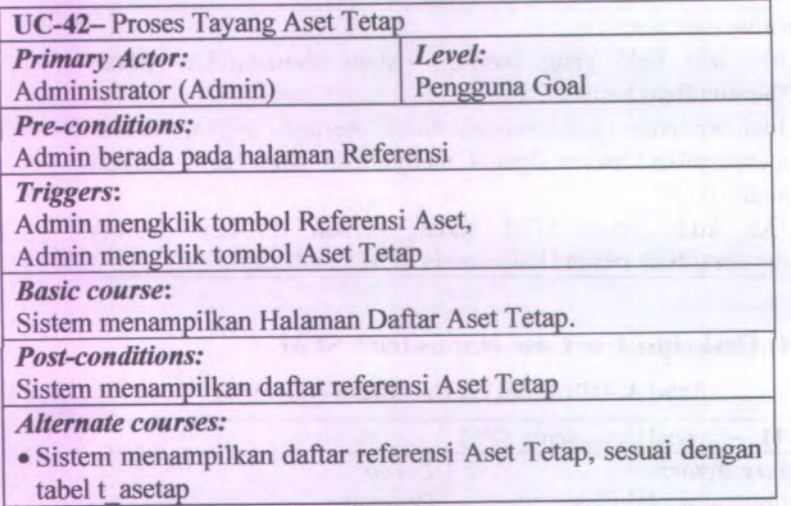

# **<sup>A</sup>.43. Deskripsi Use Case RekamAset Tetap**

Tabel <sup>A</sup>. 43Deskripsi Use Case Rekam Aset Tetap

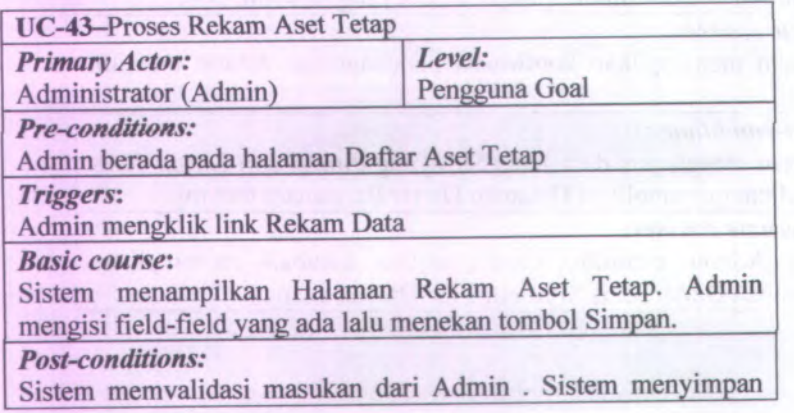

masukan ke *dalam Daftar Aset Tetap, dan* menampilkan pesan sukses pada Halaman Rekam Aset Tetap.

### *Alternate courses:*

- *•* Jika ada field yang kosong, sistem menampilkan pesan "Semua field hams diisi".
- Jika kode tidak berupa angka, sistem menampilkan pesan "gagal menyimpan! data harus berupa angka 0 - 9".
- Jika kode Aset Tetapsudah pemah direkam, sistem menampilkan pesan "Kode Aset Tetap sudah ada".

### **<sup>A</sup>.44. Deskripsi Use Case UbahAset Tetap**

### Tabel A. 44Deskripsi Use Case Ubah Aset Tetap

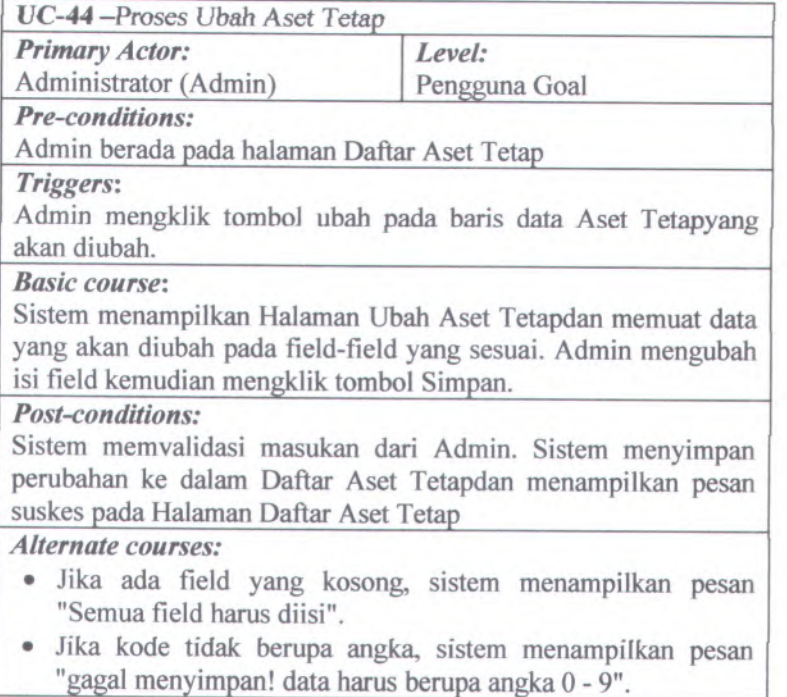

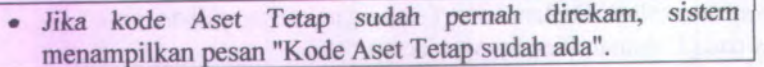

# **<sup>A</sup>.45. Deskripsi Use Case HapusAset Tetap**

# Tabel <sup>A</sup>. 45Deskripsi Use Case Hapus Aset Tetap

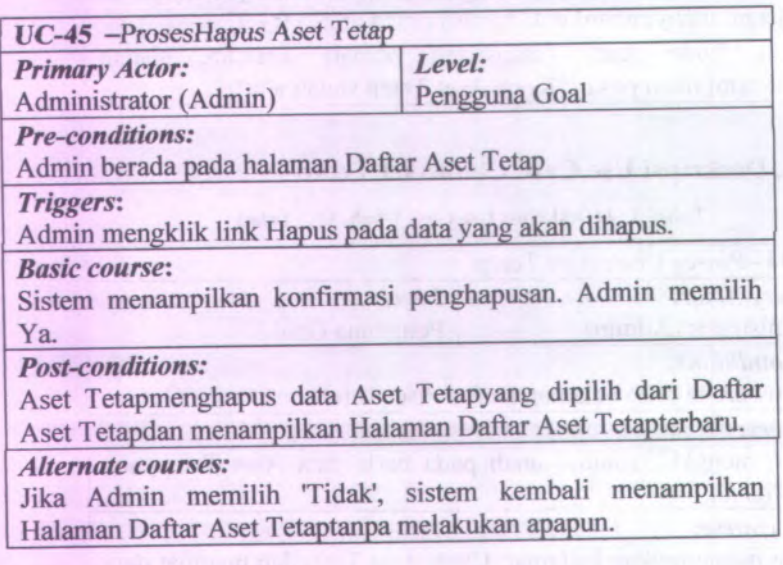

# **A.46. Deskripsi Use Case Tayang Cara Perolehan**

Tabel <sup>A</sup>. <sup>46</sup>Deskripsi Use Case Tayang Cara Perolehan

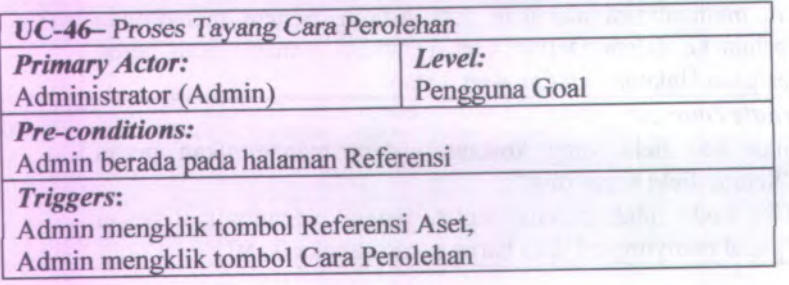

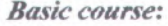

Sistem menampilkan Halaman Daftar Cara Perolehan.

*Post-conditions:*

Sistem menampilkan daftar referensi Cara Perolehan

*Alternate courses:*

•Sistem menampilkan daftar referensi Cara Perolehan, sesuai dengan tabel <sup>t</sup> croleh

# **A.47. Deskripsi Use Case RekamCara Perolehan**

**Tabel <sup>A</sup>. <sup>47</sup>Deskripsi Use Case Rekam Cara Perolehan**

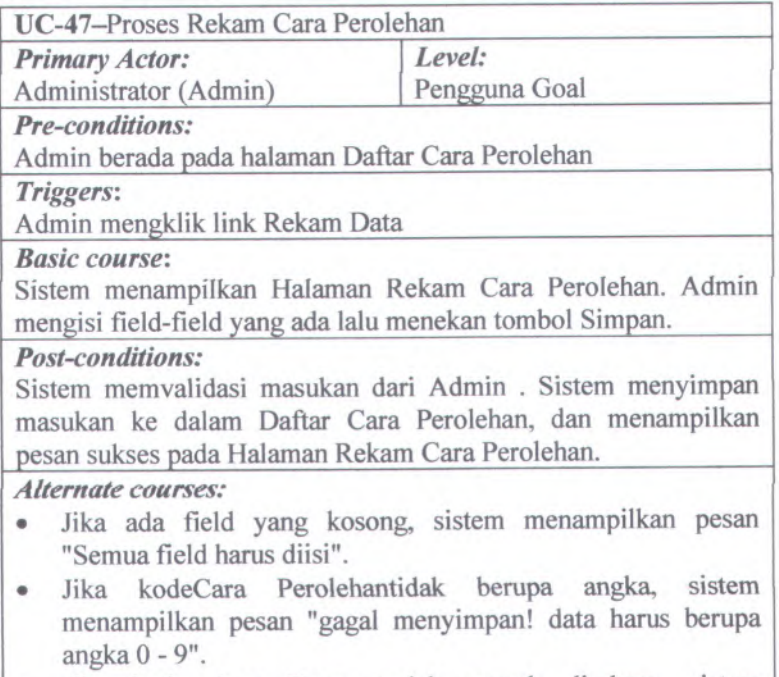

• Jika kode Aset Tetap sudah pema<sup>h</sup> direkam, sistem menampilkan pesan "Kode Cara Perolehan sudah ada".

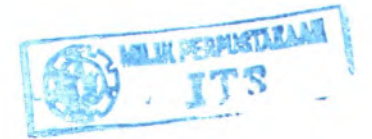

# **A.48. Deskripsi Use Case UbahCara Perolehan**

### **Tabel A. 48Deskripsi Use Case Ubah Cara Perolehan**

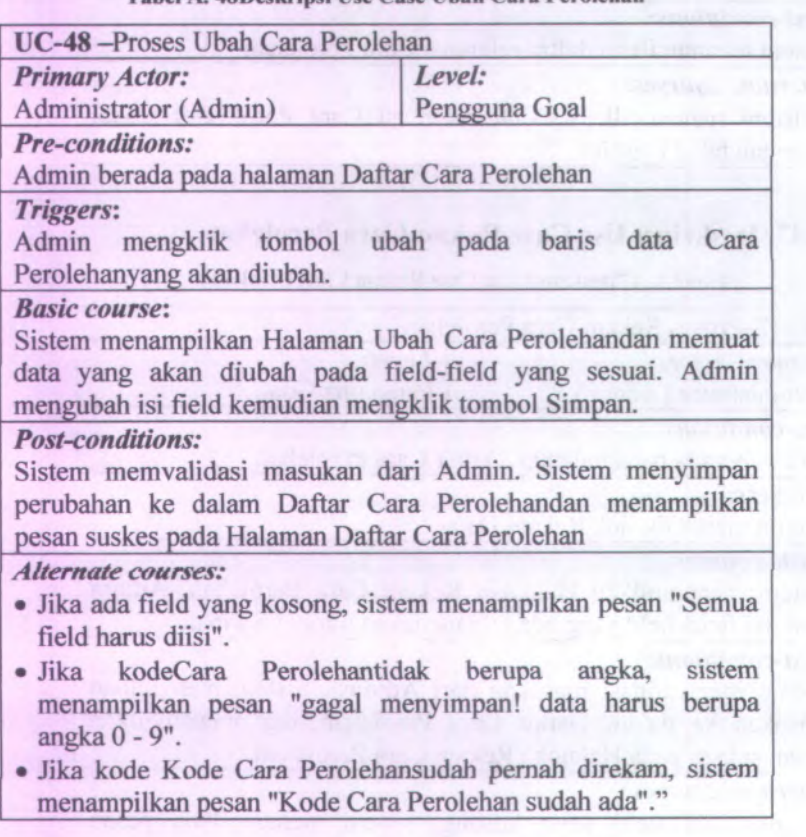

# **A.49. Deskripsi Use Case HapusCara Perolehan**

**Tabel A. 49Deskripsi Use Case Hapus Cara Perolehan**

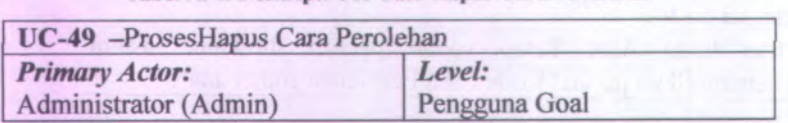

Admin berada pada halaman Daftar Cara Perolehan

*Triggers:*

Admin mengklik link Hapus pada data yang akan dihapus.

### *Basic course:*

Sistem menampilkan konfirmasi penghapusan. Admin memilih Ya.

#### *Post-conditions:*

Sistem menghapus data Cara Perolehanyang dipilih dari Daftar Cara Perolehandan menampilkan Halaman Daftar Cara Perolehanterbaru.

*Alternate courses:*

Jika Admin memilih 'Tidak', sistem kembali menampilkan Halaman Daftar Cara Perolehantanpa melakukan apapun.

### **A.50. Deskripsi Use Case Tayang SSKel Barang**

#### Tabel A.50Deskripsi Use Case Tayang SSKel Barang

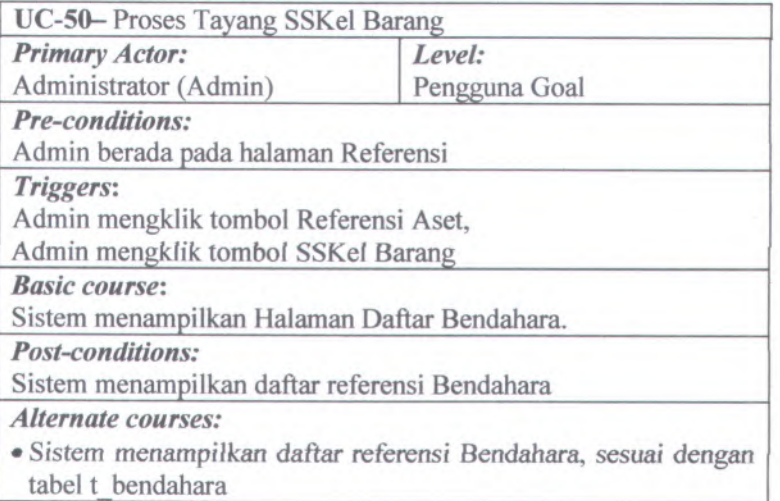

# **<sup>A</sup>.51. Deskripsi Use Case RekamSSKel Barang**

Tabel <sup>A</sup>.51Deskripsi Use Case Rekam SSKel Barang

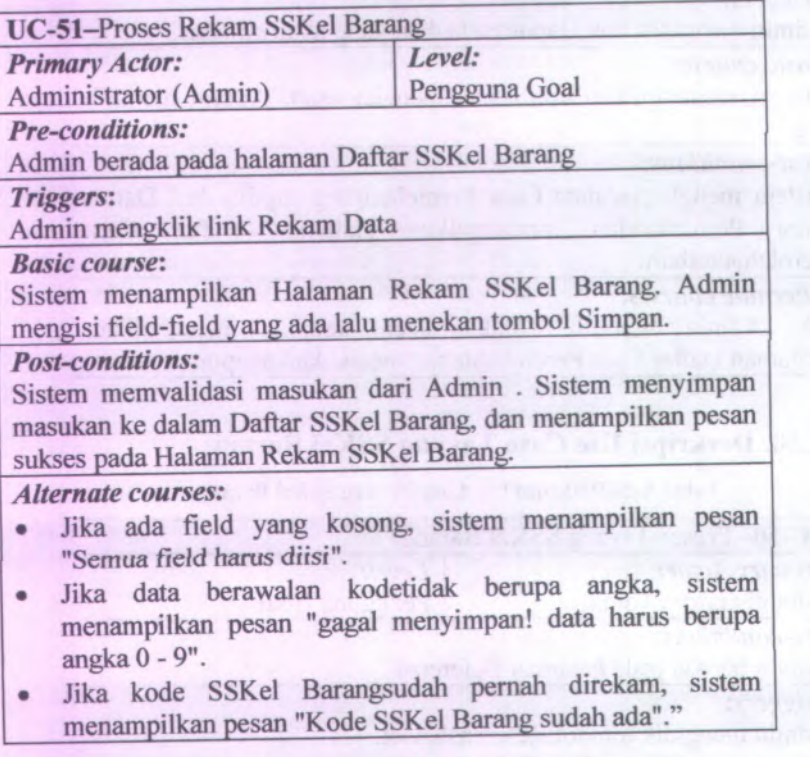

# **<sup>A</sup>.52. Deskripsi Use Case UbahSSKelBarang**

Tabel A. 52Deskripsi Use Case Ubah SSKel Barang

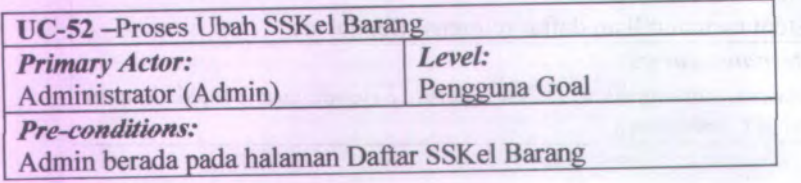

#### *Triggers:*

Admin mengklik tombol ubah pada baris data SSKel Barangyang akan diubah.

### *Basic course:*

Sistem menampilkan Halaman Ubah SSKel Barangdan memuat data yang akan diubah pada field-field yang sesuai. Admin mengubah isi field kemudian mengklik tombol Simpan.

### *Post-conditions:*

Sistem memvalidasi masukan dari Admin. Sistem menyimpan perubahan ke dalam Daftar SSKel Barangdan menampilkan pesan suskes pada Halaman Daftar SSKel Barang.

### *Alternate courses:*

- Jika ada field yang kosong, sistem menampilkan pesan "Semua field harus diisi".
- Jika data berawalan kodetidak berupa angka, sistem menampilkan pesan "gagal menyimpan! data harus berupa angka 0 - 9".
- Jika kode SSKel Barangsudah pemah direkam, sistem menampilkan pesan "Kode SSKel Barang sudah ada"."

### **A.53. Deskripsi Use Case HapusSSKel BMN**

### **Tabel A. 53Deskripsi Use Case Hapus SSKel BMN**

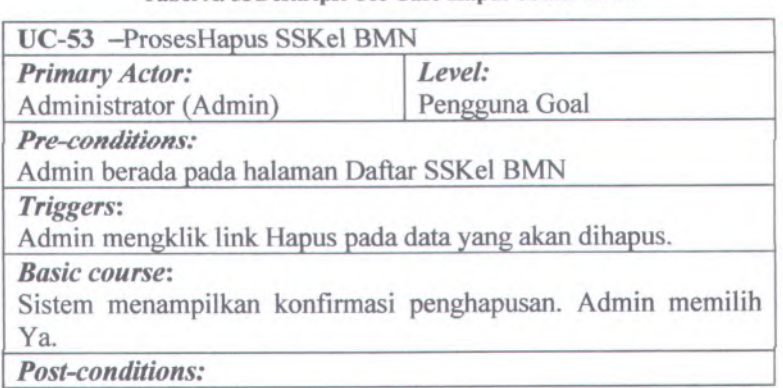

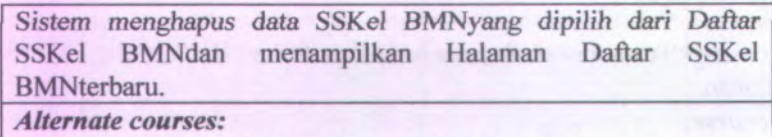

Jika Admin memilih Tidak', sistem kembali menampilkan Halaman Daftar SSKei BMNtanpa melakukan apapun.

## **A.54. Deskripsi Use Case Tayang Map Barang**

Tabel A.54Deskripsi Use Case Tayang Map Barang

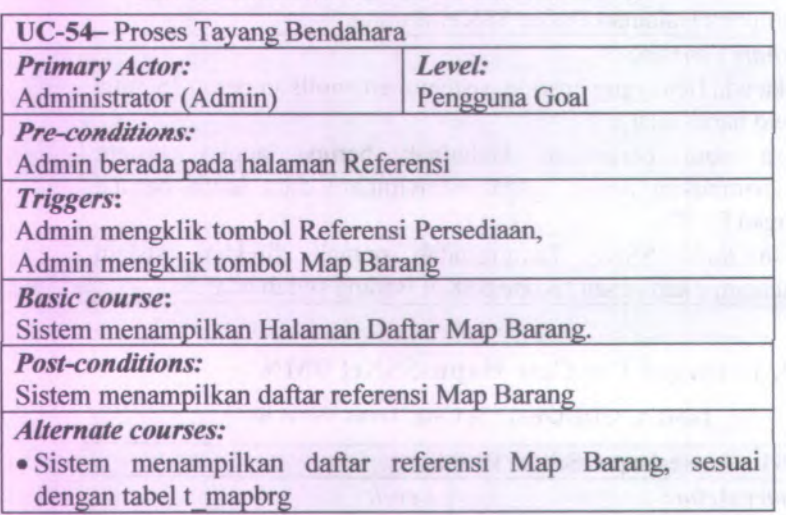

# **A.55. Deskripsi Use Case RekamMap Barang**

Tabel A. 55Deskripsi Use Case Rekam Map Barang

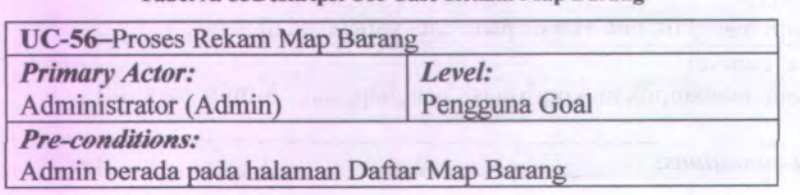

A-38
#### *Triggers:*

Admin mengklik link Rekam Data

## *Basic course:*

Sistem menampilkan Halaman Rekam Map Barang. Admin mengisi field-field yang ada lalu menekan tombol Simpan.

#### *Post-conditions:*

Sistem memvalidasi masukan dari Admin . Sistem menyimpan masukan ke dalam Daftar Map Barang, dan menampilkan pesan sukses pada Halaman Rekam Map Barang

#### *Alternate courses:*

- Jika ada field yang kosong, sistem menampilkan pesan "Semua field harus diisi".
- Jika data berawalan kodetidak berupa angka, sistem menampilkan pesan "gagal menyimpan! data harus berupa angka 0 - 9".
- Jika kode Map Barangsudah pemah direkam, sistem menampilkan pesan "Kode Map Barangsudah ada"."

#### **A-56, Deskripsi Use Case UbahMap Barang**

#### **Tabel A. 56Deskripsi Use Case Ubah Map Barang**

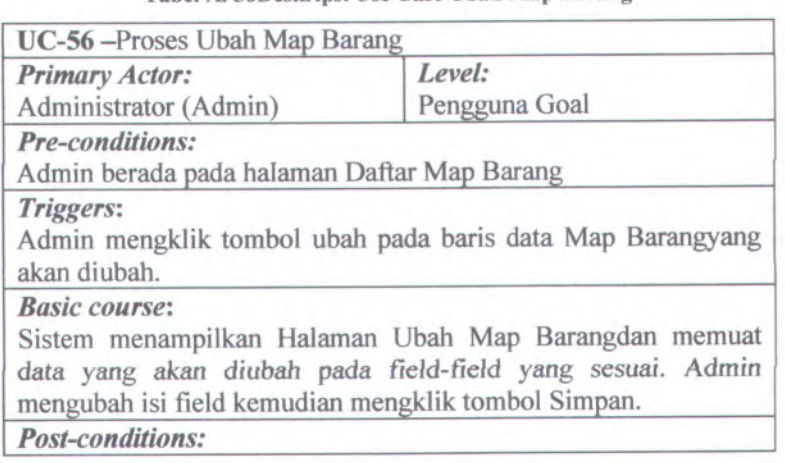

Sistem memvaiidasi masukan dan Admin. Sistem *menyimpan* perubahan ke dalam Daftar Map Barangdan menampilkan pesan suskes pada Halaman Daftar Map Barang

#### *Alternate courses:*

- Jika ada field yang kosong, sistem menampilkan pesan "Semua field hams diisi".
- Jika data berawalan kodetidak berupa angka, sistem menampilkan pesan "gagal menyimpan! data harus berupa angka <sup>0</sup> - 9".
- Jika kode Map Barang sudah pemah direkam, sistem menampilkan pesan "Kode Map Barang sudah ada"."

#### **A.57. Dcskripsi Use Case HapusMap Barang**

#### Tabel A. 57Deskripsi Use Case Hapus Map Barang

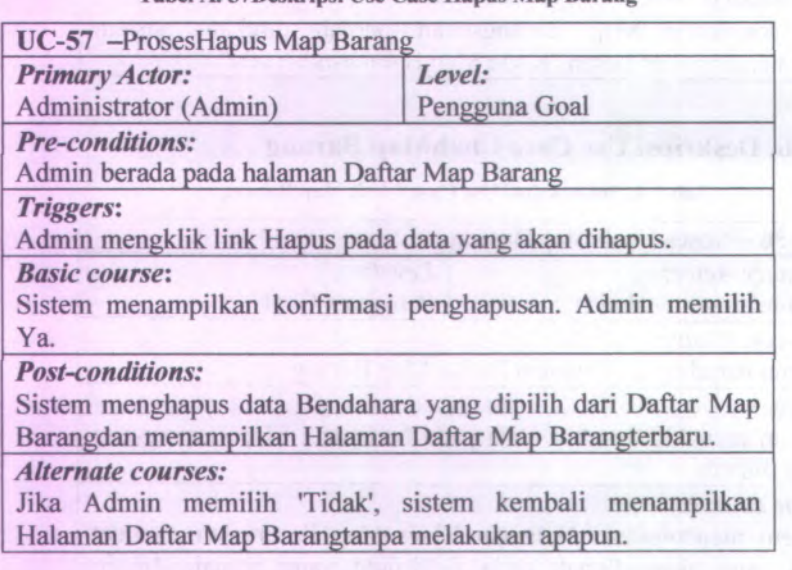

# **<sup>A</sup>.58. Deskripsi Use Case Tayang** *Kanwil*

## Tabel <sup>A</sup>. <sup>58</sup>Deskripsi Use Case Tayang Kanwil

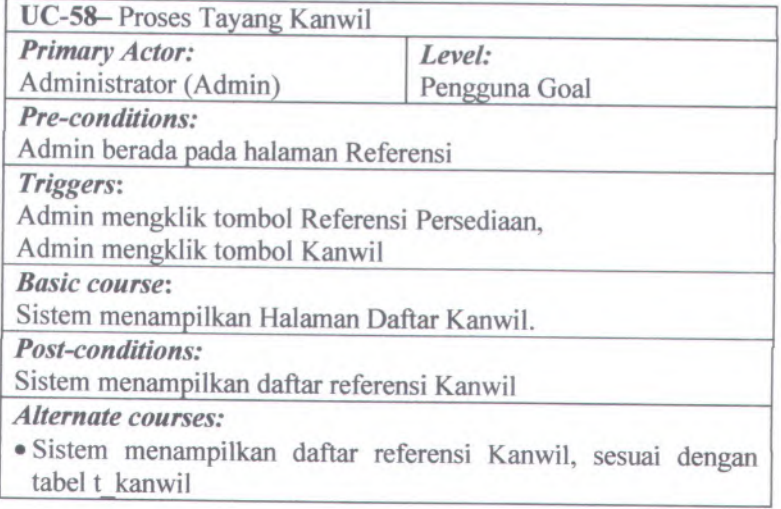

# **A.59. Deskripsi Use Case RekamKanwil**

## Tabel A.59Deskripsi Use Case Rekam Kanwil

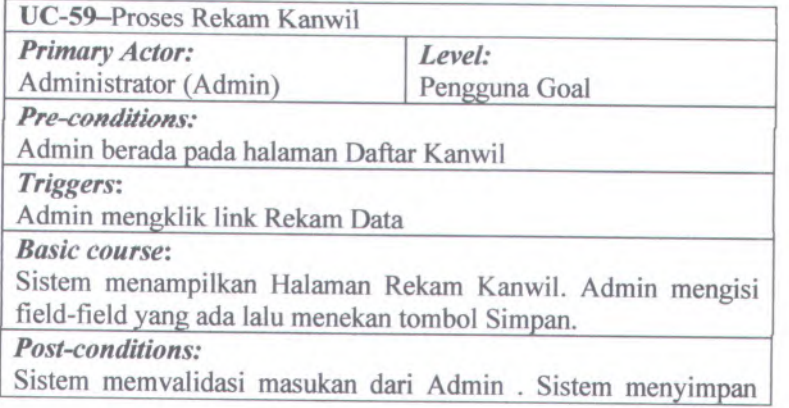

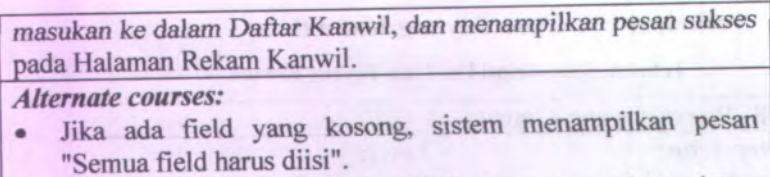

- • Jika data berawalan kodetidak berupa angka, sistem menampilkan pesan "gaga<sup>l</sup> menyimpan! data harus berupa angka 0 - 9".
- • Jika kode Kanwil sudah pemah direkam, sistem menampilkan pesan "Kode Kanwil sudah ada"."

# **<sup>A</sup>.60. Deskripsi Use Case UbahKanwil**

## Tabel <sup>A</sup>. 60Deskripsi Use Case Ubah Kanwil

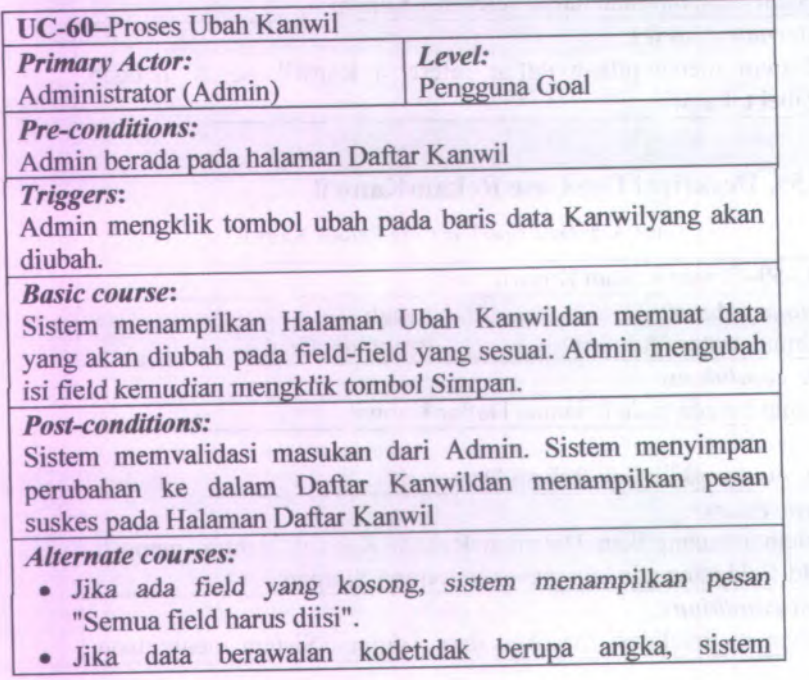

menampilkan pesan "gaga! *menyimpanl* data harus berupa angka 0 - 9".

• Jika kode Kanwil sudah pernah direkam, sistem menampilkan pesan "Kode Kanwil sudah ada"."

## **A.61. Deskripsi Use Case HapusKanwil**

Tabel A. 61Deskripsi Use Case Hapus Kanwil

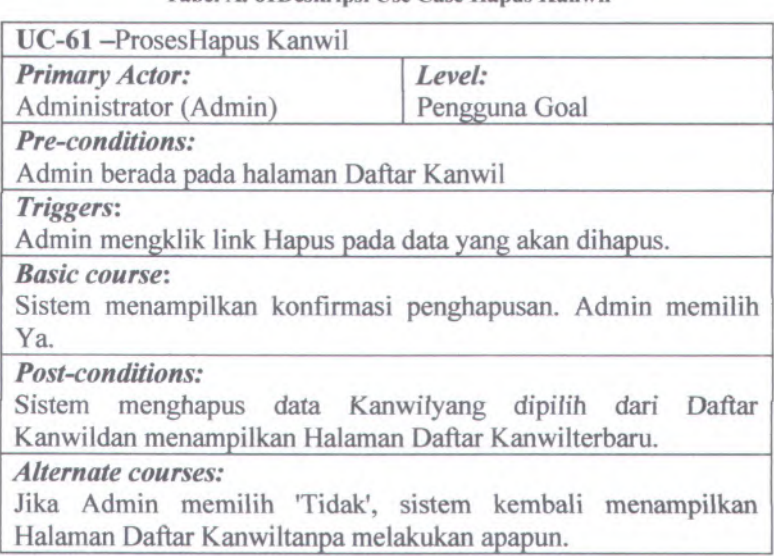

## **A.62. Deskripsi Use Case Tayang Akun**

Tabel A. 62Deskripsi Use Case Tayang Akun

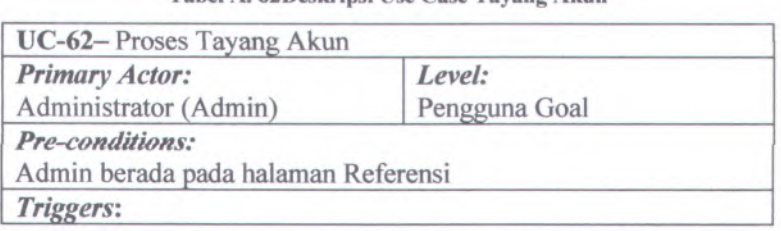

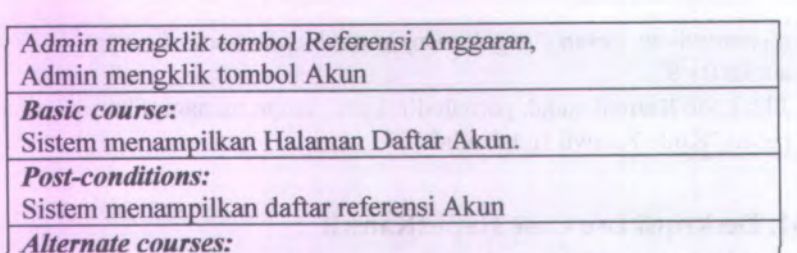

•Sistem menampilkan daftar referensi Akun, sesuai dengan tabel t akun

## **A.63. Deskripsi Use Case RekamAkun**

Tabel A.63Deskripsi Use Case Rekam Akun

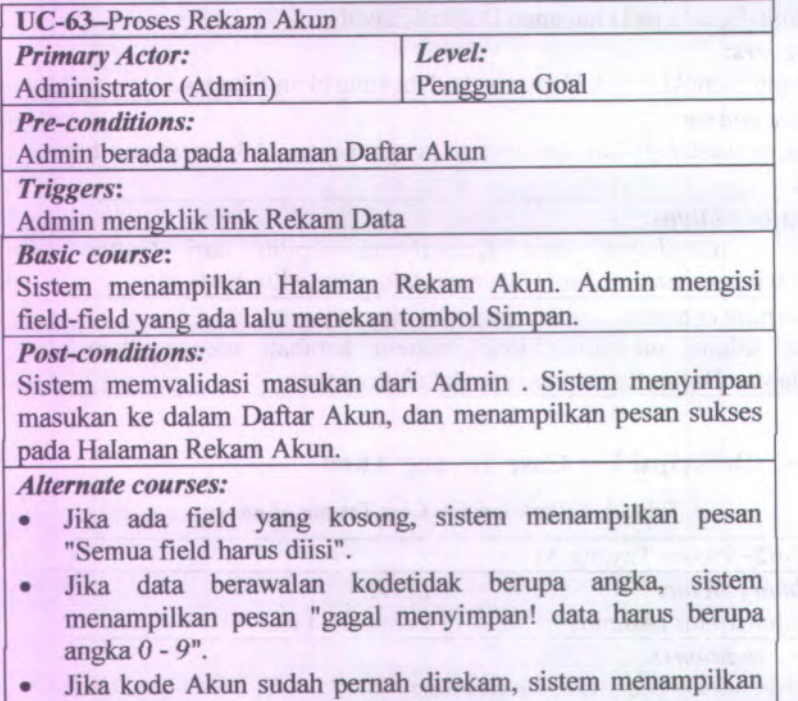

pesan "Kode Akun sudah ada"."

## **A.64. Deskripsi Use** *Case* **UbahAkun**

## **Tabel A. 64Deskripsi Use Case Ubah Akun**

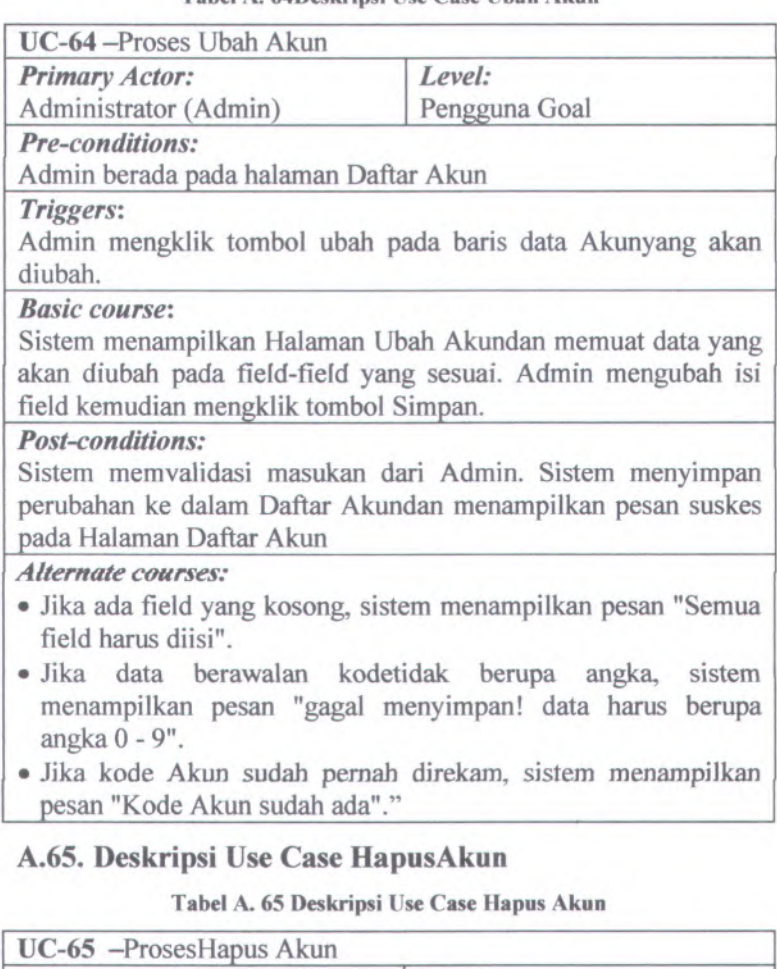

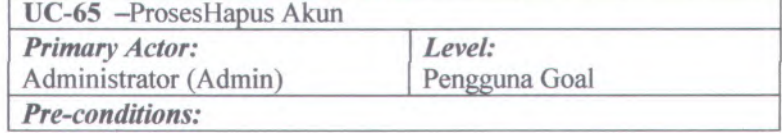

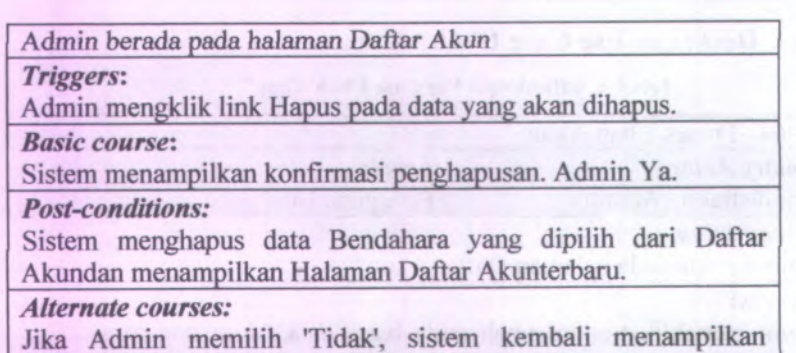

Halaman Daftar Akuntanpa melakukan apapun.

A-46

## **A.66. Deskripsi Use Case Tayang Blokir**

## Tabel A.66Deskripsi Use Case Tayang Blokir

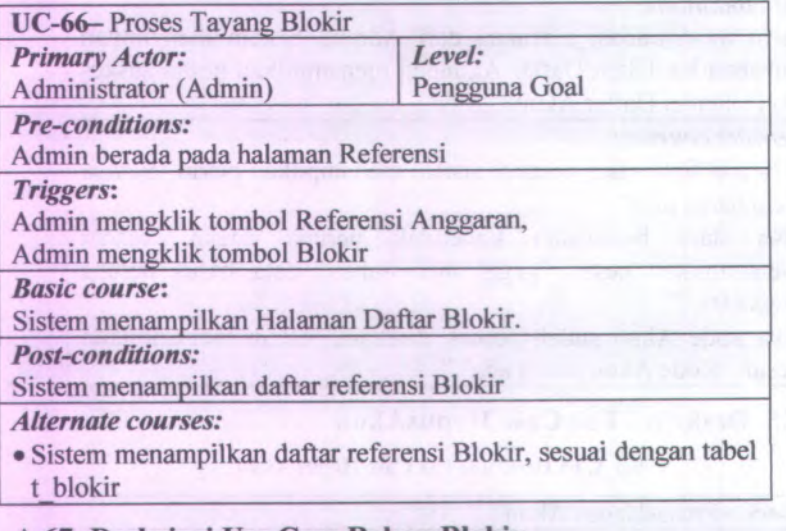

## **A.67. Deskripsi Use Case RekamBlokir**

Tabel A. <sup>67</sup>Deskripsi Use Case Rekam Blokir

UC-67-Proses Rekam Blokir

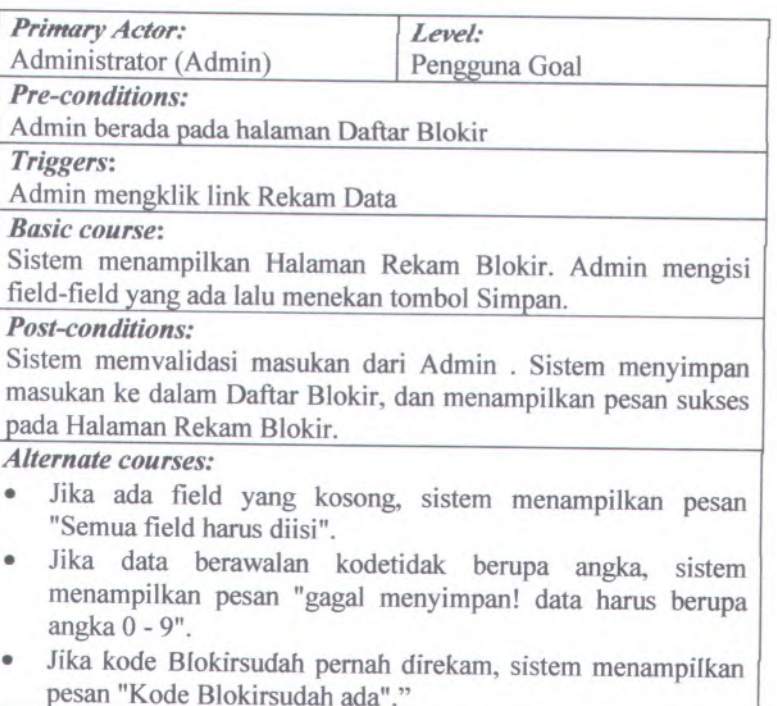

# **A.68. Deskripsi Use Case UbahBIokir**

## **l abel A. 68Deskripsi Use Case Ubah Blokir**

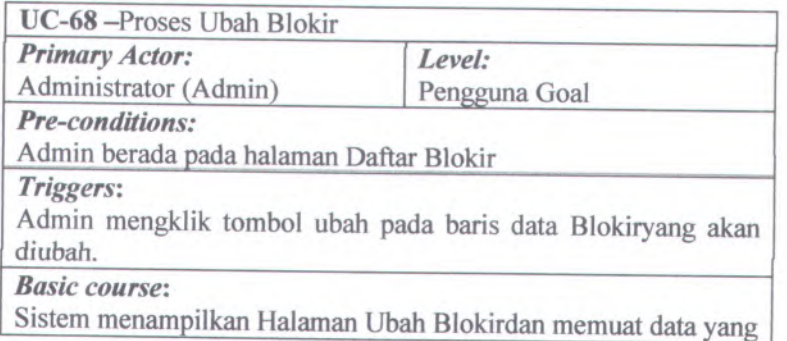

akan diubah *pada* field-field yang *sesuai.* Admin *mengubah* isi field kemudian mengklik tombol Simpan.

#### *Post-conditions:*

Sistem memvalidasi masukan dari Admin. Sistem menyimpan perubahan ke dalam Daflar Blokirdan menampilkan pesan suskes pada Halaman Daftar Blokir

#### *Alternate courses:*

- Jika ada field yang kosong, sistem menampilkan pesan "Semua field harus diisi".
- Jika data berawalan kodetidak berupa angka, sistem menampilkan pesan "gaga<sup>l</sup> menyimpan! data harus berupa angka 0 - 9".
- Jika kode Blokir sudah pemah direkam, sistem menampilkan pesan "Kode Blokir sudah ada"."

# **<sup>A</sup>.69. Deskripsi Use Case HapusBIokir**

## Tabel A. <sup>69</sup>Deskripsi Use Case Hapus Blokir

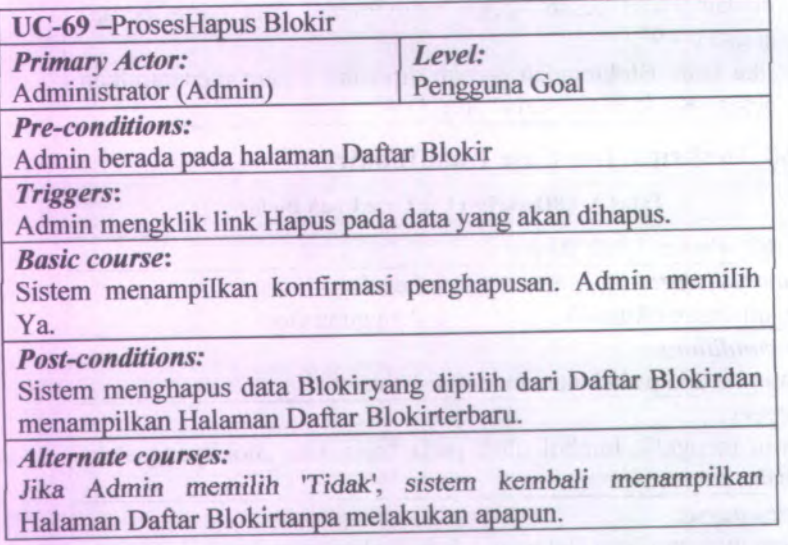

## **<sup>A</sup>.70. Deskripsi Use Case Tayang** *Departemen*

# Tabel <sup>A</sup>. <sup>70</sup>Deskripsi Use Case Tayang Departemen

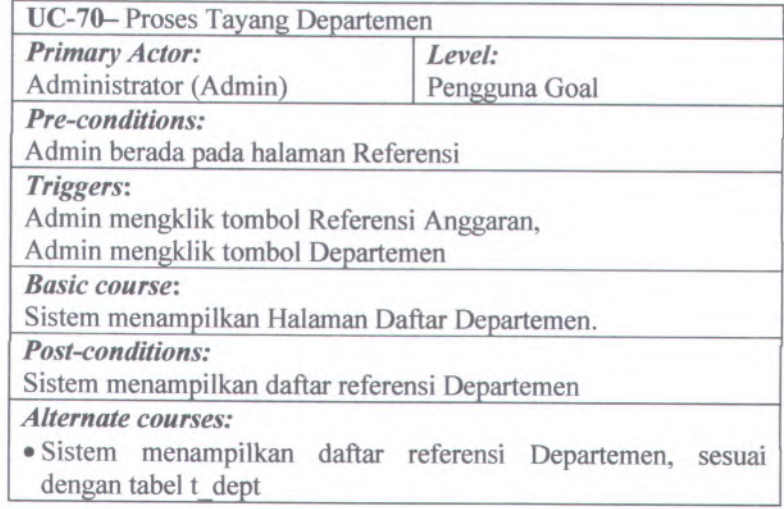

## **A.71. Deskripsi Use Case RekamDepartemen**

Tabel <sup>A</sup>. <sup>71</sup>Deskripsi Use Case Rekam Departemen

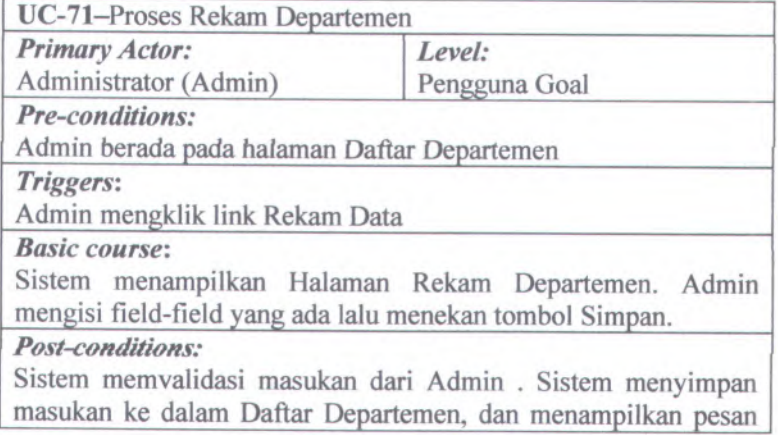

#### sukses pada Halaman Rekam Departemen. *Alternate courses:* • Jika ada field yang kosong, sistem menampilkan pesan ''Semua field harus diisi". •Jika data berawalan kodetidak berupa angka, sistem

- menampilkan pesan "gaga<sup>l</sup> menyimpan! data harus berupa angka 0 - 9".
- • Jika kode Departemen sudah pema<sup>h</sup> direkam, sistem menampilkan pesan "Kode Departemen sudah ada"."

## **A.72. Deskripsi Use Case UbahDepartemen**

## Tabel <sup>A</sup>. 72Deskripsi Use Case Ubah Departemen

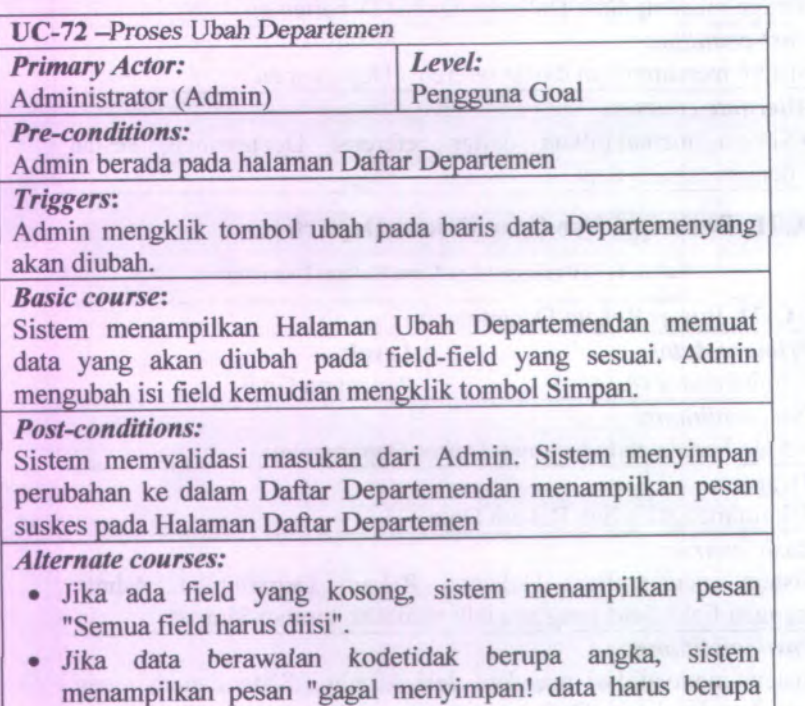

angka 0 - 9".

• Jika kode Departemen sudah pema<sup>h</sup> direkam, sistem menampilkan pesan "Kode Departemen sudah ada"."

## **<sup>A</sup>.73. Deskripsi Use Case HapusDepartemen**

## **Tabel A. 73Deskripsi Use Case Hapus Departemen**

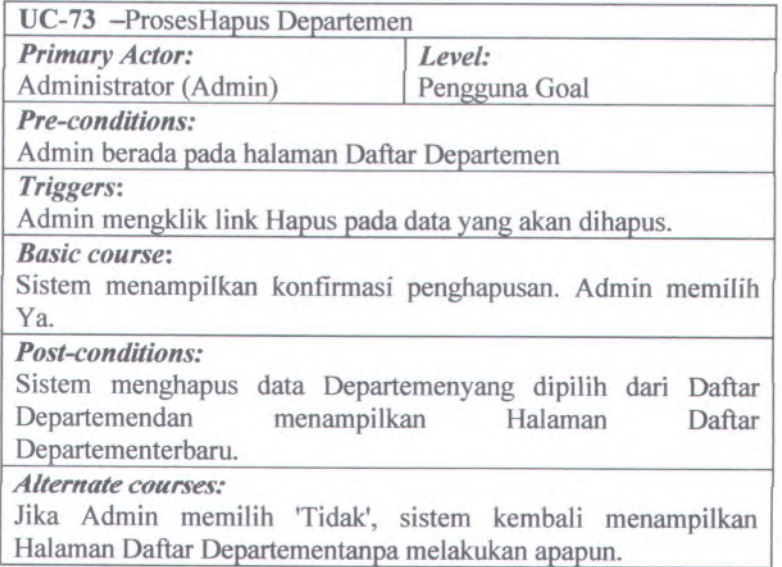

## **A.74. Deskripsi Use Case Tayang GBKPK**

## **Tabel A. 74Deskripsi Use Case Tayang GBKPK**

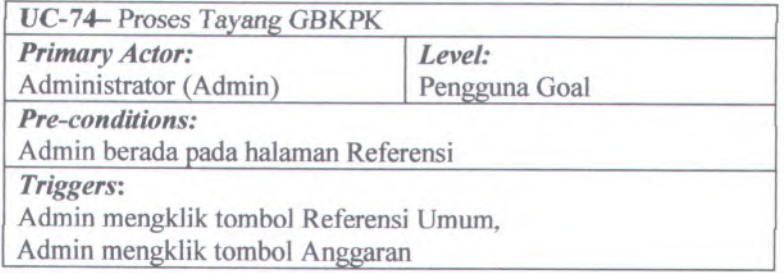

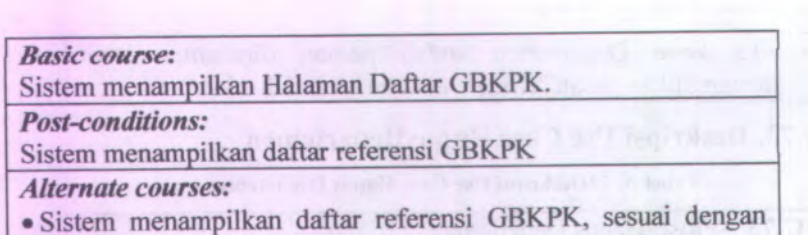

tabel t gbkpk

# **<sup>A</sup>.75. Deskripsi Use Case RekamGBKPK**

Tabel <sup>A</sup>.75Deskripsi Use Case Rekam GBKPK

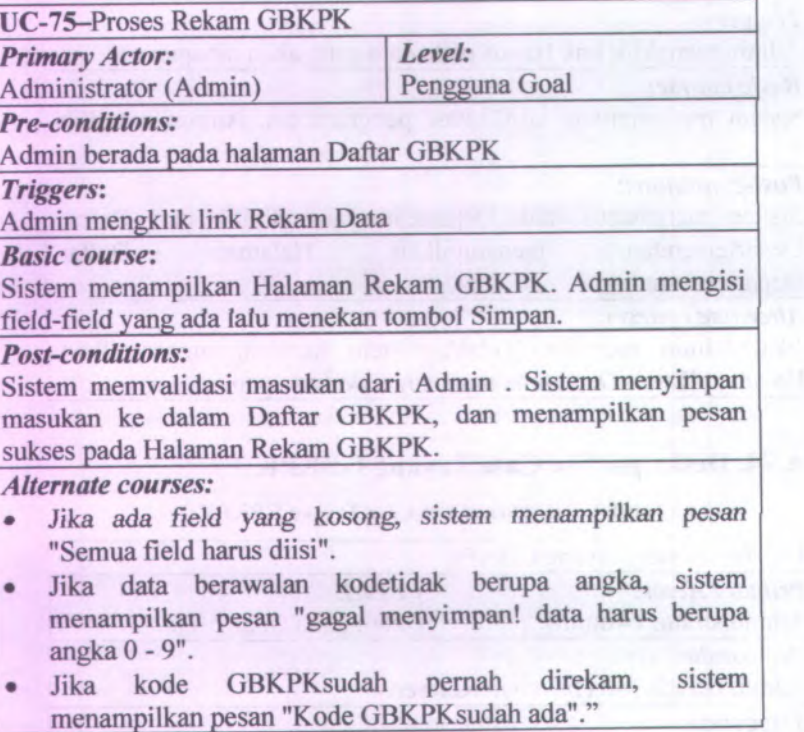

A-52

# **A.76. Deskripsi** *Use Case* **UbahGBKPK**

## **Tabel A. 76Deskripsi Use Case Ubah GBKPK**

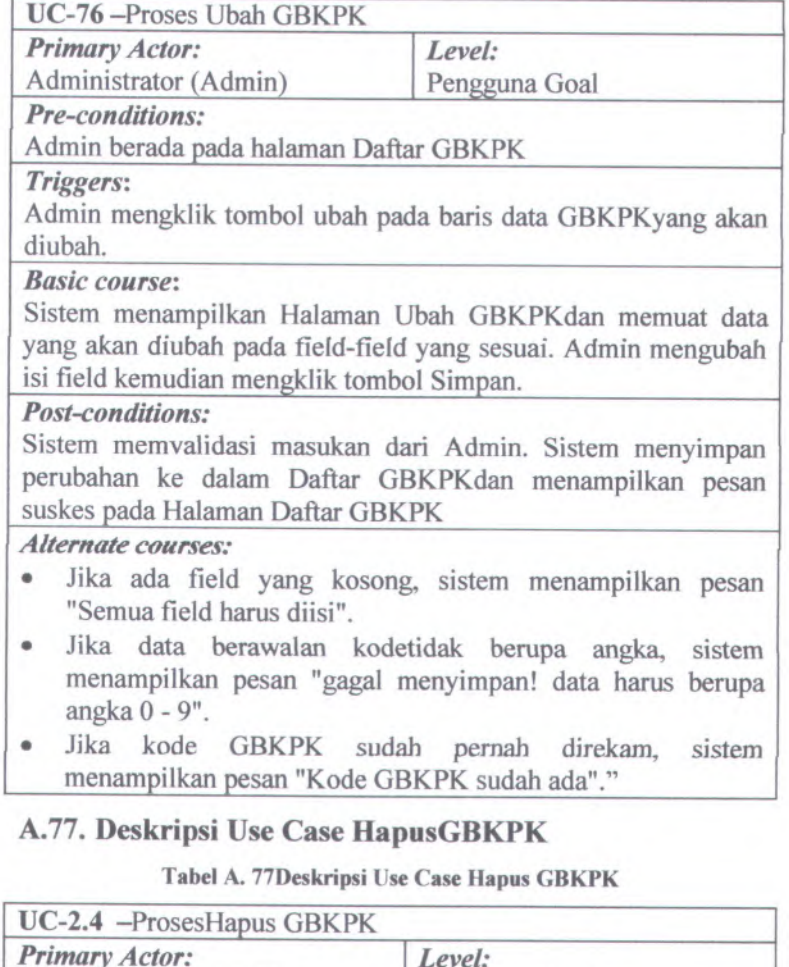

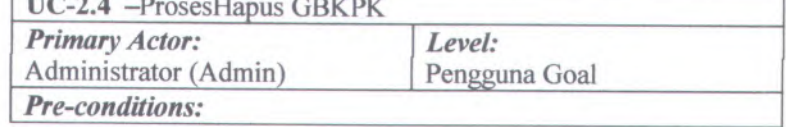

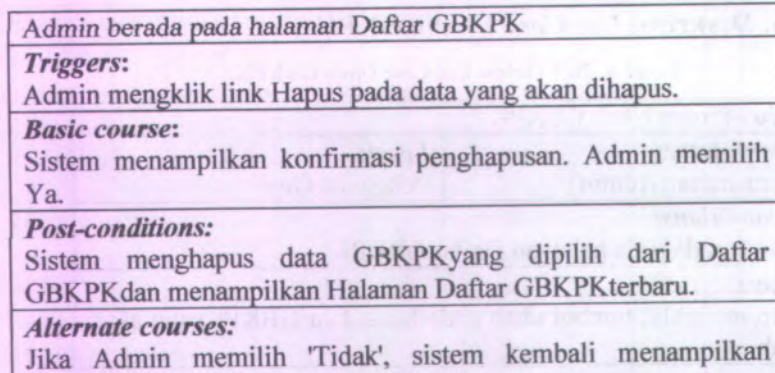

# **A.78. Deskripsi Use Case Tayang Kegiatan**

Halaman Daftar GBKPKtanpa melakukan apapun.

Tabel A. 78Deskripsi Use Case Tayang Kegiatan

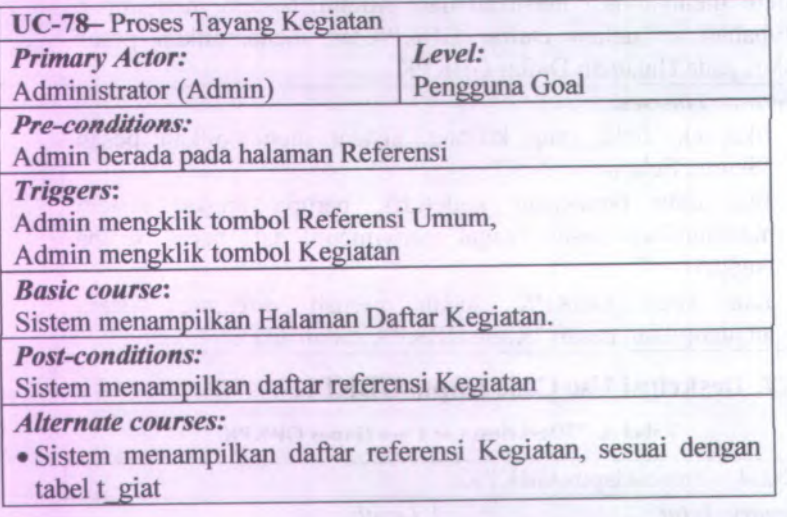

## **A.79. Deskripsi Use Case** *RekamKegiatan*

### **Tabel A. 79Deskripsi Use Case Rekam Kegiatan**

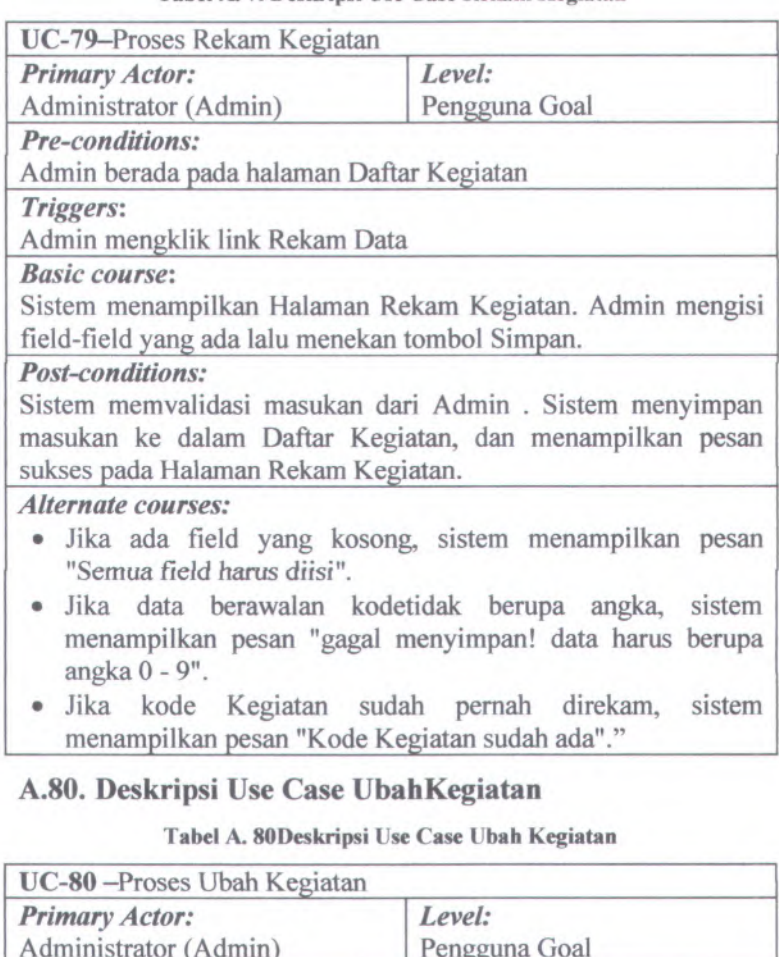

Administrator (Admin) Pengguna Goal *Pre-conditions:* Admin berada pada halaman Daftar Kegiatan *Triggers:*

Admin mengklik tombol ubah pada baris data Kegiatanyang akan diubah.

#### *Basic course:*

Sistem menampilkan Halaman Ubah Kegiatandan memuat data yang akan diubah pada field-field yang sesuai. Admin mengubah isi field kemudian mengklik tombol Simpan.

#### *Post-conditions:*

Sistem memvalidasi masukan dari Admin. Sistem menyimpan perubahan ke dalam Daftar Kegiatandan menampilkan pesan suskes pada Halaman Daftar Kegiatan

#### *Alternate courses:*

- Jika ada field yang kosong, sistem menampilkan pesan "Semua field hams diisi".
- Jika data berawalan kodetidak berupa angka, sistem menampilkan pesan "gagal menyimpan! data harus berupa angka <sup>0</sup> - 9".
- Jika kode Kegiatan sudah pemah direkam, sistem menampilkan pesan "Kode Kegiatan sudah ada"."

#### **A.8L Deskripsi** *Use* **Case HapusKegiatan**

#### Tabel A.81Deskripsi Use Case Hapus Kegiatan

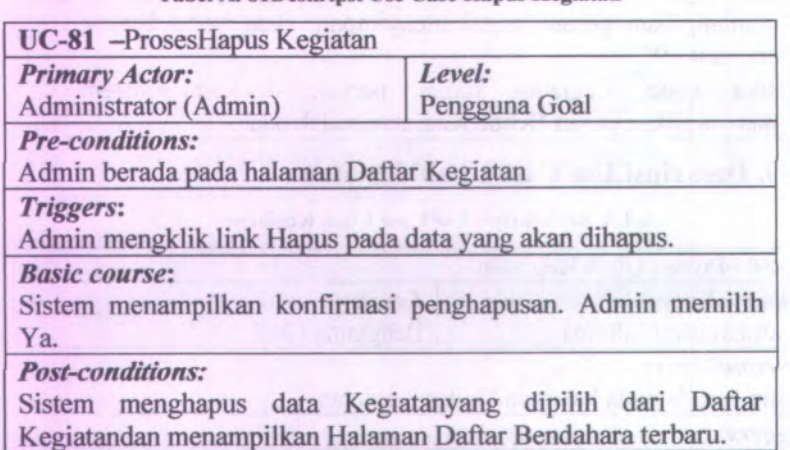

*Alternate courses:*

Jika Admin memilih Tidak', sistem kembali menampilkan Halaman Daftar Kegiatantanpa melakukan apapun.

## **A.82. Deskripsi Use Case Tayang Unit**

### **Tabel A. 82Deskripsi Use Case Tayang Unit**

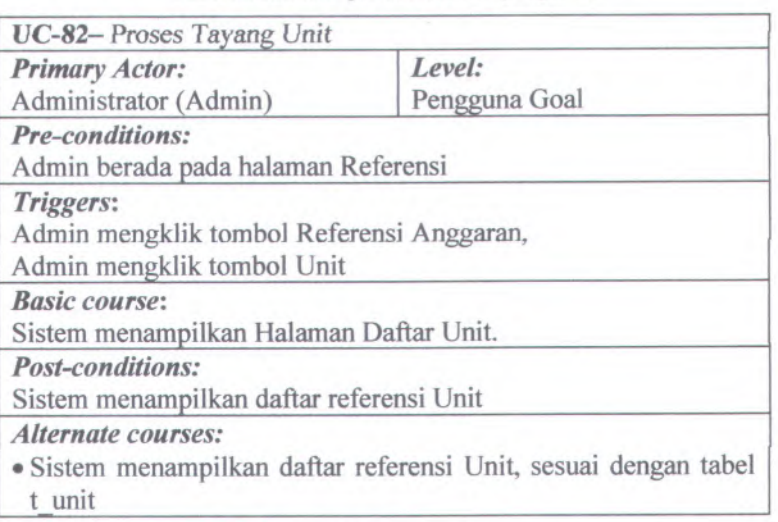

## **A.83. eskripsi Use Case RekamUnit**

#### **Tabel A. 83Deskripsi Use Case Rekam Unit**

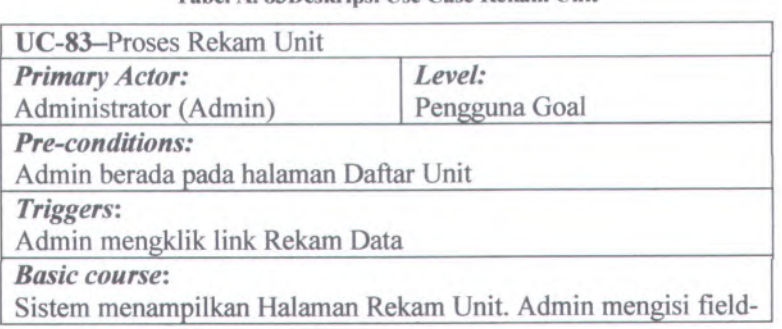

### field yang ada lalu menekan tomboI Simpan.

## *Post-conditions:*

Sistem memvalidasi masukan dari Admin . Sistem menyimpan masukan ke dalam Daftar Unit, dan menampilkan pesan sukses pada Halaman Rekam Unit.

#### *Alternate courses:*

- Jika ada field yang kosong, sistem menampilkan pesan "Semua field harus diisi".
- Jika data berawalan kodetidak bempa angka, sistem menampilkan pesan "gagal menyimpan! data harus berupa angka <sup>0</sup> - 9".
- Jika kode Unit sudah pemah direkam, sistem menampilkan pesan "Kode Unit sudah ada"."

## **A.84. Deskripsi Use Case UbahUnit**

#### **Tabel A. 84Deskripsi Use Case Ubah Unit**

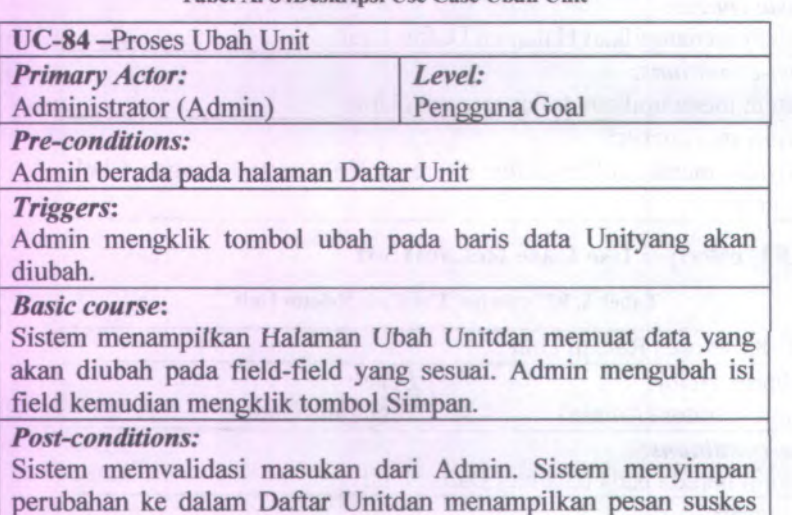

pada Halaman Daftar Unit

#### *Alternate courses:*

• Jika ada field yang kosong, sistem menampilkan pesan

A-59

"Semua field harus diisi".

- • Jika data berawalan kodetidak berupa angka, sistem menampilkan pesan "gaga<sup>l</sup> menyimpan! data harus berupa angka 0 - 9".
- • Jika kode Unit sudah pernah direkam, sistem menampilkan pesan "Kode Unit sudah ada"."

## **<sup>A</sup>.85. Deskripsi Use Case HapusUnit**

Tabcl <sup>A</sup>. <sup>85</sup>Deskripsi Use Case Hapus Unit

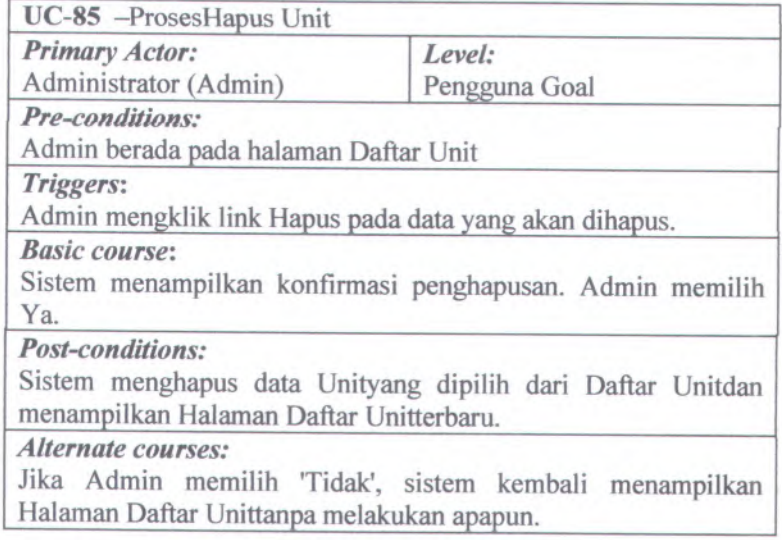

## **<sup>A</sup>.86. Deskripsi Use Case Tayang IB**

Tabel <sup>A</sup>. <sup>86</sup>Deskripsi Use Case Tayang IB

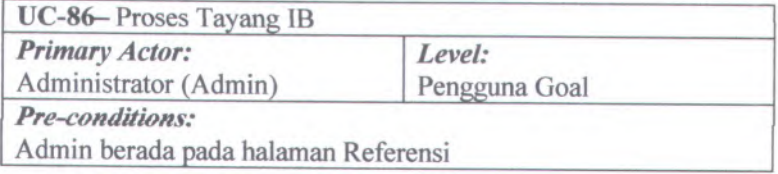

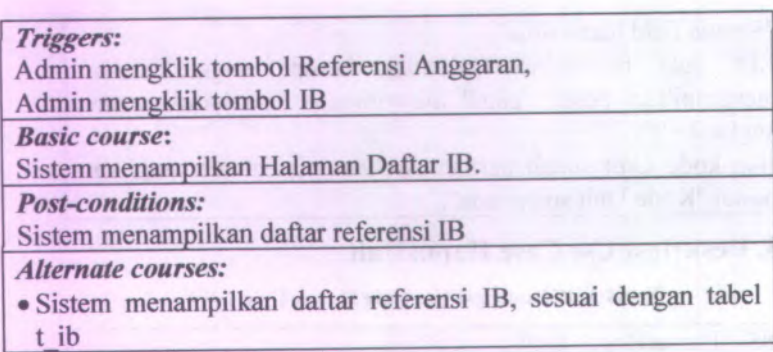

# **A.87. Deskripsi Use Case RekamlB**

## Tabel A. 87Deskripsi Use Case Rekam IB

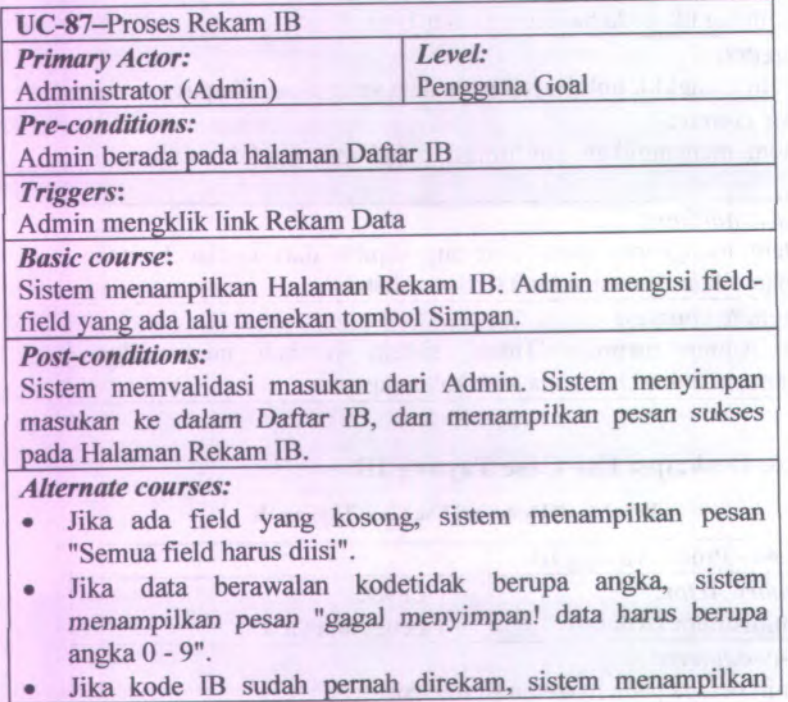

A-61

pesan "Kode *IB sudah* ada"."

# **A.88. Deskripsi Use Case UbahIB**

#### Tabel A. 88Deskripsi Use Case Ubah IB

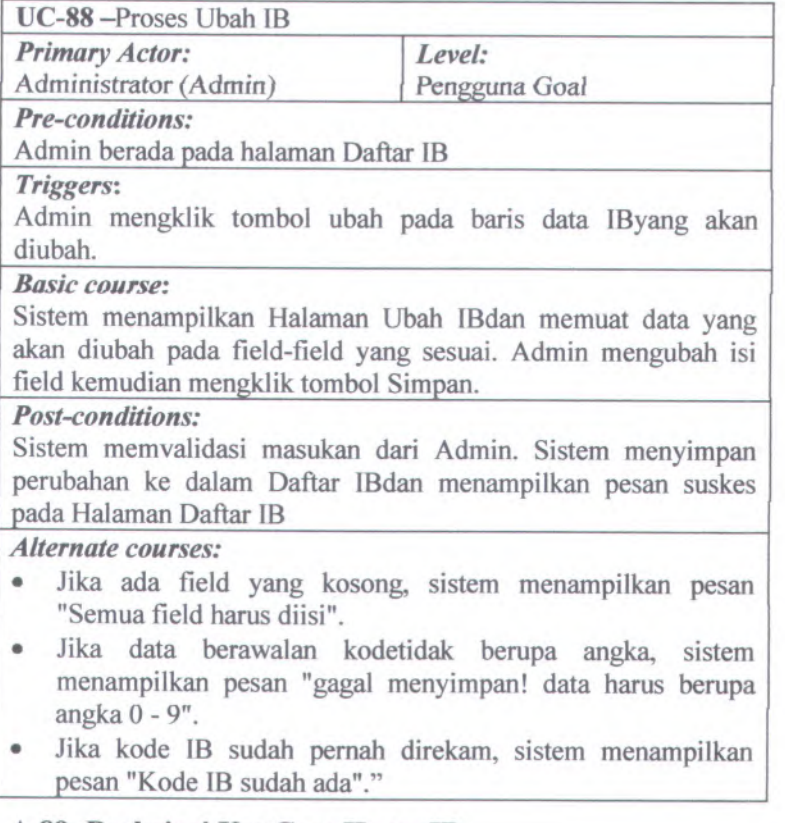

## **A.89. Deskripsi Use Case HapusIB**

## Tabel A. 89Deskripsi Use Case Hapus IB

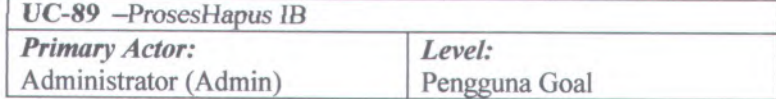

*Pre-conditions:* Admin berada pada halaman Daftar IB *Triggers:* Admin mengklik link Hapus pada data yang akan dihapus. *Basic course:* Sistem menampilkan konfirmasi penghapusan. Admin memilih Ya. *Post-conditions:* Sistem menghapus data IByang dipilih dari Daftar IBdan menampilkan Halaman Daftar IBterbaru. *Alternate courses:* Jika Admin memilih 'Tidak', sistem kembali menampilkan Halaman Daftar IBtanpa melakukan apapun.

## **A.90. Deskripsi Use Case Tayang Output**

## Tabel A. 90Deskripsi Use Case Tayang Output

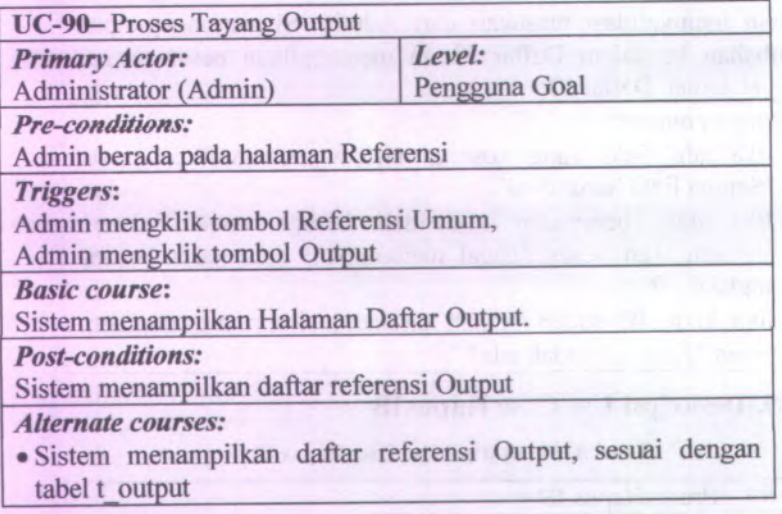

A-62

# **<sup>A</sup>.91. Deskripsi Use Case RekamOutput**

# Tabel <sup>A</sup>. <sup>91</sup>Deskripsi Use Case Rekam Output

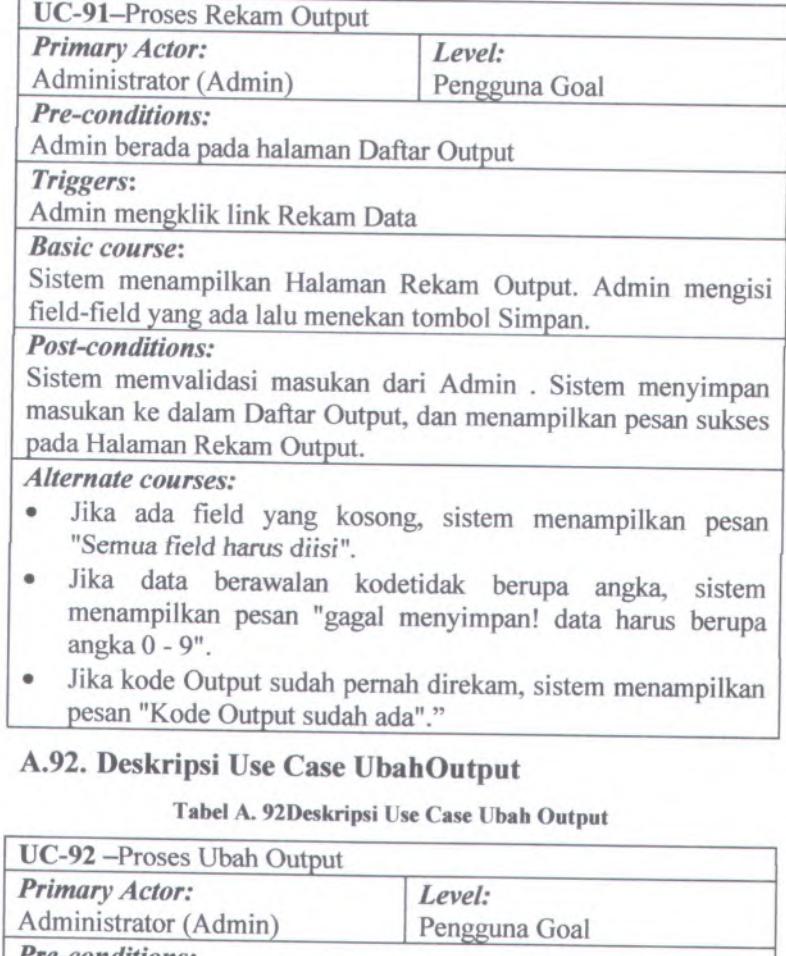

*Pre-conditions:*

Admin berada pada halaman Daftar Output

*Triggers:*

Admin mengklik tombol ubah pada *bans data Outputyang akan* diubah.

#### *Basic course:*

Sistem menampilkan Halaman Ubah Outputdan memuat data yang akan diubah pada field-field yang sesuai. Admin mengubah isi field kemudian mengklik tombol Simpan.

#### *Post-conditions:*

Sistem memvalidasi masukan dari Admin. Sistem menyimpan perubahan ke dalam Daftar Outputdan menampilkan pesan suskes pada Halaman Daftar Output

#### *Alternate courses:*

- Jika ada field yang kosong, sistem menampilkan pesan "Semua field harus diisi".
- Jika data berawalan kodetidak berupa angka, sistem menampilkan pesan "gagal menyimpan! data harus berupa angka <sup>0</sup> - 9".
- Jika kode Output sudah pemah direkam, sistem menampilkan pesan "Kode Output sudah ada"."

#### **A.93. Deskripsi Use Case HapusOutput**

#### **Tabel A. 93Deskripsi Use Case Hapus Output**

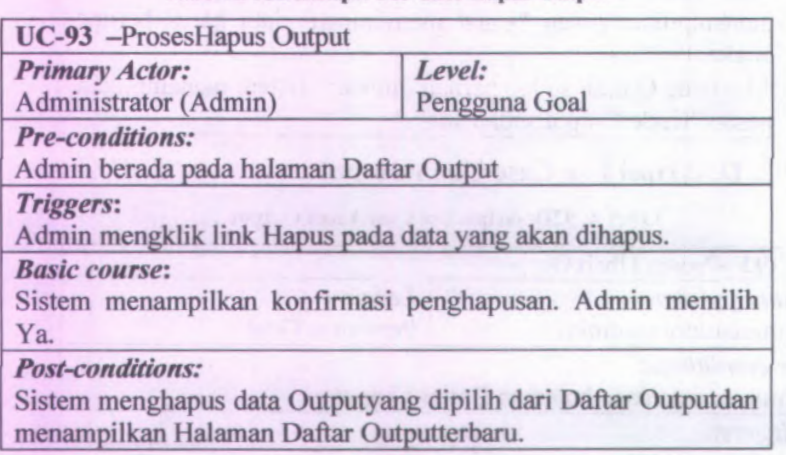

#### A-64

*Alternate courses:*

Jika Admin memilih 'Tidak', sistem kembali menampilkan Halaman Daftar Outputtanpa melakukan apapun.

## **A.94. Deskripsi Use Case Tayang Profil Pengguna**

## **Tabel A. 94Deskripsi Use Case Tayang Profil Pengguna**

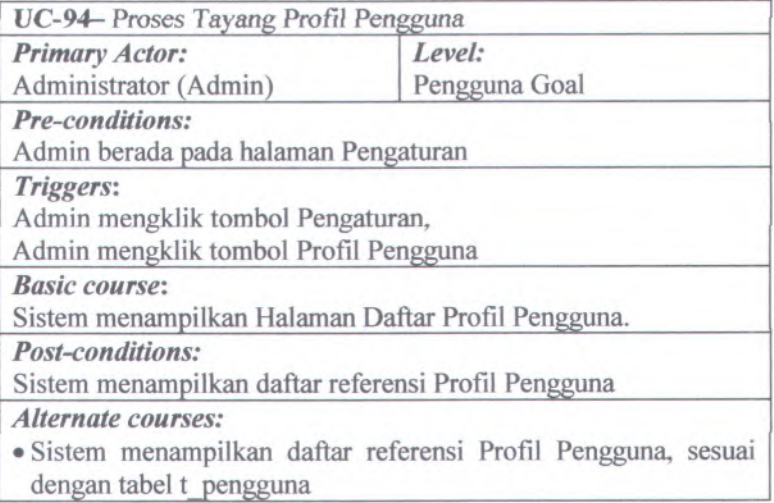

## **A.95. Deskripsi Use Case RekamProfil Pengguna**

#### **Tabel A. 95Deskripsi Use Case Rekam Profil Pengguna**

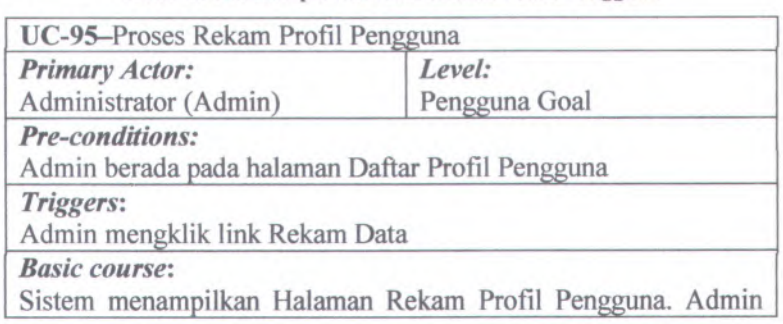

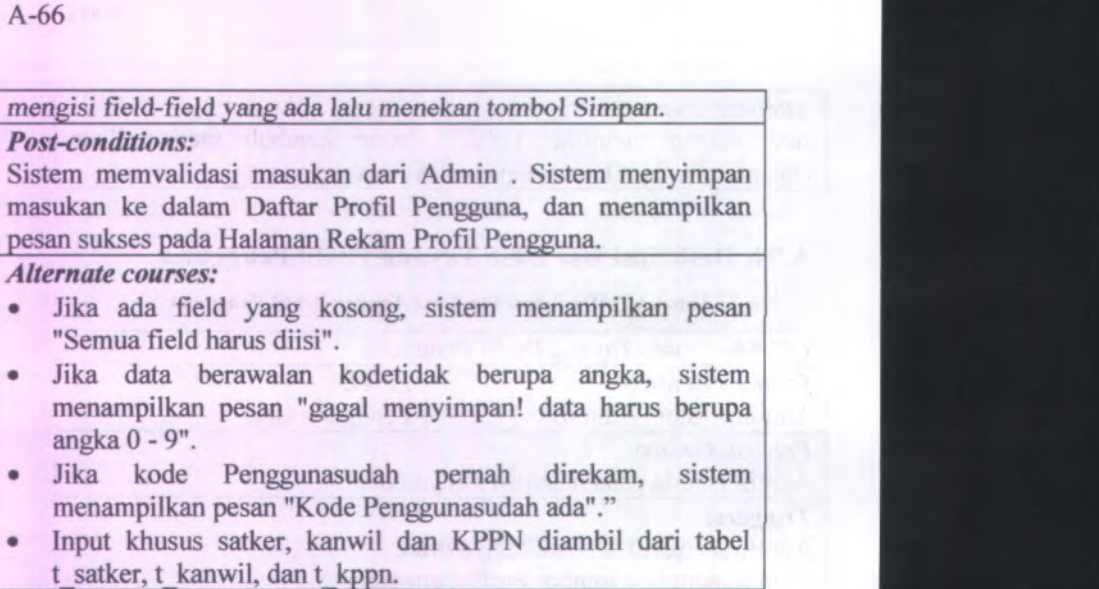

## **A.96. Deskripsi Use Case UbahProfil Pengguna**

### Tabel A. 96Deskripsi Use Case Ubah Profil Pengguna

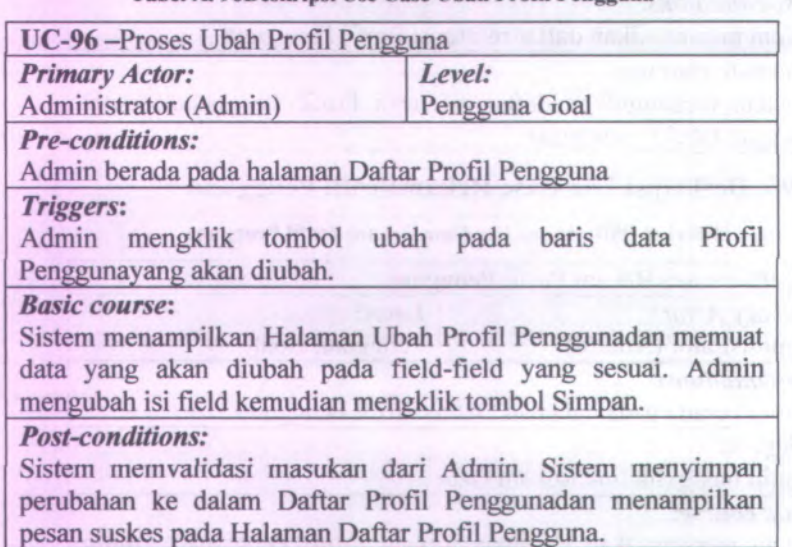

- Jika ada field yang kosong, sistem menampilkan pesan "Semua field harus diisi".
- Jika data berawalan kodetidak berupa angka, sistem menampilkan pesan "gagal menyimpan! data harus berupa angka 0 - 9".
- Jika kode Penggunasudah pemah direkam, sistem menampilkan pesan "Kode Penggunasudah ada"."
- Input khusus satker, kanwil dan KPPN diambil dari tabel t satker, t kanwil, dan t kppn.

#### **A.97. Deskripsi Use Case HapusProfil Pengguna**

## Tabel A. 97Deskripsi Use Case Hapus Profil Pengguna

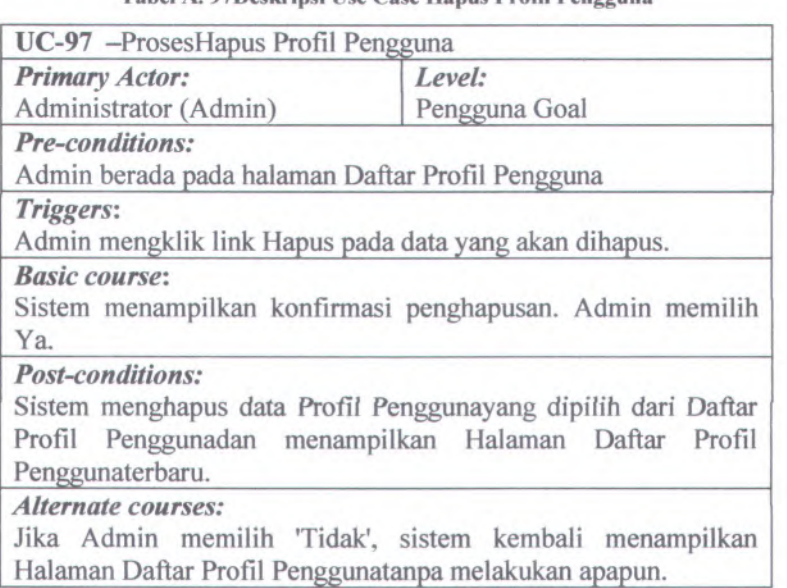

## **A.98. Deskripsi Use Case Tayang Waktu Kerja**

Tabel A.98Deskripsi Use Case Tayang Waktu Kerja

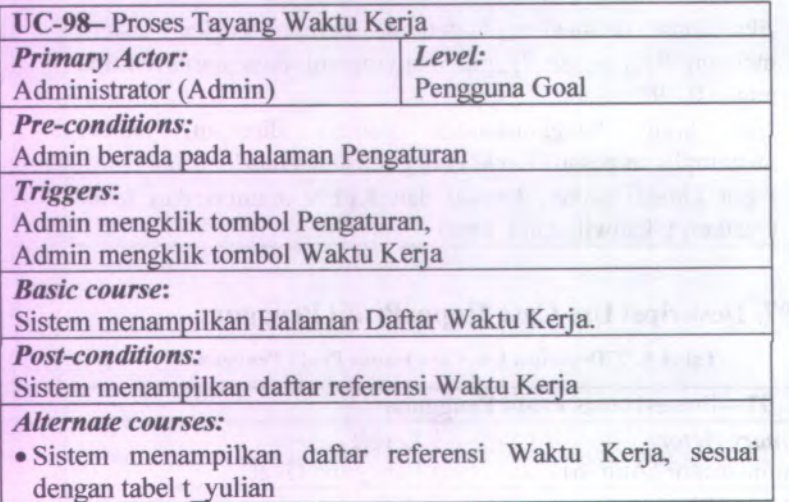

# **A.99. Deskripsi Use Case RekamWaktu Kerja**

Tabel A.99Deskripsi Use Case Rekam Waktu Kerja

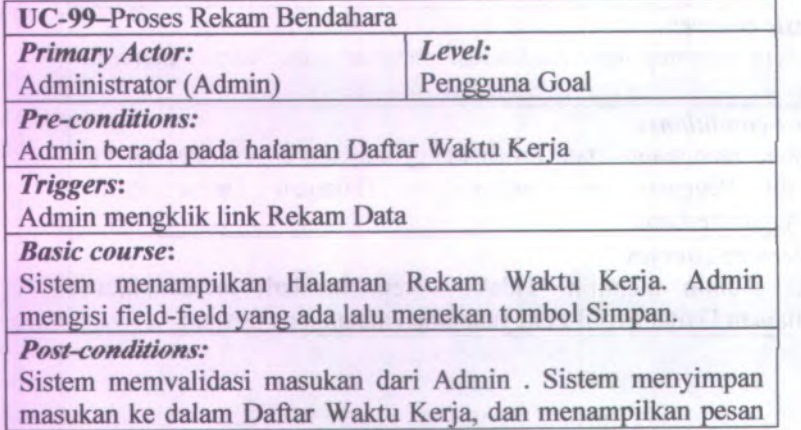

A-68

sukses pada Halaman Rekam Waktu Kerja.

*Alternate courses:*

- *•* Jika ada field yang kosong, sistem menampilkan pesan "Semua field harus diisi".
- Jika data berawalan kodetidak berupa angka, sistem menampilkan pesan "gaga<sup>l</sup> menyimpan! data harus berupa angka 0 - 9".
- •Jika kode Waktu Keijasudah pemah direkam, sistem menampilkan pesan "Kode Waktu Kerjasudah ada"."

## **A.100. Deskripsi Use Case UbahWaktu Kerja**

Tabel A. 100Deskripsi Use Case Ubah Waktu Kerja

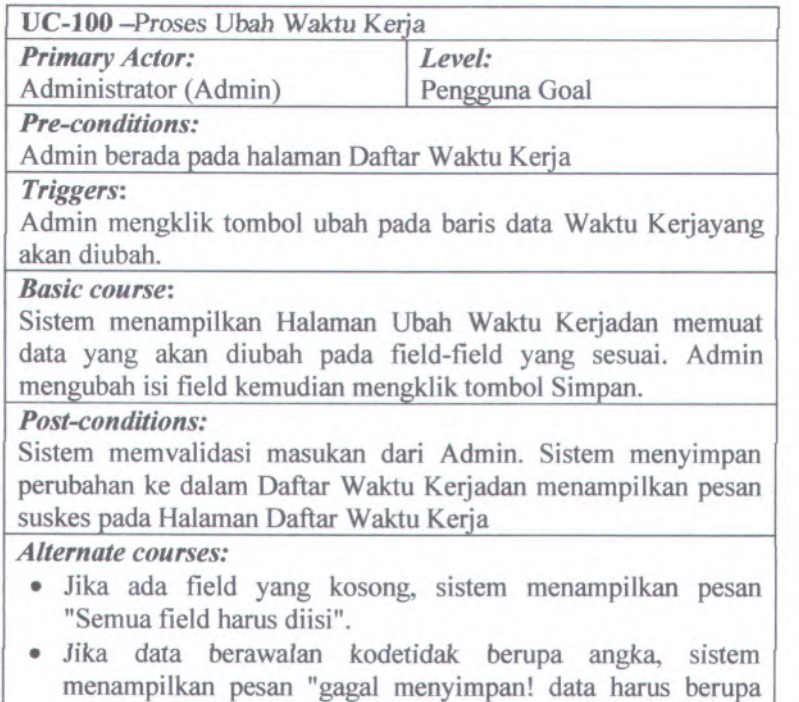

angka 0 - 9".

A-70

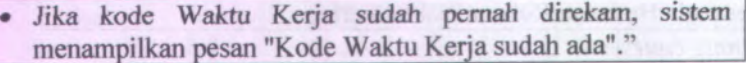

# **<sup>A</sup>.101. Deskripsi Use Case HapusWaktu Kerja**

# Tabel <sup>A</sup>. 101Deskripsi Use Case Hapus Waktu Kerja

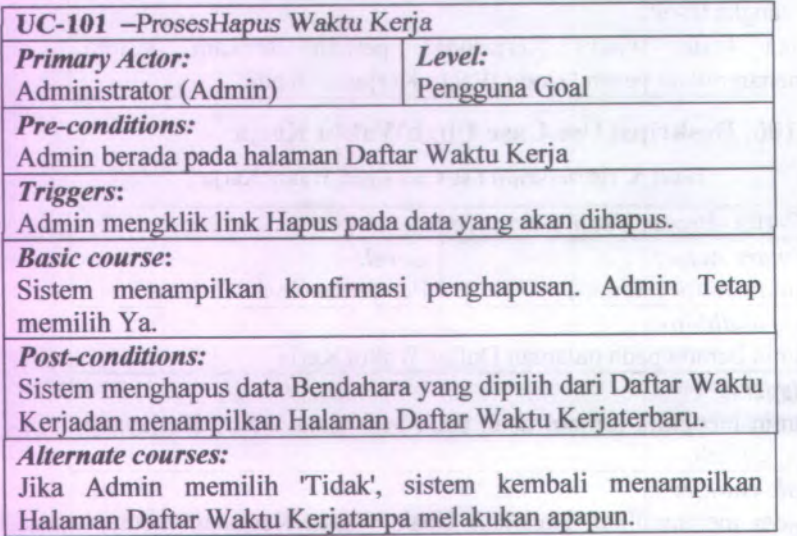

# **A.102. Deskripsi Use Case Backup Data**

Tabel A. 102Deskripsi Use Case Backup Data

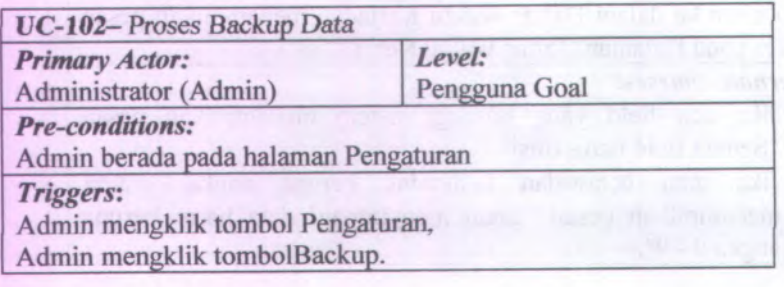

*Basic course:*

Sistem menampilkan Halaman Backup Datadan memuat tombol untuk mem-backup data.

*Post-conditions:*

Saat Admin mengklik tombol "Backup" database akan di*-dump*

*Alternate courses:*

•Direktori dump adalah C:\

•Database yang di backup adalah keseluruhan database siapkan.

## **A.103. Deskripsi Use Case Tayang Konten**

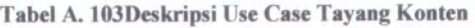

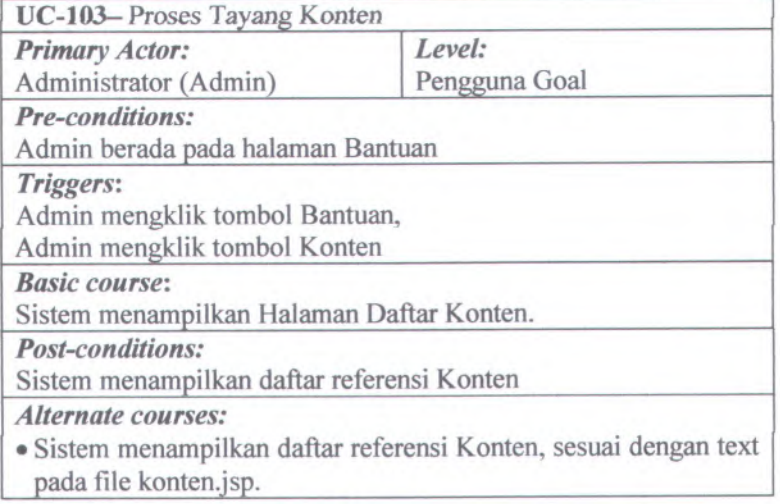

## **A.104. Deskripsi Use Case Tayang Peraturan**

Tabel A. 104Deskripsi Use Case Tayang Peraturan

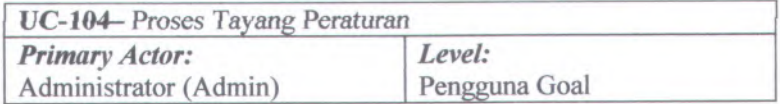

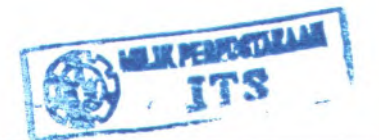

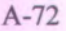

*<u>EALERTOWN NUMBER</u>* 

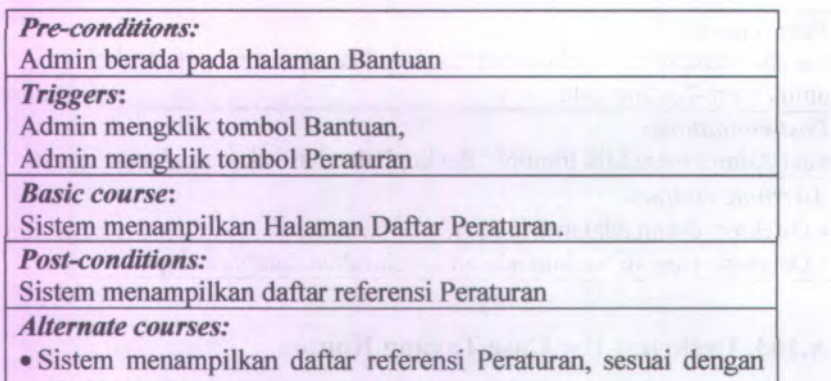

tabel t peraturan

## **A.105. Deskripsi Use Case RekamPeratciran**

#### Tabel A. 105Deskripsi Use Case Rekam Peraturan

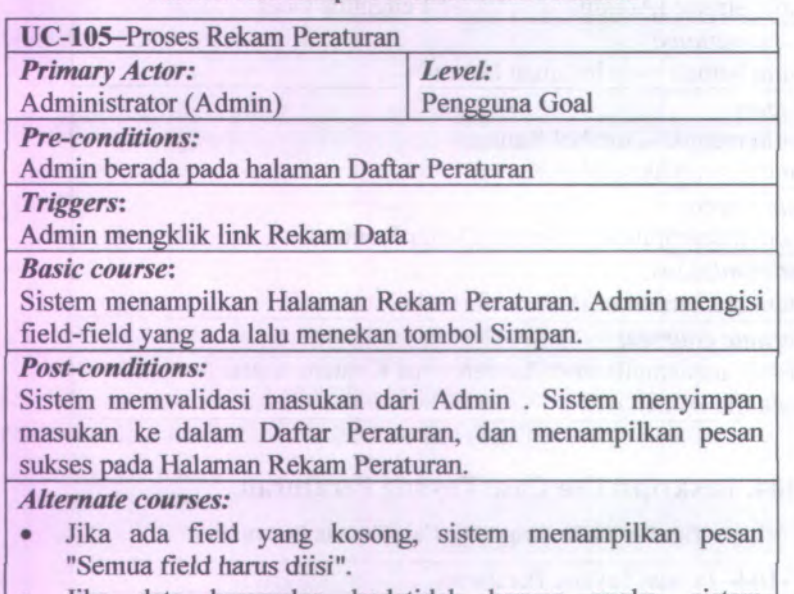

• Jika data berawalan kodetidak berupa angka, sistem menampilkan pesan "gagal menyimpan! data harus berupa

angka 0 - 9".

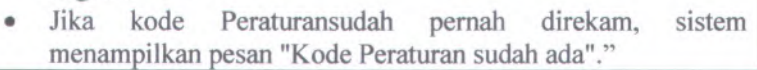

## **A.106. Deskripsi Use Case UbahPeraturan**

Tabel A. 106Deskripsi Use Case Ubah Peraturan

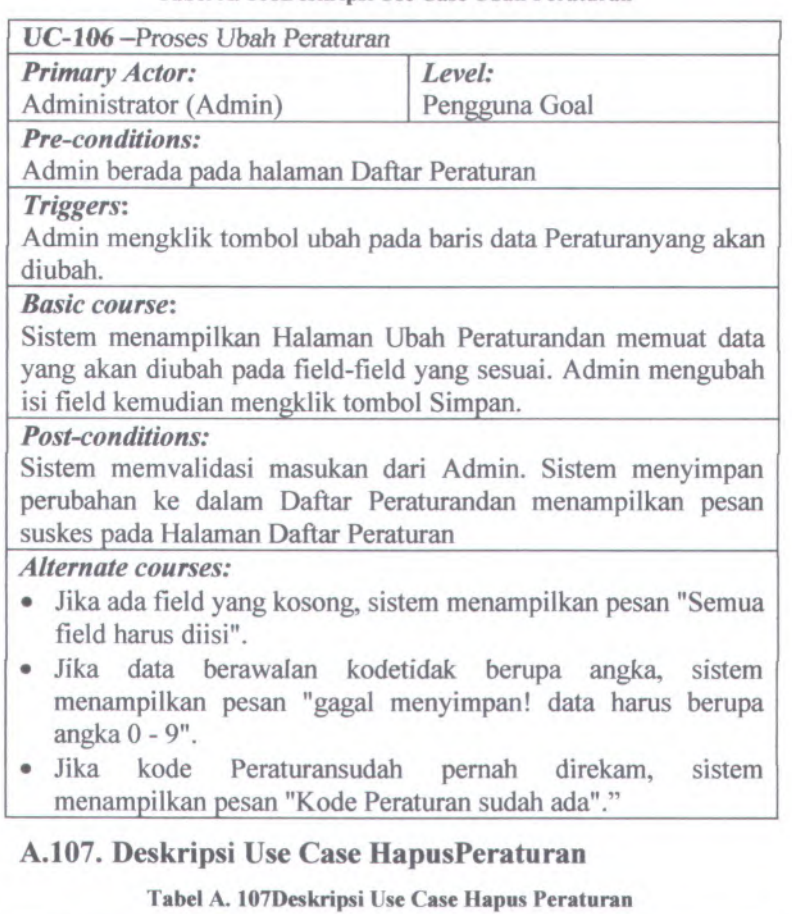

UC-107 -ProsesHapus Peraturan

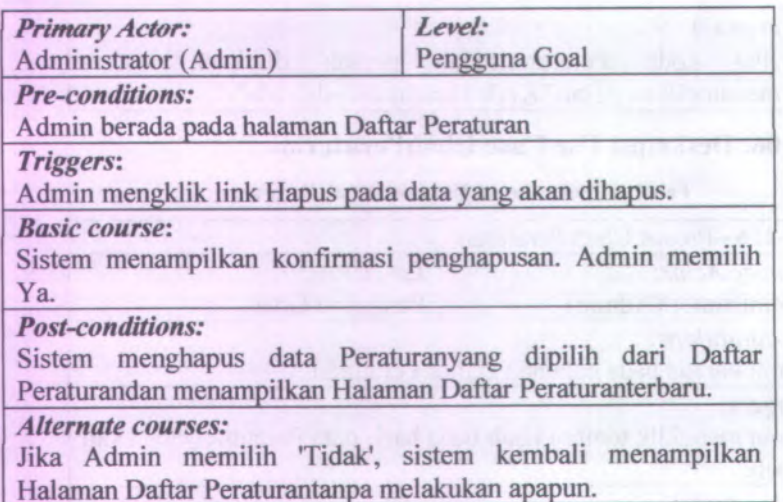

# **A.108. Deskripsi Use Case Tayang Tentang**

Tabcl A. 108Deskripsi Use Case Tayang Tentang

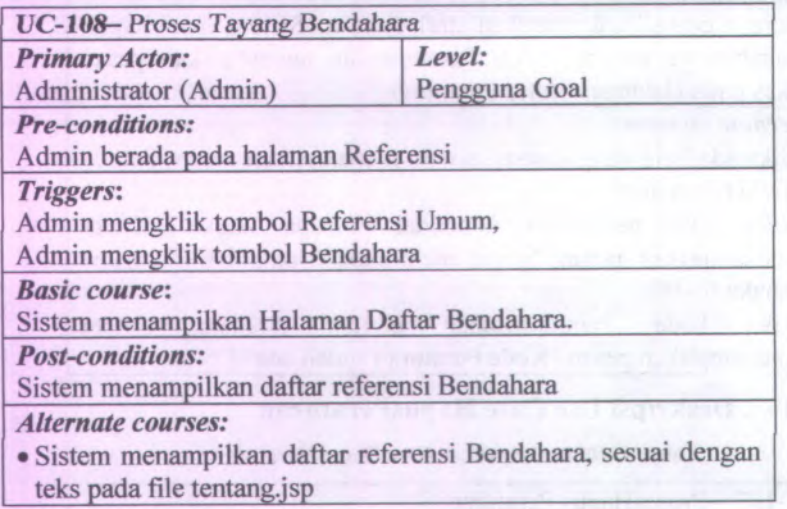

 $\lambda$ 

A-74
#### **A.109. Deskripsi Use Case Proses Logout**

#### Tabel A. 109Deskripsi Use Case Proses Logout

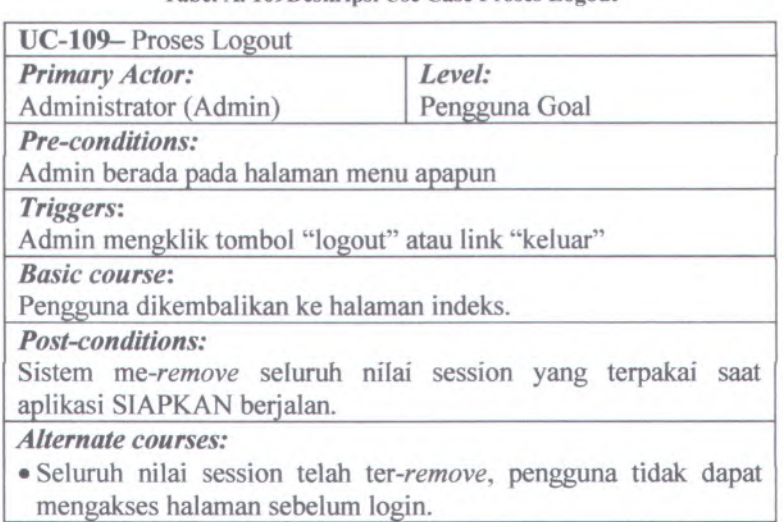

**LAMPIRAN B DIAGRAM ROBUSTNESS ANALYSIS** 

 $B-1$ 

#### **B.1. Diagram Robustness Rekam User**

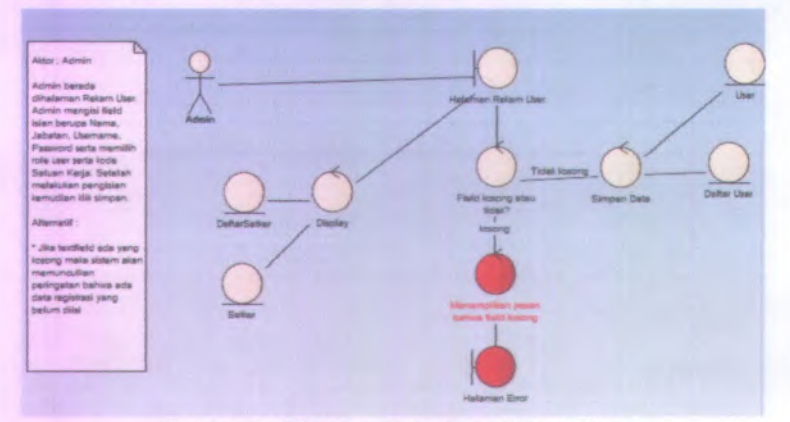

Gambar B. 1 Diagram Robustness Rekam User

#### **B.2. Diagram Robustness Rekam Bank**

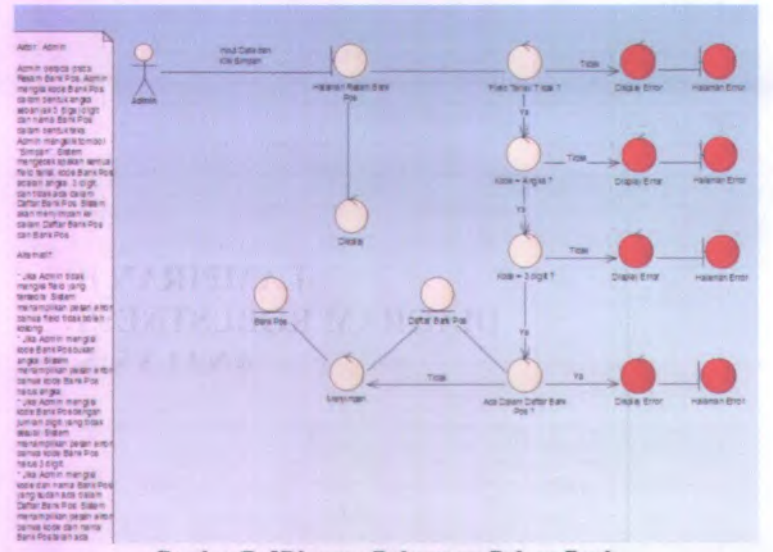

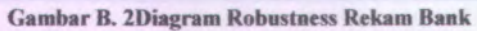

 $B-2$ 

#### **B.3. Diagram Robustness Hapus Bank**

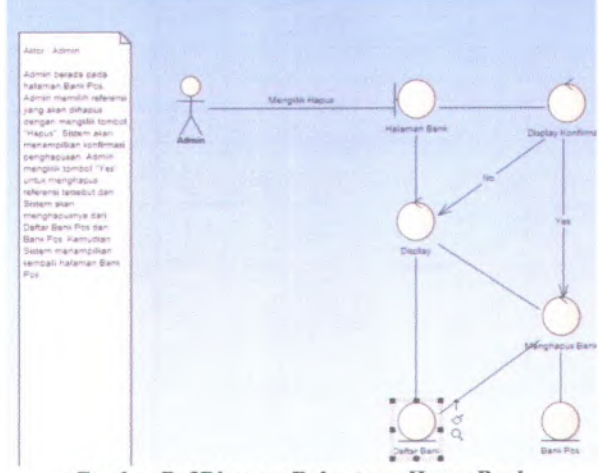

Gambar B. 3Diagram Robustness Hapus Bank

#### **B.4. Diagram Robustness Rekam Dokumen**

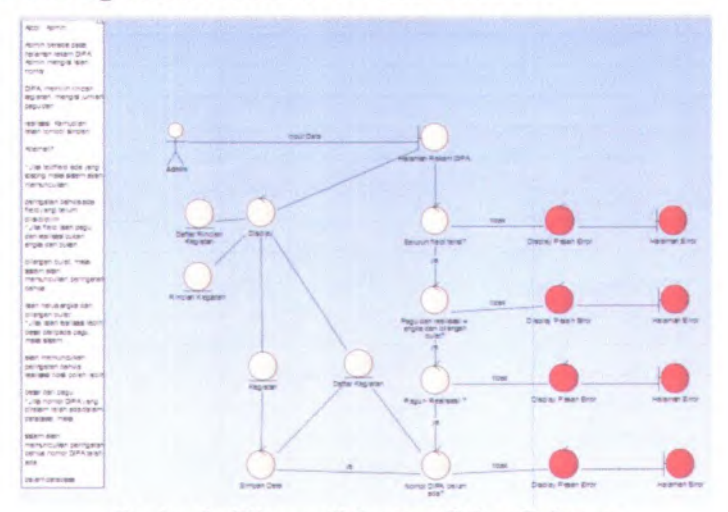

Gambar B. 4Diagram Robustness Rekam Dokumen

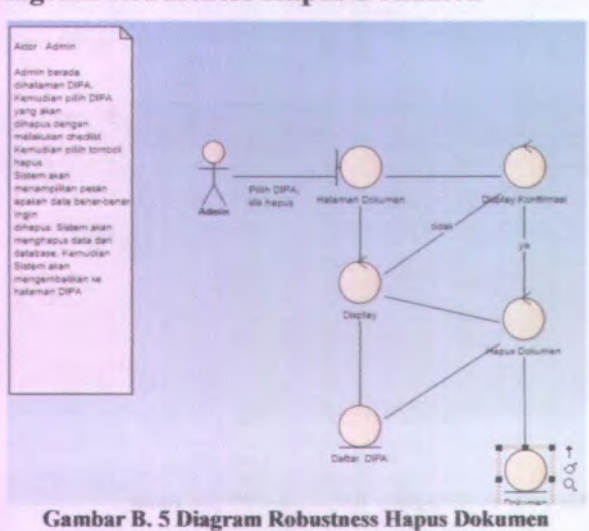

## **B.5. Diagram Robustness Hapus Dokumen**

#### -<br>-<br>163141-460  $_{\rm rms}$ *<u>Grand</u>* \*cct ».*t;vrr mwm* \*  $x(x)$ 9<br>| 19 - itina - itina<br>| Pascim<br>| 20 - itina - itina<br>| 20 - itina - itina<br>| 20 - itina r»Jir *9\** i» \*M \* an calem<br>crois série s\*\* finger Smiths >c »' \* rw rp <sup>i</sup>*? yt* sovan snga 1 og<br>rantras sos calan »\* r ragatan Su<br>manjerisan la A% r»- .«i \* r\*r ?ai \*t ;« v n we ji<br>Nav -4 ->»«»•5 \* eng<br>«a Aon» ^r" » \*usa Acmin<br>Koc\*' Kapat r mengu<br>ar svein r \* i r I bernamike zamus kote<br>héta sngaz resa ingia<br>• Jika Azmin mengia enga<br>Geogra  $\mathbb{R}^n$ essa Kegieta<br>Jurillah Sigit<br>Waliti - 500 \* r - 3«\* er^ -> • An Court Corps . Deplet Prov . Hales Color Days Bro - Haman Bron esuel Batern<br>• remptikan pelain éro<br>emie kode Kegatan » -<br>Pala Accia<br>-HC + Kona *ge* samia koda kagatar<br>rana 4 digit<br>\*.Jia Admin mengis >:• \* earna 'uwa wammi mu<br>Ista'iafin nama<br>Irny kudan sida >n» -tanasa<br>Higistin yilign şesir il.<br>Kole dan rama **(nta- \*<- ta** rgs<br>Higher<br>Filet »\*t »•

## **B.6. Diagram Robustness Rekam Kegiatan**

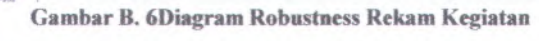

#### **B.7. Diagram Robustness Hapus Kegiatan**

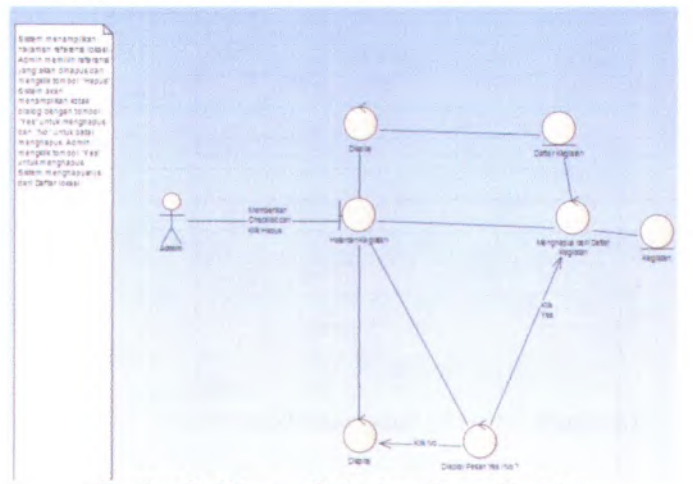

Gambar B. 7Diagram Robustness Hapus Kegiatan

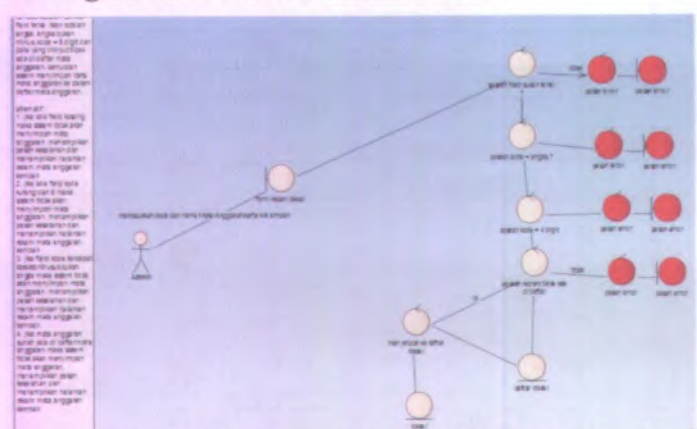

#### Gambar B.8Diagram Robustness Rekam Lokasi

#### **B.9. Diagram Robustness Hapus Lokasi**

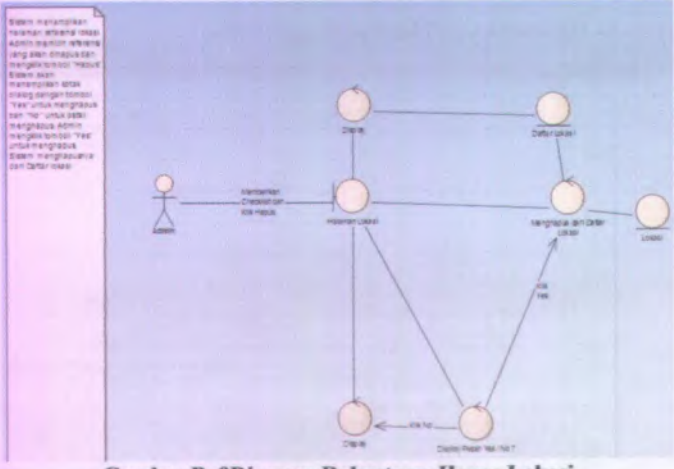

Gambar B. 9Diagram Robustness Hapus Lokasi

#### **B.8. Diagram Robustness Rekam Lokasi**

#### **B.10. Diagram Robustness Rekam MAK**

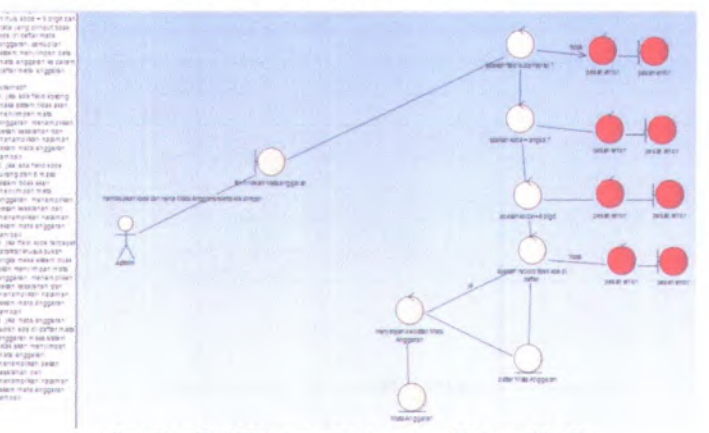

Gambar B. 10Diagram Robustness Rekam MAK

# **B.11. Diagram Robustness Hapus MAK**

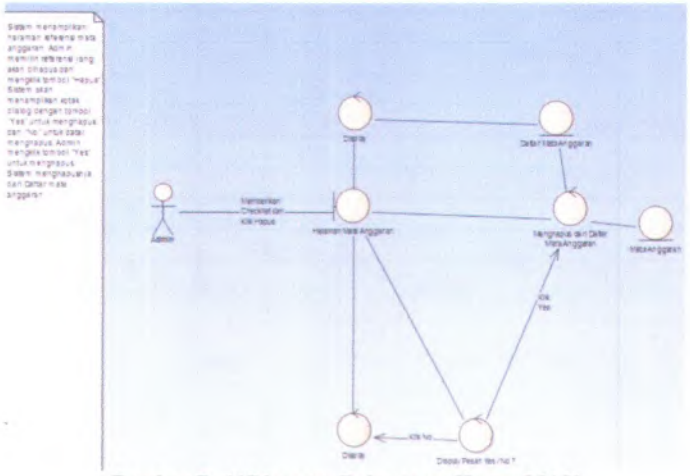

Gambar B. 11Diagram Robustness Hapus MAK

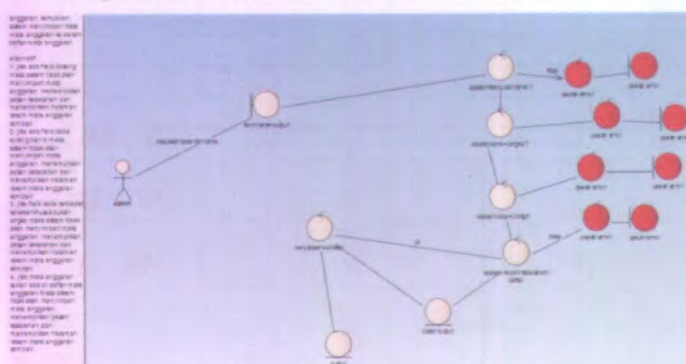

Gambar B. 12Diagaram Robustness Rekam Output

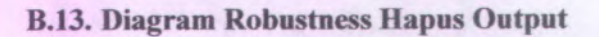

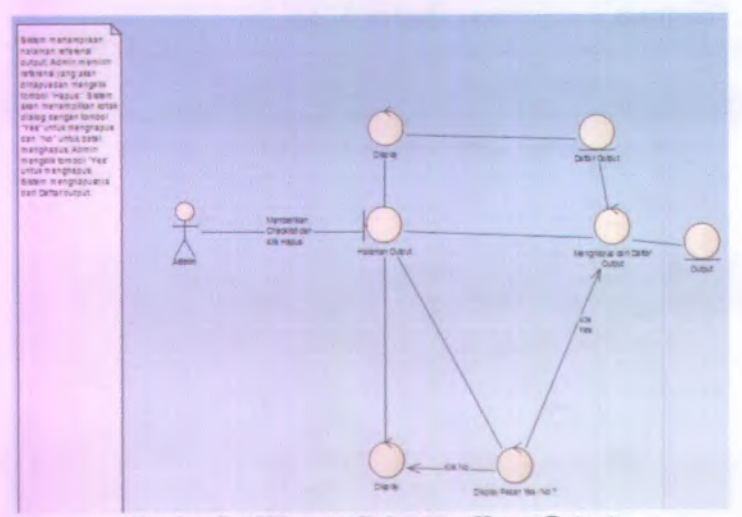

Gambar B. 13Diagram Robustness Hapus Output

## **B.12. Diagaram Robustness Rekam Output**

¥.

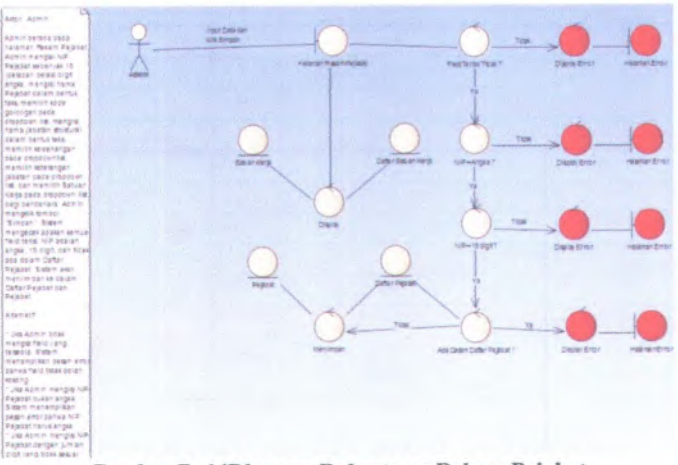

#### **B.14. Diagram Robustness Rekam Pejabat**

Gambar B. 14Diagram Robustness Rekam Pejabat

#### **B.15. Diagram Robustness Hapus Pejabat**

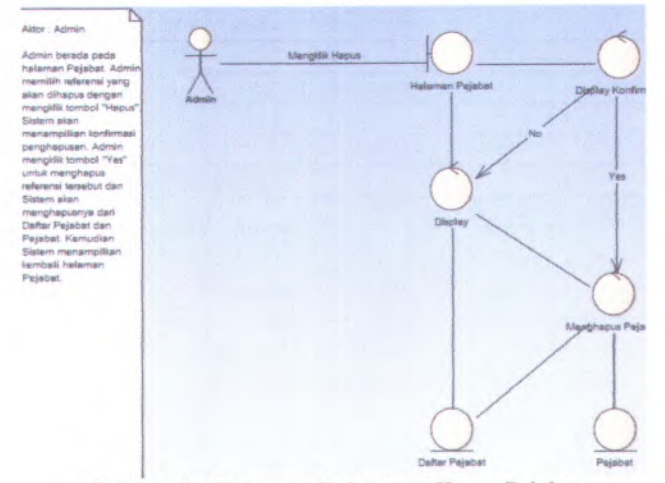

Gambar B. 15Diagram Robustness Hapus Pejabat

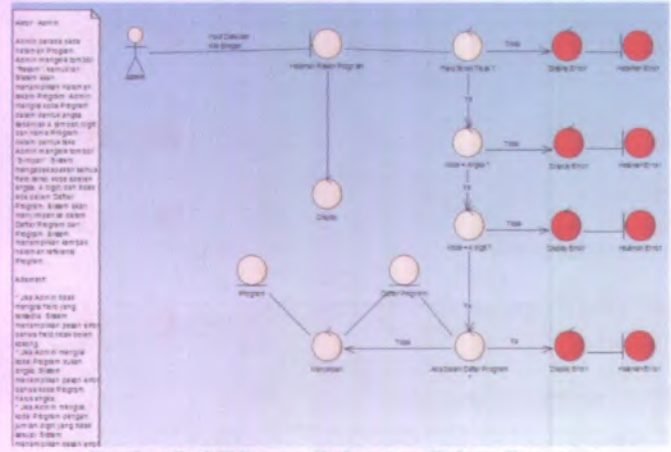

## **B.16. Diagram Robustness Rekam Program**

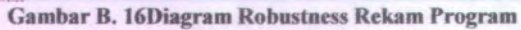

#### **B.17. Diagram Robustness HapusProgram**

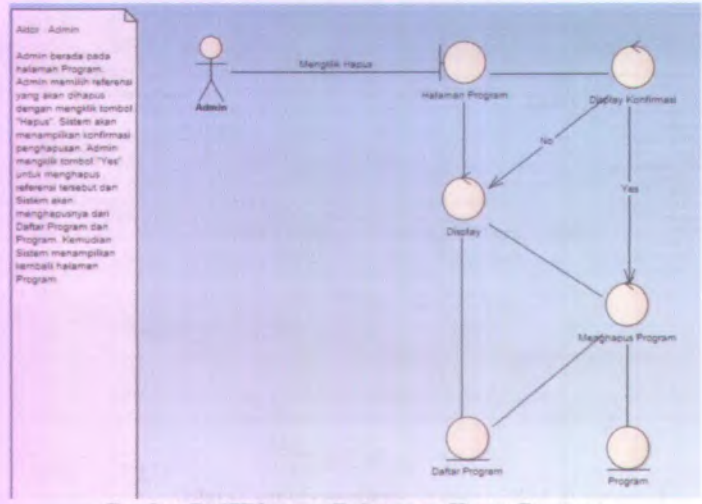

**Gambar B. 17Diagram Robustness Hapus Program** 

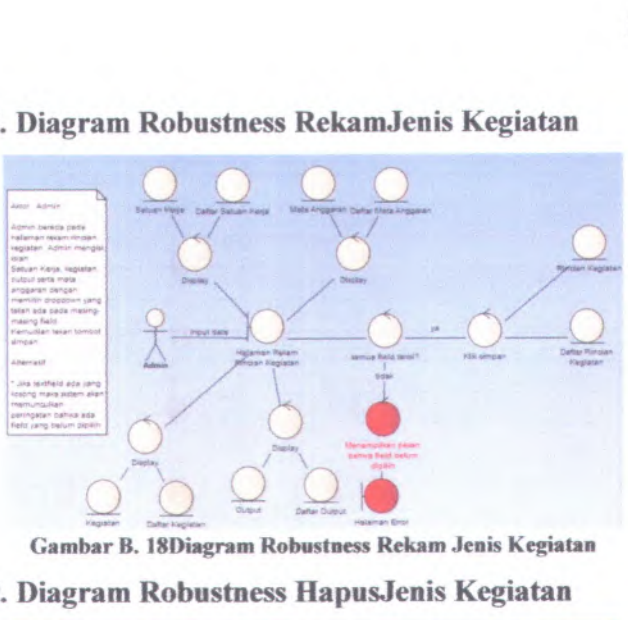

#### **B.18. Diagram Robustness RekamJenis Kegiatan**

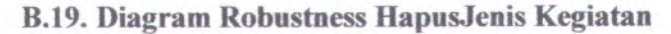

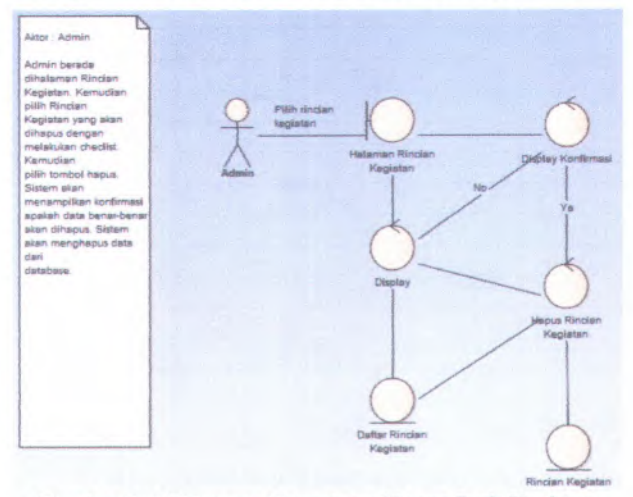

Gambar B. 19Diagram Robustness HapusJenis Kegiatan

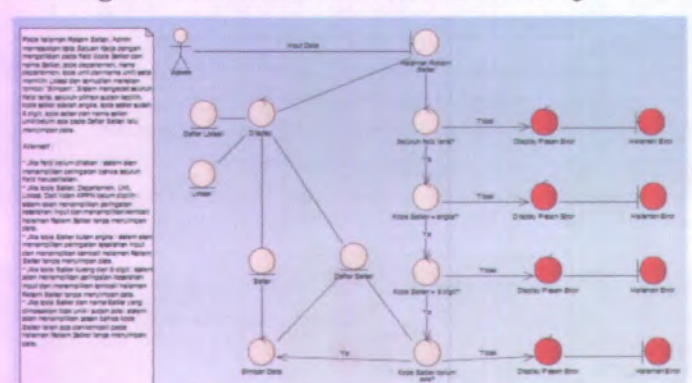

#### **B.20. Diagram Robustness RekamSatuan Kerja**

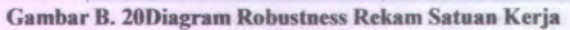

#### **B.21. Diagram Robustness HapusSatuan Kerja**

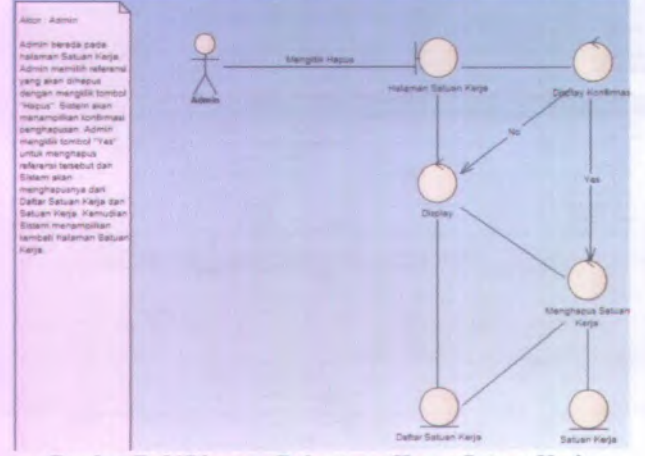

Gambar B.21Diagram Robustness Hapus Satuan Kerja

B-12

# **LAMPIRAN C SEQUENCE DIAGRAM**

 $C-1$ 

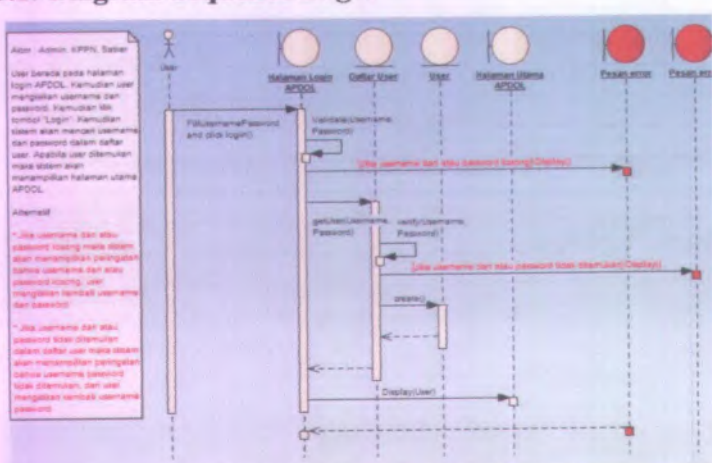

Gambar C. 1Diagram Sequence Login

# C.1. Diagram Sequence Login

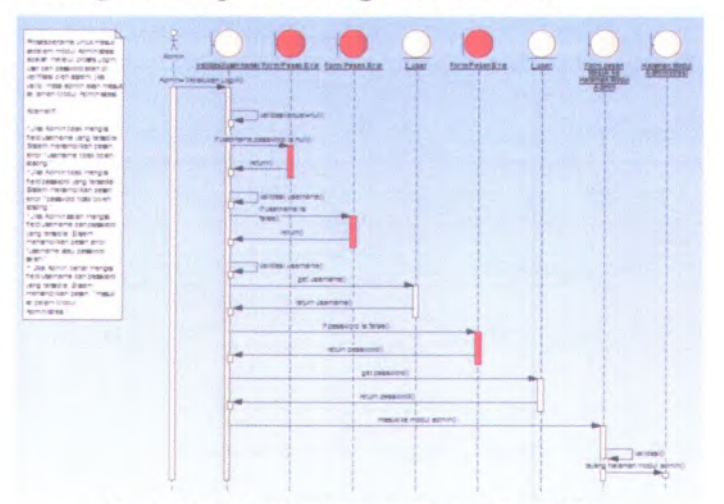

#### C.2. Diagram Sequence Pengelolaan Beban

Gambar C. 2Diagram Sequence Pengelolaan Beban

#### C.3. Diagram Sequence Rekam Bank

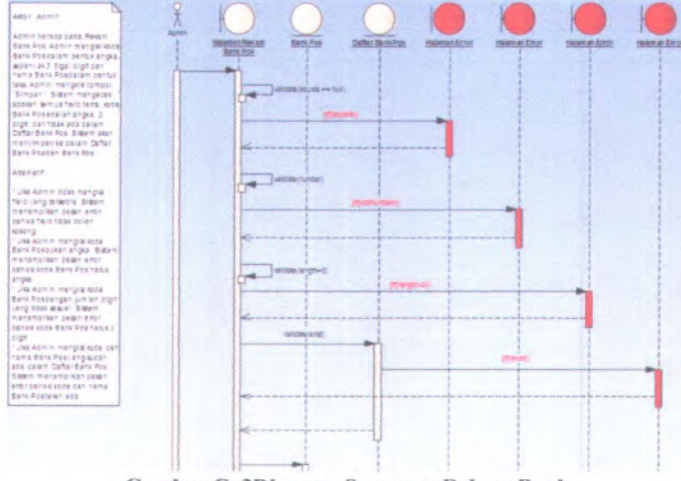

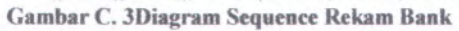

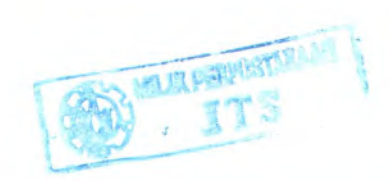

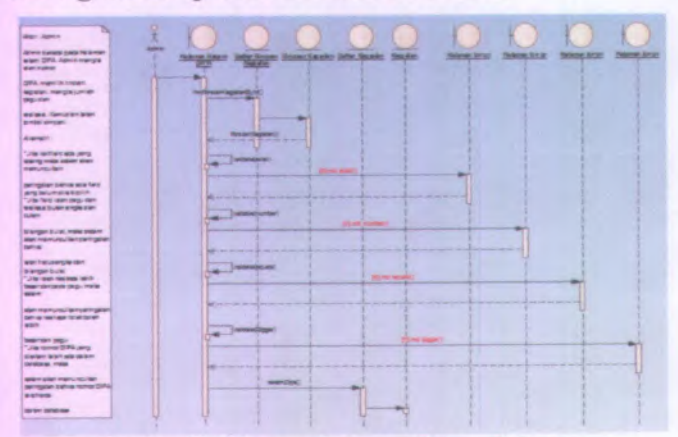

#### **C.4. Diagram Sequence Rekam Dokumen**

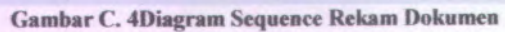

#### **C.S. Diagram Sequence Rekam Kegiatan**

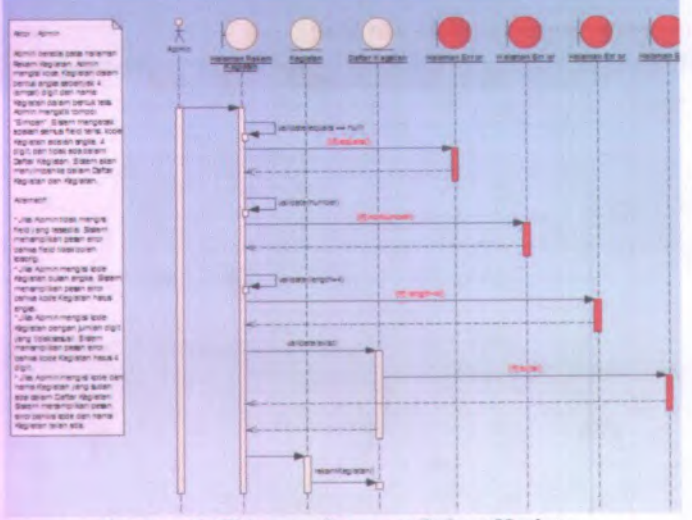

Gambar C.5Diagram Sequence Rekam Kegiatan

## C.6. Diagram Sequence Rekam Lokasi

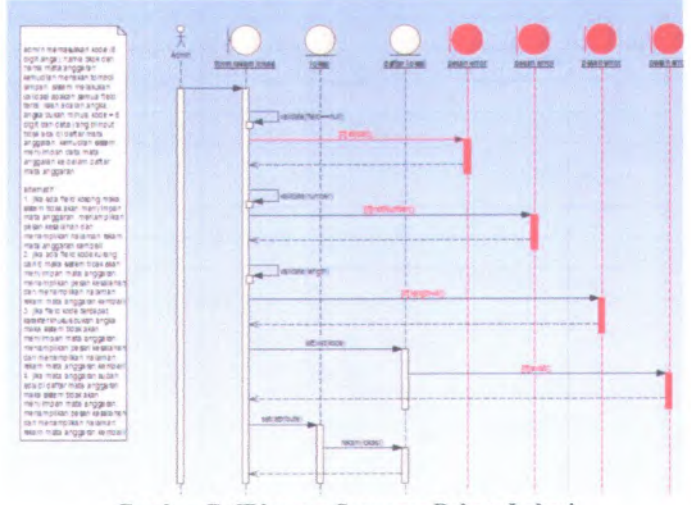

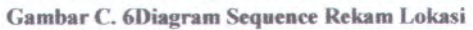

 $\overline{4}$ 

#### C.7. Diagram Sequence Rekam MAK

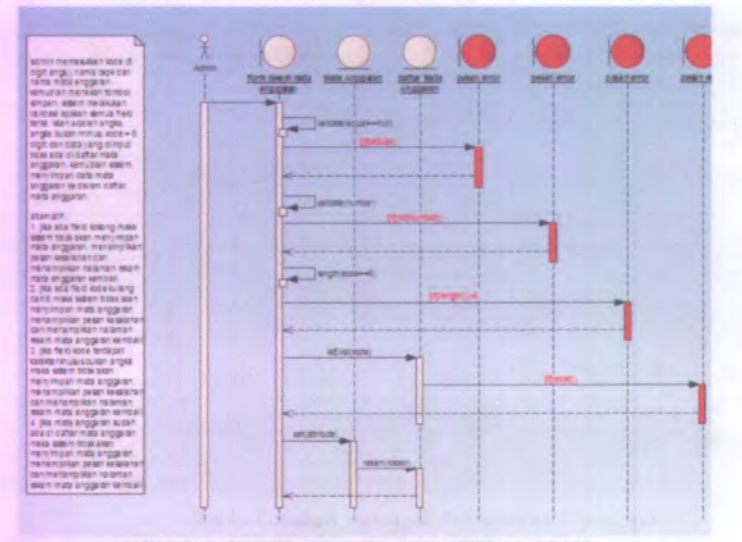

Gambar C. 7 Diagram Sequence Rekam MAK

#### C.8. Diagram Sequence Rekam Output

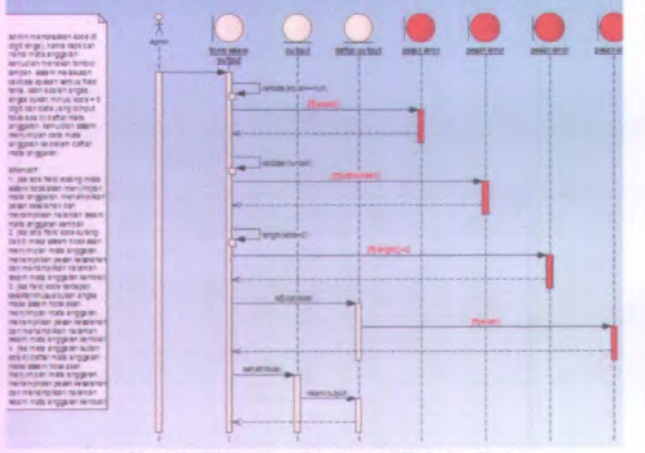

Gambar C. 8Diagram Sequence Rekam Output

## C.9. Diagram Sequence Rekam Pejabat

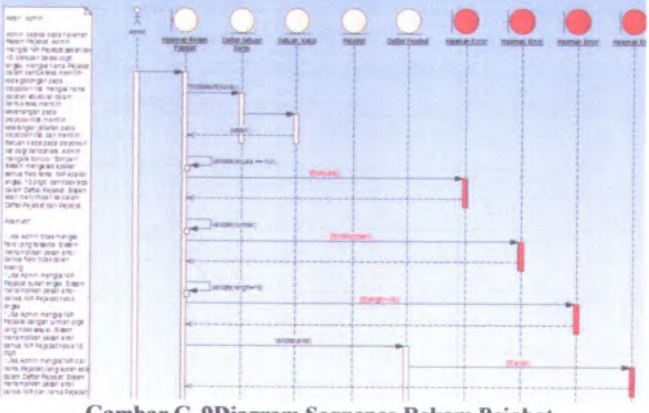

Gambar C. 9Diagram Sequence Rekam Pejabat

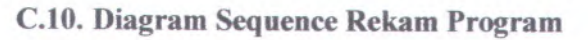

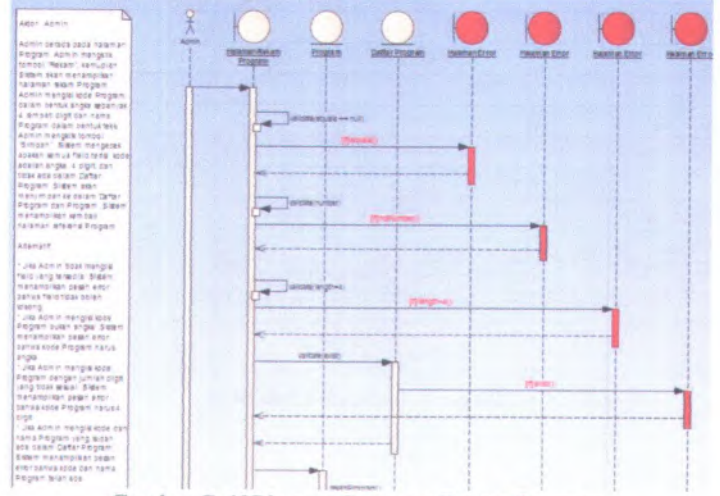

Gambar C. 10Diagram Sequence Rekam Program

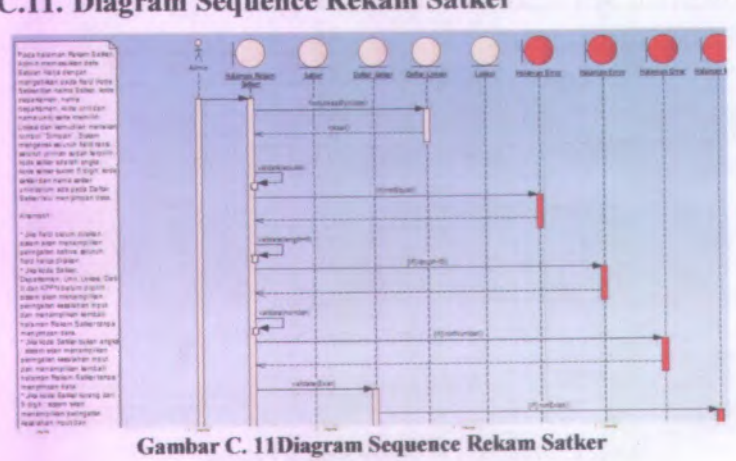

# **C.12. Diagram Sequence Ubah Bank**

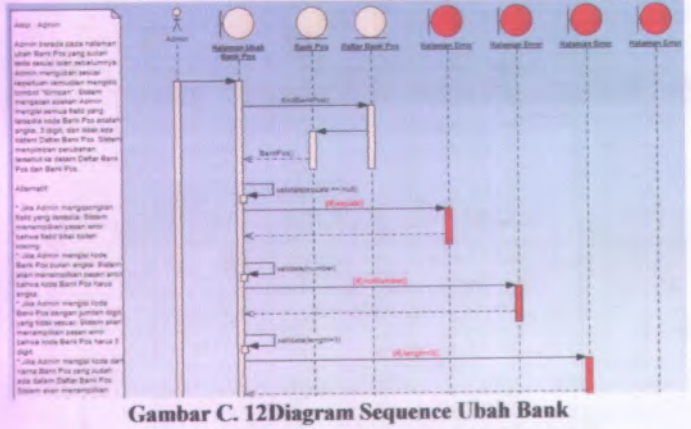

# **<sup>C</sup>.ll. Diagram Sequence Rekam Satker**

#### u in **Automatic** anta fiel on plan<br>Elian moja on **COLOR** -<br>The policy couple large to:<br>The policy couple application kanalia<br><del>tra</del>nc .<br>Inn  $\begin{array}{l} \left\langle \log \eta \cos \eta \sin \eta \sin \rho \omega \right\rangle \\ \sin \left( \eta \cos \eta \sin \eta \right) \end{array}$ perhakset Gehus waa he<br>okto belum dilecomie<br>1.200 facto dan projection<br>nomies historical projection<br>nomi **Contact**  $\overline{\phantom{a}}$ are resultiplicies 1. Jan. San Alacana<br>1998 Samplest August Trans was mentioned by painting

#### Gambar C. 13Diagram Sequence Ubah Dokumen

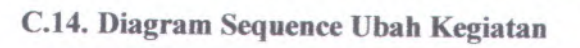

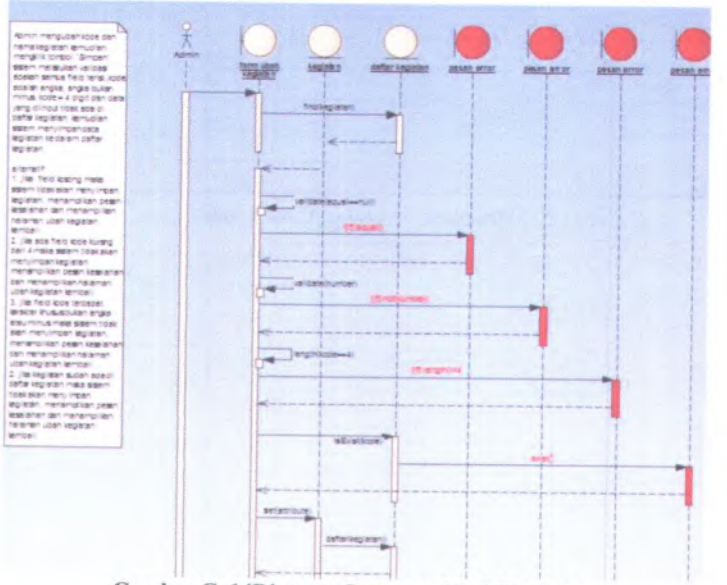

Gambar C. 14Diagram Sequence Ubah Kegiatan

# C.13. Diagram Sequence Ubah Dokumen

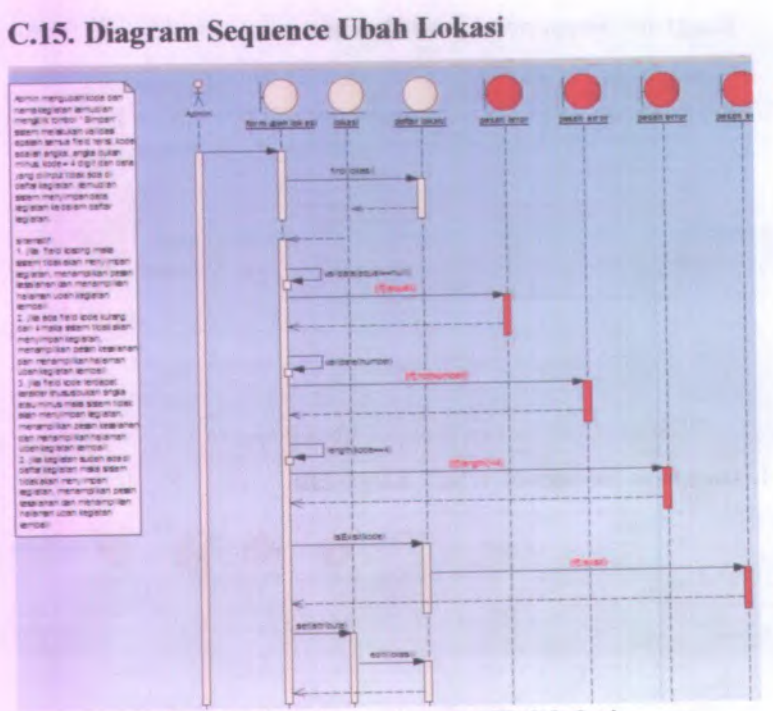

Gambar <sup>C</sup>.15Diagram Sequence Ubah Lokasi

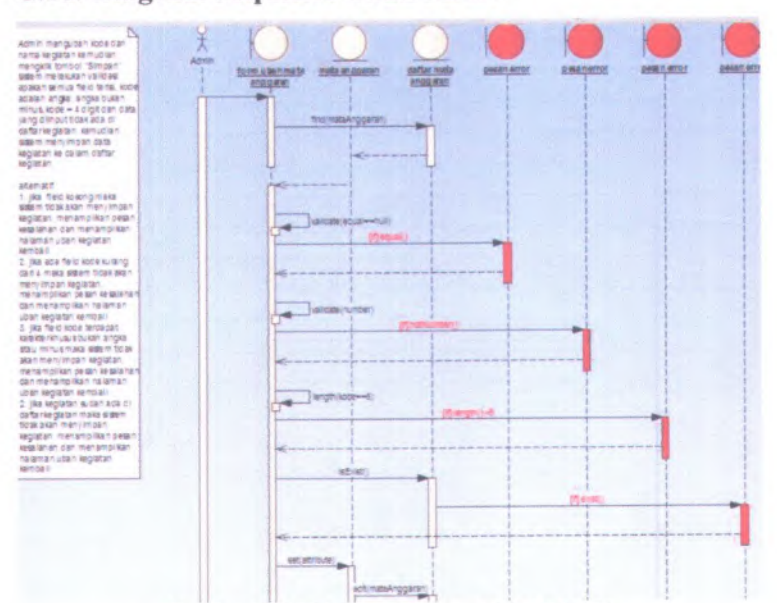

#### C.16. Diagram Sequence Ubah MAK

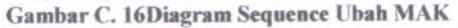

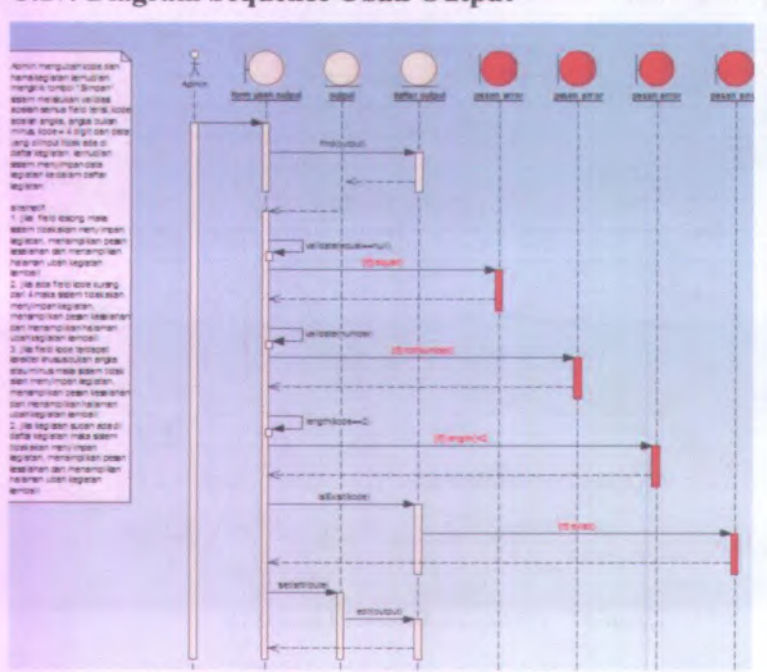

## C.17. Diagram Sequence Ubah Output

Gambar C. 17Diagram Sequence Ubah Output

#### $C-12$

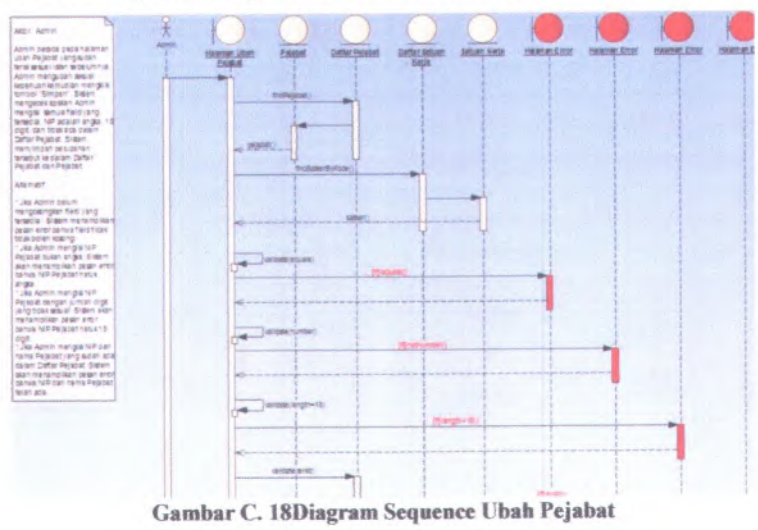

## C.18. Diagram Sequence Ubah Pejabat

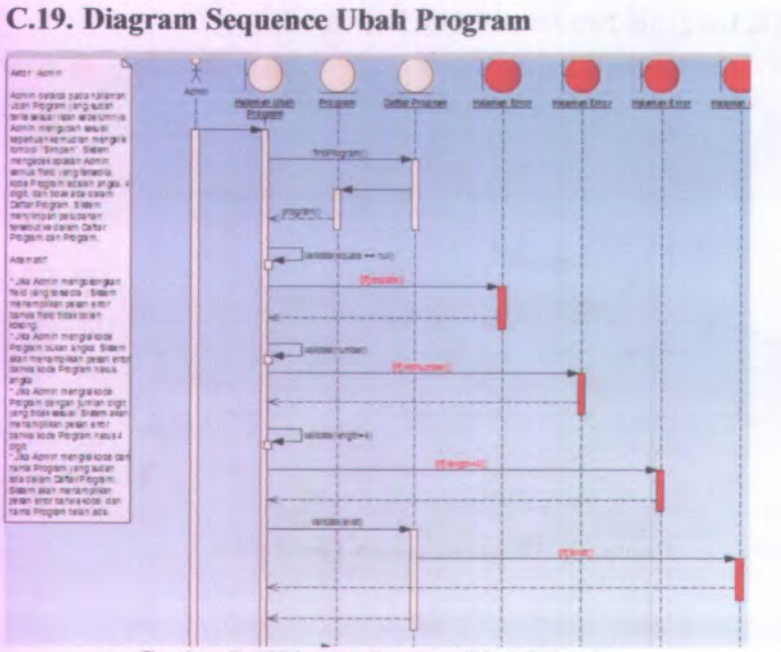

#### Gambar C. 19Diagram Sequence Ubah Program

 $C-14$ 

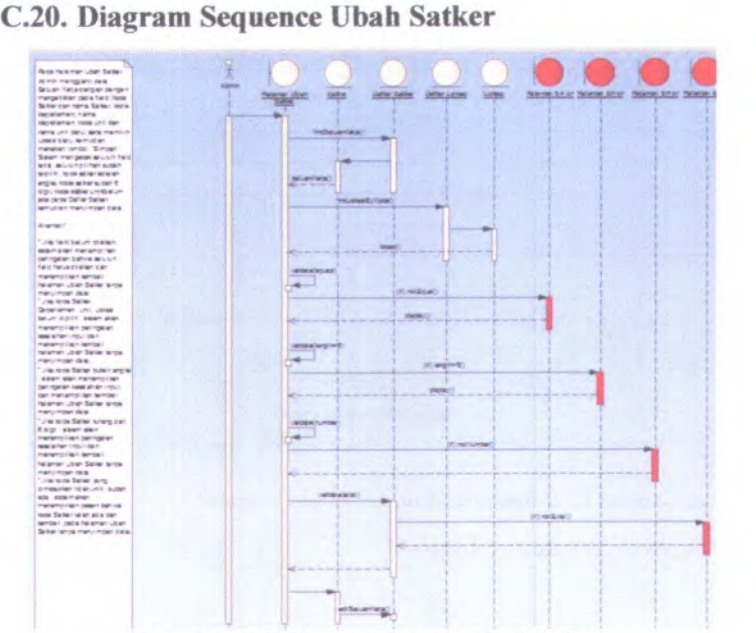

Gambar C.20Diagram Sequence Ubah Satker

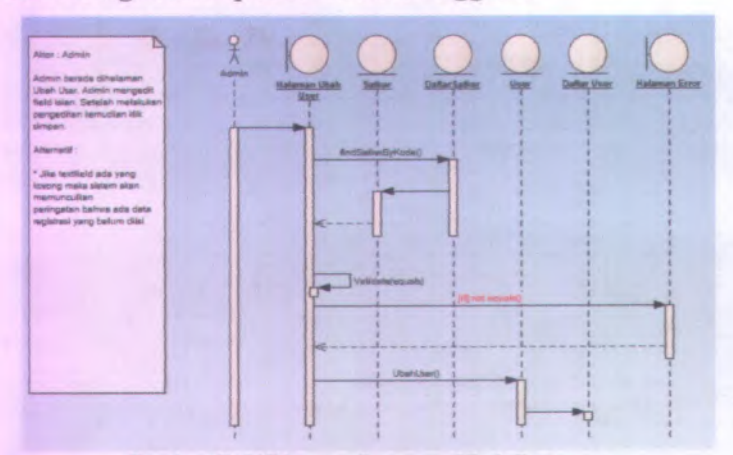

#### **C.21. Diagram Sequence Ubah Pengguna**

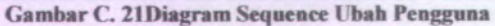

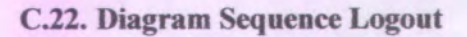

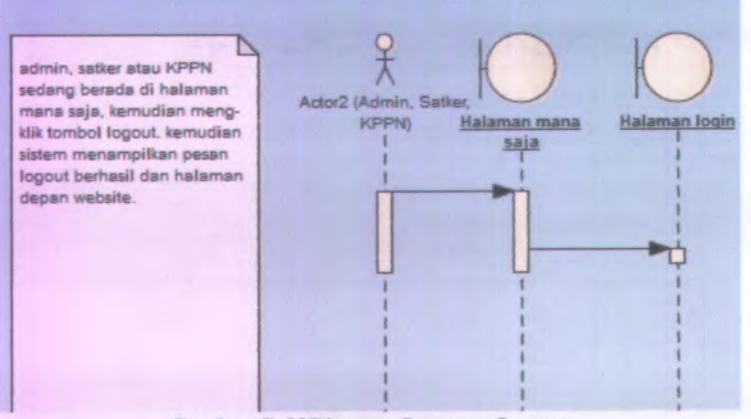

Gambar C. 22Diagram Sequence Logout

# **LAMPIRAND TEST CASE**

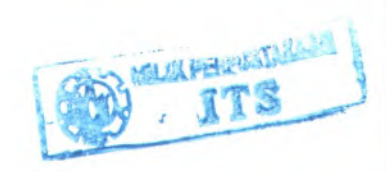

# **D.l. Test CaseLogin**

| ID               | <b>Skenario</b>                                               | <b>Aksi</b>                   | <b>Hasil</b>                                                            | Sukses/Gagal |
|------------------|---------------------------------------------------------------|-------------------------------|-------------------------------------------------------------------------|--------------|
| TC01             | Load halaman index.jsp<br>saat run aplikasi<br><b>SIAPKAN</b> | Menekan tombol run<br>project | Halaman index.jsp<br>tampil, form login<br>tampil.                      | sukses       |
| TC02             | Salah satu field tidak<br>terisi                              | Menekan Tombol Enter          | Gagal login, pesan,<br>username atau<br>password tidak boleh<br>kosong. | sukses       |
| TC <sub>03</sub> | Input username salah                                          | Menekan Tombol Enter          | Gagal login, pesan,<br>username atau<br>password salah.                 | sukses       |
| TC04             | Input password salah                                          | Menekan Tombol Enter          | Gagal login, pesan,<br>username atau<br>password salah.                 | sukses       |
| TC <sub>05</sub> | Mengisi field                                                 | Menekan Tombol Enter          | Field username tidak                                                    | sukses       |

Tabel D. ITest Case Login

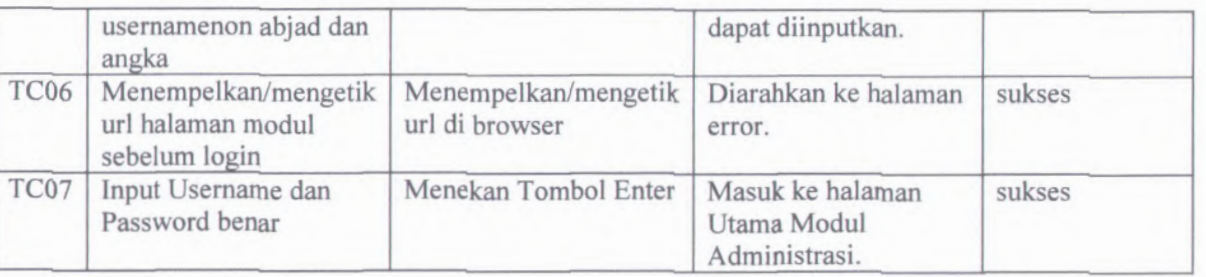

# **D.2. Test Case Rekam Satker**

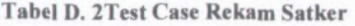

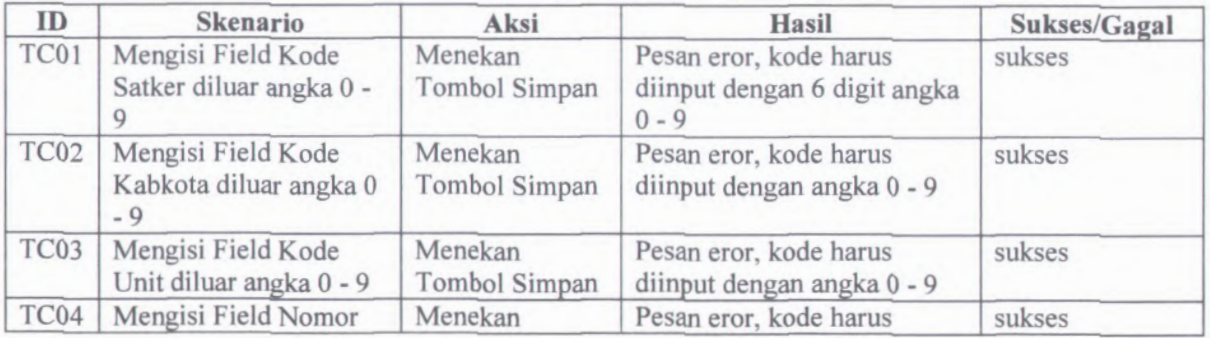

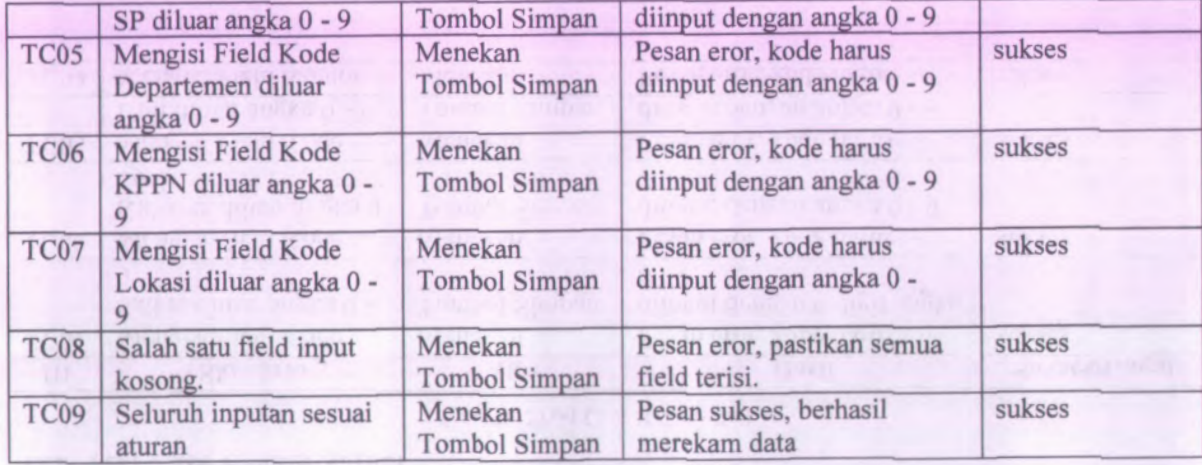

## **D.3. Test Case Ubah Satker**

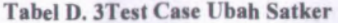

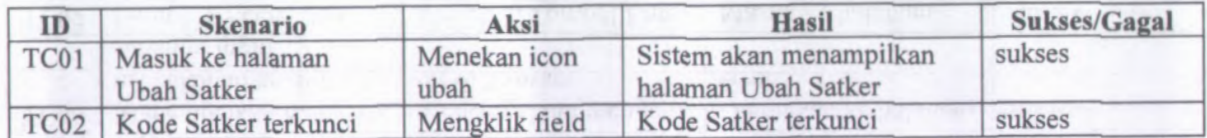

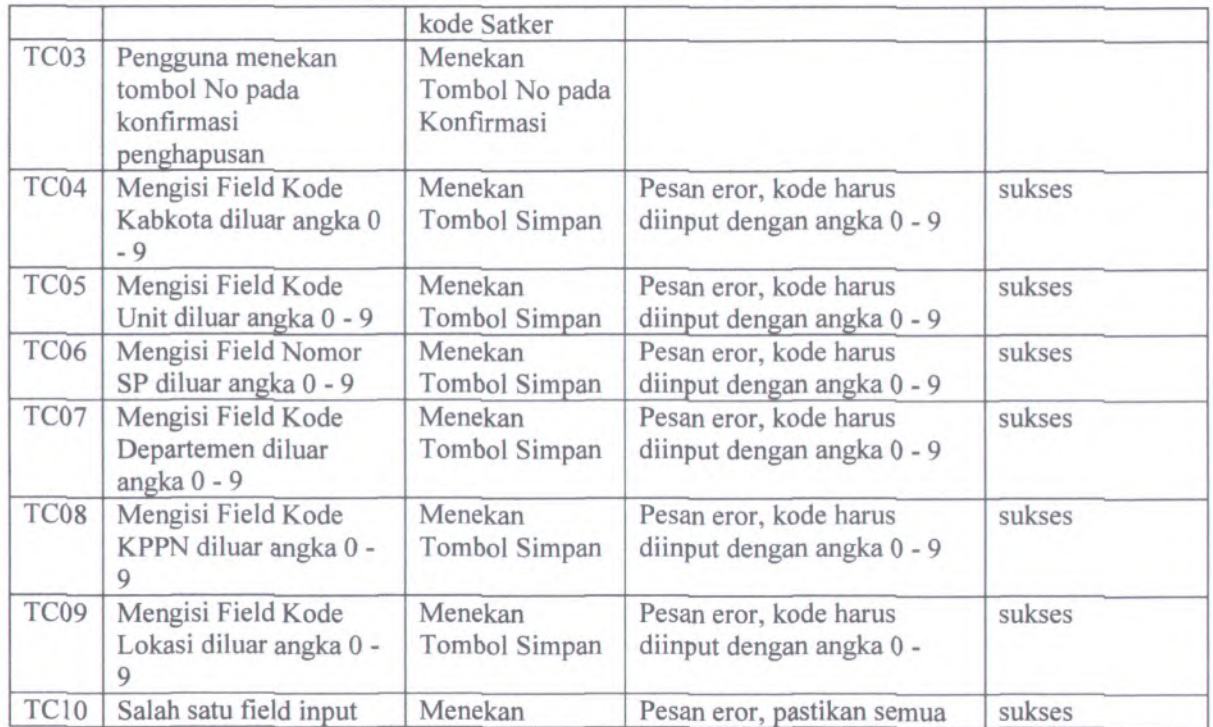

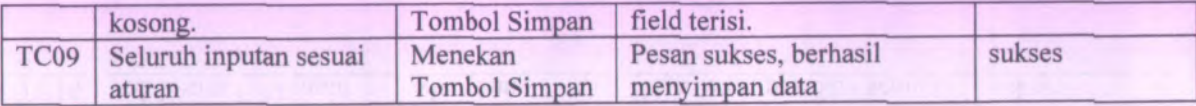

## **D.4. Test Case Hapus Satker**

#### **Tabel D. 4Tcst Case Hapus Satker**

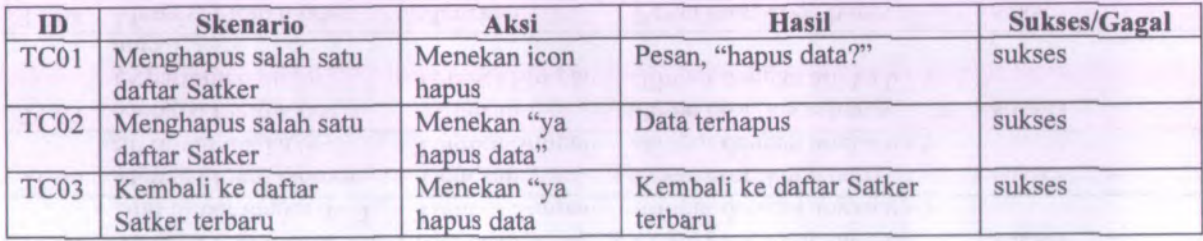

## **D.5, Test Case Rekam KPP**

#### **Tabel D. 5Test Case Rekam KPP**

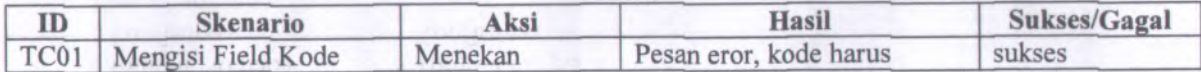

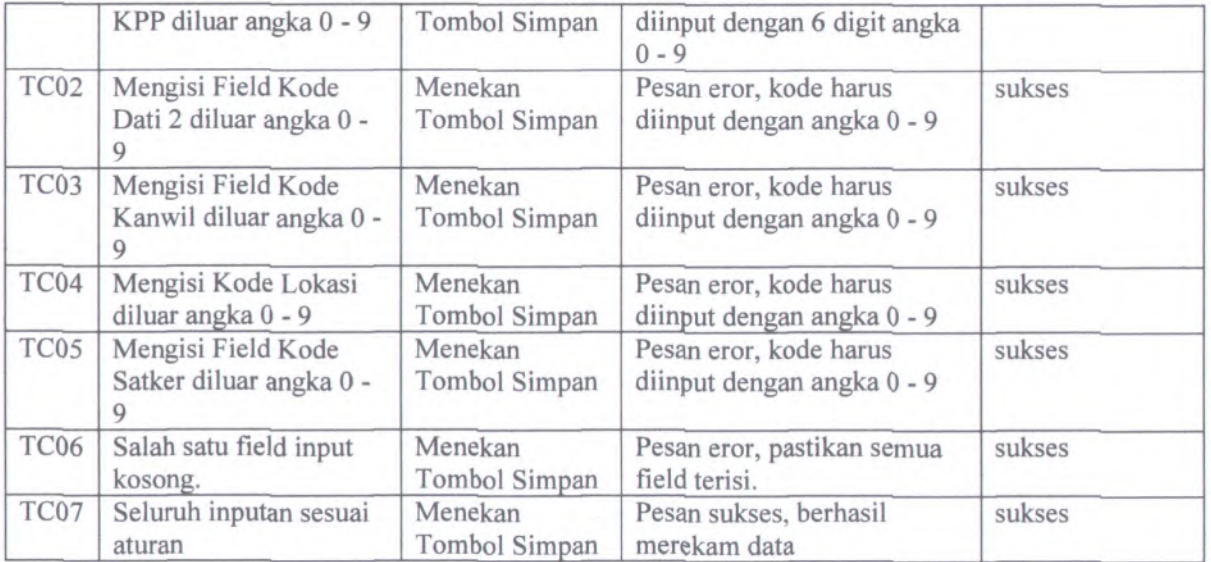

#### **D.6. Test Case Ubah KPP**

#### **Tabel D. 6Test Case Ubah KPP**

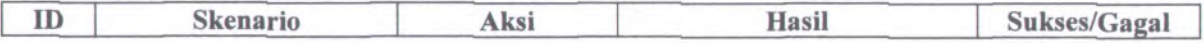
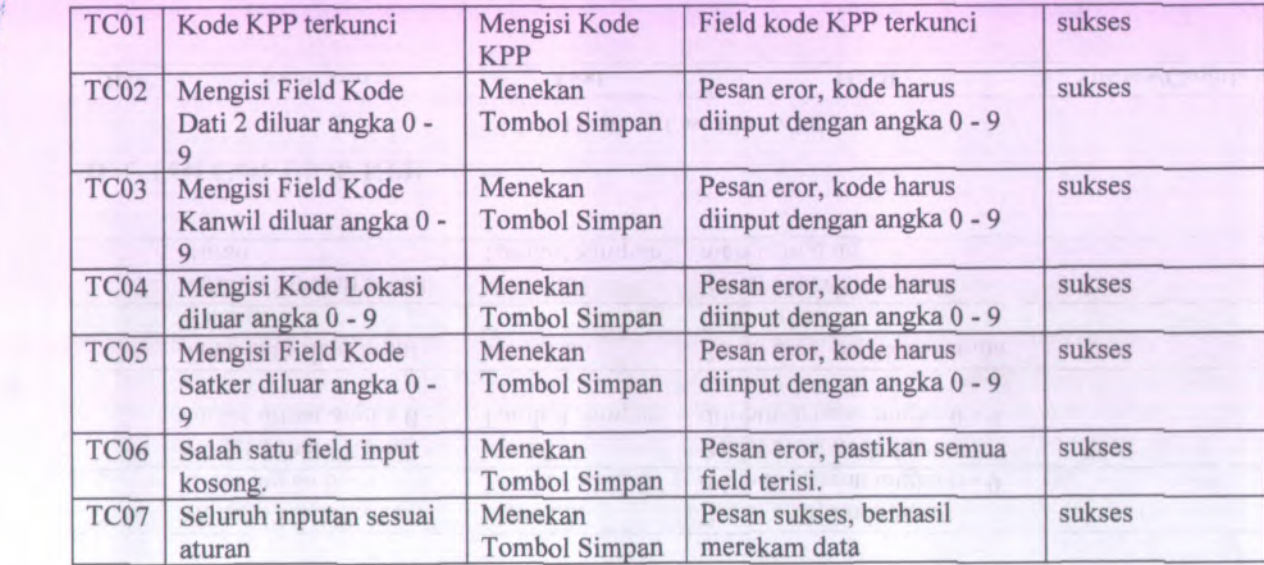

# **D.7. Test Case Hapus KPP**

#### Tabel D. 7Test Case Hapus KPP

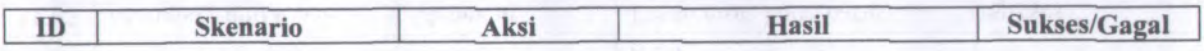

D-8

*t*

?

 $\frac{1}{2}$ *i*

18, 38

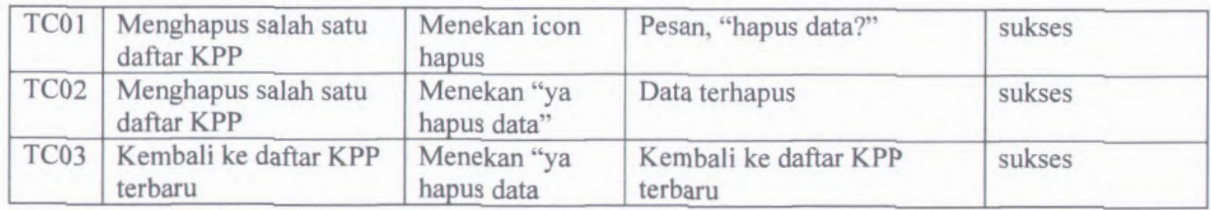

# **D.8. Test Case RekamBank**

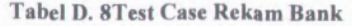

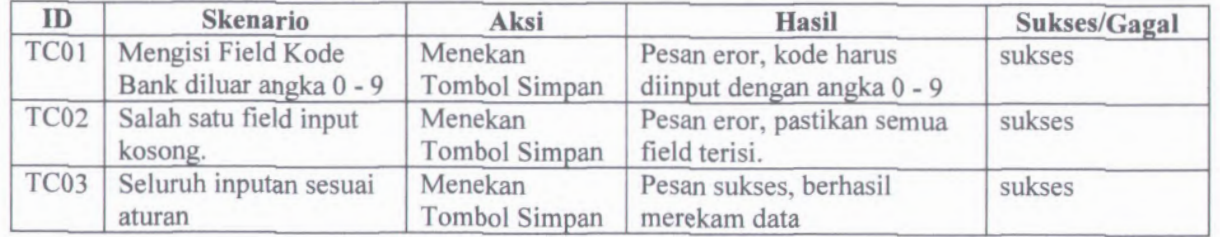

i **\ l <sup>&</sup>gt;4 w** \

### **D.9. Test Case Ubah Bank**

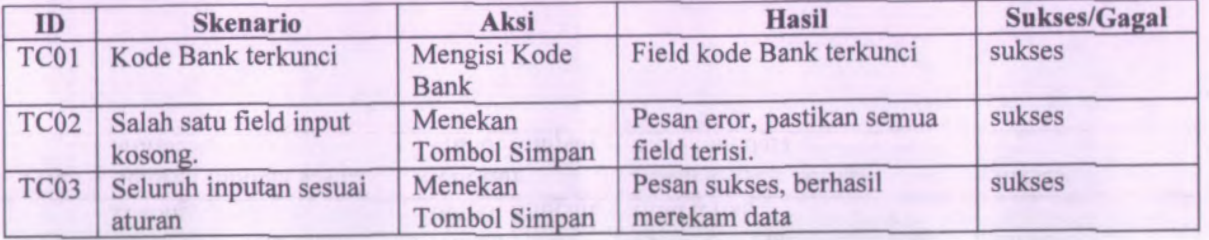

#### **Tabel D. 9Test Case Ubah Bank**

# **D.10. Test Case Hapus Bank**

#### Tabel D. lOTest **Case Hapus** Bank

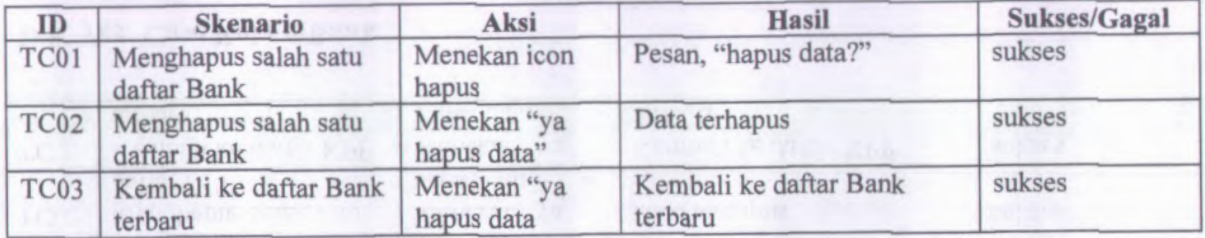

D-10

**We share** 

### **D.ll. Test Case Rekam KPPN**

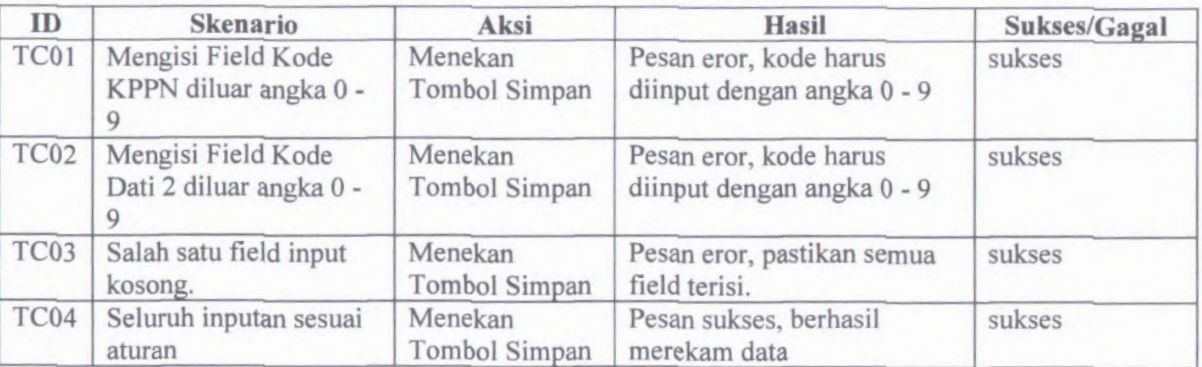

#### Tabel D. 1ITest Case Rekam KPPN

#### **D.12. Test Case Ubah KPPN**

#### Tabel D. 12Test Case Ubah KPPN

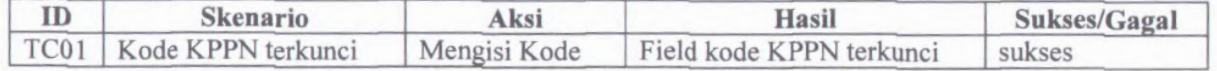

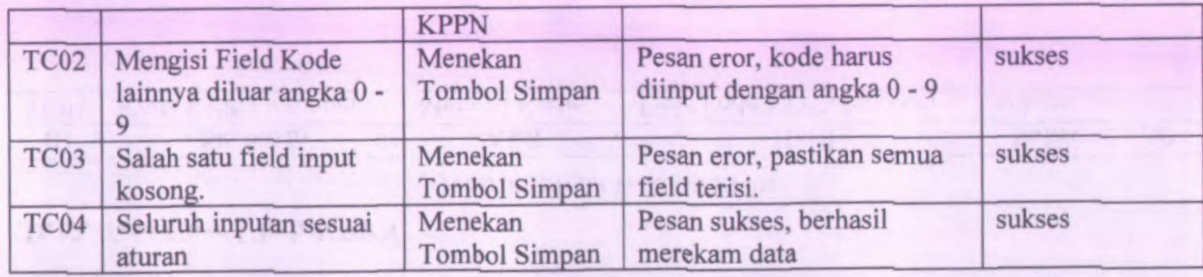

# **D.13. Test Case Hapus KPPN**

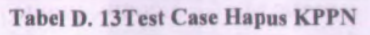

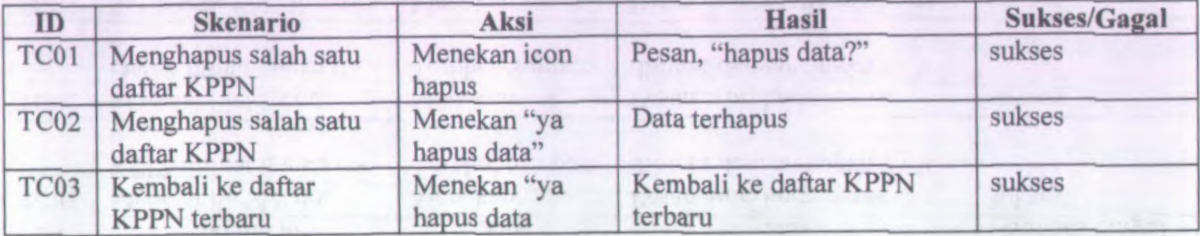

### **D.14. Test Case Rekam Cara Bayar**

#### Tabel D. 14Test Case Rekam Cara Bayar

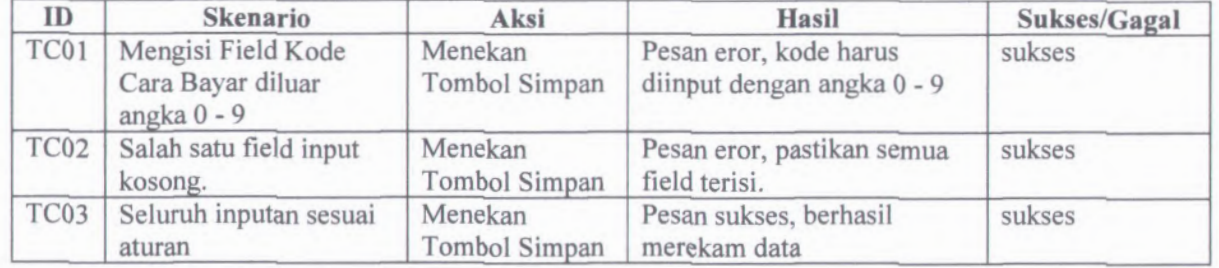

### **D.15. Test Case Ubah Cara Bayar**

#### Tabel D. 15Test Case Ubah Cara Bayar

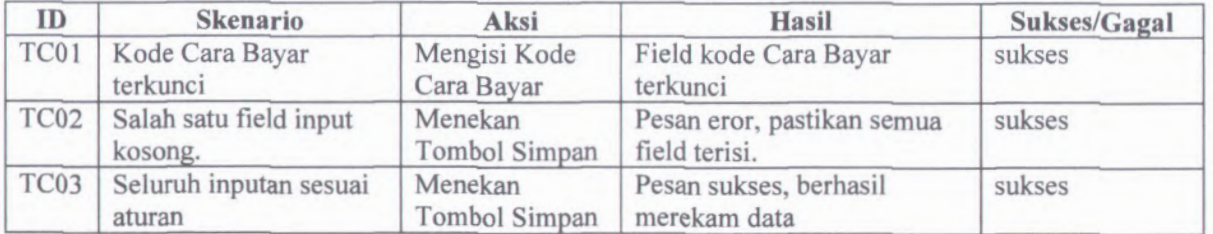

### **D.16. Test Case Hapus Cara Bayar**

#### Tabel D. 16Test Case Hapus Cara Bayar

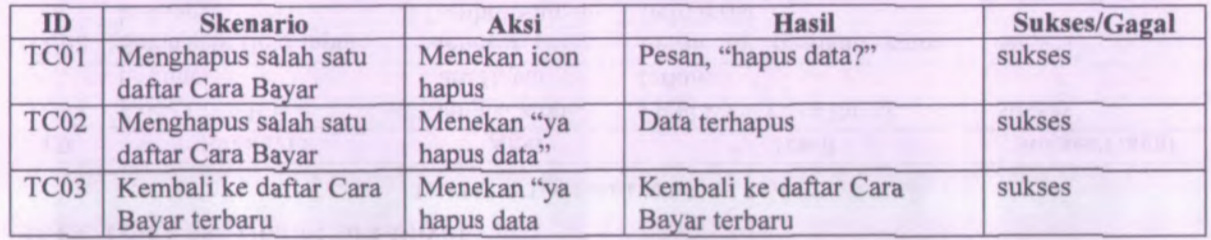

### **D.17. Test Case Rekam Lokasi**

#### Tabel D. 17Test Case Rekam Lokasi

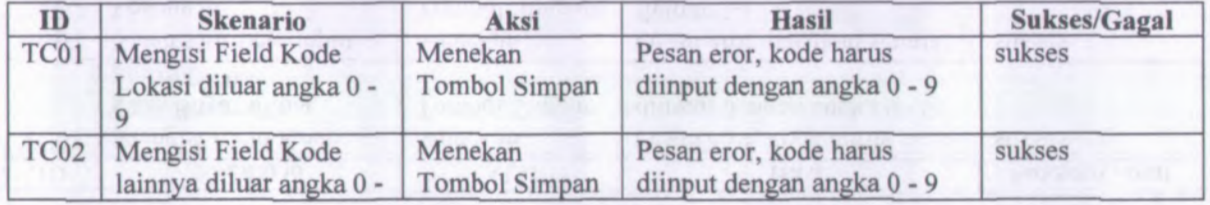

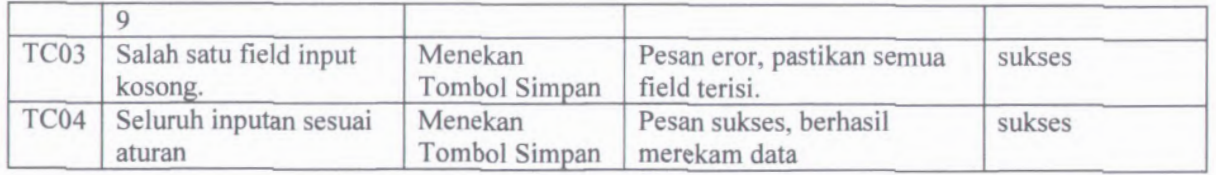

### **D.18. Test Case Ubah Lokasi**

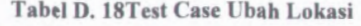

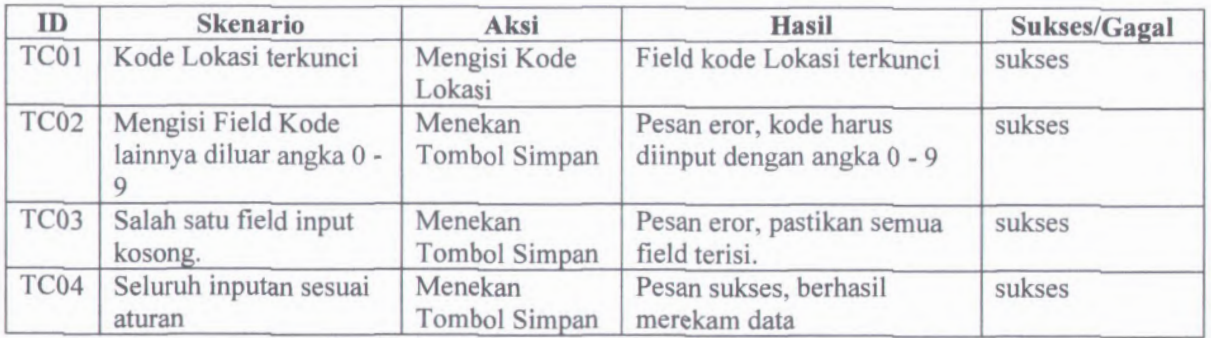

### **D.19. Test Case Hapus Lokasi**

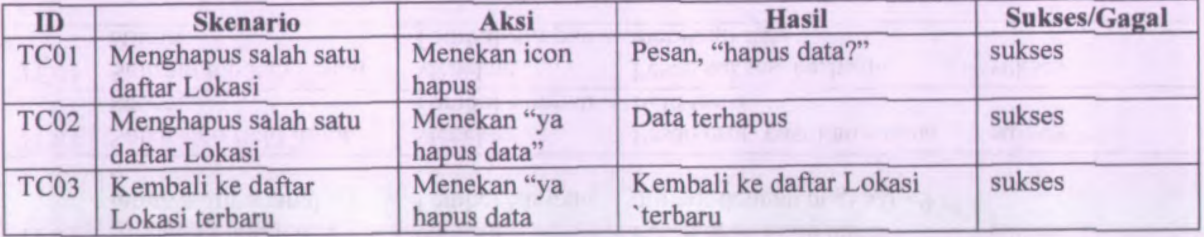

#### Tabel D. 19Test Case Hapus Lokasi

### **D.20. Test Case Rekam Cara Tarik**

#### Tabel D. 20Test Case Rekam Cara Tarik

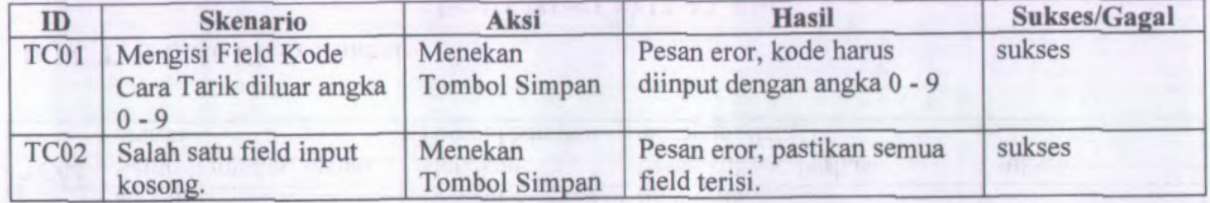

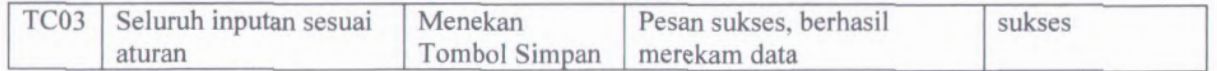

### **D.21. Test Case Ubah Cara Tarik**

#### Tabel D. 21Test Case Ubah Cara Tarik

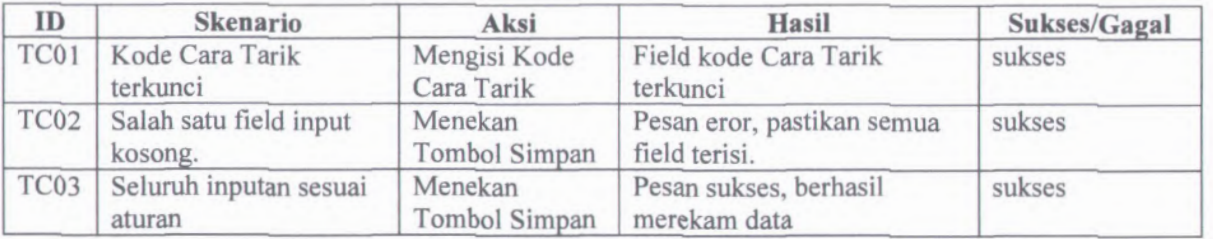

### **D.22. Test Case Hapus Cara Tarik**

#### Tabel D. 22Test Case Hapus Cara Tarik

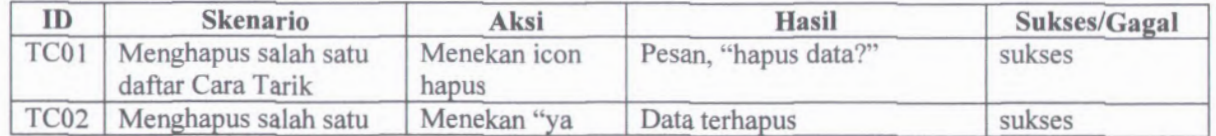

# daftar Cara Tarik | hapus data"

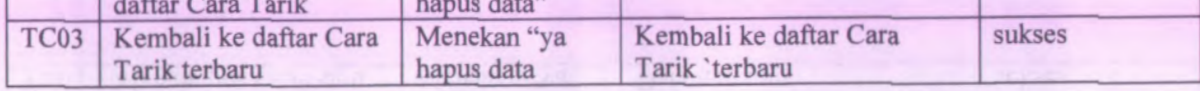

### **D.23. Test Case Rekam MAK**

#### Tabel D. 23Test Case Rekam MAK

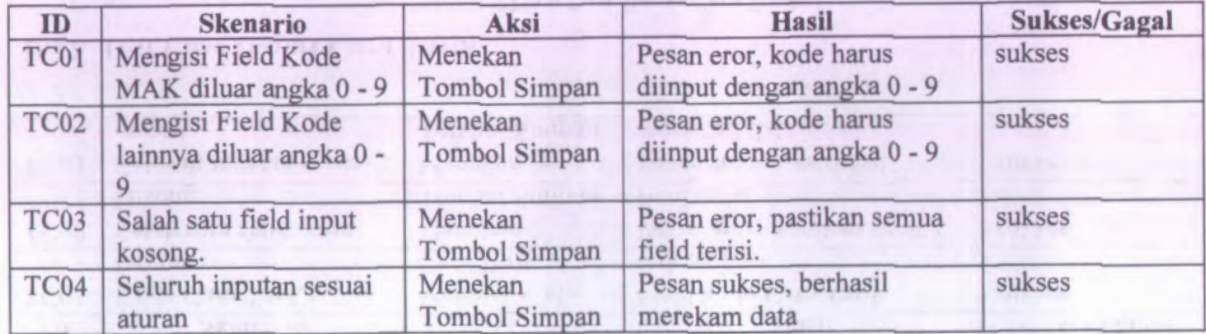

### **D.24. Test Case Ubah MAK**

#### **Tabel D. 24Test Case Ubah MAK**

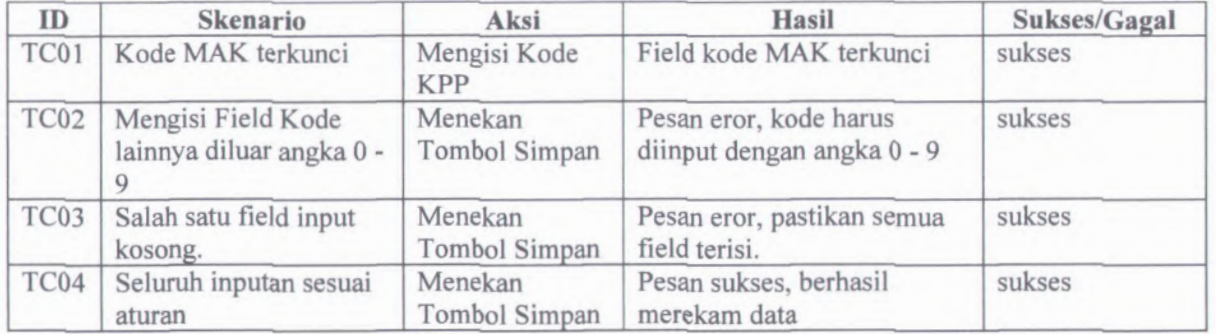

### **D.25. Test Case Hapus MAK**

#### **Tabel D. 25Test Case Hapus MAK**

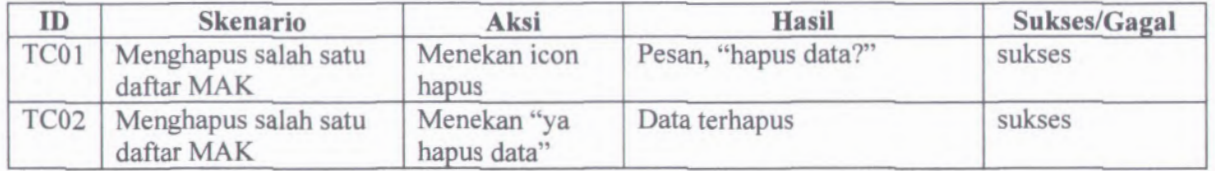

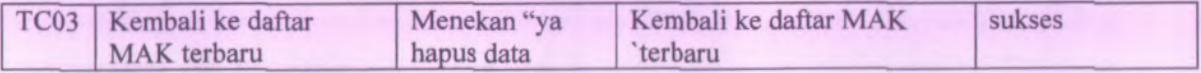

# **D.26, Test Case Rekam Gol&Pangkat**

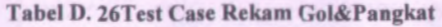

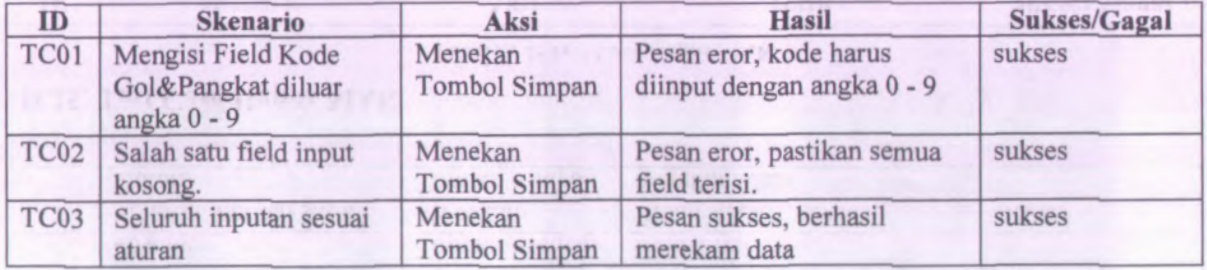

### **D.27. Test Case Ubah Gol&Pangkat**

#### **Tabel D. 27Test Case Ubah Gol&Pangkat**

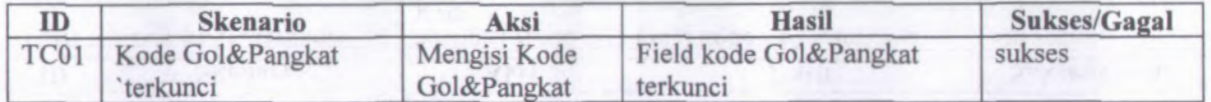

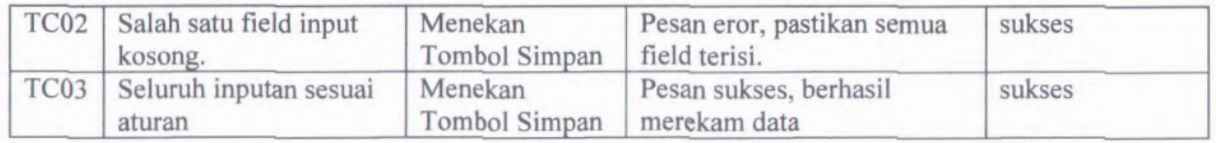

### **D.28. Test Case Hapus Gol&Pangkat**

#### **Tabel D. 28Test Case Hapus Gol&Pangkat**

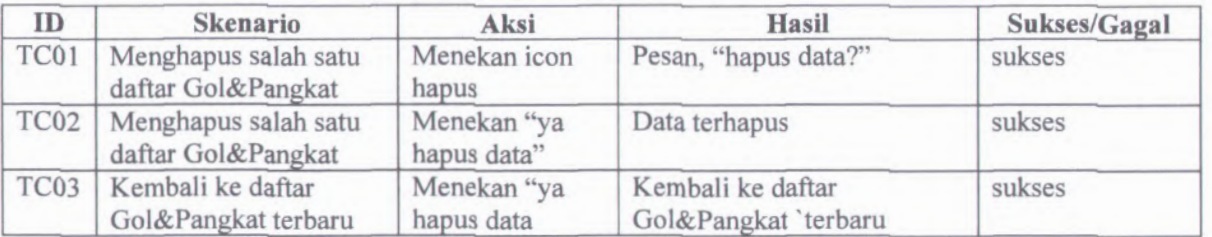

### **D.29. Test Case Rekam Output**

#### **Tabel D. 29Test Case Rekam Output**

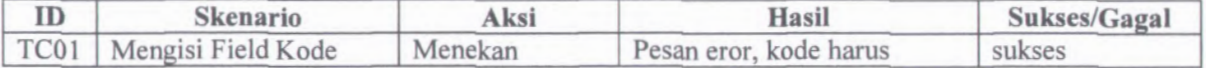

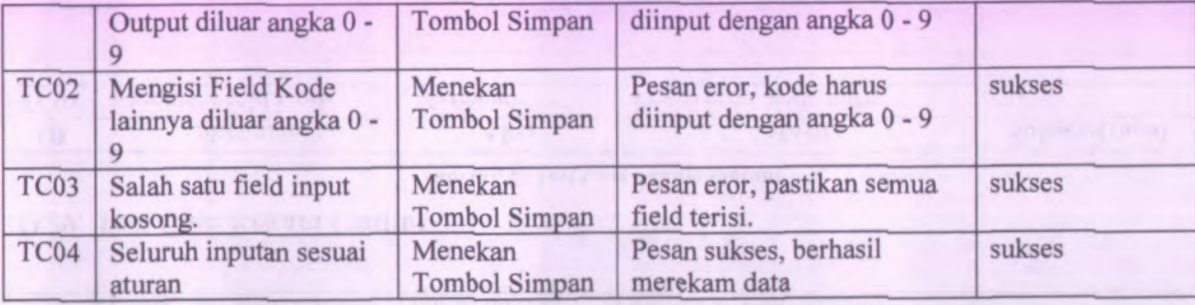

# **D.30. Test Case Ubah Output**

#### **Tabel D. 30Test Case I'bah Output**

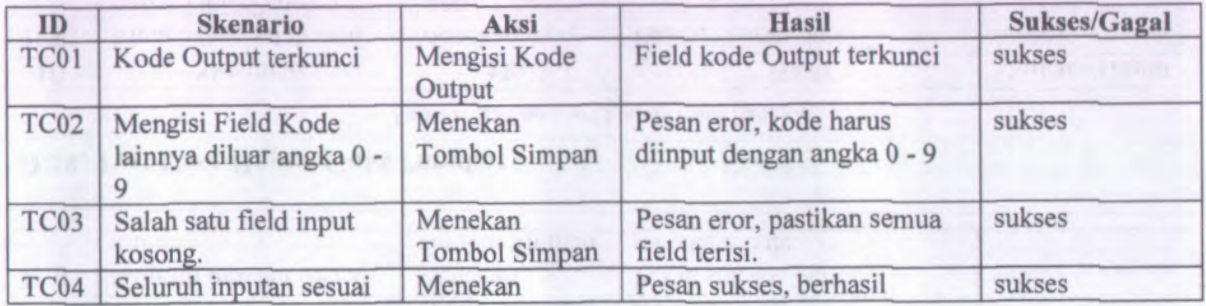

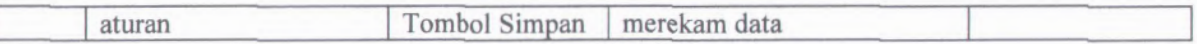

# **D.31. Test Case Hapus Output**

#### Tabel D. 31Test Case Hapus Output

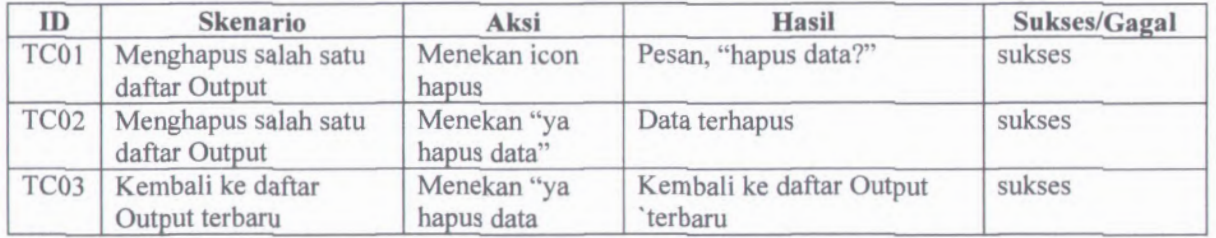

### **D.32. Test Case Rekam Kegiatan**

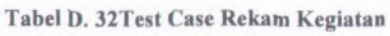

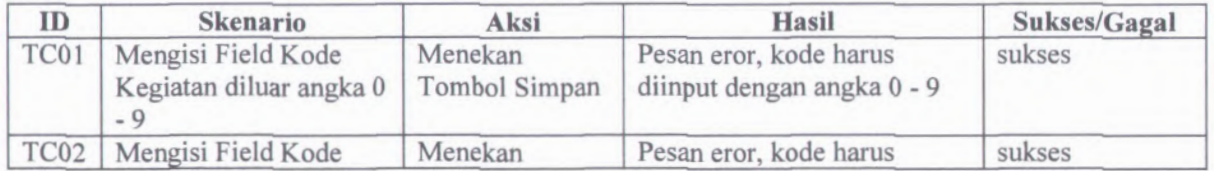

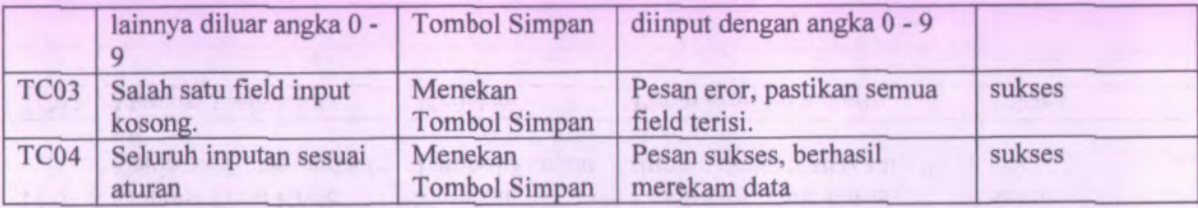

# **D.33. Test Case Ubah Kegiatan**

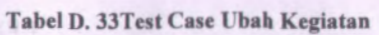

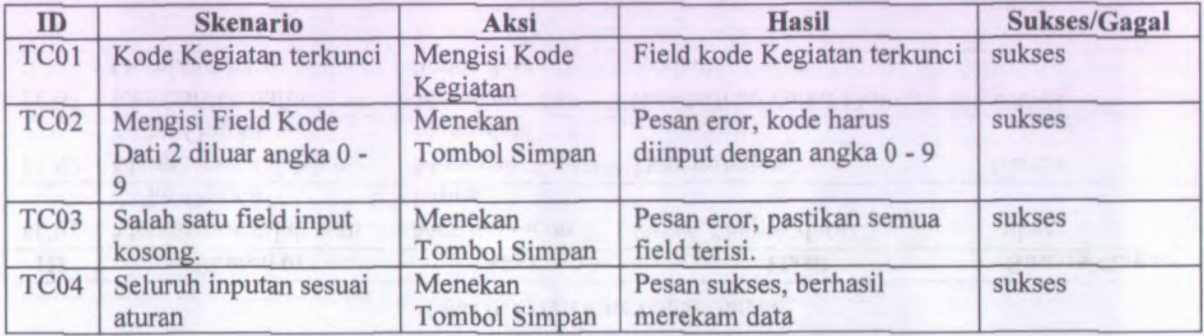

# **D.34. Test Case Hapus Kegiatan**

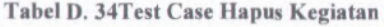

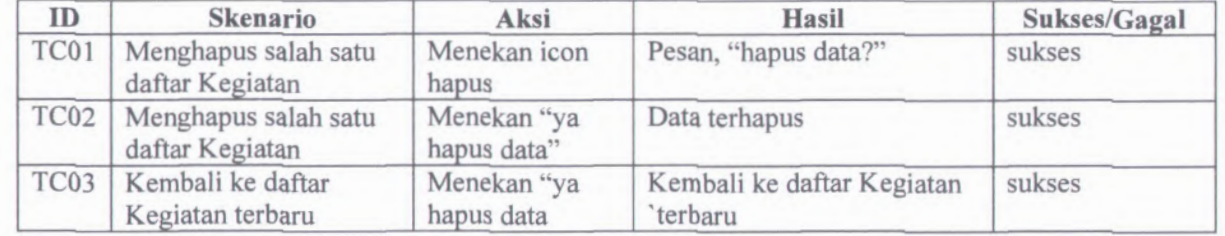

### **D.35. Test Case Rekam Pejabat**

**Tabel D. 35Test Case Rekam Pejabat**

| ID               | <b>Skenario</b>                                | Aksi                     | <b>Hasil</b>                                         | Sukses/Gagal |
|------------------|------------------------------------------------|--------------------------|------------------------------------------------------|--------------|
| TC01             | Mengisi Field Kode<br>Pejabat diluar angka 0 - | Menekan<br>Tombol Simpan | Pesan eror, kode harus<br>diinput dengan angka 0 - 9 | sukses       |
| TC <sub>02</sub> | Mengisi Field Kode<br>NIP diluar angka 0 - 9   | Menekan<br>Tombol Simpan | Pesan eror, kode harus<br>diinput dengan angka 0 - 9 | sukses       |
| TC03             | Mengisi Field Kode<br>lainnya diluar angka 0 - | Menekan<br>Tombol Simpan | Pesan eror, kode harus<br>diinput dengan angka 0 - 9 | sukses       |

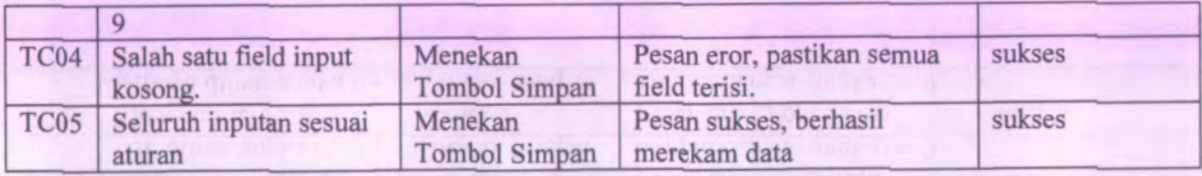

# **D.36. Test Case Ubah Pejabat**

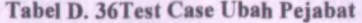

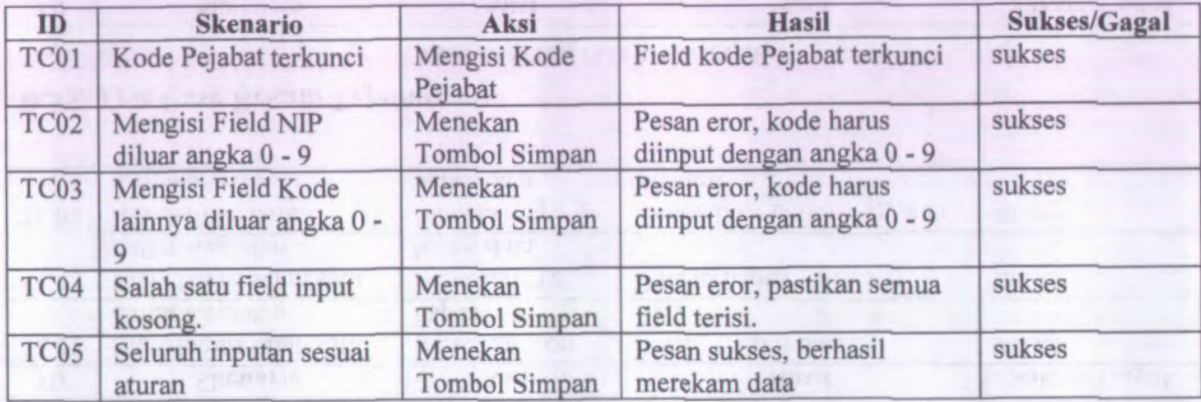

### **D.37. Test Case Hapus Pejabat**

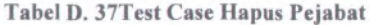

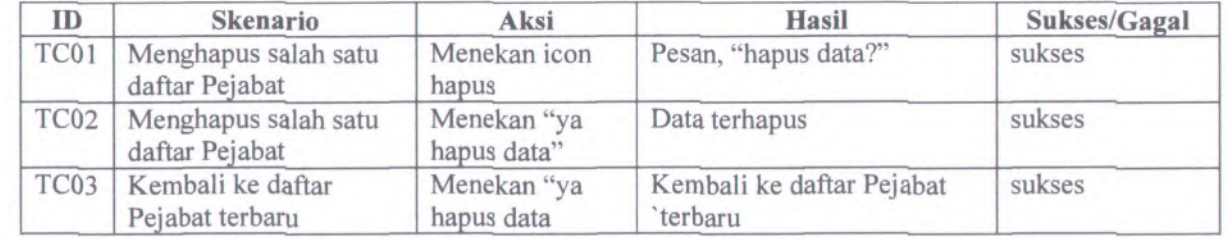

### **D.38. Test Case Rekam Kewenangan**

**Tabel D. 38Test Case Rekam Kewenangan**

| ID               | <b>Skenario</b>                                          | Aksi                     | <b>Hasil</b>                                         | Sukses/Gagal |
|------------------|----------------------------------------------------------|--------------------------|------------------------------------------------------|--------------|
| TC01             | Mengisi Field Kode<br>Kewenangan diluar<br>angka $0 - 9$ | Menekan<br>Tombol Simpan | Pesan eror, kode harus<br>diinput dengan angka 0 - 9 | sukses       |
| TC <sub>03</sub> | Salah satu field input<br>kosong.                        | Menekan<br>Tombol Simpan | Pesan eror, pastikan semua<br>field terisi.          | sukses       |
| TC <sub>04</sub> | Seluruh inputan sesuai<br>aturan                         | Menekan<br>Tombol Simpan | Pesan sukses, berhasil<br>merekam data               | sukses       |

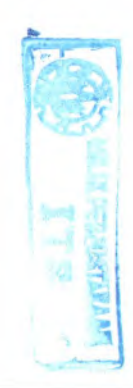

# **D.39. Test Case Ubah Kewenangan**

#### **Tabel D. 39Test Case Ubah Kewenangan**

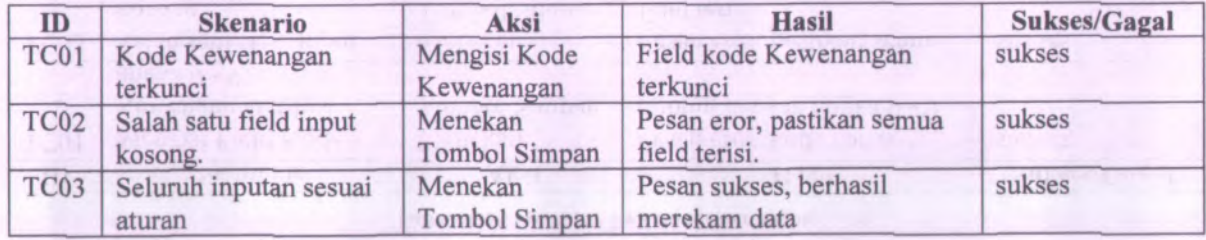

### **D.40. Test Case Hapus Kewenangan**

#### **Tabel D, 40Test Case Hapus Kewenangan**

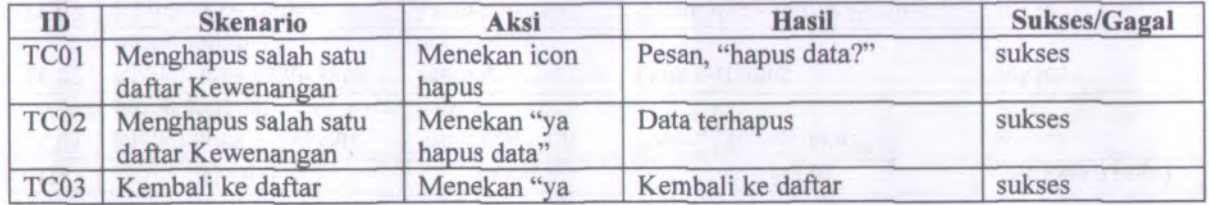

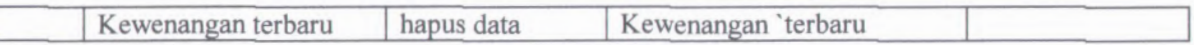

### **D.41. Test Case Rekam Program**

#### Tabel D. 41Test Case Rekam Program

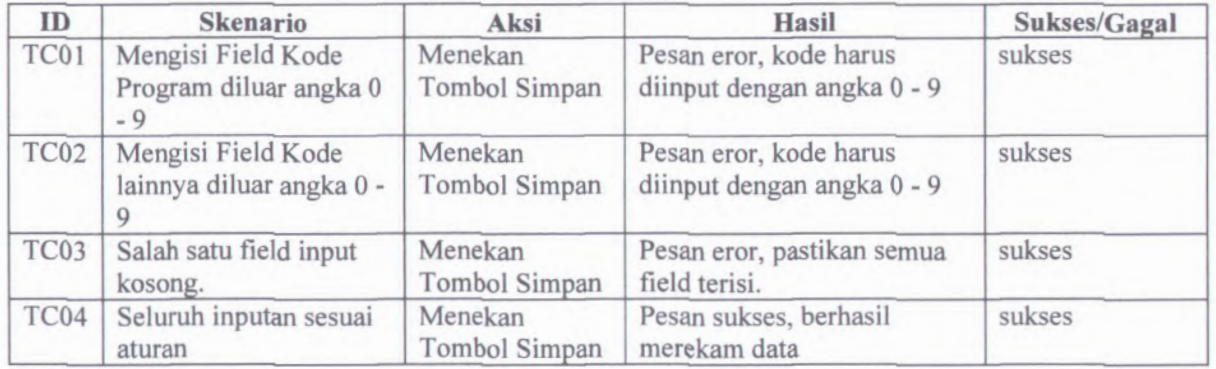

### **D.42. Test Case Ubah Program**

#### Tabel D. 42Test Case Ubah Program

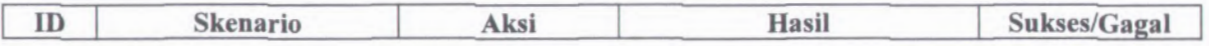

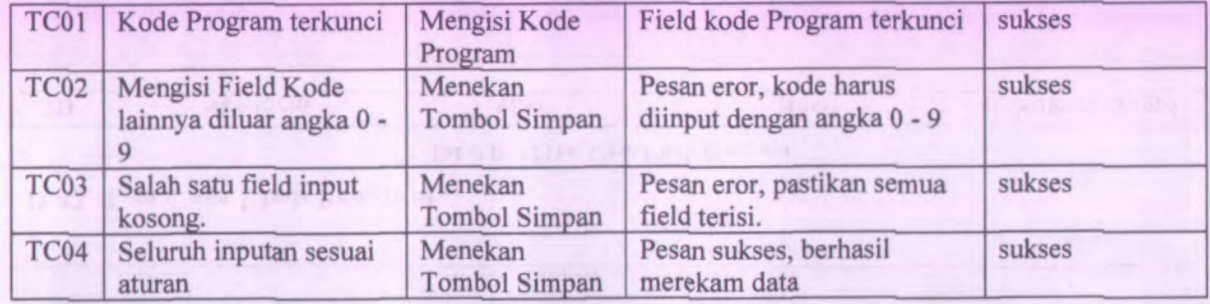

# **D.43. Test Case Hapus Program**

#### Tabel D. 43Test Case Hapus Program

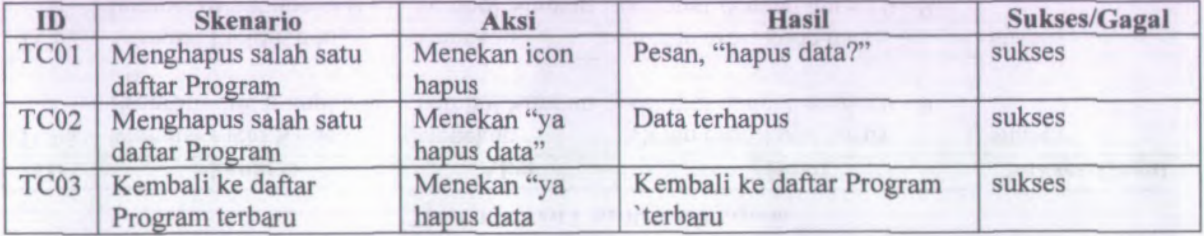

#### **D.44. Test Case Rekam KPKNL**

#### **Tabel D. 44Test Case Rekam KPKNL**

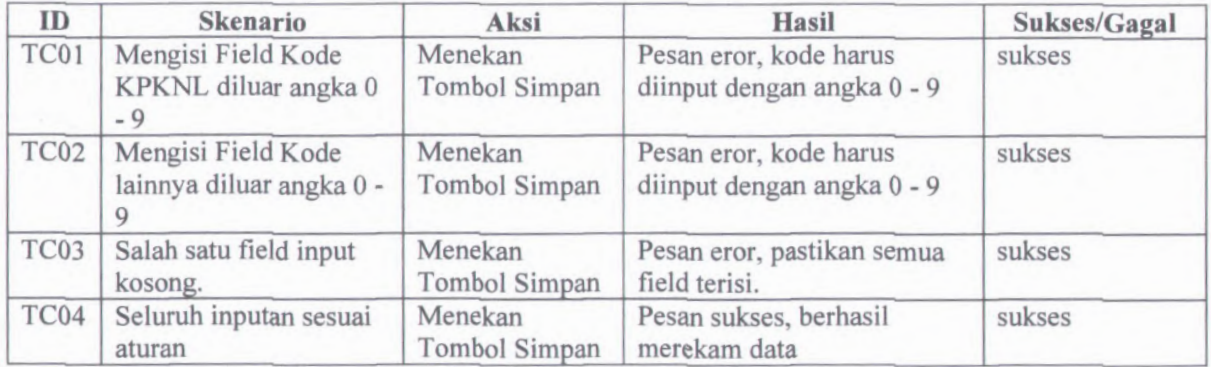

### **D.45. Test Case Ubah KPKNL**

#### **Tabel D. 45Test Case Ubah KPKNL**

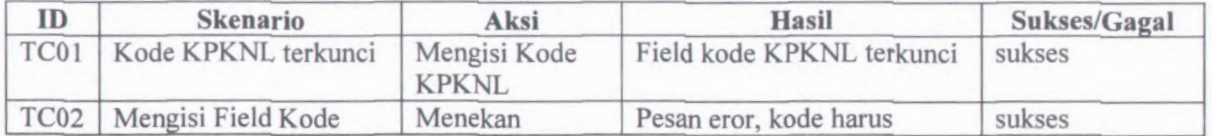

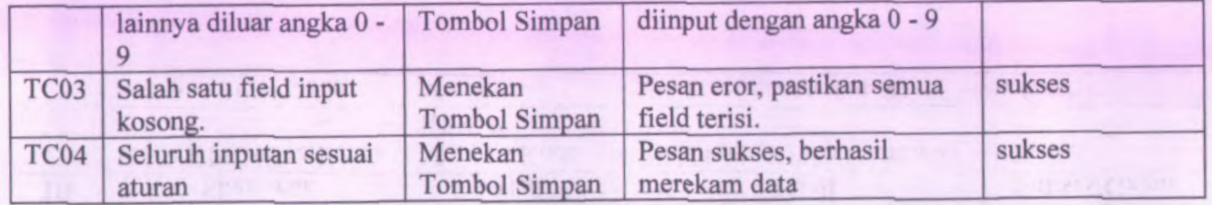

# **D.46. Test Case Hapus KPKNL**

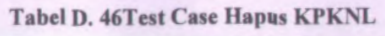

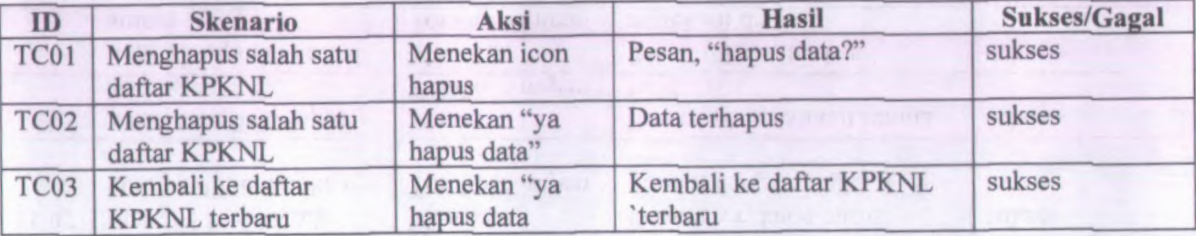

### **D.47. Test Case Rekam Sumber Dana**

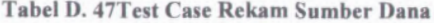

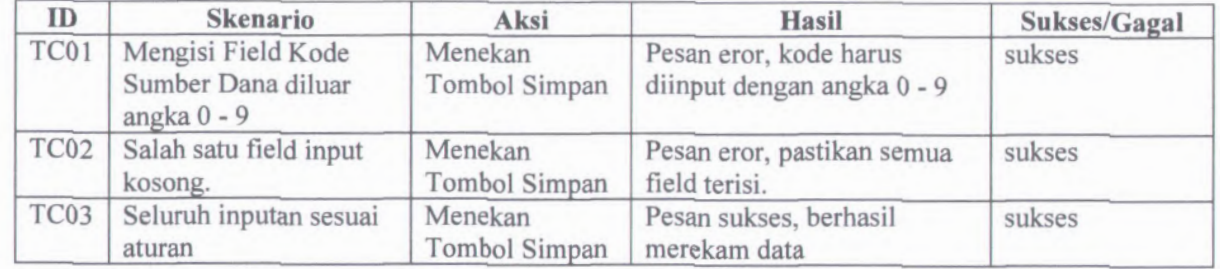

### **D.48. Test Case Ubah Sumber Dana**

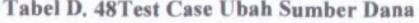

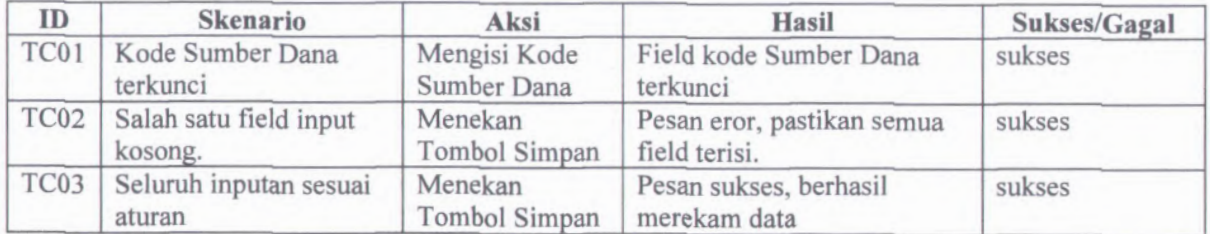

# **D.49. Test Case Hapus Sumber Dana**

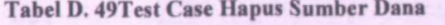

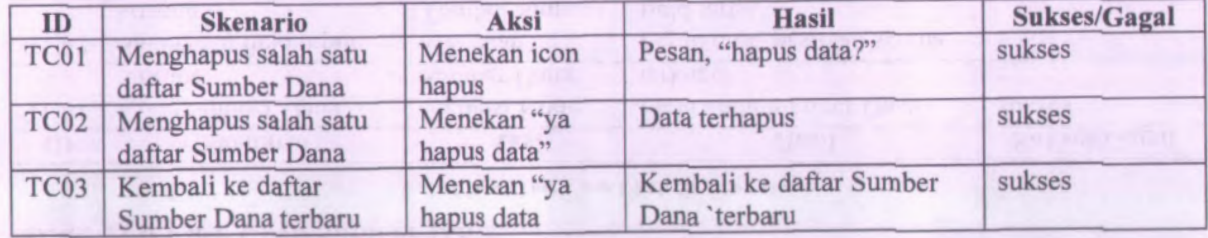

# **D.50. Test Case Rekam Cara Perolehan**

#### **Tabel D. 50Test Case Rekam Cara Perolehan**

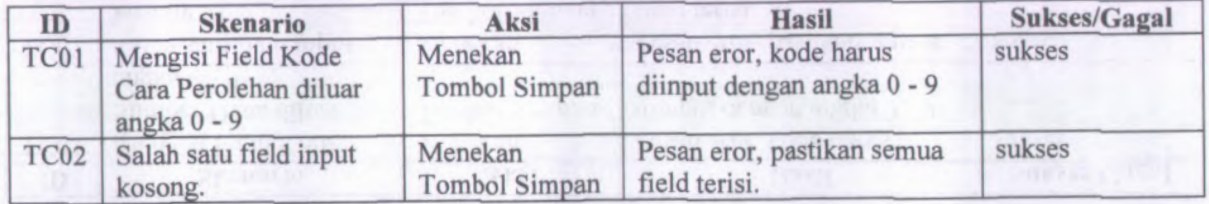

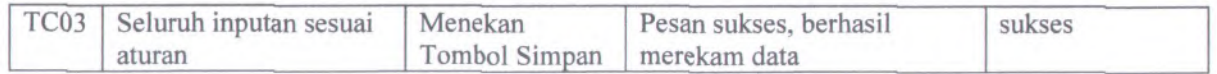

### **D.51. Test Case Ubah Cara Perolehan**

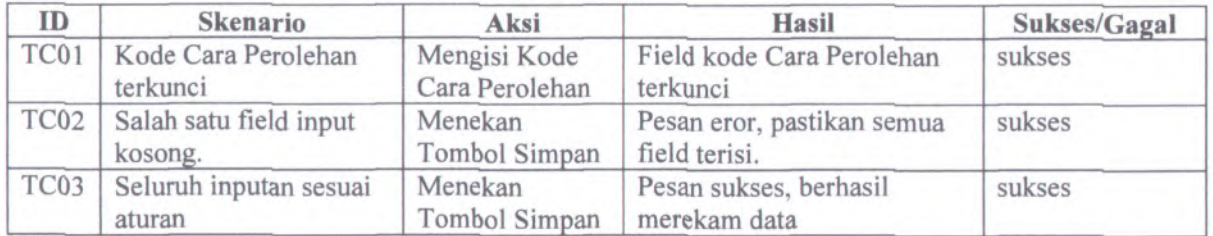

#### Tabel D. 51Test Case Ubah Cara Perolehan

### **D.52. Test Case Hapus Cara Perolehan**

#### Tabel D. \$2Test Case Hapus Cara Perolehan

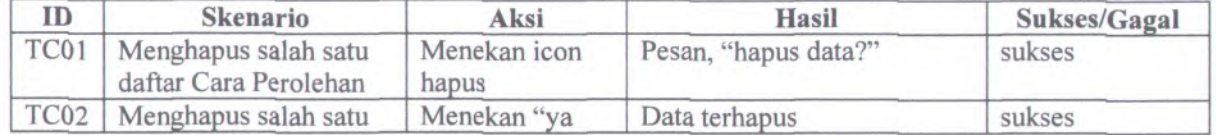

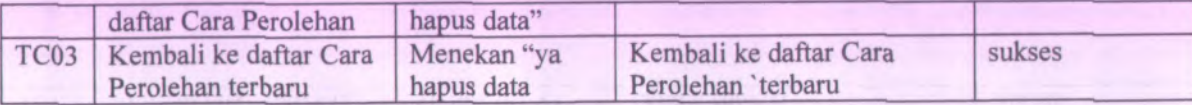

# **D.53. Test Case Rekam Aset Tetap**

#### **Tabel D. 53Test Case Rekam Aset Tetap**

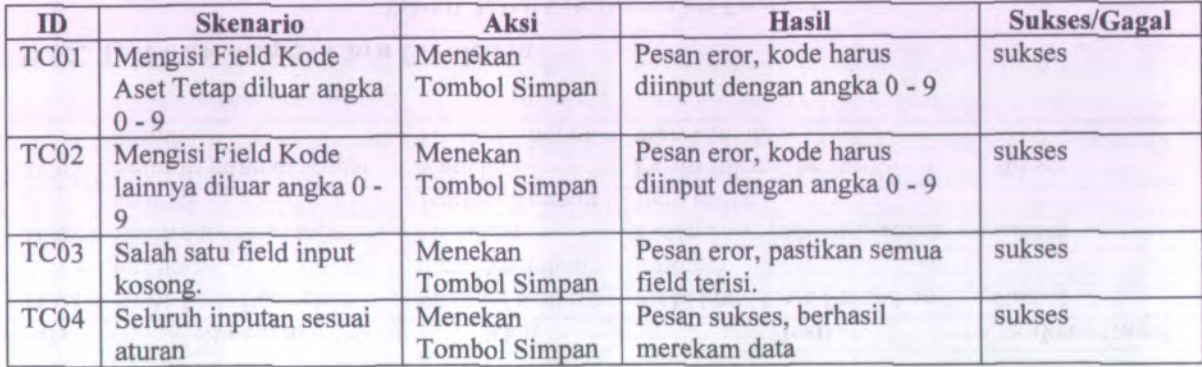

# **D.54. Test Case Ubah Aset Tetap**

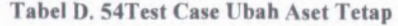

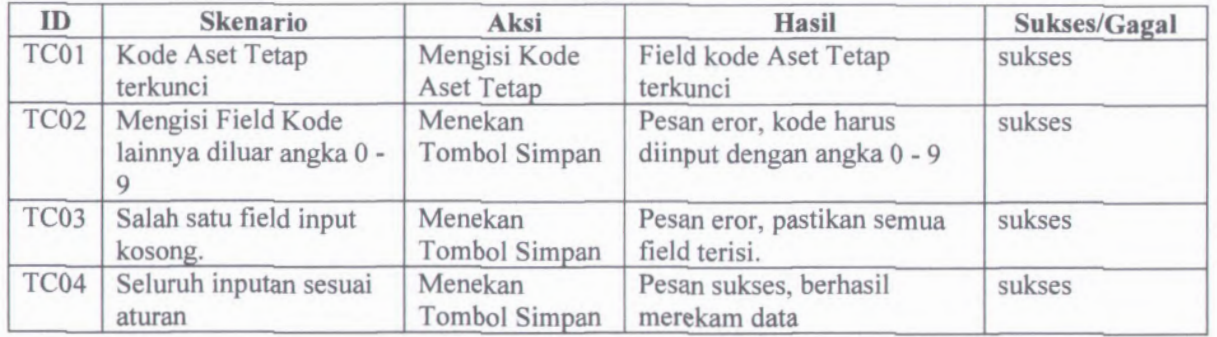

# **D.55. Test Case Hapus Aset Tetap**

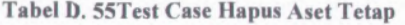

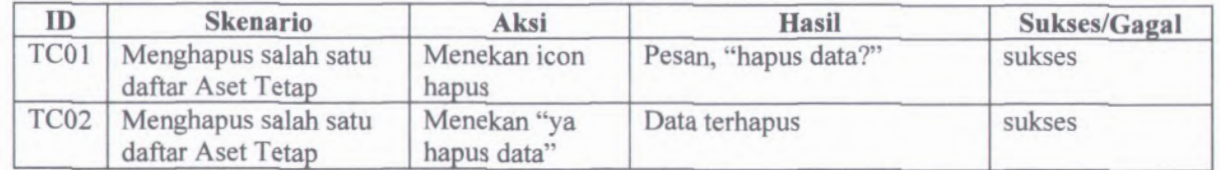

×.

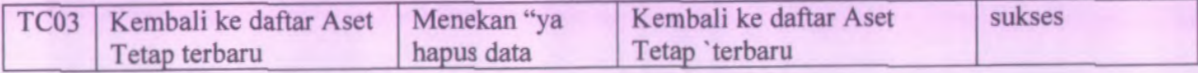

### **D.56. Test Case Rekam SSKel Barang**

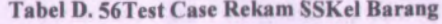

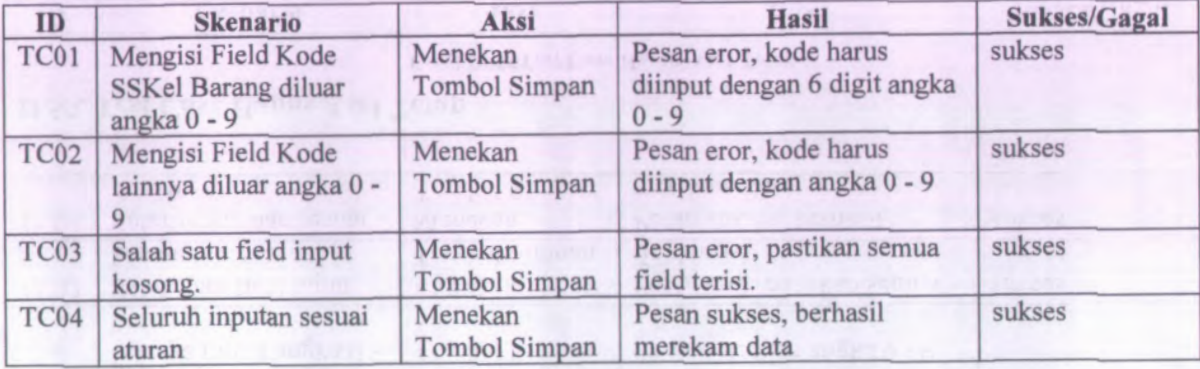

### **D.57. Test Case Ubah SSKel Barang**

#### **Tabel D. 57Test Case Ubah SSKel Barang**

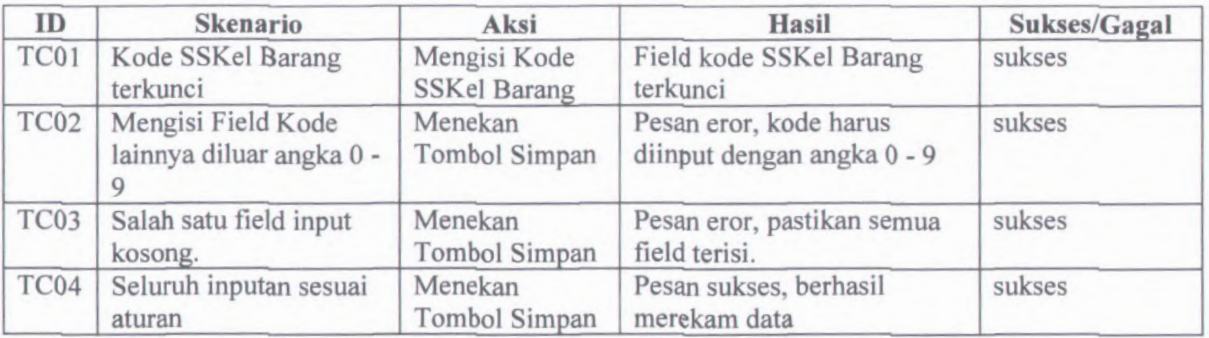

### **D.58. Test Case Hapus SSKel Barang**

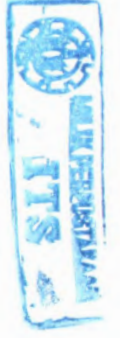

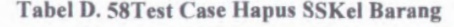

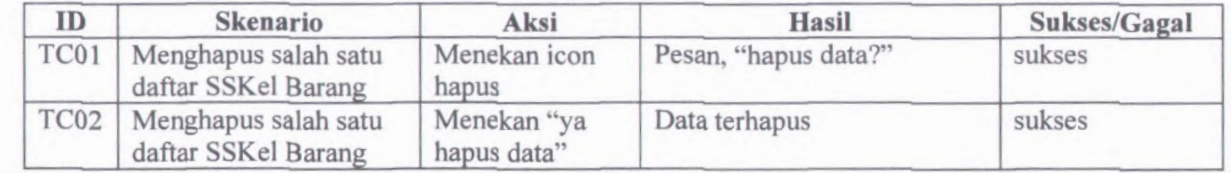

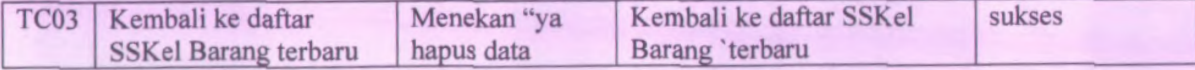

### **D.59. Test Case Rekam Bendahara**

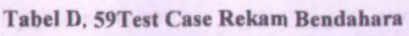

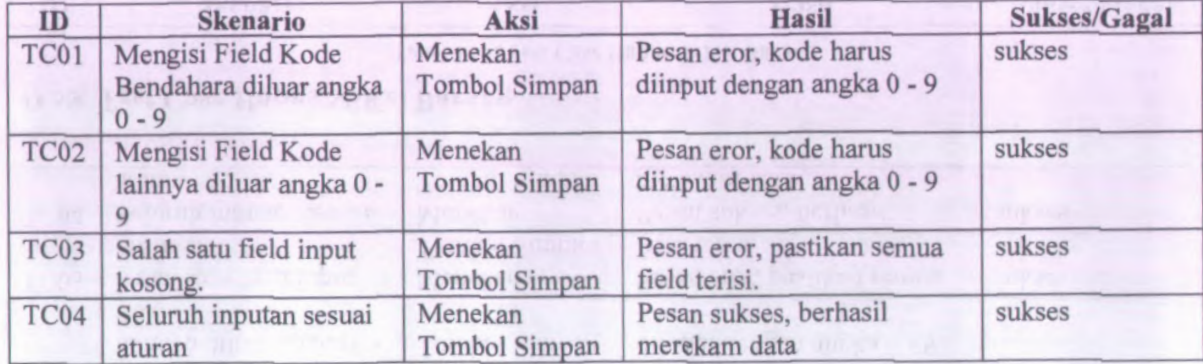

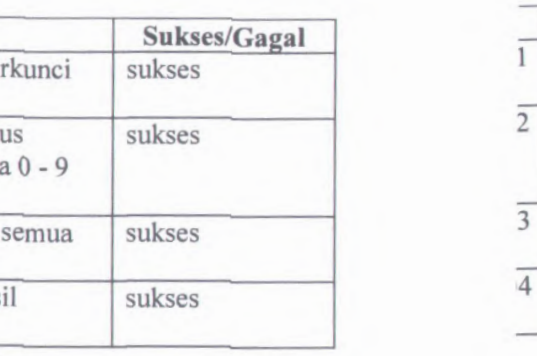

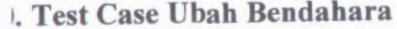

### Tabel D. 60Test Case Ubah Bendahara

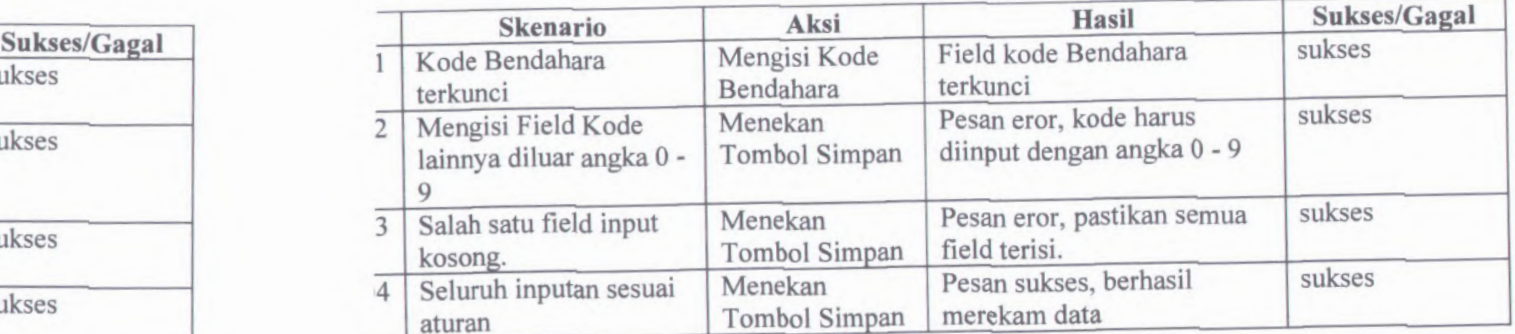

# **<sup>1</sup>. Test Case Hapus Bendahara**

### Tabel D. 61Test Case Hapus Bendahara

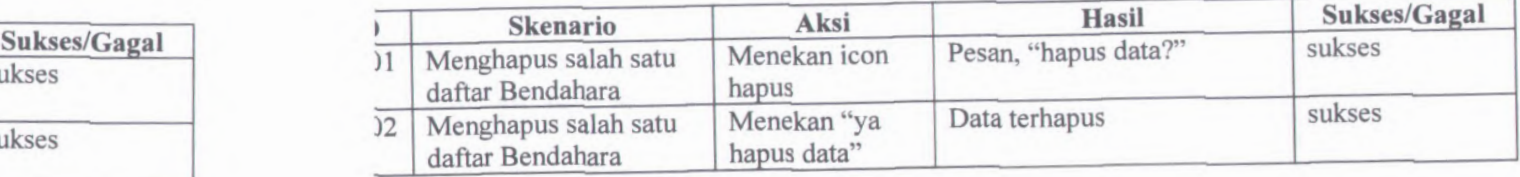

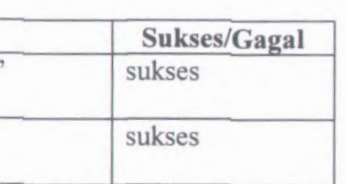

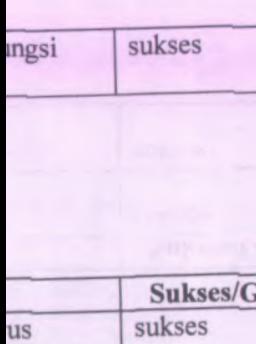

semua sukses

#### D-42

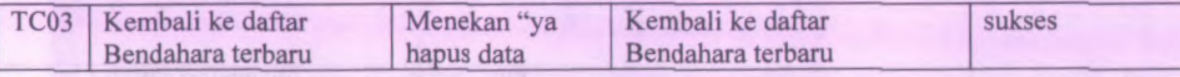

# **D.62. Test Case Rekam Fungsi**

#### Tabel D. 62Test Case Rekam Fungsi

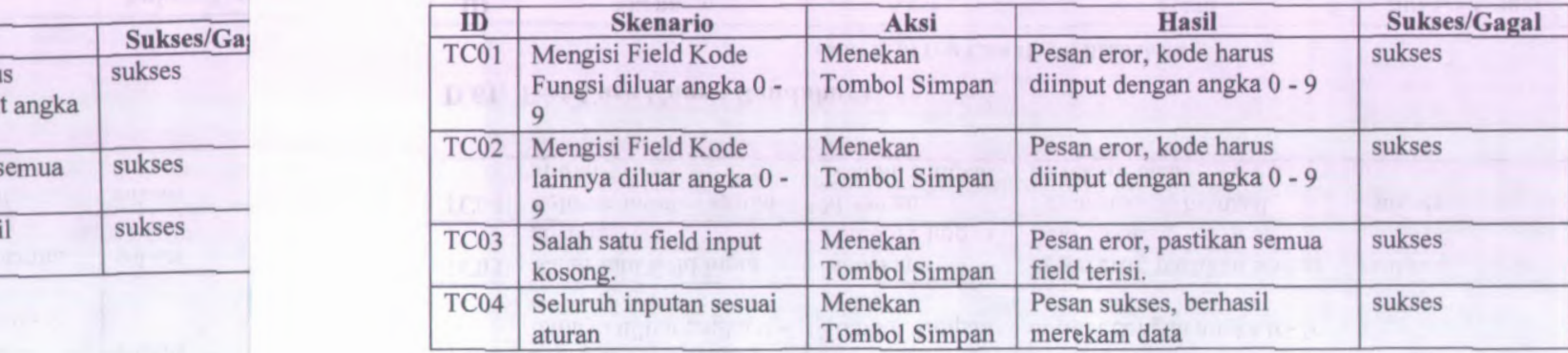

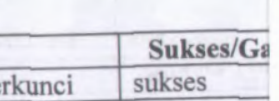

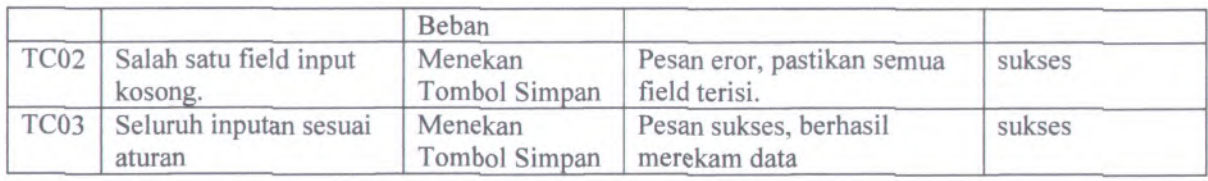

### **D.67. Test Case Hapus Beban**

#### **Tabel D. 67Test Case Hapus Beban**

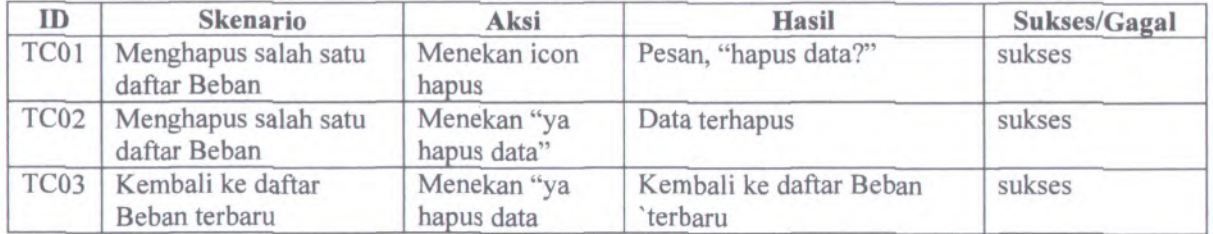

### **D.68. Test Case Rekam Jenis Dokumen**

**Tabel D. 68Test Case Rekam Jenis Dokumen**

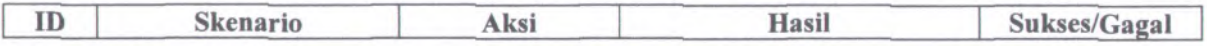
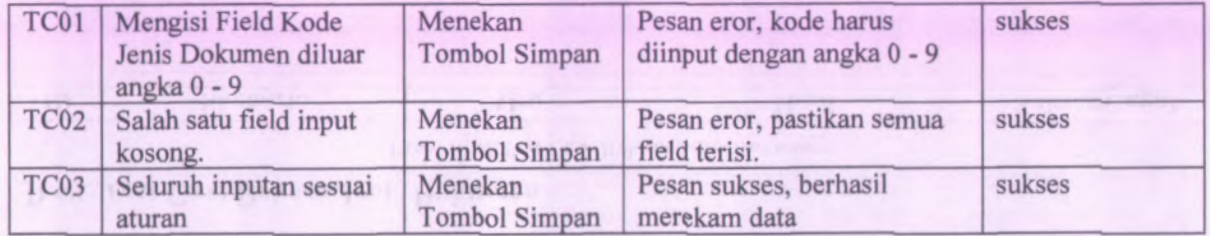

## **D.69. Test Case Ubah Jenis Dokumen**

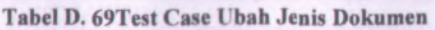

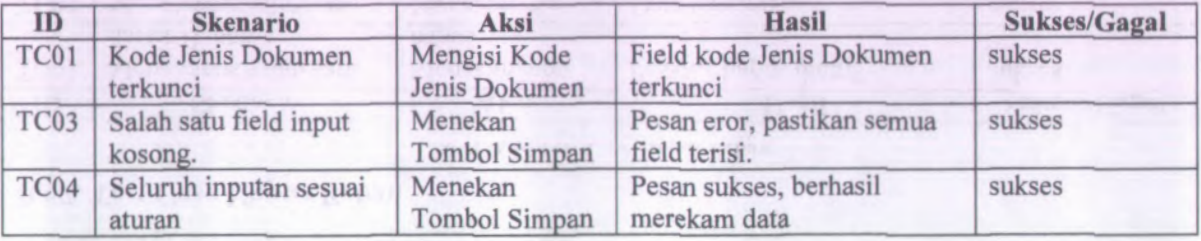

## **D.70. Test Case Hapus Jenis Dokumen**

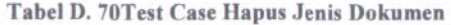

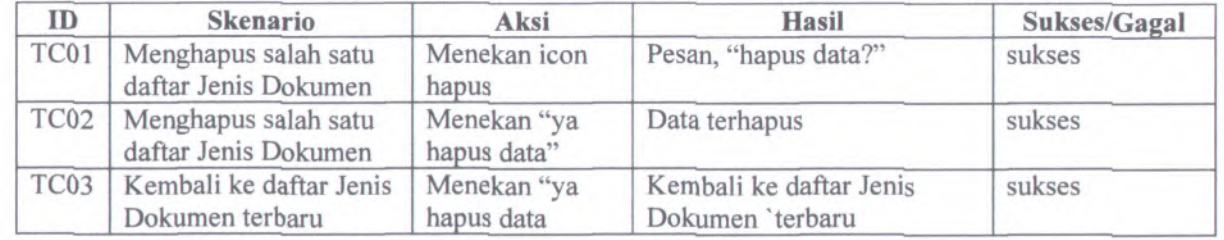

## **D.71. Test Case Rekam MAP Barang**

**Tabel D. 71Test Case Rekam MAP Barang**

| ID               | <b>Skenario</b>                                          | Aksi                     | <b>Hasil</b>                                         | Sukses/Gagal |
|------------------|----------------------------------------------------------|--------------------------|------------------------------------------------------|--------------|
| TC01             | Mengisi Field Kode<br>MAP Barang diluar<br>angka $0 - 9$ | Menekan<br>Tombol Simpan | Pesan eror, kode harus<br>diinput angka 0 - 9        | sukses       |
| TC02             | Mengisi Field Kode<br>lainnya diluar angka 0 -           | Menekan<br>Tombol Simpan | Pesan eror, kode harus<br>diinput dengan angka 0 - 9 | sukses       |
| TC <sub>03</sub> | Salah satu field input                                   | Menekan                  | Pesan eror, pastikan semua                           | sukses       |

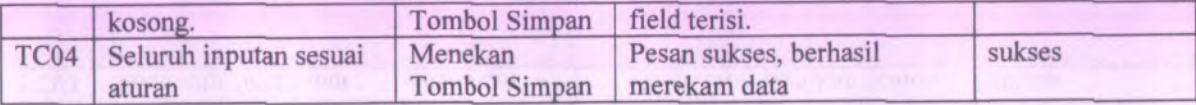

# **D.72. Test Case Ubah MAP Barang**

#### Tabel D. 72Test Case Ubah MAP Barang

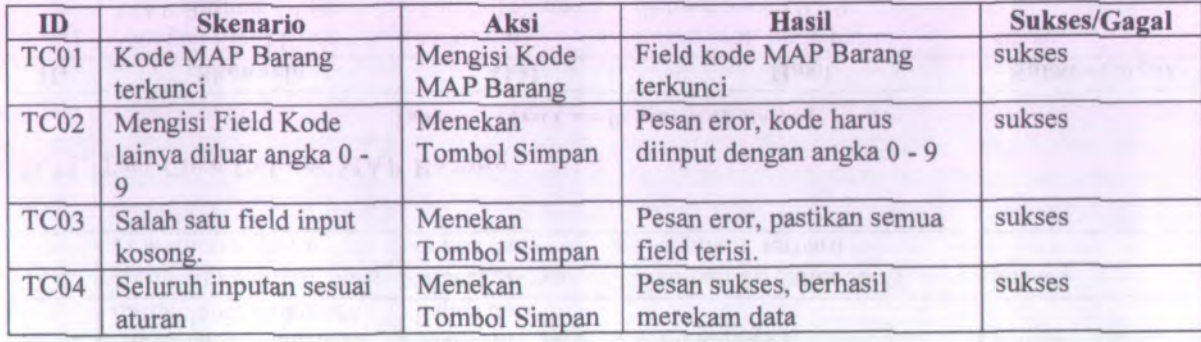

# **D.73. Test Case Hapus MAP Barang**

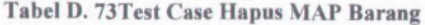

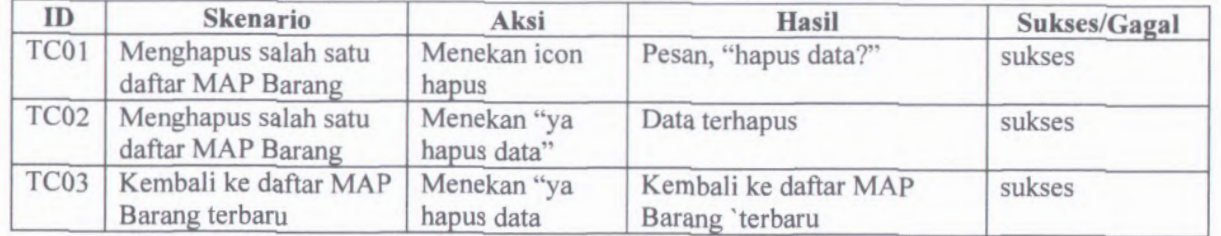

## **D.74. Test Case Rekam Kanwil**

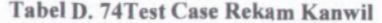

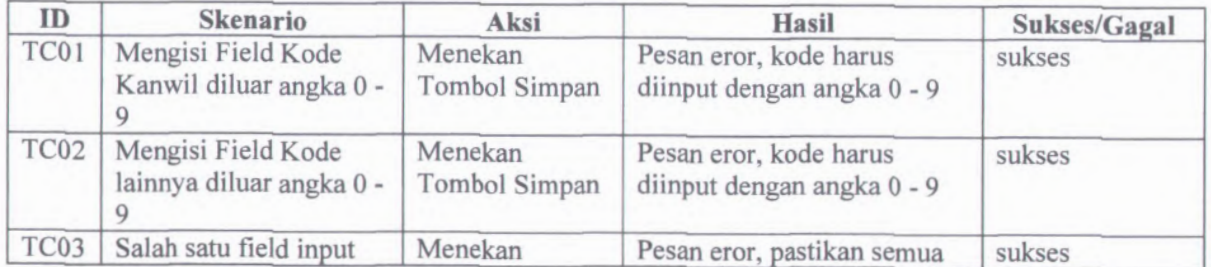

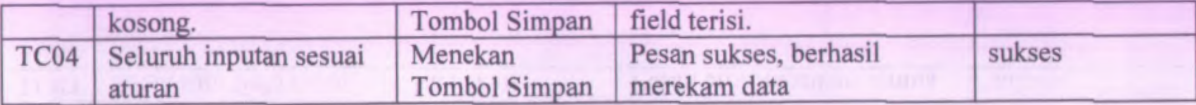

## **D.75. Test Case Ubah Kanwil**

#### Tabel D. 75Test Case Ubah Kanwil

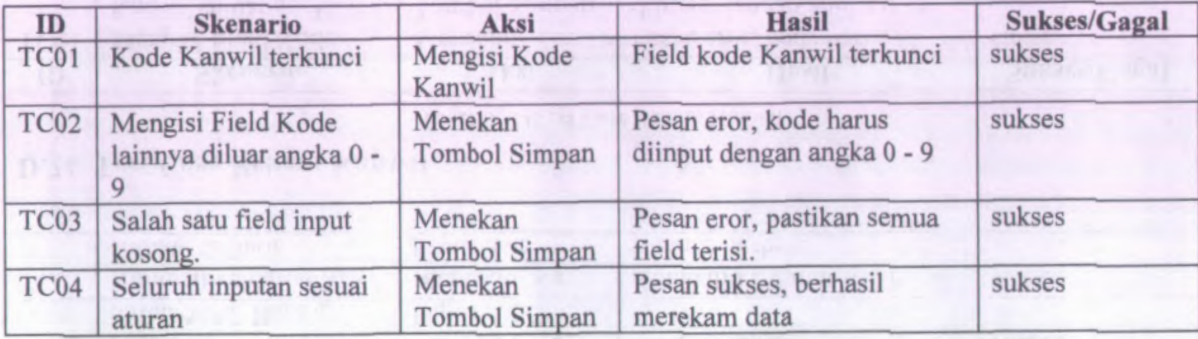

## **D.76. Test Case Hapus Kanwil**

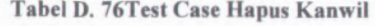

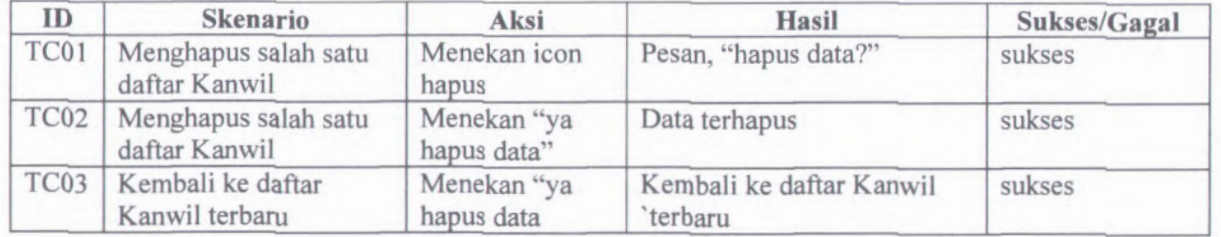

## **D.77. Test Case Rekam Jenis SPM**

Tabel D. 77Test Case Rekam Jenis SPM

| ID   | <b>Skenario</b>                                         | Aksi                     | <b>Hasil</b>                                         | Sukses/Gagal |
|------|---------------------------------------------------------|--------------------------|------------------------------------------------------|--------------|
| TC01 | Mengisi Field Kode<br>Jenis SPM diluar angka<br>$0 - 9$ | Menekan<br>Tombol Simpan | Pesan eror, kode harus<br>diinput dengan angka 0 - 9 | sukses       |
| TC02 | Mengisi Field Kode<br>lainnya diluar angka 0 -          | Menekan<br>Tombol Simpan | Pesan eror, kode harus<br>diinput dengan angka 0 - 9 | sukses       |
| TC03 | Salah satu field input                                  | Menekan                  | Pesan eror, pastikan semua                           | sukses       |

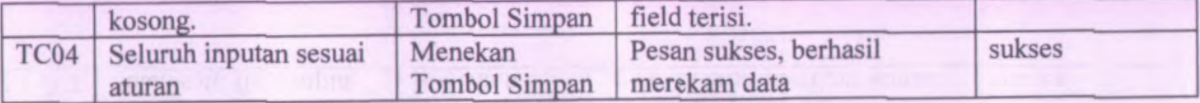

## **D.78. Test Case Ubah Jenis SPM**

#### Tabel D. 78Test Case Ubah Jenis SPM

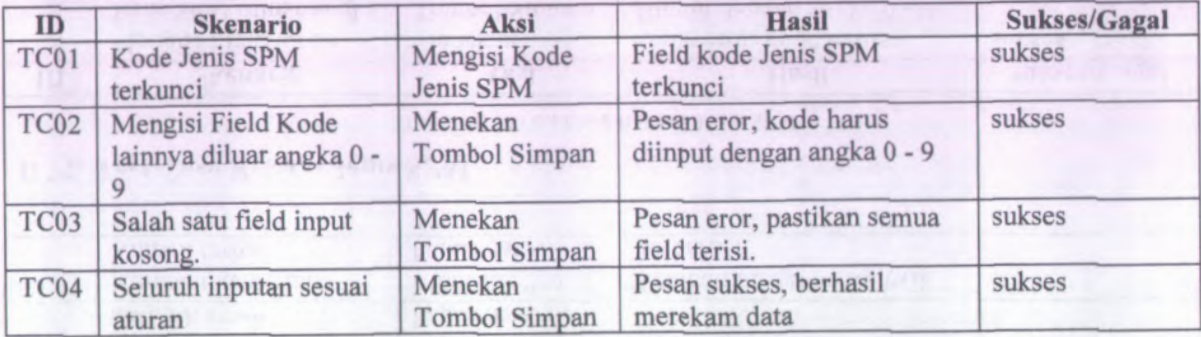

# **D.79. Test Case Hapus Jenis SPM**

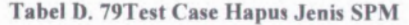

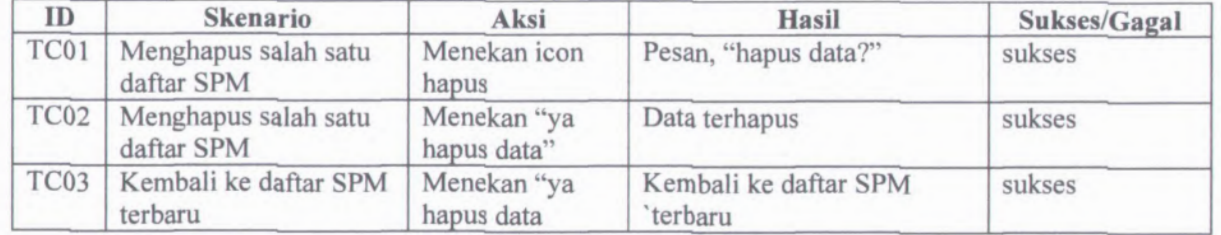

## **D.80. Test Case Rekam Jenis SPP**

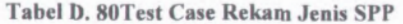

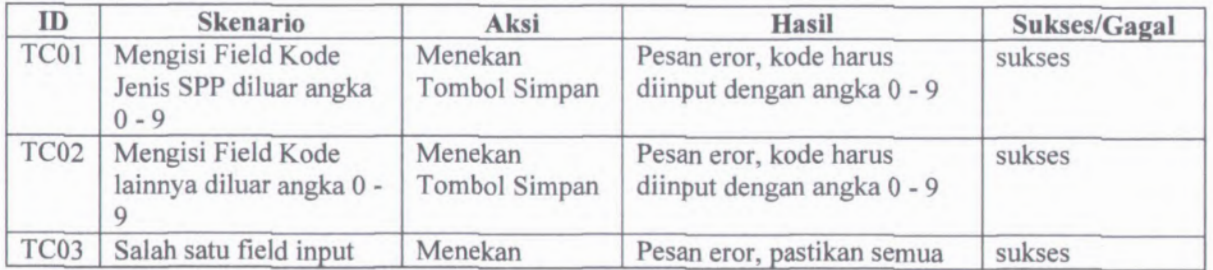

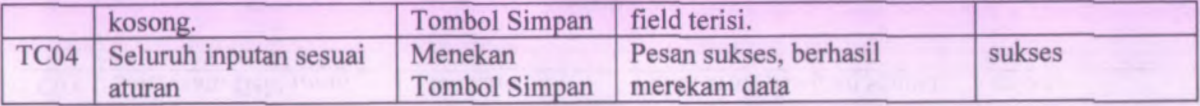

## **D.81. Test Case Ubah Jenis SPP**

#### Tabel D. 81Test Case Ubah Jenis SPP

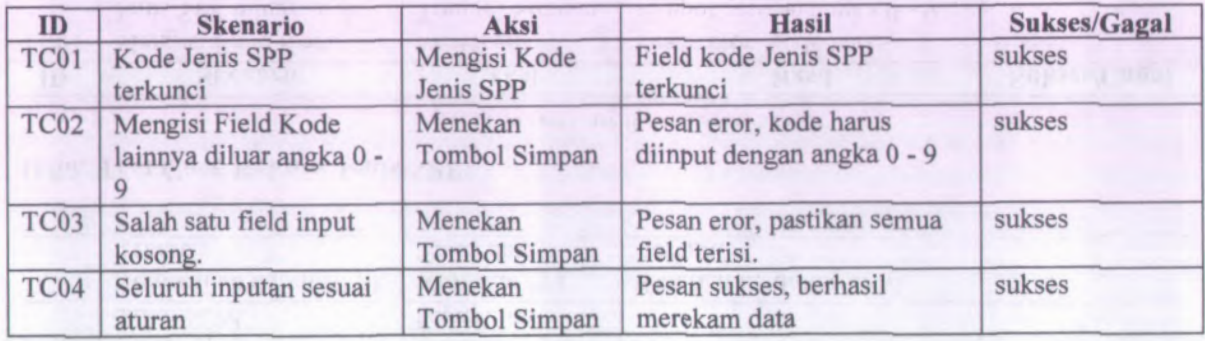

**D.82. Test Case Hapus Jenis SPP**

#### **Tabel D. 82Test Case Hapus Jenis SPP**

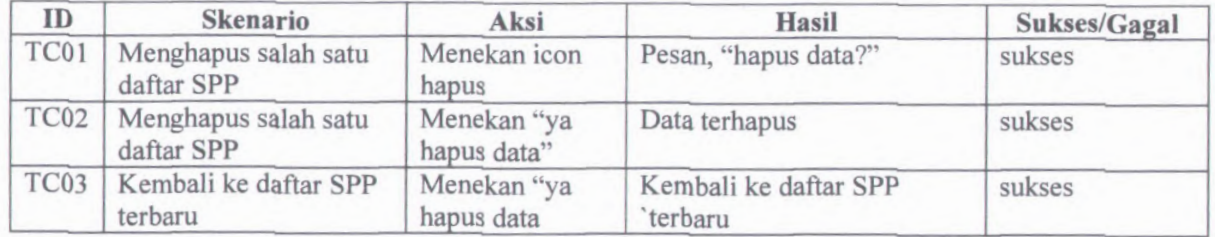

## **D.83. Test Case Rekam Jenis Beban**

#### **Tabel D. 83Test Case Rekam Jenis Beban**

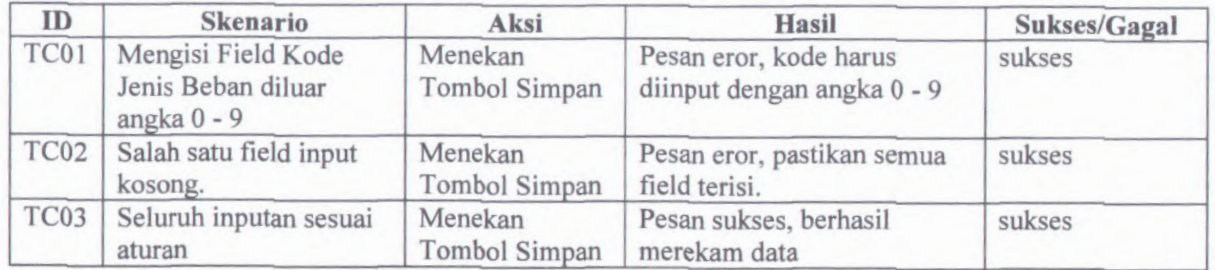

## **D.84. Test Case Ubah Jenis Beban**

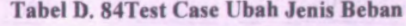

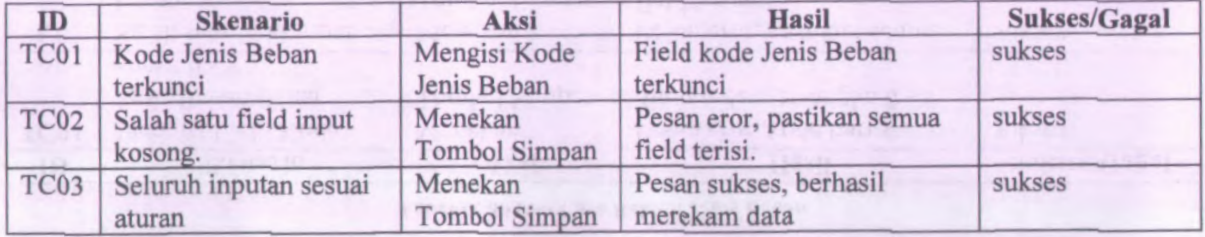

## **D.85. Test Case Hapus Jenis Beban**

#### **Tabel D. 85Test Case Hapus Jenis Beban**

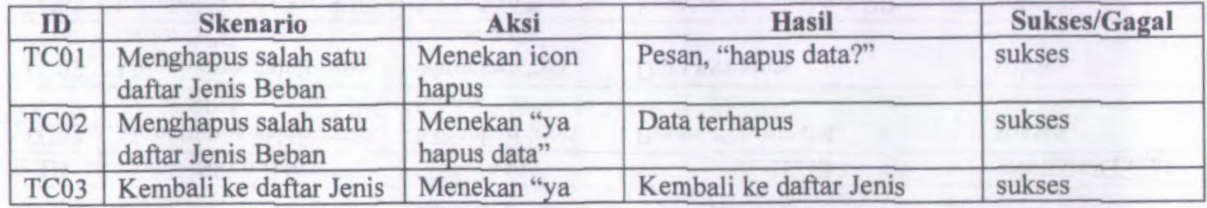

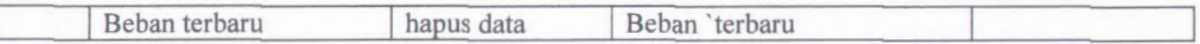

### **D.86. Test Case Rekam Akun**

#### **Tabel D. 86Test Case Rekam Akun**

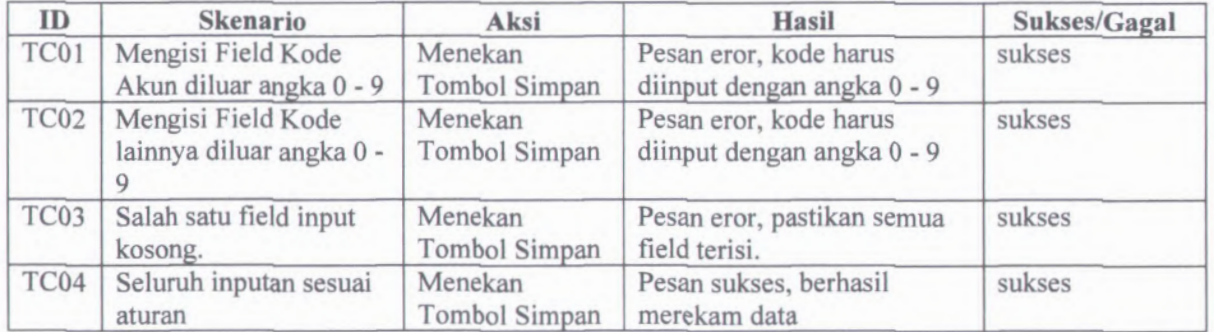

## **D.87. Test Case Ubah Akun**

#### **Tabel D. 87Test Case Ubah Akun**

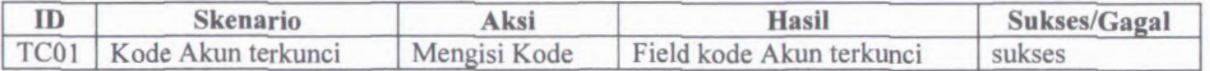

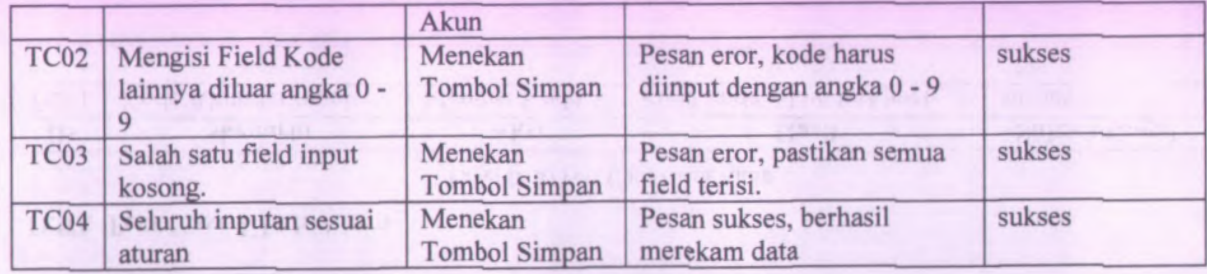

# **D.88. Test Case Hapus Akun**

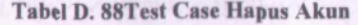

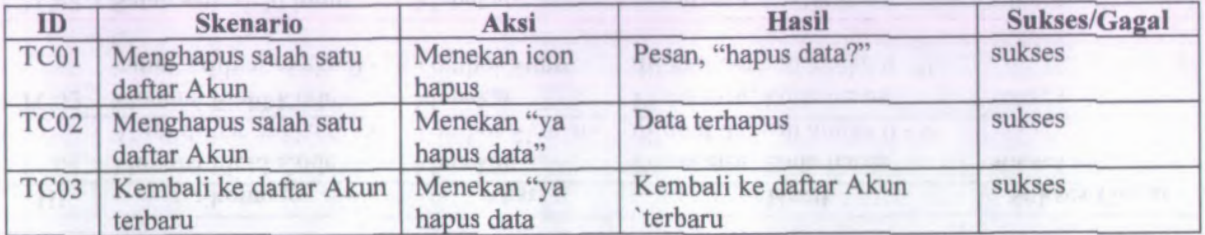

## **D.89. Test Case Rekam Blokir**

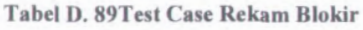

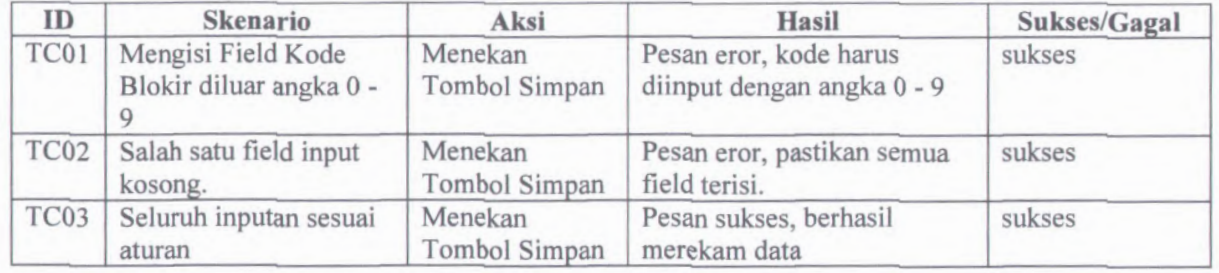

## **D.90. Test Case Ubah Blokir**

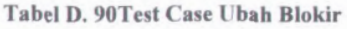

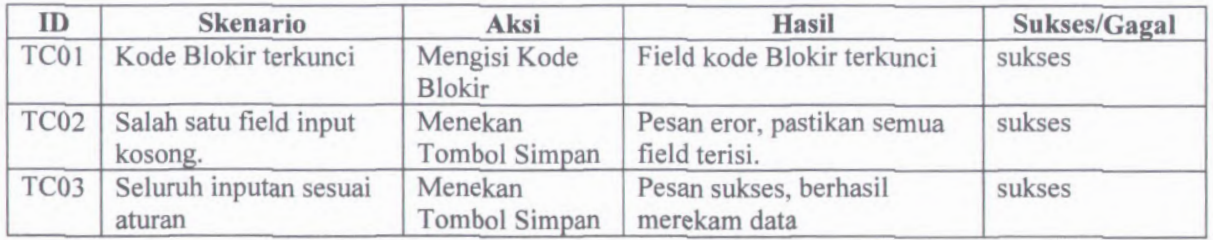

## **D.91. Test Case Hapus Blokir**

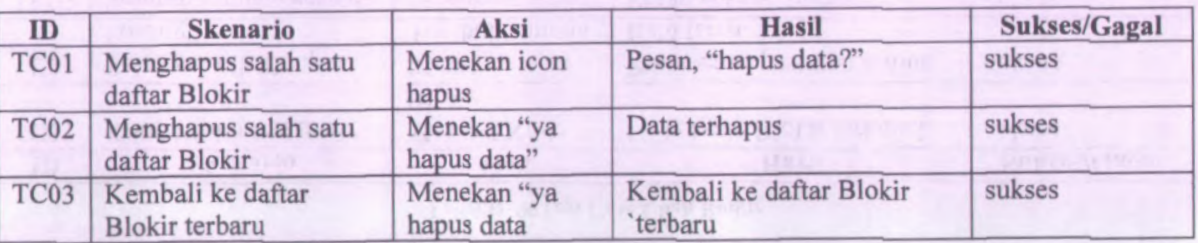

#### Tabel D. 91Test Case Hapus Blokir

## **D.92. Test Case Rekam Departemen**

#### Tabel D. 92Test Case Rekam Departemen

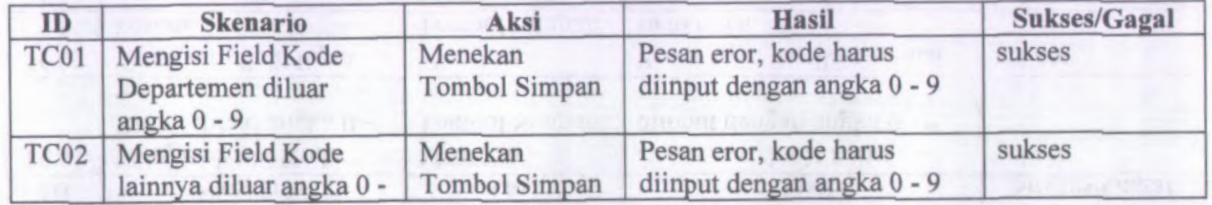

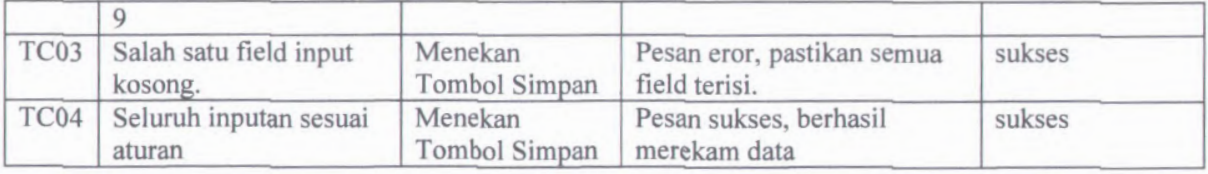

# **D.93. Test Case Ubah Departemen**

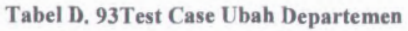

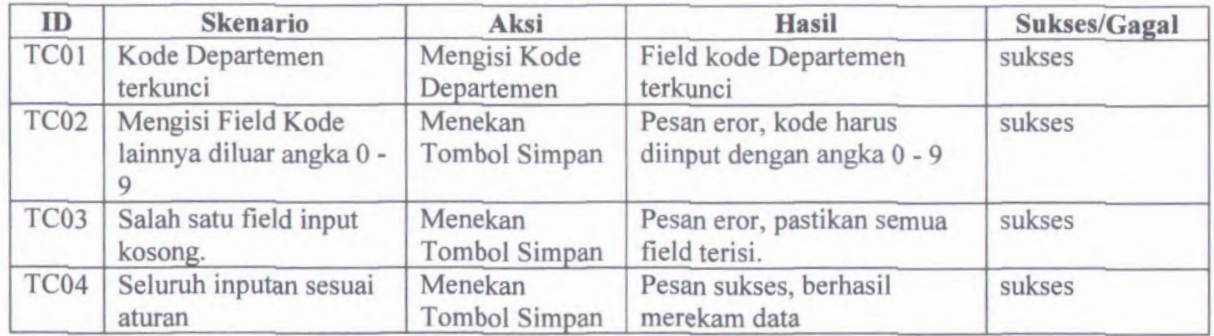

## **D.94. Test Case Hapus Departemen**

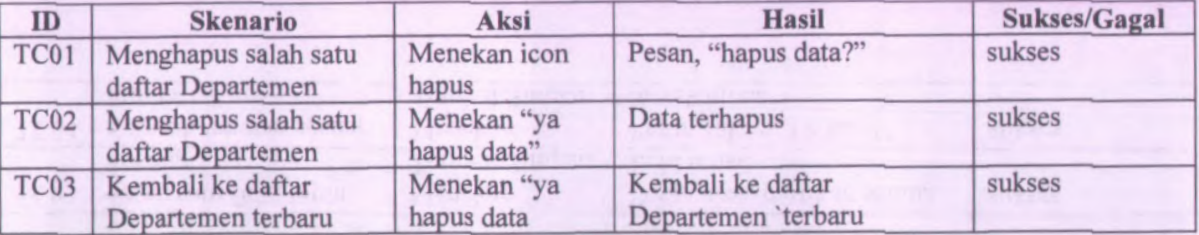

Tabel D. 94Test Case Hapus Departemen

#### **D.95. Test Case Rekam GBKPK**

#### Tabel D. 95Test Case Rekam GBKPK

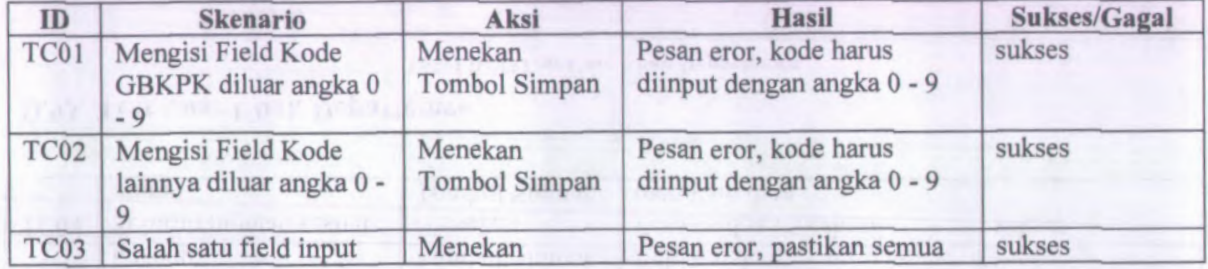

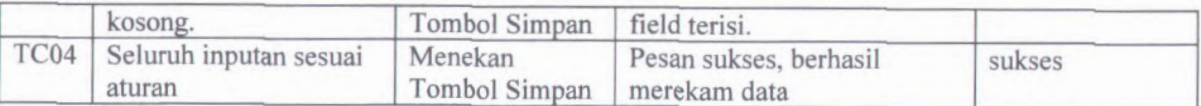

## **D.96.** Test Case Ubah **GBKPK**

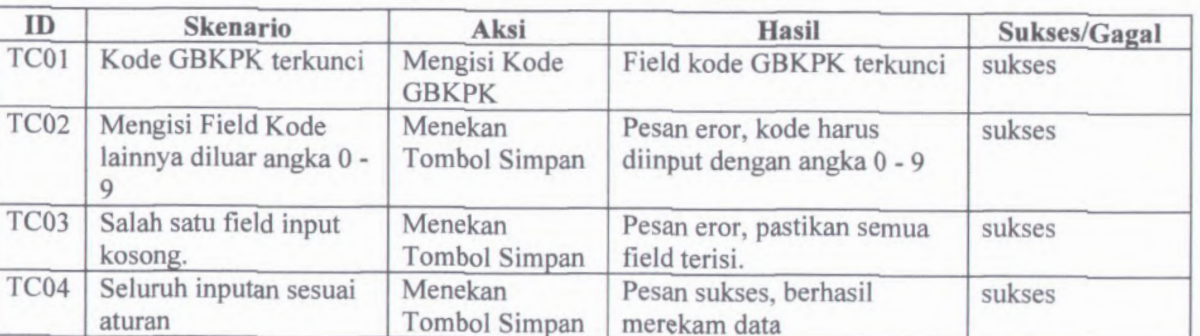

#### Tabel D. 96Test Case Ubah GBKPK

## **D.97. Test Case Hapus GBKPK**

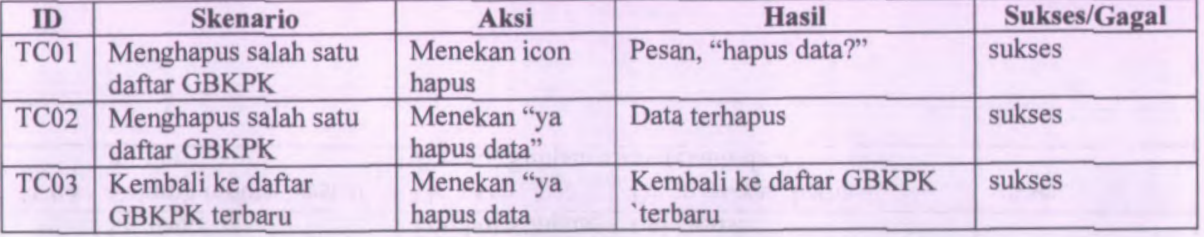

#### **Tabel D. 97Test Case Hapus GBKPK**

#### **D.98. Test Case Rekam Unit**

#### **Tabel D. 98Test Case Rekam Unit**

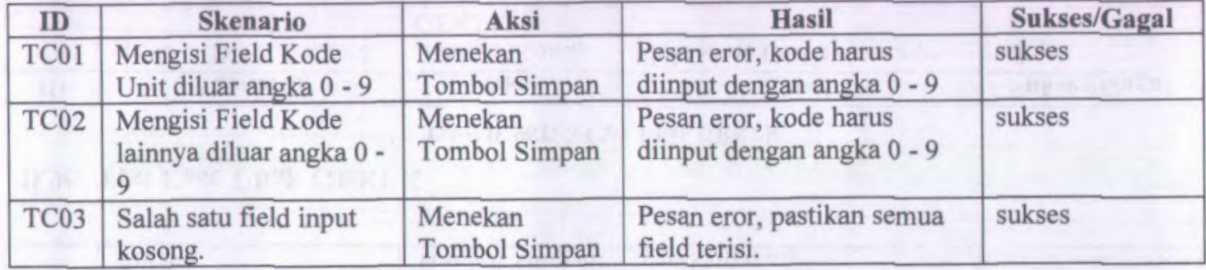

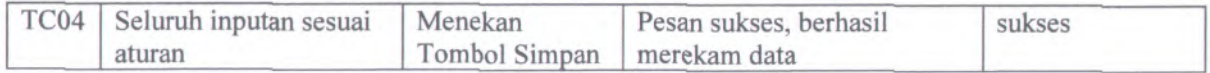

## **D.99. Test Case Ubah Unit**

#### **Tabel D. 99Test Case Ubah Unit**

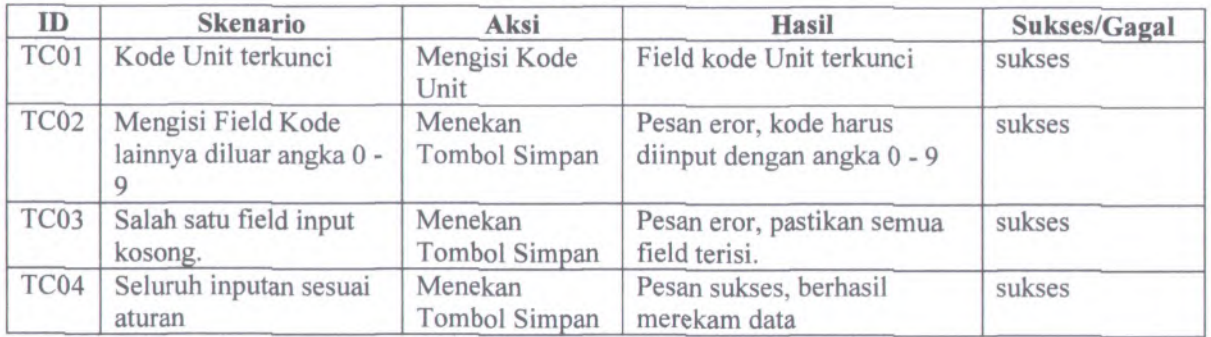

## **D.100. Test Case Hapus Unit**

#### **Tabel D. lOOTest Case Hapus Unit**

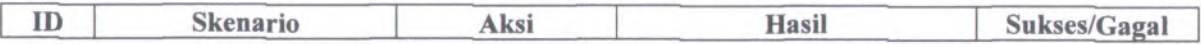

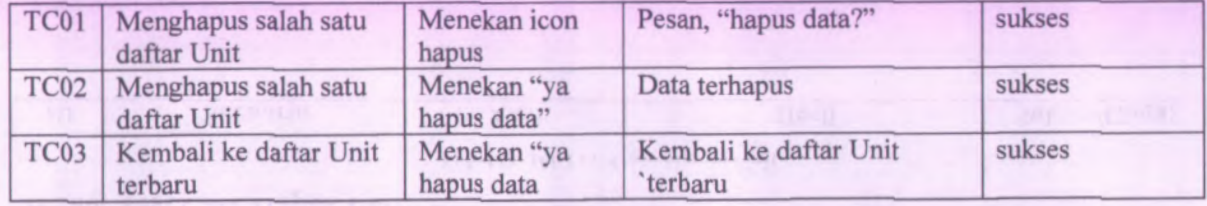

## **D.101. Test Case Rekam IB**

#### Tabel D. lOlTest Case Rekam IB

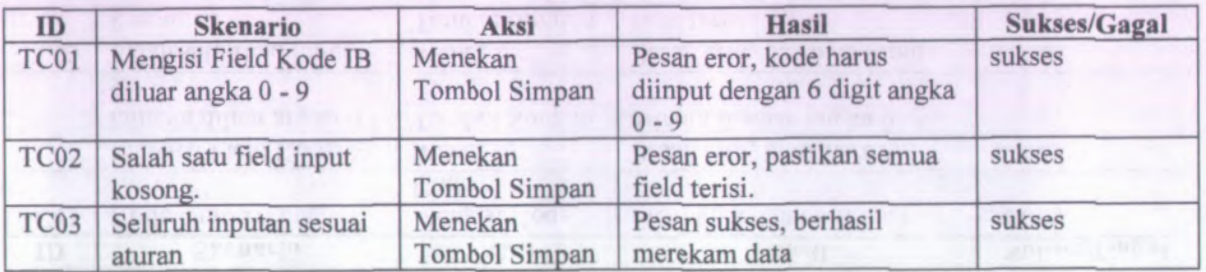

## **D.102. Test Case Ubah IB**

#### Tabel D. 102Test Case Ubah IB

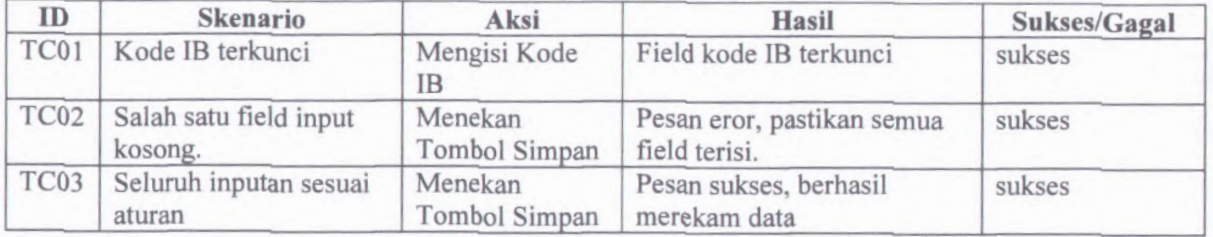

# **D.103. Test Case Hapus IB**

#### Tabel D. 103Test Case Hapus IB

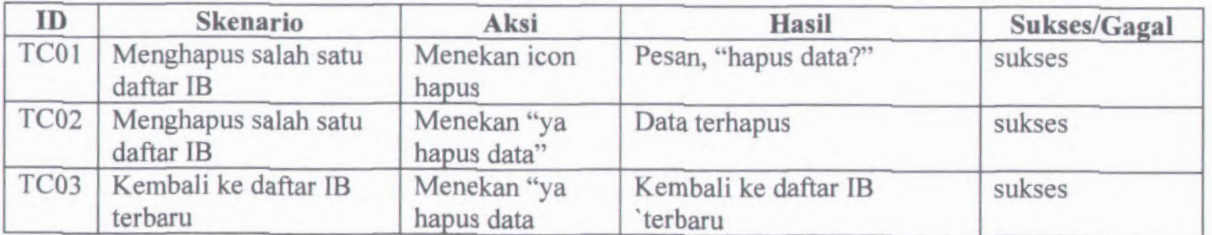

# **D.104. Test Case Rekam Profil Pengguna**

#### Tabel D. 104Test Case Rekam Profil Pengguna

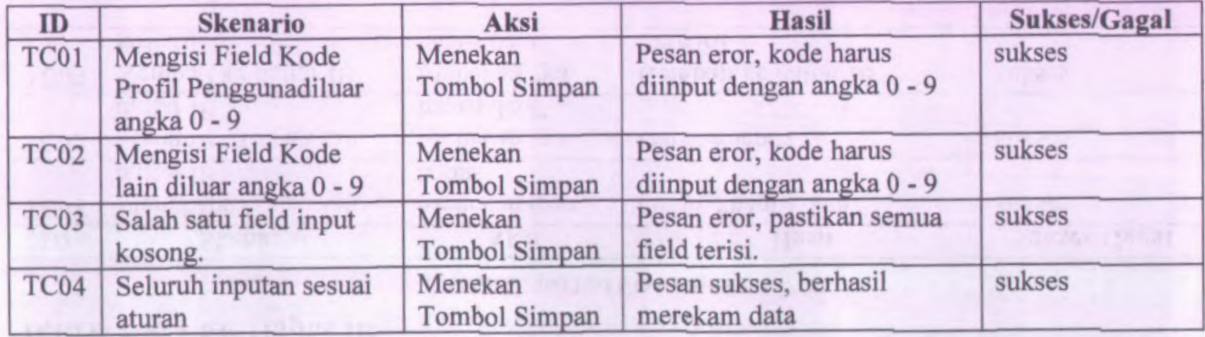

#### **D.105. Test Case Ubah Profil Pengguna**

#### Tabel D. tOSTest Case Ubah Profil Pengguna

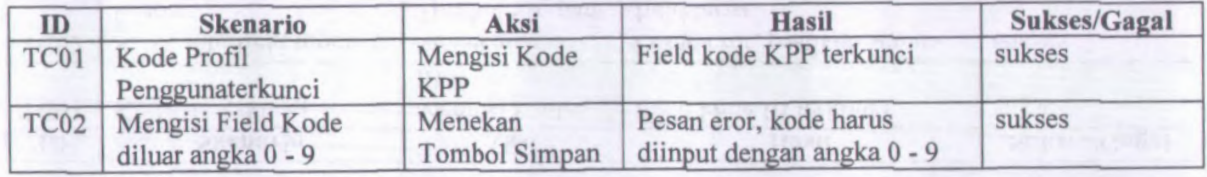

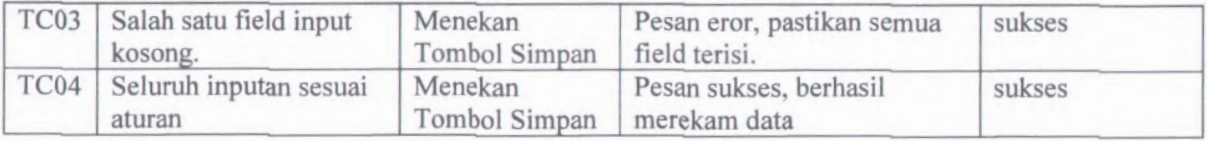

## **D.106. Test Case Hapus Profil Pengguna**

## Tabel D. 106Test Case Ubah Profil Pengguna

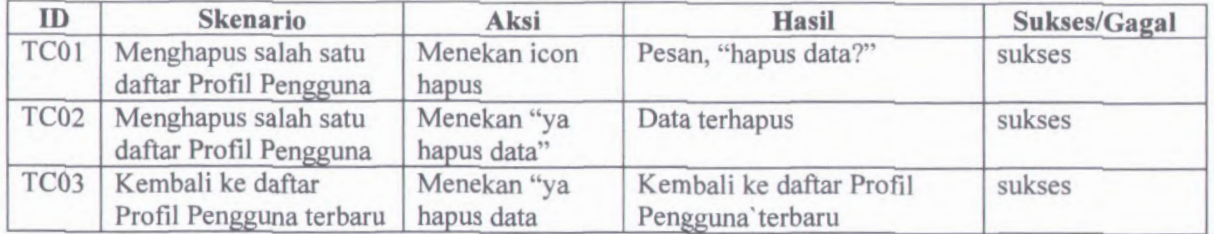

## **D.107. Test Case Rekam Waktu Kerja**

Tabel D. 107Test Case Rekam Waktu Kerja

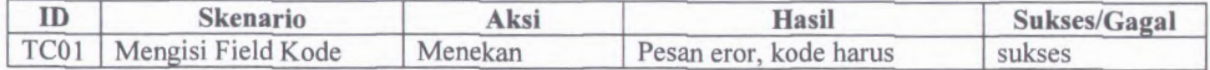

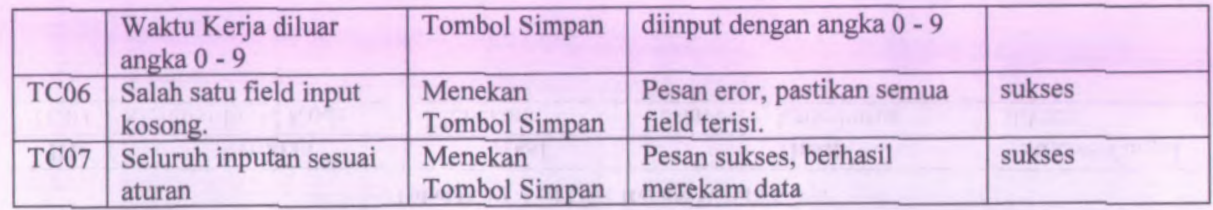

# **D.108. Test Case Ubah Waktu Kerja**

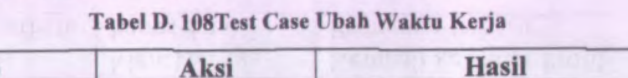

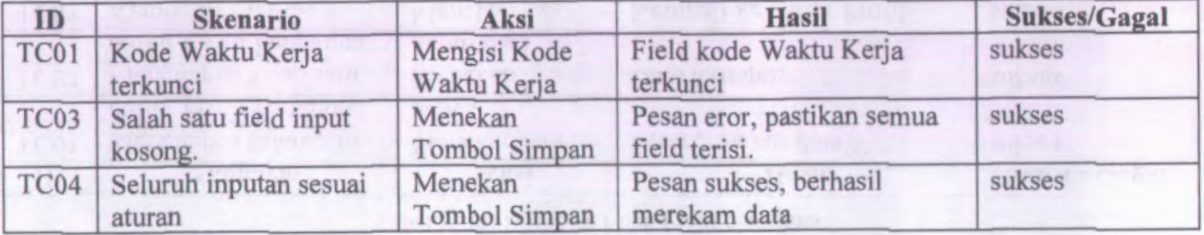

# **D.109. Test Case Hapus Waktu Kerja**

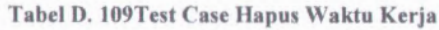

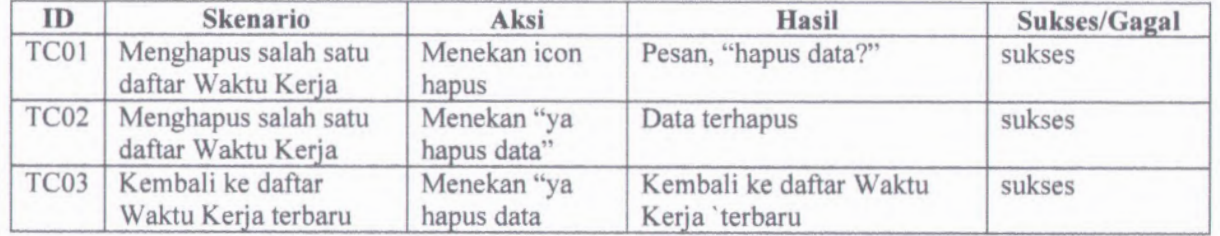

# **D.110. Test Case Backup Data**

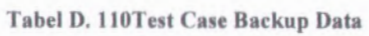

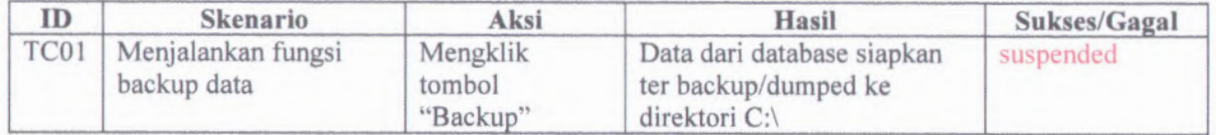

## **D.lll. Test Case Rekam Peraturan**

#### Tabel D. lllTest Case Rekam Peraturan

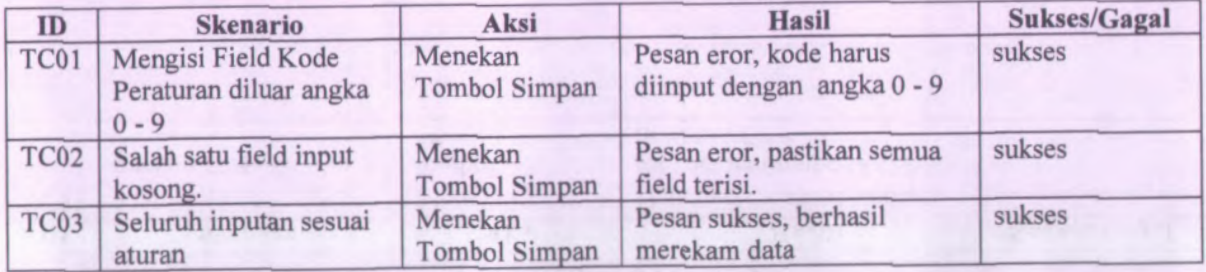

## **D.112. Test Case Ubah Peraturan**

#### Tabel D. 112TestCase Ubah Peraturan

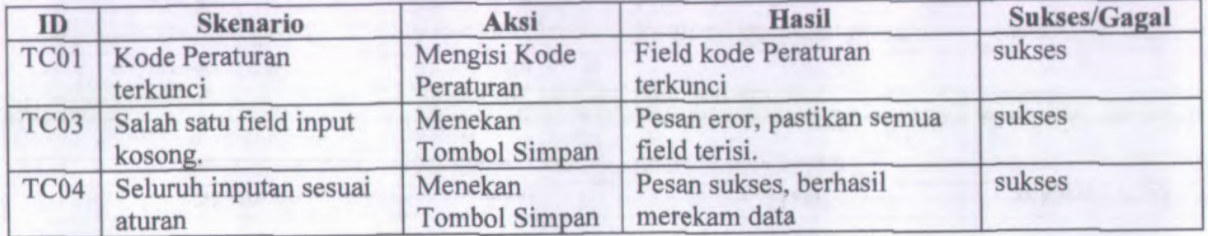

## **D.113. Test Case Hapus Peraturan**

#### Tabel D. 113Test Case Hapus Peraturan

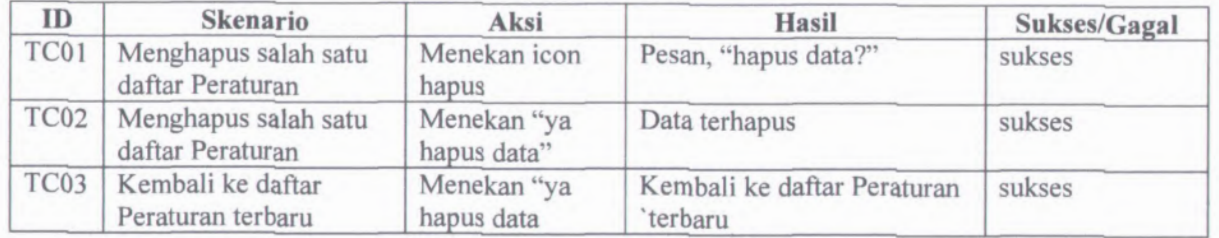

# **D.114. Test Case Logout**

#### Tabel D. 114Test Case Logout

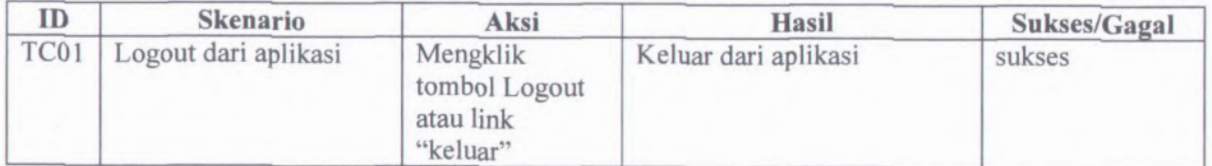

## **BIODATA PENULIS**

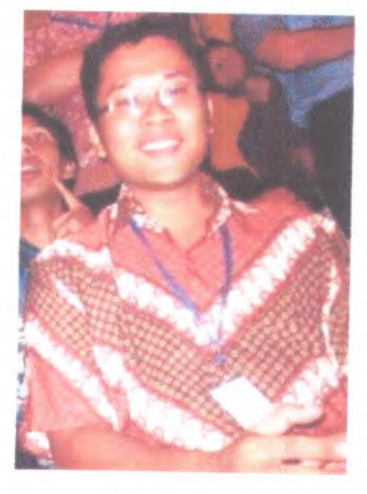

Penulis dilahirkan di Jakarta, 17 Maret 1985, merupakan anak pertama dari 3 bersaudara memiliki ibu bemama Sri Tirahaniatun dan ayah bernama Syawal.Menempuh pendidikan formal yaitu TK Wawan KemanggisanJakarta, SDN<sup>05</sup> Pagi Kemanggisan Jakarta, SMPN 101 Palmerah Jakarta. Dan SMAN 78 Kemanggisan Jakarta. Setelah lulus dari SMA pada tahun 2002, Penulis mengikuti SPMB dan USM STANkemudian diterima di Spesialisasi Kebendaharaan

Negara Sekolah Tinggi Akuntansi Negara (STAN). Lulus dari STAN pada tahun <sup>2005</sup>, penulis ditempatkan di Bangko, Jambi hingga <sup>1</sup>,<sup>5</sup> tahun, kemudian berpindah penempatan ke Pekanbaru, Riau. Sesaat kemudian penulis menikah dengan seorang wanita bernama Nidaan Khafian, <sup>S</sup>.Sos., pada tanggal <sup>5</sup> Januari <sup>2008</sup> di Jakarta.

Kegiatan penulis banyak aktif dalam operasional kantor, khususnya pelayanan pada Kantor Pelayanan Perbendaharaan Negara baik di KPPN Bangko maupun di KPPN Pekanbaru.

Memiliki nama panggilan "Momoncha" dengan hobi sebagai seorang "Otaku" yaitu sifat seseorang yang menggemari hal-hal yang berisi animasi, komik, film, musik, dan atau budaya Jepang. Pada tanggal <sup>9</sup> September <sup>2009</sup>, dinyatakan lulus dari tes Beasiswa Internal Direktorat Jenderal Perbendaharaan, dan akhimya berkuliah di kampus Jurusan Sistem lnformasi angkatan 2009 dengan NRP 5209 108 718.

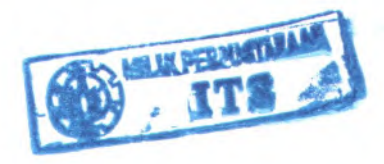

 $E-1$